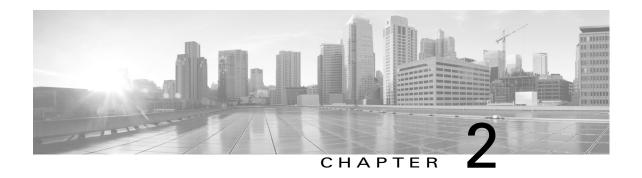

# **Cisco IOS Commands for the Catalyst 4500 Series Switches**

This chapter contains an alphabetical listing of Cisco IOS commands for the Catalyst 4500 series switches. For information about Cisco IOS commands that are not included in this publication, refer to Cisco IOS Release 12.2 configuration guides and command references at this URL:

 $http://www.cisco.com/en/US/products/sw/iosswrel/ps1835/products\_product\_indices\_list.html$ 

# #macro keywords

To specify the help string for the macro keywords, use the #macro keywords command.

#macro keywords [keyword1] [keyword2] [keyword3]

# **Syntax Description**

| keyword 1 | (Optional) Specifies a keyword that is needed while applying a macro to an interface. |
|-----------|---------------------------------------------------------------------------------------|
| keyword 2 | (Optional) Specifies a keyword that is needed while applying a macro to an interface. |
| keyword 3 | (Optional) Specifies a keyword that is needed while applying a macro to an interface. |

#### **Command Modes**

Global configuration mode

# **Command History**

| Release    | Modification                                                    |
|------------|-----------------------------------------------------------------|
| 12.2(18)EW | This command was introduced on the Catalyst 4500 series switch. |

# **Usage Guidelines**

If you do not specify the mandatory keywords for a macro, the macro is to be considered invalid and fails when you attempt to apply it. By entering the **#macro keywords** command, you will receive a message indicating what you need to include to make the syntax valid.

# **Examples**

The following example shows how to specify the help string for keywords associated with a macro named test:

| Command                   | Description                                                                                                    |
|---------------------------|----------------------------------------------------------------------------------------------------|
| macro apply cisco-desktop | Enables the Cisco-recommended features and settings that are suitable for connecting a switch port to a standard desktop.                      |
| macro apply cisco-phone   | Enables the Cisco-recommended features and settings that are suitable for connecting a switch port to a standard desktop and a Cisco IP phone. |
| macro apply cisco-router  | Enables the Cisco-recommended features and settings that are suitable for connecting a switch port to a router.                                |
| macro apply cisco-switch  | Enables the Cisco-recommended features and settings that are suitable for connecting a switch port to another switch.                          |

# aaa accounting dot1x default start-stop group radius

To enable accounting for 802.1X authentication sessions, use the **aaa accounting dot1x default start-stop group radius** command. To disable accounting, use the **no** form of this command.

aaa accounting dot1x default start-stop group radius

no aaa accounting dot1x default start-stop group radius

**Syntax Description** 

This command has no arguments or keywords.

**Command Default** 

Accounting is disabled.

**Command Modes** 

Global configuration mode

# **Command History**

| Release    | Modification                                                    |
|------------|-----------------------------------------------------------------|
| 12.2(18)EW | This command was introduced on the Catalyst 4500 series switch. |

# **Usage Guidelines**

802.1X accounting requires a RADIUS server.

This command enables the Authentication, Authorization, and Accounting (AAA) client's accounting feature to forward 802.1X update and watchdog packets from the 802.1X supplicant (workstation client) to the authentication (RADIUS) server. (Watchdog packets are defined as EAPOL-LOGON, EAPOL-LOGOFF, and EAPOL-INTERIM messages.) Successful authentication and authorization of the supplicant by the authentication server is required before these packets are considered valid and are forwarded. When the client is reauthenticated, an interim-update accounting notice is sent to the accounting server.

#### **Examples**

The following example shows how to configure 802.1X accounting:

Switch(config) # aaa accounting dot1x default start-stop group radius

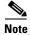

The RADIUS authentication server must be properly configured to accept and log update or watchdog packets from the AAA client.

| Command                       | Description                                                |
|-------------------------------|------------------------------------------------------------|
| aaa accounting system default | Receives the session termination messages after the switch |
| start-stop group radius       | reboots.                                                   |

# aaa accounting system default start-stop group radius

To receive the session termination messages after the switch reboots, use the **aaa accounting system default start-stop group radius** command. To disable accounting, use the **no** form of this command.

aaa accounting system default start-stop group radius

no aaa accounting system default start-stop group radius

**Syntax Description** 

This command has no arguments or keywords.

**Command Default** 

Accounting is disabled.

**Command Modes** 

Global configuration mode

# **Command History**

| Release    | Modification                                                    |
|------------|-----------------------------------------------------------------|
| 12.2(18)EW | This command was introduced on the Catalyst 4500 series switch. |

# **Usage Guidelines**

802.1X accounting requires the RADIUS server.

This command enables the AAA client's accounting feature to forward 802.1X update and watchdog packets from the 802.1X supplicant (workstation client) to the authentication (RADIUS) server. (Watchdog packets are defined as EAPOL-LOGON, EAPOL-LOGOFF, and EAPOL-INTERIM messages.) Successful authentication and authorization of the supplicant by the authentication server is required before these packets are considered valid and are forwarded. When the client is reauthenticated, an interim-update accounting notice is sent to the accounting server.

# **Examples**

The following example shows how to generate a logoff after a switch reboots:

Switch(config)# aaa accounting system default start-stop group radius

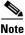

The RADIUS authentication server must be properly configured to accept and log update or watchdog packets from the AAA client.

| Command                      | Description                                            |  |
|------------------------------|--------------------------------------------------------|--|
| aaa accounting dot1x default | Enables accounting for 802.1X authentication sessions. |  |
| start-stop group radius      |                                                        |  |

# access-group mode

To specify the override modes (for example, VACL overrides PACL) and the non-override modes (for example, merge or strict mode), use the **access-group mode** command. To return to preferred port mode, use the **no** form of this command.

access-group mode {prefer {port | vlan} | merge}

no access-group mode {prefer {port | vlan} | merge}

# **Syntax Description**

| prefer port | Specifies that the PACL mode take precedence if PACLs are configured. If no PACL features are configured on the port, other features applicable to the interface are merged and applied on the interface. |
|-------------|----------------------------------------------------------------------------------------------------|
| prefer vlan | Specifies that the VLAN-based ACL mode take precedence. If no VLAN-based ACL features are configured on the port's VLAN, the PACL features on the port are applied.                                       |
| merge       | Merges applicable ACL features before they are programmed into the hardware.                                                                                                    |

# **Command Default**

PACL override mode

# **Command Modes**

Interface configuration mode

# **Command History**

| Release    | Modification                                                    |
|------------|-----------------------------------------------------------------|
| 12.1(19)EW | This command was introduced on the Catalyst 4500 series switch. |

# **Usage Guidelines**

On the Layer 2 interface, prefer port, prefer VLAN, and merge modes are supported. A Layer 2 interface can have one IP ACL applied in either direction (one inbound and one outbound).

#### **Examples**

The following example shows how to make the PACL mode on the switch take effect:

(config-if)# access-group mode prefer port

The following example shows how to merge applicable ACL features:

(config-if)# access-group mode merge

| Command                                              | Description                                            |
|------------------------------------------------------|--------------------------------------------------------|
| show access-group mode interface                     | Displays the ACL configuration on a Layer 2 interface. |
| show ip interface (refer to Cisco IOS documentation) | Displays the IP interface configuration.               |
| show mac access-group interface                      | Displays the ACL configuration on a Layer 2 interface. |

# access-list hardware capture mode

To select the mode of capturing control packets, use the access-list hardware capture mode command.

access-list hardware capture mode {global | vlan}

#### **Syntax Description**

| global | Specifies the capture of control packets globally on all VLANs. |
|--------|-----------------------------------------------------------------|
| vlan   | Specifies the capture of control packets on a specific VLAN.    |

#### **Command Default**

The control packets are globally captured.

#### **Command Modes**

Global configuration mode

#### **Command History**

| Release    | Modification                                                    |
|------------|-----------------------------------------------------------------|
| 12.2(40)SG | This command was introduced on the Catalyst 4500 series switch. |

#### **Usage Guidelines**

This command is not supported on Supervisor Engine 6-E, Supervisor Engine 6L-E, Catalyst 4900M, Catalyst 4948E, and Catalyst 4948E-F.

Before configuring the capture mode, it is best to examine and modify your configuration to globally disable features such as DHCP snooping or IGMP snooping, and instead enable them on specific VLANs.

When changing to path managed mode, be aware that control traffic may be bridged in hardware or dropped initially until the per-vlan CAM entries are programmed in hardware.

You must ensure that any access control configuration on a member port or VLAN does not deny or drop the control packets from being forwarded to the CPU for the features which are enabled on the VLAN. If control packets are not permitted then the specific feature does not function.

# **Examples**

The following example shows how to configure the switch to capture control packets on VLANs that are configured to enable capturing control packets:

# Switch# configure terminal

Enter configuration commands, one per line. End with  ${\tt CNTL/Z}$ . Switch(config)# access-list hardware capture mode vlan Switch(config)# end Switch#

The following example shows how to configure the switch to capture control packets globally across all VLANs (using a static ACL):

#### Switch# configure terminal

Enter configuration commands, one per line. End with CNTL/Z. Switch(config)# access-list hardware capture mode global Switch(config)# end Switch#

The following example shows another way to configure the switch to capture control packets globally across all VLANs:

Switch# configure terminal
Enter configuration commands, one per line. End with CNTL/Z.
Switch(config)# no access-list hardware capture mode vlan
Switch(config)# end
Switch#

# access-list hardware entries

To designate how ACLs are programmed into the switch hardware, use the access-list hardware entries command.

access-list hardware entries {packed | scattered}

# **Syntax Description**

| packed    | Directs the software to use the first entry with a matching mask when selecting an entry from the ACL TCAM for programming the ACEs in an ACL. |
|-----------|----------------------------------------------------------------------------------------------------|
| scattered | Directs the software to use the first entry with a free mask when selecting an entry from the ACL TCAM for programming the ACEs in an ACL.     |

# **Command Default**

The ACLs are programmed as packed.

#### **Command Modes**

Global configuration mode

# **Command History**

| Release    | Modification                                                    |
|------------|-----------------------------------------------------------------|
| 12.2(20)EW | This command was introduced on the Catalyst 4500 series switch. |

# **Usage Guidelines**

Two types of hardware resources are used when ACLs are programmed: entries and masks. If one of these resources is consumed, no additional ACLs can be programmed into the hardware. If the masks are consumed, but the entries are available, change the programming algorithm from **packed** to **scattered** to make the masks available. This action allows additional ACLs to be programmed into the hardware.

The goal is to use TCAM resources more efficiently; that is, to minimize the number of masks per ACL entries. To compare TCAM utilization when using the **scattered** or **packed** algorithms, use the **show platform hardware acl statistics utilization brief** command. To change the algorithm from **packed** to **scattered**, use the **access-list hardware entries** command.

# **Examples**

The following example shows how to program ACLs into the hardware as packed. After they are programmed, you will need 89 percent of the masks to program only 49 percent of the ACL entries.

```
Switch# configure terminal Enter configuration command
```

Enter configuration commands, one per line. End with  ${\tt CNTL/Z}$ . Switch(config)# access-list hardware entries packed

Switch(config)# end

Switch#

01:15:34: %SYS-5-CONFIG\_I: Configured from console by console

Switch#

 ${\tt Switch\#} \ \ \textbf{show platform hardware acl statistics utilization brief}$ 

Entries/Total(%) Masks/Total(%)

| Input | Acl(PortAndVlan) | 2016 / | 4096 | ( | 49) | 460 | / | 512 | ( | 89) |
|-------|------------------|--------|------|---|-----|-----|---|-----|---|-----|
| Input | Acl(PortOrVlan)  | 6 /    | 4096 | ( | 0)  | 4   | / | 512 | ( | 0)  |
| Input | Qos(PortAndVlan) | 0 /    | 4096 | ( | 0)  | 0   | / | 512 | ( | 0)  |
| Input | Qos(PortOrVlan)  | 0 /    | 4096 | ( | 0)  | 0   | / | 512 | ( | 0)  |

```
Output Acl(PortAndVlan) 0 / 4096 ( 0) 0 / 512 ( 0) Output Acl(PortOrVlan) 0 / 4096 ( 0) 0 / 512 ( 0) Output Qos(PortAndVlan) 0 / 4096 ( 0) 0 / 512 ( 0) Output Qos(PortOrVlan) 0 / 4096 ( 0) 0 / 512 ( 0)
```

L4Ops: used 2 out of 64

Switch#

The following example shows how to reserve space (scatter) between ACL entries in the hardware. The number of masks required to program 49 percent of the entries has decreased to 49 percent.

#### Switch# configure terminal

Enter configuration commands, one per line. End with  ${\tt CNTL/Z.}$ 

Switch(config)# access-list hardware entries scattered

Switch(config)# end

Switch#

01:39:37:  $\$SYS-5-CONFIG_I$ : Configured from console by console

Switch#

Switch# show platform hardware acl statistics utilization brief

Entries/Total(%) Masks/Total(%)

| Input  | Acl(PortAndVlan) | 2016 | / | 4096 | ( | 49) | 252 | / | 512 | ( | 49) |
|--------|------------------|------|---|------|---|-----|-----|---|-----|---|-----|
| Input  | Acl(PortOrVlan)  | 6    | / | 4096 | ( | 0)  | 5   | / | 512 | ( | 0)  |
| Input  | Qos(PortAndVlan) | 0    | / | 4096 | ( | 0)  | 0   | / | 512 | ( | 0)  |
| Input  | Qos(PortOrVlan)  | 0    | / | 4096 | ( | 0)  | 0   | / | 512 | ( | 0)  |
| Output | Acl(PortAndVlan) | 0    | / | 4096 | ( | 0)  | 0   | / | 512 | ( | 0)  |
| Output | Acl(PortOrVlan)  | 0    | / | 4096 | ( | 0)  | 0   | / | 512 | ( | 0)  |
| Output | Qos(PortAndVlan) | 0    | / | 4096 | ( | 0)  | 0   | / | 512 | ( | 0)  |
| Output | Qos(PortOrVlan)  | 0    | / | 4096 | ( | 0)  | 0   | / | 512 | ( | 0)  |

L4Ops: used 2 out of 64

Switch#

# access-list hardware region

To modify the balance between TCAM regions in hardware, use the **access-list hardware region** command.

access-list hardware region {feature | qos} {input | output} balance {bal-num}

# **Syntax Description**

| feature         | Specifies adjustment of region balance for ACLs.                                                       |
|-----------------|----------------------------------------------------------------------------------------------------|
| qos             | Specifies adjustment of region balance for QoS.                                                        |
| input           | Specifies adjustment of region balance for input ACL and QoS.                                          |
| output          | Specifies adjustment of region balance for output ACL and QoS.                                         |
| balance bal-num | Specifies relative sizes of the PandV and PorV regions in the TCAM; valid values are between 1 and 99. |

# **Command Default**

The default region balance for each TCAM is 50.

#### **Command Modes**

Global configuration mode

# **Command History**

| Release    | Modification                                                    |
|------------|-----------------------------------------------------------------|
| 12.2(31)SG | This command was introduced on the Catalyst 4500 series switch. |

# **Usage Guidelines**

PandV is a TCAM region containing entries which mask in both the port and VLAN tag portions of the flow label.

PorV is a TCAM region containing entries which mask in either the port or VLAN tag portion of the flow label, but not both.

A balance of 1 allocates the minimum number of PandV region entries and the maximum number of PorV region entries. A balance of 99 allocates the maximum number of PandV region entries and the minimum number of PorV region entries. A balance of 50 allocates equal numbers of PandV and PorV region entries in the specified TCAM.

Balances for the four TCAMs can be modified independently.

# Examples

The following example shows how to enable the MAC notification trap when a MAC address is added to a port:

Switch# configure terminal
Switch(config)# access-list hardware region feature input balance 75
Switch(config)#

# action

To specify an action to be taken when a match occurs in a VACL, use the **action** command. To remove an action clause, use the **no** form of this command.

action {drop | forward}

no action {drop | forward}

# **Syntax Description**

| drop    | Sets the action to drop packets.                         |
|---------|----------------------------------------------------------|
| forward | Sets the action to forward packets to their destination. |

#### **Command Default**

This command has no default settings.

# **Command Modes**

VLAN access-map mode

# **Command History**

| Release     | Modification                                                    |
|-------------|-----------------------------------------------------------------|
| 12.1(12c)EW | This command was introduced on the Catalyst 4500 series switch. |

# **Usage Guidelines**

In a VLAN access map, if at least one ACL is configured for a packet type (IP or MAC), the default action for the packet type is **drop** (deny).

If an ACL is not configured for a packet type, the default action for the packet type is forward (permit).

If an ACL for a packet type is configured and the ACL is empty or undefined, the configured action will be applied to the packet type.

# **Examples**

The following example shows how to define a drop action:

Switch(config-access-map)# action drop
Switch(config-access-map)#

The following example shows how to define a forward action:

Switch(config-access-map)# action forward
Switch(config-access-map)#

# **Syntax Description**

| Command              | Description                                                                            |
|----------------------|----------------------------------------------------------------------------------------|
| match                | Specifies a match clause by selecting one or more ACLs for a VLAN access-map sequence. |
| show vlan access-map | Displays the contents of a VLAN access map.                                            |
| vlan access-map      | Enters VLAN access-map command mode to create a VLAN access map.                       |

# active

To enable the destination profile, use the active command.

# active

# **Syntax Description**

This command has no arguments or keywords.

# **Command Default**

This command has no default settings.

# **Command Modes**

cfg-call-home-profile

# **Command History**

| Release    | Modification                                                    |
|------------|-----------------------------------------------------------------|
| 12.2(52)SG | This command was introduced on the Catalyst 4500 series switch. |

# **Usage Guidelines**

By default the profile is enabled upon creation.

# Examples

The following example shows how to enable the destination profile:

Switch(config)# call-home
Switch(cfg-call-home)# profile cisco
Switch(cfg-call-home-profile)# active

| Command                                | Description                                                                                |
|----------------------------------------|--------------------------------------------------------------------------------------------|
| destination address                    | Configures the destination e-mail address or URL to which Call Home messages will be sent. |
| destination message-size-limit bytes   | Configures a maximum destination message size for the destination profile.                 |
| destination preferred-msg-format       | Configures a preferred message format.                                                     |
| destination transport-method           | Enables the message transport method.                                                      |
| profile                                | Enters profile call-home configuration submode                                             |
| subscribe-to-alert-group all           | Subscribes to all available alert groups.                                                  |
| subscribe-to-alert-group configuration | Subscribes this destination profile to the Configuration alert group.                      |
| subscribe-to-alert-group diagnostic    | Subscribes this destination profile to the Diagnostic alert group.                         |
| subscribe-to-alert-group environment   | Subscribes this destination profile to the Environment alert group.                        |

| Command                            | Description                                                    |  |  |  |  |
|------------------------------------|----------------------------------------------------------------|--|--|--|--|
| subscribe-to-alert-group inventory | Subscribes this destination profile to the Inventory alert     |  |  |  |  |
|                                    | group.                                                         |  |  |  |  |
| subscribe-to-alert-group syslog    | Subscribes this destination profile to the Syslog alert group. |  |  |  |  |

# ancp client port identifier

To create a mapping for an ANCP client to identify an interface on which ANCP should start or stop a multicast stream, use the **ancp client port identifier** command.

ancp client port identifier identifying name vlan vlan number interface interface

# **Syntax Description**

| identifier name | Identifier used by the ANCP server to specify an interface member of a VLAN. |
|-----------------|------------------------------------------------------------------------------|
| vlan number     | VLAN identifier.                                                             |
| interface       | Interface member of this VLAN.                                               |

# **Command Default**

This command has no default settings.

# **Command Modes**

Global configuration mode

# **Command History**

| Release    | Modification                                                    |
|------------|-----------------------------------------------------------------|
| 12.2(50)SG | This command was introduced on the Catalyst 4500 series switch. |

# **Usage Guidelines**

The ANCP server can use either the DHCP option 82 circuit ID or an identifier created with this commandto identify the port. Use only one of the two methods; do not interchange them. If you use the DHCP option 82, the port identifier used by the ANCP server should be (in hex) 0x01060004[vlan][intf]. For example, VLAN 19 and interface Fast Ethernet 2/3 will provide 0x0106000400130203. If you use the port identifier, however, use the exact string provided on the CLI.

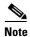

This command is available only after you set the box in ANCP client mode with the **ancp mode client** configuration command.

# Examples

The following example shows how to identify interface FastEthernet 7/3 on VLAN 10 with the string NArmstrong:

Switch# ancp client port identifier NArmstrong vlan 10 interface FastEthernet 7/3

| Command          | Description                               |
|------------------|-------------------------------------------|
| ancp mode client | Sets the router to become an ANCP client. |

# ancp client server

To set the IP address of the remote ANCP server, use the ancp client server command.

ancp client server ipaddr of server interface interface

# **Syntax Description**

| ipaddr of server | IP address of the ANCP server the client must connect with TCP. |
|------------------|-----------------------------------------------------------------|
| interface        | Interface to use for the connection.                            |

#### **Command Default**

This command has no default settings.

# **Command Modes**

Global configuration mode

# **Command History**

| Release    | Modification                                                    |
|------------|-----------------------------------------------------------------|
| 12.2(50)SG | This command was introduced on the Catalyst 4500 series switch. |

# **Usage Guidelines**

The interface can be the direct interface connected towards the ANCP server (if only one) or a loopback interface if several interfaces are available for connecting to the server and proper routing is set. (An IP address must be configured on this interface and it should not be in shutdown state.) Along with the **ancp mode client** command, the **ancp client server** command is required in order to activate the ANCP client. Once you enter this command, the ANCP client tries to connect to the remote server.

# Examples

The following example shows how to indicate to the ANCP client the IP address of the ANCP server it needs to connect to:

Switch# ancp client server 10.1.2.31 interface FastEthernet 2/1

| Command          | Description                               |
|------------------|-------------------------------------------|
| ancp mode client | Sets the router to become an ANCP client. |

# ancp mode client

To set the router to become an ANCP client, use the ancp mode client command.

# ancp mode client

**Syntax Description** 

This command has no arguments or keywords.

**Command Default** 

This command has no default settings.

**Command Modes** 

Global configuration mode

**Command History** 

| Release    | Modification                                                    |
|------------|-----------------------------------------------------------------|
| 12.2(50)SG | This command was introduced on the Catalyst 4500 series switch. |

**Usage Guidelines** 

To fully activate ANCP, the administrator must also set the ANCP server IP address to which the ANCP client must connect.

Examples

The following example shows how to set the router to become an ANCP client:

Switch# ancp mode client

| Command            | Description                                   |
|--------------------|-----------------------------------------------|
| ancp client server | Displays multicast streams activated by ANCP. |

# apply

To implement a new VLAN database, increment the configuration number, save the configuration number in NVRAM, and propagate the configuration number throughout the administrative domain, use the **apply** command.

# apply

# **Syntax Description**

This command has no arguments or keywords.

# **Command Default**

This command has no default settings.

# **Command Modes**

VLAN configuration mode

# **Command History**

| Release    | Modification                                                    |
|------------|-----------------------------------------------------------------|
| 12.1(8a)EW | This command was introduced on the Catalyst 4500 series switch. |

# **Usage Guidelines**

The **apply** command implements the configuration changes that you made after you entered VLAN database mode and uses them for the running configuration. This command keeps you in VLAN database mode.

You cannot use this command when the switch is in the VTP client mode.

You can verify that the VLAN database changes occurred by entering the **show vlan** command from privileged EXEC mode.

# Examples

The following example shows how to implement the proposed new VLAN database and to recognize it as the current database:

```
Switch(config-vlan)# apply
Switch(config-vlan)#
```

| Command                                 | Description                                                                                                    |
|-----------------------------------------|----------------------------------------------------------------------------------------------------|
| exit (refer to Cisco IOS documentation) | Closes an active terminal session by logging off the switch.                                                                                                    |
| reset                                   | Leaves the proposed new VLAN database but remains in VLAN configuration mode and resets the proposed new database to be identical to the VLAN database currently implemented. |
| show vlan                               | Displays VLAN information.                                                                                                    |

| Command                                          | Description                                            |
|--------------------------------------------------|--------------------------------------------------------|
| shutdown vlan (refer to Cisco IOS documentation) | Shuts down VLAN switching.                             |
| vtp (global configuration mode)                  | Modifies the name of a VTP configuration storage file. |

# arp access-list

To define an ARP access list or add clauses at the end of a predefined list, use the **arp access-list** command.

# arp access-list name

| •   | _     |        |       |
|-----|-------|--------|-------|
| .51 | /ntax | Descri | ntion |
|     |       |        |       |

| name | Specifies th | e access control | list name. |
|------|--------------|------------------|------------|
|------|--------------|------------------|------------|

# **Command Default**

This command has no default settings.

# **Command Modes**

Global configuration mode

# **Command History**

| Release    | Modification                                                    |
|------------|-----------------------------------------------------------------|
| 12.1(19)EW | This command was introduced on the Catalyst 4500 series switch. |

# **Examples**

The following example shows how to define an ARP access list named static-hosts:

Switch(config)# arp access-list static-hosts
Switch(config)#

| Command                       | Description                                                                                                    |
|-------------------------------|----------------------------------------------------------------------------------------------------|
| deny                          | Denies an ARP packet based on matches against the DHCP bindings.                                                                         |
| ip arp inspection filter vlan | Permits ARPs from hosts that are configured for static IP when DAI is enabled and to define an ARP access list and applies it to a VLAN. |
| permit                        | Permits an ARP packet based on matches against the DHCP bindings.                                                                        |

# attach module

To remotely connect to a specific module, use the attach module configuration command.

attach module mod

# **Syntax Description**

mod Target module for the command.

# **Command Default**

This command has no default settings.

# **Command Modes**

Privileged EXEC mode

# **Command History**

| Release    | Modification                                                    |
|------------|-----------------------------------------------------------------|
| 12.1(19)EW | This command was introduced on the Catalyst 4500 series switch. |

# **Usage Guidelines**

This command applies only to the Access Gateway Module on Catalyst 4500 series switches.

The valid values for *mod* depend on the chassis that are used. For example, if you have a Catalyst 4506 chassis, valid values for the module are from 2 to 6. If you have a 4507R chassis, valid values are from 3 to 7.

When you execute the attach module mod command, the prompt changes to Gateway#.

This command is identical in the resulting action to the **session module** *mod* and the **remote login module** *mod* commands.

#### **Examples**

The following example shows how to remotely log in to an Access Gateway Module:

Switch# attach module 5

Attaching console to module 5

Type 'exit' at the remote prompt to end the session

Gateway>

| Command             | Description                                                       |
|---------------------|-------------------------------------------------------------------|
| remote login module | Remotely connects to a specific module.                           |
| session module      | Logs in to the standby supervisor engine using a virtual console. |

# authentication control-direction

To change the port control to unidirectional or bidirectional, use the **authentication control-direction** command in interface configuration mode. To return to the default setting, use the **no** form of this command.

authentication control-direction {both | in}

no authentication control-direction

# **Syntax Description**

| both | Enables bidirectional control on the port.  |
|------|---------------------------------------------|
| in   | Enables unidirectional control on the port. |

#### **Command Default**

both

#### **Command Modes**

Interface configuration mode

# **Command History**

| Release    | Modification                 |
|------------|------------------------------|
| 12.2(50)SG | This command was introduced. |

# **Usage Guidelines**

The **authentication control-direction** command replaces the following dot1x command, which is deprecated in Cisco IOS Release 12.2(50)SG and later releases:

#### dot1x control-direction {both | in}

The IEEE 802.1X standard defines a client-server-based access control and authentication protocol that restricts unauthorized devices from connecting to a LAN through publicly accessible ports.

IEEE 802.1X controls network access by creating two distinct virtual access points at each port. One access point is an uncontrolled port; the other is a controlled port. All traffic through the single port is available to both access points. IEEE 802.1X authenticates each user device that connects to a switch port and assigns the port to a VLAN before making available any services that are offered by the switch or the LAN. Until the device authenticates, 802.1X access control allows only Extensible Authentication Protocol (EAP) over LAN (EAPOL) traffic through the port to which the device connects. After authentication succeeds, normal traffic can pass through the port.

- Unidirectional state—When you configure a port as unidirectional with the
   dot1x control-direction interface configuration command, the port changes to the spanning-tree
   forwarding state.
  - When the unidirectional controlled port is enabled, the connected host is in sleeping mode or power-down state. The host does not exchange traffic with other devices in the network. If the host connected to the unidirectional port that cannot send traffic to the network, the host can only receive traffic from other devices in the network.
- Bidirectional state—When you configure a port as bidirectional with the dot1x control-direction
  interface configuration command, the port is access-controlled in both directions. In this state, the
  switch port sends only EAPOL.

Using the **both** keyword or using the **no** form of this command changes the port to its bidirectional default setting.

Setting the port as bidirectional enables 802.1X authentication with Wake-on-LAN (WoL).

You can verify your settings by entering the show authentication privileged EXEC command.

# **Examples**

The following example shows how to enable unidirectional control:

```
Switch(config-if)# authentication control-direction in
Switch(config-if)#
```

The following example shows how to enable bidirectional control:

```
Switch(config-if)# authentication control-direction both
Switch(config-if)#
```

The following example shows how to return to the default settings:

```
Switch(config-if)# no authentication control-direction
Switch(config-if)#
```

| Command             | Description                                  |
|---------------------|----------------------------------------------|
| show authentication | Displays Authentication Manager information. |

# authentication critical recovery delay

To configure the 802.1X critical authentication parameters, use the **authentication critical recovery delay** command in global configuration mode. To return to the default settings, use the **no** form of this command.

authentication critical recovery delay milliseconds

no authentication critical recovery delay

# **Syntax Description**

| milliseconds | Specifies the recovery delay period in milliseconds to wait to reinitialize a |
|--------------|-------------------------------------------------------------------------------|
|              | critical port when an unavailable RADIUS server becomes available. The        |
|              | rang is 1 to 10000 milliseconds.                                              |

#### **Command Default**

10000 milliseconds

# **Command Modes**

Global configuration mode

# **Command History**

| Release    | Modification                 |
|------------|------------------------------|
| 12.2(50)SG | This command was introduced. |

# **Usage Guidelines**

The **authentication critical recovery delay** command replaces the following dot1x command, which is deprecated in Cisco IOS Release 12.2(50)SG and later releases:

dot1x critical recovery delay milliseconds

You can verify your settings by entering the show authentication privileged EXEC command.

# **Examples**

The following example shows how to set the recovery delay period that the switch waits to reinitialize a critical port when an unavailable RADIUS server becomes available:

Switch(config)# authentication critical recovery delay 1500
Switch(config)#

| Command             | Description                                  |
|---------------------|----------------------------------------------|
| show authentication | Displays Authentication Manager information. |

# authentication event

To configure the actions for authentication events, use the **authentication event** interface configuration command. To return to the default settings, use the **no** form of this command.

authentication event fail [retry count] action [authorize vlan | next-method]

authentication event server {alive action reinitialize | dead action authorize [vlan vlan] | voice | dead action reinitialize [vlan vlan]}}

authentication event no-response action authorize vlan vlan]}

no authentication event {fail} | {server {alive | dead}} | {no-response}

# **Syntax Description**

| fail                                                  | Specifies the behavior when an authentication fails due to bad user credentials.                                                                          |
|-------------------------------------------------------|----------------------------------------------------------------------------------------------------|
| retry count                                           | (Optional) Specifies the number of times to retry failed authentications. Range is 0 to 5. Default is 2.                                                  |
| fail action authorize<br>vlan vlan                    | When authentication fails due to wrong user credentials, authorizes the port to a particular VLAN.                                                        |
| fail action<br>next-method                            | Specifies that the required action for an authentication event moves to the next authentication method.                                                   |
| server alive action reinitialize                      | Configures the authentication, authorization, and accounting (AAA) server alive actions as reinitialize all authorized clients for authentication events. |
| server dead action<br>authorize [vlan vlan  <br>voice | Configures the AAA server dead actions to authorize data or voice clients for the authentication events.                                                  |
| server dead action<br>reinitialize vlan vlan          | Configures the AAA server dead actions to reinitialize all authorized data clients for authentication events.                                             |
| no-response action authorize                          | When the client does not support 802.1x, authorizes the port to a particular VLAN.                                                                        |

# **Command Default**

The default settings are as follows:

- The *count* is 2 by default.
- The current authentication method is retried indefinitely (and fails each time) until the AAA server becomes reachable.

# **Command Modes**

Interface configuration mode

# **Command History**

| Release    | Modification                 |
|------------|------------------------------|
| 12.2(50)SG | This command was introduced. |

# **Usage Guidelines**

The **authentication event fail** command replaces the following 802.1X commands, which are deprecated in Cisco IOS Release 12.2(50)SG and later releases:

- [no] dot1x auth-fail max-attempts count
- [no] dot1x auth-fail vlan vlan

The **authentication event fail** command is supported only for 802.1X to signal authentication failures. By default, this failure type causes the authentication method to be retried. You can configure either to authorize the port in the configured VLAN or to failover to the next authentication method. Optionally, you can specify the number of authentication retries before performing this action.

The **authentication event server** command replaces the following 802.1X commands, which are deprecated in Cisco IOS Release 12.2(50)SG and later releases:

- [no] dot1x critical
- [no] dot1x critical vlan vlan
- [no] dot1x critical recover action initialize

The **authentication event server** command specifies the behavior when the AAA server becomes unreachable, ports are authorized in the specified VLAN.

The **authentication server alive action** command specifies the action to be taken once the AAA server becomes reachable again.

You can verify your settings by entering the **show authentication** privileged EXEC command.

The **authentication event no-response** command replaces the following 802.1X command, which is deprecated in Cisco IOS Release 12.2(50)SG and later releases:

• [no] dot1x guest-vlan vlan

The **authentication event no-response** command specifies the action to be taken when the client does not support 802.1X.

#### **Examples**

The following example shows how to specify that when an authentication fails due to bad user credentials, the process advances to the next authentication method:

```
Switch(config-if)# authentication event fail action next-method
Switch(config-if)#
```

The following example shows how to specify the AAA server alive actions as reinitialize all authorized clients for authentication events:

```
\label{thm:config-if}  \mbox{Switch} \mbox{ (config-if) \# authentication event server alive action reinitialize Switch (config-if) \# }
```

The following example shows how to specify the AAA server dead actions that authorize the port for authentication events:

The following example shows how to specify the conditions when a client doesn't support 802.1X to authorize the port for authentication events:

```
\label{eq:config-if} Switch (config-if) \# \ \ authentication \ \ event \ \ no-response \ \ action \ \ authorize \ \ vlan \ \ 10 \\ Switch (config-if) \#
```

| Command             | Description                                  |
|---------------------|----------------------------------------------|
| show authentication | Displays Authentication Manager information. |

# authentication fallback

To enable WebAuth fallback and to specify the fallback profile to use when failing over to WebAuth, use the **authentication fallback** interface command. To return to the default setting, use the **no** form of this command.

# authentication fallback profile

# **Syntax Description**

| profile | Name to use when failing over to WebAuth (maximu | im of 200 characters). |
|---------|--------------------------------------------------|------------------------|
|         |                                                  |                        |

# **Command Default**

Disabled

# **Command Modes**

Interface configuration mode

# **Command History**

| Release    | Modification                 |
|------------|------------------------------|
| 12.2(50)SG | This command was introduced. |

# **Usage Guidelines**

By default, if 802.1X times out and if MAB fails, WebAuth is enabled.

The **authentication fallback** command replaces the following dot1x command, which is deprecated in Cisco IOS Release 12.2(50)SG and later releases:

# [no] dot1x fallback profile

The Webauth fallback feature allows you to have those clients that do not have an 802.1X supplicant and are not managed devices to fall back to the WebAuth method.

You can verify your settings with the **show authentication** privileged EXEC command.

# **Examples**

The following example shows how to enable WebAuth fallback and specify the fallback profile to use when failing over to WebAuth:

Switch(config-if)# authentication fallback fallbacktest1
Switch(config-if)#

The following example shows how to disable WebAuth fallback:

Switch(config-if)# no authentication fallback fallbacktest1
Switch(config-if)#

| Command             | Description                                  |
|---------------------|----------------------------------------------|
| show authentication | Displays Authentication Manager information. |

# authentication host-mode

To define the classification of a session that will be used to apply the access-policies in host-mode configuration, use the **authentication host-mode** command in interface configuration mode. To return to the default settings, use the **no** form of this command.

authentication host-mode {single-host | multi-auth | multi-domain | multi-host} [open]

[no] authentication host-mode {single-host | multi-auth | multi-domain | multi-host} [open]

# **Syntax Description**

| single-host  | Specifies the session as an interface session, and allows one client on the port only. This is the default host mode when enabling 802.1X.                                                         |
|--------------|----------------------------------------------------------------------------------------------------|
| multi-auth   | Specifies the session as a MAC-based session. Any number of clients are allowed on a port in data domain and only one client in voice domain, but each one is required to authenticate separately. |
| multi-domain | Specifies the session based on a combination of MAC address and domain, with the restriction that only one MAC is allowed per domain.                                                              |
| multi-host   | Specifies the session as an interface session, but allows more than one client on the port.                                                                                                    |
| open         | (Optional) Configures the host-mode with open policy on the port.                                                                                                    |

# **Command Default**

This command has no default settings.

# **Command Modes**

Interface configuration mode

#### **Command History**

| Release    | Modification                 |
|------------|------------------------------|
| 12.2(50)SG | This command was introduced. |

# **Usage Guidelines**

Single-host mode classifies the session as an interface session (for example, one MAC per interface). Only one client is allowed on the port, and any policies that are downloaded for the client are applied to the whole port. A security violation is triggered if more than one client is detected.

Multi-host mode classifies the session as an interface session, but the difference with this host-mode is that it allows more than one client to attach to the port. Only the first client that is detected on the port will be authenticated and the rest will inherit the same access as the first client. The policies that are downloaded for the first client will be applied to the whole port.

Multi-domain mode classifies the session based on a combination of MAC address and domain, with the restriction that only one MAC is allowed per domain. The domain in the switching environment refers to the VLAN, and the two supported domains are the DATA domain and the voice domain. Only one client is allowed on a particular domain. So, only two clients (MACs) per port are supported. Each one is required to authenticate separately. Any policies that are downloaded for the client will be applied for that client's MAC/IP only and will not affect the other on the same port. The clients can be authenticated using different methods (such as 802.1X for PC, MAB for IP phone, or vice versa). No restriction exists on the authentication order.

The only caveat with the above statement is that web-based authentication is only available for data devices because a user is probably operating the device and HTTP capability exists. Also, if web-based authentication is configured in MDA mode, the only form of enforcement for all types of devices is downloadable ACLs (dACL). The restriction is in place because VLAN assignment is not supported for web-based authentication. Furthermore, if you use dACLs for data devices and not for voice devices, when the user's data falls back to webauth, voice traffic is affected by the ACL that is applied based on the fallback policy. Therefore if webauth is configured as a fallback on an MDA enabled port, dACL is the only supported enforcement method.

Multi-auth mode classifies the session as a MAC-based. No limit exists for the number of clients allowed on a port data domain. Only one client is allowed in a voice domain and each one is required to authenticate separately. Any policies that are downloaded for the client are applied for that client's MAC or IP only and do not affect others on the same port.

The optional pre-authentication open access mode allows you to gain network access before authentication is performed. This is primarily required for the PXE boot scenario, but not limited to just that use case, where a device needs to access the network before PXE times out and downloads a bootable image possibly containing a supplicant.

The configuration related to this feature is attached to the host-mode configuration whereby the host-mode itself is significant for the control plane, while the open access configuration is significant for the data plane. Open-access configuration has absolutely no bearing on the session classification. The host-mode configuration still controls this. If the open-access is defined for single-host mode, the port still allows only one MAC address. The port forwards traffic from the start and is only restricted by what is configured on the port. Such configurations are independent of 802.1X. So, if there is **no** form of access-restriction configured on the port, the client devices have full access on the configured VLAN.

You can verify your settings with the **show authentication** privileged EXEC command.

#### **Examples**

The following example shows how to define the classification of a session that are used to apply the access-policies using the host-mode configuration:

Switch(config-if)# authentication host-mode single-host
Switch(config-if)#

| Command             | Description                                  |
|---------------------|----------------------------------------------|
| show authentication | Displays Authentication Manager information. |

# authentication logging verbose

Use the **authentication logging verbose** global configuration command on the switch stack or on a standalone switch to filter detailed information from authentication system messages. Use the **no** form of this command to return to the default setting.

authentication logging verbose

no authentication logging verbose

Defaults

Detailed logging of system messages is not enabled.

**Syntax Description** 

This command has no arguments or keywords.

**Command Modes** 

Global configuration (config)

# **Command History**

| Release    | Modification                 |
|------------|------------------------------|
| 12.2(55)SE | This command was introduced. |

# **Usage Guidelines**

This command filters details, such as anticipated success, from authentication system messages.

# **Examples**

To filter verbose authentication system messages:

Switch(config)# authentication logging verbose

You can verify your settings by entering the show running-config privileged EXEC command.

| Command               | Description                                                           |
|-----------------------|-----------------------------------------------------------------------|
| dot1x logging verbose | Filters details from 802.1x system messages.                          |
| mab logging verbose   | Filters details from MAC authentication bypass (MAB) system messages. |

# authentication open

To enable open access on this port, use the **authentication open** command in interface configuration mode. To disable open access on this port, use the **no** form of this command.

#### authentication open

#### no authentication open

# **Syntax Description**

This command has no arguments or keywords.

# **Command Default**

Disabled.

# **Command Modes**

Interface configuration mode

# **Command History**

| Release    | Modification                 |
|------------|------------------------------|
| 12.2(50)SG | This command was introduced. |

# **Usage Guidelines**

Open Access allows clients or devices to gain network access before authentication is performed.

You can verify your settings with the **show authentication** privileged EXEC command.

This command overrides the **authentication host-mode** *session-type* **open** global configuration mode command for the port only.

This command operates per-port rather than globally.

# **Examples**

The following example shows how to enable open access to a port:

Switch(config-if)# authentication open
Switch(config-if)#

The following example shows how to enable open access to a port:

Switch(config-if)# no authentication open
Switch(config-if)#

| Command             | Description                                  |
|---------------------|----------------------------------------------|
| show authentication | Displays Authentication Manager information. |

# authentication order

To specify the order in which authentication methods should be attempted for a client on an interface, use the **authentication order** command in interface configuration mode. To return to the default settings, use the **no** form of this command.

**authentication order** method1 [method2] [method3]

no authentication order

| Syntax Description | method1 | Authentication method to be attempted. The valid values are as follows:   |
|--------------------|---------|---------------------------------------------------------------------------|
| ,                  |         | • dot1x—Adds the dot1x authentication method.                             |
|                    |         | • mab—Adds the MAB authentication method.                                 |
|                    |         | • webauth—Adds the WebAuth authentication method.                         |
|                    | method2 | (Optional) Authentication method to be attempted. The valid values are as |
|                    | method3 | follows:                                                                  |
|                    |         | • <b>dot1x</b> —Adds the dot1x authentication method.                     |
|                    |         | • mab—Adds the MAB authentication method.                                 |
|                    |         | • webauth—Adds the WebAuth authentication method.                         |

# **Command Default**

The default order is dot1x, MAB, then WebAuth.

# **Command Modes**

Interface configuration mode

# **Command History**

| Release    | Modification                 |
|------------|------------------------------|
| 12.2(50)SG | This command was introduced. |

# **Usage Guidelines**

Once you enter the **authentication order** command, only those methods explicitly listed will run. Each method may be entered only once in the run list and no methods may be entered after you enter the **webauth** keyword.

Authentication methods are applied in the configured (or default) order until authentication succeeds. For authentication fails, failover to the next authentication method occurs (subject to the configuration of authentication event handling).

You can verify your settings with the **show authentication** privileged EXEC command.

# **Examples**

The following example shows how to specify the order in which authentication methods should be attempted for a client on an interface:

 $\label{thm:config-if} Switch (\texttt{config-if}) \ \# \ \ \mbox{authentication order mab dot1x we bauth} \\ Switch (\texttt{config-if}) \ \# \ \ \mbox{}$ 

| Command             | Description                                  |
|---------------------|----------------------------------------------|
| show authentication | Displays Authentication Manager information. |

# authentication periodic

To enable reauthentication for this port, use the **authentication periodic** command in interface configuration mode. To disable reauthentication for this port, use the **no** form of this command.

# authentication periodic

#### no authentication periodic

**Syntax Description** 

This command has no arguments or keywords.

**Command Default** 

Disabled.

**Command Modes** 

Interface configuration mode

# **Command History**

| Release    | Modification                 |
|------------|------------------------------|
| 12.2(50)SG | This command was introduced. |

# **Usage Guidelines**

The **authentication periodic** command replaces the following dot1x command, which is deprecated in Cisco IOS Release 12.2(50)SG and later releases:

# $[no]\ dot 1x\ reauthentication$

The reauthentication period can be set using the authentication timer command.

You can verify your settings by entering the show authentication privileged EXEC command.

# **Examples**

The following example shows how to enable reauthentication for this port:

Switch(config-if)# authentication reauthentication
Switch(config-if)#

The following example shows how to disable reauthentication for this port:

Switch(config-if)# no authentication reauthentication
Switch(config-if)#

| Command              | Description                                  |
|----------------------|----------------------------------------------|
| authentication timer | Configures the authentication timer.         |
| show authentication  | Displays Authentication Manager information. |

# authentication port-control

To configure the port-control value, use the **authentication port-control** command in interface configuration mode. To return to the default setting, use the **no** form of this command.

authentication port-control [auto | force-authorized | force-unauthorized]

no authentication port-control

# **Syntax Description**

| auto               | (Optional) Enables 802.1X port-based authentication and causes the port to begin in the unauthorized state.                                                                                                    |
|--------------------|----------------------------------------------------------------------------------------------------|
| force-authorized   | (Optional) Disables 802.1X on the interface and causes the port to change to the authorized state without any authentication exchange required. The port transmits and receives normal traffic without 802.1X-based authentication of the client. The <b>force-authorized</b> keyword is the default. |
| force-unauthorized | (Optional) Denies all access through this interface by forcing the port to change to the unauthorized state, ignoring all attempts by the client to authenticate.                                                                                                    |

#### **Command Default**

#### force-authorized

# **Command Modes**

Interface configuration mode

# **Command History**

| Release    | Modification                 |
|------------|------------------------------|
| 12.2(50)SG | This command was introduced. |

## **Usage Guidelines**

The **authentication port-control** command replaces the following dot1x command, which is deprecated in Cisco IOS Release 12.2(50)SG and later releases:

## [no] dot1x port-control [auto | force-authorized | force-unauthorized]

The following guidelines apply to Ethernet switch network modules:

- The 802.1X protocol is supported on Layer 2 static-access ports.
- You can use the **auto** keyword only if the port is not configured as one of the following types:
  - Trunk port—If you try to enable 802.1X on a trunk port, an error message appears, and 802.1X is not enabled. If you try to change the mode of an 802.1X-enabled port to trunk, the port mode is not changed.
  - EtherChannel port—Before enabling 802.1X on the port, you must first remove it from the EtherChannel. If you try to enable 802.1X on an EtherChannel or on an active port in an EtherChannel, an error message appears, and 802.1X is not enabled. If you enable 802.1X on a not-yet active port of an EtherChannel, the port does not join the EtherChannel.

Switch Port Analyzer (SPAN) destination port—You can enable 802.1X on a port that is a SPAN destination port; however, 802.1X is disabled until the port is removed as a SPAN destination. You can enable 802.1X on a SPAN source port.

To globally disable 802.1X on the device, you must disable it on each port. There is no global configuration command for this task.

You can verify your settings with the **show authentication** privileged EXEC command.

The **auto** keyword allows you to send and receive only Extensible Authentication Protocol over LAN (EAPOL) frames through the port. The authentication process begins when the link state of the port transitions from down to up or when an EAPOL-start frame is received. The system requests the identity of the client and begins relaying authentication messages between the client and the authentication server. Each client attempting to access the network is uniquely identified by the system through the client's MAC address.

# **Examples**

The following example shows that the authentication status of the client PC will be determined by the authentication process:

```
Switch(config-if)# authentication port-control auto
Switch(confiq-if)#
```

| Command             | Description                                  |
|---------------------|----------------------------------------------|
| show authentication | Displays Authentication Manager information. |

# authentication priority

To specify the priority of authentication methods on an interface, use the **authentication priority** command in interface configuration mode. To return to the default settings, use the **no** form of this command.

authentication priority method1 [method2] [method3]

no authentication priority

| Syntax Description | method1 | Authentication method to be attempted. The valid values are as follows:   |
|--------------------|---------|---------------------------------------------------------------------------|
| Cyntax Description | memour  | Addiction inclined to be attempted. The valid values are as follows.      |
|                    |         | • <b>dot1x</b> —Adds the dot1x authentication method.                     |
|                    |         | • mab—Adds the MAB authentication method.                                 |
|                    |         | • webauth—Adds the Webauth authentication method.                         |
|                    | method2 | (Optional) Authentication method to be attempted. The valid values are as |
|                    | method3 | follows:                                                                  |
|                    |         | • <b>dot1x</b> —Adds the dot1x authentication method.                     |
|                    |         | • mab—Adds the MAB authentication method.                                 |
|                    |         | • webauth—Adds the Webauth authentication method.                         |

# **Command Default**

The default order is dot1x, MAB, then webauth.

## **Command Modes**

Interface configuration mode

# **Command History**

| Release    | Modification                 |
|------------|------------------------------|
| 12.2(50)SG | This command was introduced. |

# **Usage Guidelines**

Configuring priorities for authentication methods allows a higher priority method (not currently running) to interrupt an authentication in progress with a lower priority method. Alternatively, if the client is already authenticated, an interrupt from a higher priority method can cause a client, which was previously authenticated using a lower priority method, to reauthenticate.

The default priority of a method is equivalent to its position in the order of execution list. If you do not configure a priority, the relative priorities (highest first) are dot1x, MAB and then webauth. If you enter the **authentication order** command, the default priorities are the same as the configured order.

You can verify your settings with the show authentication privileged EXEC command.

# Examples

The following example shows how to specify the priority in which authentication methods should be attempted for a client on an interface:

Switch(config-if)# authentication priority mab dot1x webauth
Switch(config-if)#

| Command              | Description                                                                                           |  |
|----------------------|----------------------------------------------------------------------------------------------------|--|
| authentication order | Specifies the order in which authentication methods should be attempted for a client on an interface. |  |
| show authentication  | Displays Authentication Manager information.                                                          |  |

# authentication timer

To configure the authentication timer, use the **authentication timer** command in interface configuration mode. To return to the default settings, use the **no** form of this command.

authentication timer {{inactivity value} | {reauthenticate {server | value}} | {restart value}}
no authentication timer {{inactivity value} | {reauthenticate value} | {restart value}}

| Syntax Description | inactivity value      | Specifies the amount of time in seconds that a host is allowed to be inactive before being authorized. Range is 1 to 65535. Default is Off.                                                      |  |  |
|--------------------|-----------------------|----------------------------------------------------------------------------------------------------|--|--|
|                    |                       | Note The inactivity value should be less than the reauthenticate timer value, but configuring the inactivity value higher than the reauthenticate timer value is not considered an error.        |  |  |
|                    | reauthenticate server | Specifies that the reauthentication period value for the client should be obtained from the authentication, authorization, and accounting (AAA) server as Session-Timeout (RADIUS Attribute 27). |  |  |
|                    | reauthenticate value  | Specifies the amount of time in seconds after which an automatic reauthentication is initiated. Range is 1 to 65535. Default is 3600.                                                            |  |  |
|                    | restart value         | Specifies the amount of time in seconds after which an attempt is made to authenticate an unauthorized port. Range is 1 to 65535. Default is Off.                                                |  |  |

## **Command Default**

The default settings are as follows:

- inactivity value—Off.
- reauthenticate value—3600
- restart value—Off

# **Command Modes**

Interface configuration mode

# **Command History**

| Release    | Modification                 |
|------------|------------------------------|
| 12.2(50)SG | This command was introduced. |

# **Usage Guidelines**

Reauthentication only occurs if it is enabled on the interface.

The **authentication timer reauthenticate** *value* command replaces the following dot1x command that is deprecated in Cisco IOS Release 12.2(50)SG and later releases:

[no] dot1x timeout {reauth-period seconds | quiet-period seconds | tx-period seconds |
 supp-timeout seconds | server-timeout seconds}

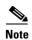

You should change the default values of this command only to adjust for unusual circumstances such as unreliable links or specific behavioral problems with certain clients or authentication servers.

During the inactivity period, the Ethernet switch network module does not accept or initiate any authentication requests. If you want to provide a faster response time to the user, enter a number less than the default.

The **reauthenticate** keyword affects the behavior of the Ethernet switch network module only if you have enabled periodic reauthentication with the **authentication reauthentication** global configuration command.

# **Examples**

The following example shows how to specify that the reauthentication period value for the client should be obtained from the authentication, authorization, and accounting (AAA) server as Session-Timeout (RADIUS Attribute 27):

Switch(config-if)# authentication timer reauthenticate server Switch(config-if)#

| Command             | Description                                  |
|---------------------|----------------------------------------------|
| show authentication | Displays Authentication Manager information. |

# authentication violation

Use the **authentication violation** interface configuration command to configure the violation mode: restrict, shutdown, and replace.

In single-host mode, a security violation is triggered when more than one device are detected on the data vlan. In multidomain authentication mode, a security violation is triggered when more than one device are detected on the data or voice VLAN.

Security violation cannot be triggered in multiplehost or multiauthentication mode.

 $authentication\ violation\ \{\ restrict\ |\ shutdown\ |\ replace\}$ 

no authentication violation {restrict | shutdown | replace}

# Syntax Description

| restrict | Generates a syslog error when a violation error occurs.                                          |
|----------|--------------------------------------------------------------------------------------------------|
| shutdown | Error disables the [virtual] port on which an unexpected MAC address occurs.                     |
| replace  | Replaces the existing host with the new host, instead of errordisabling or restricting the port. |

#### **Command Default**

Shut down the port. If the **restrict** keyword is configured, the port does not shutdown.

## **Command Modes**

Interface configuration

# **Command History**

| Release    | Modification                                           |
|------------|--------------------------------------------------------|
| 12.2(50)SG | Command introduced on the Catalyst 4500 series switch. |
| 12.2(54)SG | Support for <b>replace</b> keyword.                    |

## **Usage Guidelines**

When a new host is seen in single or multiple-domain modes, **replace** mode tears down the old session and authenticates the new host.

## **Examples**

The following example shows how to configure violation mode shutdown on a switch:

Switch# configure terminal

Switch(config) # authentication violation shutdown

A port is error-disabled when a security violation triggers on shutdown mode. The following syslog messages displays:

%AUTHMGR-5-SECURITY\_VIOLATION: Security violation on the interface <interface name>, new MAC address <mac-address> is seen.

%PM-4-ERR\_DISABLE: security-violation error detected on <interface name>, putting
<interface name> in err-disable state

| Command                             | Description                                                                                                    |
|-------------------------------------|----------------------------------------------------------------------------------------------------|
| authentication<br>control-direction | Configures the port mode as unidirectional or bidirectional.                                                                 |
| authentication event                | Sets the action for specific authentication events.                                                                          |
| authentication<br>fallback          | Configures a port to use web authentication as a fallback method for clients that do not support IEEE 802.1x authentication. |
| authentication<br>host-mode         | Sets the authorization manager mode on a port.                                                                               |
| authentication open                 | Enables or disables open access on a port.                                                                                   |
| authentication order                | Sets the order of authentication methods used on a port.                                                                     |
| authentication<br>periodic          | Enables or disables reauthentication on a port.                                                                              |
| authentication<br>port-control      | Enables manual control of the port authorization state.                                                                      |
| authentication<br>priority          | Adds an authentication method to the port-priority list.                                                                     |
| authentication timer                | Configures the timeout and reauthentication parameters for an 802.1x-enabled port.                                           |
| show authentication                 | Displays information about authentication manager events on the switch.                                                      |

# auto gos classify

To generate a QoS configuration for an untrusted interface, use the auto qos classify interface command.

## auto gos classify

#### **Syntax Description**

This command has no arguments or keywords.

## **Command Default**

This command has no default settings.

## **Command Modes**

Interface configuration mode

## **Command History**

| Release                | Modification                                                    |
|------------------------|-----------------------------------------------------------------|
| 15.1(1)SG,             | This command was introduced on the Catalyst 4500 series switch. |
| 15.1(1)SG IOS-XE 3.3.0 |                                                                 |

## **Usage Guidelines**

This command generates a QoS configuration for untrusted interfaces. It places a service-policy to classify the traffic coming from untrusted desktops or devices and marks them accordingly. The service-policies generated do not police.

# **Global Level Commands Generated**

The global templates are defined in A, B, C.

A. Template for ACLs and application classes used by the **auto qos classify** command.

```
ip access-list extended AutoQos-4.0-ACL-Multimedia-Conf
      permit udp any any range 16384 32767
    ip access-list extended AutoQos-4.0-ACL-Signaling
      permit tcp any any range 2000 2002
      permit tcp any any range 5060 5061
            permit udp any any range 5060 5061
    ip access-list extended AutoQos-4.0-ACL-Transactional-Data
      permit tcp any any eq 443
      permit tcp any any eq 1521
      permit udp any any eq 1521
      permit tcp any any eq 1526
      permit udp any any eq 1526
      permit tcp any any eq 1575
      permit udp any any eq 1575
      permit tcp any any eq 1630
      permit udp any any eq 1630
    ip access-list extended AutoQos-4.0-ACL-Bulk-Data
      permit tcp any any eq ftp
      permit tcp any any eq ftp-data
      permit tcp any any eq 22
permit tcp any any eq smtp
      permit tcp any any eq 465
      permit tcp any any eq 143
      permit tcp any any eq 993
      permit tcp any any eq pop3
```

```
permit tcp any any eq 995
   permit tcp any any eq 1914
 ip access-list extended AutoQos-4.0-ACL-Scavenger
   permit tcp any any eq 1214
   permit udp any any eq 1214
   permit tcp any any range 2300 2400
   permit udp any any range 2300 2400
   permit tcp any any eq 3689
   permit udp any any eq 3689
   permit tcp any any range 6881 6999
   permit tcp any any eq 11999
   permit tcp any any range 28800 29100
 ip access-list extended AutoQos-4.0-ACL-Default
   permit ip any any
class-map match-any AutoQos-4.0-VoIP-Data
       match dscp ef
        match cos 5
      class-map match-all AutoQos-4.0-VoIP-Data-Cos
        match cos 5
      class-map match-any AutoQos-4.0-VoIP-Signal
       match dscp cs3
        match cos 3
      class-map match-all AutoQos-4.0-VoIP-Signal-Cos
        match cos 3
class-map match-all AutoQos-4.0-Multimedia-Conf-Classify
       match access-group name AutoQos-4.0-ACL-Multimedia-Conf
class-map match-all AutoQos-4.0-Signaling-Classify
  match access-group name AutoQos-4.0-ACL-Signaling
class-map match-all AutoQos-4.0-Transaction-Classify
  match access-group name AutoOos-4.0-ACL-Transactional-Data
class-map match-all AutoQos-4.0-Bulk-Data-Classify
  match access-group name AutoQos-4.0-ACL-Bulk-Data
class-map match-all AutoQos-4.0-Scavenger-Classify
 match access-group name AutoQos-4.0-ACL-Scavenger
      class-map match-all AutoQos-4.0-Default-Classify
  match access-group name AutoQos-4.0-ACL-Default
```

AutoQos-4.0-VoIP-Data-Cos and AutoQos-4.0-VoIP-Signal-Cos are needed to handle instances when you connect an IP phone to an interface and call the **auto qos voip cisco-phone** command on that interface. In this situation, the input service policy on the interface must match VoIP and signaling packets solely on their CoS markings. This is because switching ASICs on Cisco IP Phones are limited to only remarking the CoS bits of VoIP and the signaling traffic. Matching DSCP markings results in a security vulnerability because a user whose PC was connected to an IP phone connected to a switch would be able to remark DSCP markings of traffic arising from their PC to dscp ef using the NIC on their PC. This causes incorrect placement of non real-time traffic in the priority queue in the egress direction.

B. Template for the auto qos classify command input service-policy

```
policy-map AutoQos-4.0-Classify-Input-Policy
class AutoQos-4.0-Multimedia-Conf-Classify
set dscp af41
set cos 4
set qos-group 34
class AutoQos-4.0-Signaling-Classify
set dscp cs3
set cos 3
set qos-group 16
class AutoQos-4.0-Transaction-Classify
set dscp af21
set cos 2
set qos-group 18
class AutoQos-4.0-Bulk-Data-Classify
```

```
set dscp af11
set cos 1
set qos-group 10
class AutoQos-4.0-Scavenger-Classify
set dscp cs1
set cos 1
set qos-group 8
class AutoQos-4.0-Default-Classify
set dscp default
set cos 0
```

C. Template for egress queue classes along with the SRND4 output policy that uses the egress classes to allocate 8 queues. This template is required by all SRND4 commands:

```
class-map match-all AutoQos-4.0-Priority-Queue
match qos-group 32
class-map match-all AutoQos-4.0-Control-Mgmt-Queue
match qos-group 16
class-map match-all AutoQos-4.0-Multimedia-Conf-Queue
match qos-group 34
class-map match-all AutoQos-4.0-Multimedia-Stream-Queue
match qos-group 26
class-map match-all AutoQos-4.0-Trans-Data-Queue
match qos-group 18
class-map match-all AutoQos-4.0-Bulk-Data-Queue
match qos-group 10
class-map match-any AutoQos-4.0-Scavenger-Queue
match qos-group 8
match dscp cs1
```

Because **police** commands executed in policy map configuration mode do not allow the remarking of qos-groups for traffic flows that exceed defined rate limits, you must configure AutoQos-4.0-Scavenger-Queue to match either qos-group 7 or dscp af11. When you enter the **auto qos** 

**classify** police command, traffic flows that violate the defined rate limit are remarked to cs1 but retain their original qos-group classification because qos-groups cannot be remarked as an exceed action. However, because AutoQos-4.0-Scavenger-Queue is defined before all other queues in the output policy map, remarked packets fall into it, despite retaining their original qos-group labels.

```
policy-map AutoQos-4.0-Output-Policye
  bandwidth remaining percent 1
class AutoOos-4.0-Priority-Oueue
  priority
  police cir percent 30 bc 33 ms
            conform-action transmit exceed-action drop
class AutoQos-4.0-Control-Mgmt-Queue
  bandwidth remaining percent 10
class AutoQos-4.0-Multimedia-Conf-Queue
  bandwidth remaining percent 10
class AutoQos-4.0-Multimedia-Stream-Queue
  bandwidth remaining percent 10
class AutoQos-4.0-Trans-Data-Queue
  bandwidth remaining percent 10
class AutoQos-4.0-Bulk-Data-Queue
  bandwidth remaining percent 4
class class-default
  bandwidth remaining percent 25
         db1
```

# **Interface Level Commands Generated**

For Fa/Gig Ports:

Switch(config-if)# service-policy input AutoQos-4.0-Classify-Input-Policy service-policy output AutoQos-4.0-Output-Policy

# **Examples**

The following example shows how to generate a QoS configuration for the untrusted interface gigabitethernet1/1:

Switch(config)# interface gigabitethernet1/1
Switch(config-if)# auto qos classify

| Command                       | Description                                                                                                    |
|-------------------------------|----------------------------------------------------------------------------------------------------|
| auto qos trust                | Generate QoS configurations for trusted interfaces.                                                                                                    |
| auto qos voip cisco-softphone | Generate QoS configuration for interfaces connected to PCs running the Cisco IP SoftPhone application and marks police traffic coming from such interfaces. |

# auto qos classify police

To police traffic form an untrusted interface, use the **auto qos classify police** interface command.

# auto qos classify police

#### Syntax Description

This command has no arguments or keywords.

## **Command Default**

This command has no default settings.

## **Command Modes**

Interface configuration mode

## **Command History**

| Release                | Modification                                                    |
|------------------------|-----------------------------------------------------------------|
| 15.1(1)SG,             | This command was introduced on the Catalyst 4500 series switch. |
| 15.1(1)SG IOS-XE 3.3.0 |                                                                 |

## **Usage Guidelines**

This command generates a QoS configuration for untrusted interfaces. It places a service-policy to classify the traffic arriving from these untrusted desktops or devices and marks them accordingly. The generated service-policies police and either mark-down or drop packets.

## **Global Level Commands Generated**

Auto QoS srn4 commands, once applied to an interface, generate one or more of the following templates (A, B, and C) at the global configuration level. Typically, a command generates a series of class-maps that either match on ACLs or on DSCP or CoS values to differentiate traffic into application classes. An input policy is generated that matches the generated classes, sets qos-groups on the classes, and in some cases, polices the classes to a set bandwidth. (A qos-group is merely a numerical tag that allows different application classes to be treated as one unit. Outside the switch's context, it has no significance.) Furthermore, eight egress-queue class-maps are generated, matching the qos-groups set in the input policy. The actual egress output policy assigns a queue to each one of these eight egress-queue class-maps.

The commands generate the following templates as needed. For example, on initial use of the a new command, global configurations that define the eight queue egress service-policy are generated (template C, below). Subsequently, **auto qos** commands applied to other interfaces do not generate templates for egress queuing because all **auto qos** commands rely on the same eight queue model after migration, and they will have already been generated from the first use of the command.

The global templates are defined in A, B, C.

A. Template for ACLs and application classes used by the auto qos classify police command

```
ip access-list extended AutoQos-4.0-ACL-Multimedia-Conf
  permit udp any any range 16384 32767
ip access-list extended AutoQos-4.0-ACL-Signaling
  permit tcp any any range 2000 2002
  permit tcp any any range 5060 5061
        permit udp any any range 5060 5061
ip access-list extended AutoQos-4.0-ACL-Transactional-Data
```

```
permit tcp any any eq 443
      permit tcp any any eq 1521
      permit tcp anv anv eg 1521
      permit udp any any eq 1521
      permit tcp any any eq 1526
      permit udp any any eq 1526
      permit tcp any any eq 1575
      permit udp any any eq 1575
      permit tcp any any eq 1630
      permit udp any any eq 1630
    ip access-list extended AutoQos-4.0-ACL-Bulk-Data
      permit tcp any any eq ftp
      permit tcp any any eq ftp-data
      permit tcp any any eq 22
permit tcp any any eq smtp
      permit tcp any any eq 465
      permit tcp any any eq 143
      permit tcp anv anv eg 993
      permit tcp any any eq pop3
      permit tcp any any eq 995
      permit tcp any any eq 1914
    ip access-list extended AutoQos-4.0-ACL-Scavenger
      permit tcp any any eq 1214
      permit udp any any eq 1214
      permit tcp any any range 2300 2400
      permit udp any any range 2300 2400
      permit tcp any any eq 3689
      permit udp any any eq 3689
      permit tcp any any range 6881 6999
      permit tcp any any eq 11999
      permit tcp any any range 28800 29100
    ip access-list extended AutoQos-4.0-ACL-Default
      permit ip any any
   class-map match-any AutoQos-4.0-VoIP-Data
           match dscp ef
           match cos 5
         class-map match-all AutoQos-4.0-VoIP-Data-Cos
           match cos 5
         class-map match-any AutoQos-4.0-VoIP-Signal
           match dscp cs3
           match cos 3
         class-map match-all AutoQos-4.0-VoIP-Signal-Cos
           match cos 3
   class-map match-all AutoQos-4.0-Multimedia-Conf-Classify
           match access-group name AutoQos-4.0-ACL-Multimedia-Conf
   class-map match-all AutoQos-4.0-Signaling-Classify
     match access-group name AutoQos-4.0-ACL-Signaling
   class-map match-all AutoQos-4.0-Transaction-Classify
     match access-group name AutoQos-4.0-ACL-Transactional-Data
   class-map match-all AutoQos-4.0-Bulk-Data-Classify
     match access-group name AutoQos-4.0-ACL-Bulk-Data
   class-map match-all AutoQos-4.0-Scavenger-Classify
    match access-group name AutoQos-4.0-ACL-Scavenger
         class-map match-all AutoQos-4.0-Default-Classify
     match access-group name AutoQos-4.0-ACL-Default
```

AutoQos-4.0-VoIP-Data-Cos and AutoQos-4.0-VoIP-Signal-Cos are needed to handle the case in which a user connects an IP phone to an interface and calls the **auto qos voip cisco-phone** command on that interface. In this situation, the input service policy on the interface must match VoIP and signaling packets solely on their CoS markings because switching ASICs on Cisco IP phones are limited to only remarking the CoS bits of VoIP and signaling traffic. Matching DSCP markings would cause a security

vulnerability because user whose PC was connected to an IP phone connected to a switch would be able to re-mark DSCP markings of traffic arising from their PC to dscp ef using the NIC on their PC. This places non real-time traffic in the priority queue in the egress direction.

B. Template for the input service-policy of the auto qos classify police command

```
policy-map AutoQos-4.0-Classify-Police-Input-Policy
  class AutoQos-4.0-Multimedia-Conf-Classify
    set dscp af41
    set cos 4
    set qos-group 34
    police cir 5000000 bc 8000
    exceed-action drop
  class AutoOos-4.0-Signaling-Classify
    set dscp cs3
    set cos 3
    set qos-group 16
    police cir 32000 bc 8000
    exceed-action drop
  class AutoQos-4.0-Transaction-Classify
    set dscp af21
    set cos 2
    set qos-group 18
    police cir 10000000 bc 8000
    exceed-action set-dscp-transmit cs1
    exceed-action set-cos-transmit 1
  class AutoQos-4.0-Bulk-Data-Classify
    set dscp af11
    set cos 1
    set gos-group 10
    police cir 10000000 bc 8000
    exceed-action set-dscp-transmit cs1
         exceed-action set-cos-transmit 1
  class AutoQos-4.0-Scavenger-Classify
    set dscp cs1
    set cos 1
    set gos-group 8
    police cir 10000000 bc 8000
    exceed-action drop
  class AutoQos-4.0-Default-Classify
    set dscp default
    set cos 0
    police cir 10000000 bc 8000
    exceed-action set-dscp-transmit cs1
    exceed-action set-cos-transmit 1
```

C. Template for egress queue classes along with the SRND4 output policy that uses the egress classes to allocate eight queues. This template is required by the four SRND4 commands:

```
class-map match-all AutoQos-4.0-Priority-Queue
match qos-group 32
class-map match-all AutoQos-4.0-Control-Mgmt-Queue
match qos-group 16
class-map match-all AutoQos-4.0-Multimedia-Conf-Queue
match qos-group 34
class-map match-all AutoQos-4.0-Multimedia-Stream-Queue
match qos-group 26
class-map match-all AutoQos-4.0-Trans-Data-Queue
match qos-group 18
class-map match-all AutoQos-4.0-Bulk-Data-Queue
match qos-group 10
class-map match-any AutoQos-4.0-Scavenger-Queue
match qos-group 8
match dscp cs1
```

AutoQos-4.0-Scavenger-Queue must be configured to match either qos-group 7 or dscp af11 to accommodate for the fact that police commands executed in policy map configuration mode do not allow the remarking of qos-groups for traffic flows that exceed defined rate limits. After entering the **auto qos classify police** command, traffic flows that violate the defined rate limit are remarked to cs1 but retain their original qos-group classification because qos-groups cannot be remarked as an exceed action. However, because AutoQos-4.0-Scavenger-Queue is defined before all other queues in the output policy map, remarked packets fall into it, despite retaining their original qos-group labels.

```
policy-map AutoQos-4.0-Output-Policye
   bandwidth remaining percent 1
class AutoQos-4.0-Priority-Queue
   priority
   police cir percent 30 bc 33 ms
            conform-action transmit exceed-action drop
class AutoQos-4.0-Control-Mgmt-Queue
   bandwidth remaining percent 10
class AutoQos-4.0-Multimedia-Conf-Queue
   bandwidth remaining percent 10
class AutoQos-4.0-Multimedia-Stream-Queue
   bandwidth remaining percent 10
class AutoQos-4.0-Trans-Data-Queue
   bandwidth remaining percent 10
   db1
class AutoQos-4.0-Bulk-Data-Queue
   bandwidth remaining percent 4
   db1
class class-default
   bandwidth remaining percent 25
         db1
```

## **Interface Level Commands Generated**

For Fa/Gig Ports:

# **Examples**

The following example shows how to police traffic from an untrusted interface gigabitethernet 1/1:

```
Switch(config)# interface gigabitethernet1/1
Switch(config-if)# auto qos classify police
Switch(config-if)# do sh run interface gigabitethernet1
Interface gigabitethernet1
   auto qos classify police
   service-policy input AutoQos-4.0-Classify-Police-Input-Policy
   service-policy output AutoQos-4.0-Output-Policy
end
```

| Description                                                                                                    |
|----------------------------------------------------------------------------------------------------|
| Generates QoS configuration for interfaces connected to PCs running the Cisco IP SoftPhone application and mark police traffic coming from such interfaces. |
| Generates a QoS configuration for an untrusted interface.                                                                                                   |
| Generates QoS configurations based on solution reference network design 4.0.                                                                                |
|                                                                                                    |

# auto qos srnd4

To generate QoS configurations based on solution reference network design 4.0, use the **auto qos srnd4** global command.

#### auto qos srnd4

## **Syntax Description**

This command has no arguments or keywords.

#### **Command Default**

This command has no default settings.

#### **Command Modes**

Global configuration

## **Command History**

| Release                | Modification                                                    |
|------------------------|-----------------------------------------------------------------|
| 15.1(1)SG,             | This command was introduced on the Catalyst 4500 series switch. |
| 15.1(1)SG IOS-XE 3.3.0 |                                                                 |

## **Usage Guidelines**

This command is generated when any new auto-QoS command is configured on an interface.

AutoQos SRND4 commands, when applied to an interface, generate one or more of the following templates (A and B) at the global configuration level.

Typically, a command generates a series of class-maps that either match on ACLs or on DSCP and CoS values to differentiate traffic into application classes. An input policy is also generated, which matches the generated classes, sets qos-groups on the classes, and in some cases, polices the classes to a set bandwidth. (A qos-group is a numerical tag that allows different application classes to be treated as one unit. It has no significance outside the context of the switch in which it was set.) Furthermore, eight egress-queue class-maps are generated, matching the qos-groups set in the input policy. The actual egress output policy assigns a queue to each of the eight egress-queue class-maps.

AutoQos srnd4 commands only generate a templates as needed. For example, the first time you use a new srnd4 command, global configurations that define the eight queue egress service-policy are generated (template B below). Subsequently, **auto qos** commands applied to other interfaces do not generate templates for egress queuing because all auto-QoS commands rely on the same eight queue models after migration, and they will have already been generated from the first use of the command.

# For interfaces with auto qos voip trust enabled

#### —Global Level Commands Generated

The global templates are defined in A and B (below).

A. This template of application classes is used by the auto-QoS video cts, auto qos video ip-camera, and auto qos trust commands. This template class also includes the input service-policy for the auto qos video cts, auto qos video ip-camera, and auto qos trust commands. Because these three commands are the only ones that use AutoQos-4.0-Input-Policy, it makes sense to include that policy in the same template that defines the application classes used by the previous three commands.

class-map match-any AutoQos-4.0-VoIP
 match dscp ef

```
match cos 5
 class-map match-all AutoQos-4.0-Broadcast-Vid
  match dscp cs5
 class-map match-all AutoQos-4.0-Realtime-Interact
  match dscp cs4
 class-map match-all AutoQos-4.0-Network-Ctrl
  match dscp cs7
 class-map match-all AutoQos-4.0-Internetwork-Ctrl
  match dscp cs6
 class-map match-any AutoQos-4.0-Signaling
  match dscp cs3
  match cos 3
 class-map match-all AutoQos-4.0-Network-Mgmt
  match dscp cs2
 class-map match-any AutoQos-4.0-Multimedia-Conf
  match dscp af41
  match dscp af42
  match dscp af43
class-map match-any AutoQos-4.0-Multimedia-Stream
  match dscp af31
  match dscp af32
  match dscp af33
 class-map match-any AutoQos-4.0-Transaction-Data
  match dscp af21
  match dscp af22
  match dscp af23
 class-map match-any AutoQos-4.0-Bulk-Data
  match dscp af11
  match dscp af12
  match dscp af13
 class-map match-all AutoQos-4.0-Scavenger
  match dscp cs1
```

The AutoQos-4.0-Signaling and AutoQos-4.0-VoIP classes must match on CoS to handle the situation when an IP phone is connected to an interface. (Cisco IP phones are only capable of re-marking CoS bits, not DSCP.)

```
policy-map AutoQos-4.0-Input-Policy
      class AutoQos-4.0-VoIP
        set qos-group 32
      class AutoQos-4.0-Broadcast-Vid
        set qos-group 32
      class AutoQos-4.0-Realtime-Interact
        set qos-group 32
      class AutoQos-4.0-Network-Ctrl
        set qos-group 16
      class AutoQos-4.0-Internetwork-Ctrl
        set gos-group 16
      class AutoQos-4.0-Signaling
        set qos-group 16
      class AutoQos-4.0-Network-Mgmt
        set qos-group 16
      class AutoQos-4.0-Multimedia-Conf
        set qos-group 34
      class AutoQos-4.0-Multimedia-Stream
        set qos-group 26
      class AutoQos-4.0-Transaction-Data
        set qos-group 18
      class AutoQos-4.0-Bulk-Data
        set qos-group 10
      class AutoQos-4.0-Scavenger
        set qos-group 8
```

B. This template for egress queue classes (along with the SRND4 output policy) allocates eight queues. This template is required by all SRND4 commands:

```
class-map match-all AutoQos-4.0-Priority-Queue
match qos-group 32

class-map match-all AutoQos-4.0-Control-Mgmt-Queue
match qos-group 16

class-map match-all AutoQos-4.0-Multimedia-Conf-Queue
match qos-group 34

class-map match-all AutoQos-4.0-Multimedia-Stream-Queue
match qos-group 26

class-map match-all AutoQos-4.0-Trans-Data-Queue
match qos-group 18

class-map match-all AutoQos-4.0-Bulk-Data-Queue
match qos-group 10

class-map match-any AutoQos-4.0-Scavenger-Queue
match qos-group 8
match dscp cs1
```

Because the **police** commands executed in policy map configuration mode do not allow the re-marking of qos-groups for traffic flows that exceed defined rate limits, you should configure AutoQos-4.0-Scavenger-Queue to match either qos-group 7 or dscp af11. When you enter the **auto qos classify police** command, traffic flows that violate the defined rate limit are remarked to cs1 but retain their original qos-group classificatio because such groups cannot be re-marked as an exceed action. However, because AutoQos-4.0-Scavenger-Queue is defined before all other queues in the output policy

map, re-marked packets fall into it, despite retaining their original qos-group labels.

```
policy-map AutoQos-4.0-Output-Policy
class AutoQos-4.0-Scavenger-Queue
  bandwidth remaining percent 1
class AutoQos-4.0-Priority-Queue
  priority
  police cir percent 30 bc 33 ms
            conform-action transmit exceed-action drop
class AutoQos-4.0-Control-Mgmt-Queue
  bandwidth remaining percent 10
class AutoQos-4.0-Multimedia-Conf-Queue
  bandwidth remaining percent 10
class AutoQos-4.0-Multimedia-Stream-Queue
  bandwidth remaining percent 10
class AutoOos-4.0-Trans-Data-Oueue
  bandwidth remaining percent 10
class AutoQos-4.0-Bulk-Data-Queue
  bandwidth remaining percent 4
   db1
class class-default
  bandwidth remaining percent 25
         db1
```

# —<u>Interface Level Commands Generated</u>

```
For Fa/Gig Ports:
```

If Layer 2 interface:

```
Switch(config-if)# no service-policy input AutoQos-VoIP-Input-Cos-Policy no service-policy output AutoQos-VoIP-Output-Policy service-policy input AutoQos-4.0-Input-Policy service-policy output AutoQos-4.0-Output-Policy If Layer 3 interface:

Switch(config-if)# no service-policy input AutoQos-VoIP-Input-Dscp-Policy no service-policy output AutoQos-VoIP-Output-Policy
```

service-policy input AutoQos-4.0-Input-Policy service-policy output AutoQos-4.0-Output-Policy

# For interfaces with auto gos voip cisco-phone enabled

# -Global Level Commands Generated

The global templates defined in A and B (above).

# -Interface Level Commands Generated

# For Fa/Gig Ports:

# Examples

To generate QoS configurations based on solution reference network design 4.0, do the following: Switch# auto qos srnd4

| Command                       | Description                                                                                                    |
|-------------------------------|----------------------------------------------------------------------------------------------------|
| auto qos trust                | Generate QoS configurations for trusted interfaces.                                                                                                    |
| auto qos voip cisco-softphone | Generate QoS configuration for interfaces connected to PCs running the Cisco IP SoftPhone application and marks police traffic coming from such interfaces. |

# auto qos trust

To generate QoS configurations for trusted interfaces, use the auto qos trust interface command.

#### auto qos trust

#### **Syntax Description**

This command has no arguments or keywords.

## **Command Default**

This command has no default settings.

## **Command Modes**

Interface configuration mode

## **Command History**

| Release                | Modification                                                    |
|------------------------|-----------------------------------------------------------------|
| 15.1(1)SG,             | This command was introduced on the Catalyst 4500 series switch. |
| 15.1(1)SG IOS-XE 3.3.0 |                                                                 |

## **Usage Guidelines**

#### **Global Level Commands Generated**

After you apply auto-QoS srnd4 commands to an interface, they generate one or more of the following templates (A and B) at the global configuration level. Typically, a command generates a series of class-maps that either match on ACLs or on DSCP or CoS values to differentiate traffic into application classes. An input policy is generated, which matches the generated classes, sets qos-groups on the classes, and in some cases, polices the classes to a set bandwidth. (A qos-group is simply a numerical tag that allows different application classes to be treated as one unit. Outside the switch's context, it has no significance.) Additionally, eight egress-queue class-maps are generated, matching the qos-groups set in the input policy. The actual egress output policy assigns a queue to each of these eight class-maps.

The command only generates templates as needed. For example, on first use of a new command, global configurations that define the eight queue egress service-policy are generated. Subsequently, auto-QoS commands applied to other interfaces do not generate templates for egress queuing. This is because all auto-qos commands rely on the same eight queue models after migration, and they will have already been generated from the first use of the command.

The global templates defined in A and B.

A. Template of application classes used by the auto qos trust command

This template also includes the input service-policy for the **auto qos video cts**, **auto qos video ip-camera**, and **auto qos trust** commands. Because these three commands are the only ones that use the AutoQos-4.0-Input-Policy, you should include that policy in the template that defines the application classes used by the commands.

```
class-map match-any AutoQos-4.0-VoIP
match dscp ef
match cos 5
class-map match-all AutoQos-4.0-Broadcast-Vid
match dscp cs5
class-map match-all AutoQos-4.0-Realtime-Interact
match dscp cs4
```

```
class-map match-all AutoQos-4.0-Network-Ctrl
   match dscp cs7
 class-map match-all AutoQos-4.0-Internetwork-Ctrl
   match dscp cs6
 class-map match-any AutoQos-4.0-Signaling
   match dscp cs3
   match cos 3
 class-map match-all AutoQos-4.0-Network-Mgmt
   match dscp cs2
 class-map match-any AutoQos-4.0-Multimedia-Conf
   match dscp af41
   match dscp af42
   match dscp af43
class-map match-any AutoQos-4.0-Multimedia-Stream
   match dscp af31
   match dscp af32
   match dscp af33
 class-map match-any AutoQos-4.0-Transaction-Data
   match dscp af21
   match dscp af22
   match dscp af23
 class-map match-any AutoQos-4.0-Bulk-Data
   match dscp af11
   match dscp af12
   match dscp af13
 class-map match-all AutoQos-4.0-Scavenger
   match dscp cs1
```

The AutoQos-4.0-Signaling and AutoQos-4.0-VoIP classes must also match on CoS to handle the case when an IP phone is connected to an interface. (Cisco IP phones are only capable of remarking CoS bits, not DSCP.)

```
policy-map AutoOos-4.0-Input-Policy
      class AutoQos-4.0-VoIP
        set qos-group 32
      class AutoQos-4.0-Broadcast-Vid
        set qos-group 32
      class AutoOos-4.0-Realtime-Interact
        set qos-group 32
      class AutoQos-4.0-Network-Ctrl
        set qos-group 16
      class AutoQos-4.0-Internetwork-Ctrl
        set gos-group 16
      class AutoQos-4.0-Signaling
        set qos-group 16
      class AutoQos-4.0-Network-Mgmt
        set qos-group 16
      class AutoQos-4.0-Multimedia-Conf
        set qos-group 34
      class AutoQos-4.0-Multimedia-Stream
        set qos-group 26
      class AutoQos-4.0-Transaction-Data
        set gos-group 18
      class AutoQos-4.0-Bulk-Data
        set qos-group 10
      class AutoOos-4.0-Scavenger
        set qos-group 8
```

B. Templates for egress queue classes and the srnd4 output policy that uses the egress classes to allocate eight queues. This template is required by all srnd4 commands.

```
class-map match-all AutoQos-4.0-Priority-Queue
  match qos-group 32
class-map match-all AutoQos-4.0-Control-Mgmt-Queue
```

```
match qos-group 16

class-map match-all AutoQos-4.0-Multimedia-Conf-Queue
match qos-group 34

class-map match-all AutoQos-4.0-Multimedia-Stream-Queue
match qos-group 26

class-map match-all AutoQos-4.0-Trans-Data-Queue
match qos-group 18

class-map match-all AutoQos-4.0-Bulk-Data-Queue
match qos-group 10

class-map match-any AutoQos-4.0-Scavenger-Queue
match qos-group 8
match dscp cs1
```

Because **police** commands executed in policy map configuration mode do not allow the remarking of qos-groups for traffic flows that exceed defined rate limits, AutoQos-4.0-Scavenger-Queue must be configured to match either qos-group 7 or dscp af11. When the **auto qos classify police** command executes, traffic flows that violate the defined rate limit are remarked to cs1 but retain their original qos-group classification. This is because qos-groups cannot be remarked as an exceed action. However, because AutoQos-4.0-Scavenger-Queue is defined before all other queues in the output policy map, remarked packets will fall into it, despite retaining their original qos-group labels.

```
policy-map AutoQos-4.0-Output-Policy
class AutoQos-4.0-Scavenger-Queue
   bandwidth remaining percent 1
class AutoQos-4.0-Priority-Queue
  priority
   police cir percent 30 bc 33 ms
            conform-action transmit exceed-action drop
class AutoOos-4.0-Control-Momt-Oueue
  bandwidth remaining percent 10
class AutoQos-4.0-Multimedia-Conf-Queue
  bandwidth remaining percent 10
class AutoOos-4.0-Multimedia-Stream-Oueue
  bandwidth remaining percent 10
class AutoQos-4.0-Trans-Data-Queue
  bandwidth remaining percent 10
   db1
class AutoQos-4.0-Bulk-Data-Queue
  bandwidth remaining percent 4
   db1
class class-default
  bandwidth remaining percent 25
```

#### **Interface Level Commands Generated**

For Fa/Gig Ports:

```
Switch(config-if)# service-policy input AutoQos-4.0-Input-Policy service-policy output AutoQos-4.0-Output-Policy
```

#### **Examples**

The following example shows how to police traffic from an untrusted interface gigabitethernet 1/1:

```
Switch(config) # interface gigabitethernet1/1
Switch(config-if) # auto qos trust
Switch(config-if) # do sh running interface interface-id
interface FastEthernet2/1
auto qos trust
service-policy input AutoQos-4.0-Input-Policy
service-policy output AutoQos-4.0-Output-Policy
end
```

| Command                       | Description                                                                                                    |
|-------------------------------|----------------------------------------------------------------------------------------------------|
| auto qos voip cisco-softphone | Generates QoS configuration for interfaces connected to PCs running the Cisco IP SoftPhone application and mark police traffic coming from such interfaces. |
| auto qos classify             | Generates a QoS configuration for an untrusted interface.                                                                                                   |
| auto qos srnd4                | Generates QoS configurations based on solution reference network design 4.0.                                                                                |

# auto qos video

To generate QOS configuration for cisco-telepresence or cisco-camera interfaces (conditional trust through CDP), use the **auto qos video** interface configuration command.

auto qos video {cts | ip-camera}

# **Syntax Description**

| cts       | Trust the QoS marking of Cisco Telepresence device.       |
|-----------|-----------------------------------------------------------|
| ip-camera | Trust the QoS marking of Cisco video surveillance camera. |

#### **Command Default**

This command has no default settings.

#### **Command Modes**

Interface configuration mode

# **Command History**

| Release                | Modification                                                    |
|------------------------|-----------------------------------------------------------------|
| 15.1(1)SG,             | This command was introduced on the Catalyst 4500 series switch. |
| 15.1(1)SG IOS-XE 3.3.0 |                                                                 |

# **Usage Guidelines**

The **auto qos video** command trusts an interface only if Cisco TelePresence is detected. Else, the port is untrusted.

# **Global Level Commands Generated**

When auto-Qos srnd4 commands are applied to an interface, they generate one or more of the following templates at the global configuration level. Typically, a command generates a series of class-maps that either match on ACLs or on DSCP (or CoS) values to differentiate traffic into application classes. An input policy is also generated, which matches the generated classes, sets qos-groups on the classes, and in some cases, polices the classes to a set bandwidth. (A qos-group is simply a numerical tag that allows different application classes to be treated as one unit. Outside the switch's context, it has no significance.) Furthermore, eight egress-queue class-maps are generated, which match the qos-groups set in the input policy. The actual egress output policy assigns a queue to each of the eight egress-queue class-maps.

The srnd4 commsands generate the templates only as needed. For example, on first use of the new command, global configurations that define the eight queue egress service-policy are generated. Subsequently, auto-QoS commands applied to other interfaces do not generate templates for egress queuing. This is because all auto-QoS commnds rely on the same eight queue model after migration, already generated on first use of the command.

The global templates defined in A and B.

A. Template of application classes used by the auto qos video command

This template also includes the input service-policy for the **auto qos video cts**, **auto qos video ip-camera**, and **auto qos trust** commands. Because these three commands are the only ones that use the AutoQos-4.0-Input-Policy, we advise that you include that policy in the same template that defines the application classes used by the commands.

```
class-map match-any AutoQos-4.0-VoIP
   match dscp ef
   match cos 5
 class-map match-all AutoQos-4.0-Broadcast-Vid
   match dscp cs5
 class-map match-all AutoQos-4.0-Realtime-Interact
   match dscp cs4
 class-map match-all AutoQos-4.0-Network-Ctrl
   match dscp cs7
 class-map match-all AutoQos-4.0-Internetwork-Ctrl
   match dscp cs6
 class-map match-any AutoQos-4.0-Signaling
   match dscp cs3
   match cos 3
 class-map match-all AutoQos-4.0-Network-Mgmt
   match dscp cs2
 class-map match-any AutoQos-4.0-Multimedia-Conf
   match dscp af41
   match dscp af42
   match dscp af43
class-map match-any AutoQos-4.0-Multimedia-Stream
   match dscp af31
   match dscp af32
   match dscp af33
 class-map match-any AutoQos-4.0-Transaction-Data
   match dscp af21
   match dscp af22
   match dscp af23
 class-map match-any AutoQos-4.0-Bulk-Data
   match dscp af11
   match dscp af12
   match dscp af13
 class-map match-all AutoQos-4.0-Scavenger
   match dscp cs1
```

The AutoQos-4.0-Signaling and AutoQos-4.0-VoIP classes must also match on CoS to the case where an IP phone is connected to an interface. (Cisco IP phones are only capable of remarking CoS bits, not DSCP.)

```
policy-map AutoQos-4.0-Input-Policy
      class AutoQos-4.0-VoIP
        set qos-group 32
      class AutoQos-4.0-Broadcast-Vid
        set qos-group 32
      class AutoQos-4.0-Realtime-Interact
        set qos-group 32
      class AutoQos-4.0-Network-Ctrl
        set gos-group 16
      class AutoQos-4.0-Internetwork-Ctrl
        set qos-group 16
      class AutoQos-4.0-Signaling
        set qos-group 16
      class AutoOos-4.0-Network-Mgmt
        set qos-group 16
      class AutoQos-4.0-Multimedia-Conf
        set qos-group 34
      class AutoQos-4.0-Multimedia-Stream
        set qos-group 26
      class AutoQos-4.0-Transaction-Data
        set qos-group 18
      class AutoQos-4.0-Bulk-Data
        set gos-group 10
      class AutoQos-4.0-Scavenger
        set qos-group 8
```

B. Template for egress queue classes and the srnd4 output policy that uses the egress classes to allocate eight queues. This template is required by all srnd commands:

```
class-map match-all AutoQos-4.0-Priority-Queue
match qos-group 32

class-map match-all AutoQos-4.0-Control-Mgmt-Queue
match qos-group 16

class-map match-all AutoQos-4.0-Multimedia-Conf-Queue
match qos-group 34

class-map match-all AutoQos-4.0-Multimedia-Stream-Queue
match qos-group 26

class-map match-all AutoQos-4.0-Trans-Data-Queue
match qos-group 18

class-map match-all AutoQos-4.0-Bulk-Data-Queue
match qos-group 10

class-map match-any AutoQos-4.0-Scavenger-Queue
match qos-group 8
match dscp cs1
```

Because **police** commands executed in policy map configuration mode do not allow the remarking of qos-groups for traffic flows that exceed defined rate limits, AutoQos-4.0-Scavenger-Queue must be configured to match either qos-group 7 or dscp af11. When the **auto qos classify police** command has been executed, traffic flows that violate the defined rate limit are remarked to cs1 but retain their original qos-group classification because qos-groups cannot be remarked as an exceed action. However, because AutoQos-4.0-Scavenger-Queue is defined before all other queues in the output policy map, remarked packets will fall into it, despite retaining their original qos-group labels.

```
policy-map AutoQos-4.0-Output-Policy
class AutoQos-4.0-Scavenger-Queue
  bandwidth remaining percent 1
class AutoQos-4.0-Priority-Queue
  priority
   police cir percent 30 bc 33 ms
            conform-action transmit exceed-action drop
class AutoQos-4.0-Control-Mgmt-Queue
  bandwidth remaining percent 10
class AutoQos-4.0-Multimedia-Conf-Queue
  bandwidth remaining percent 10
class AutoOos-4.0-Multimedia-Stream-Oueue
  bandwidth remaining percent 10
class AutoQos-4.0-Trans-Data-Queue
  bandwidth remaining percent 10
class AutoQos-4.0-Bulk-Data-Queue
  bandwidth remaining percent 4
class class-default
  bandwidth remaining percent 25
```

# **Interface Level Commands Generated**

For Fa/Gig Ports:

```
Switch(config-if)# service-policy input AutoQos-4.0-Input-Policy service-policy output AutoQos-4.0-Output-Policy
```

## **Examples**

The following example shows how to generate a QoS configuration on the cisco-telepresence interface gigabitethernet1/1:

```
Switch(config)# interface gigabitethernet1/1
Switch(config-if)# auto qos video cts
```

```
Switch(config-if)# do sh running interface gigabitethernet1/1
interface interface-id
auto qos video cts
qos trust device cts
service-policy input AutoQos-4.0-Input-Policy
service-policy output AutoQos-4.0-Output-Policy
end
```

The following example shows how to generate QoS configuration for the cisco-camera interface gigabitethernet1/1:

```
Switch(config)# interface gigabitethernet1/1
Switch(config-if)# auto qos video ip-camera
Switch(config-if)# do sh running interface interface-id
interface interface-id
auto qos video ip-camera
qos trust device ip-camera
service-policy input AutoQos-4.0-Input-Policy
service-policy output AutoQos-4.0-Output-Policy
end
```

| Command        | Description                                                                  |
|----------------|------------------------------------------------------------------------------|
| auto qos trust | Generates QoS configurations for trusted interfaces.                         |
| auto qos srnd4 | Generates QoS configurations based on solution reference network design 4.0. |

# auto qos voip

To automatically configure quality of service (auto-QoS) for voice over IP (VoIP) within a QoS domain, use the **auto qos voip** interface configuration command. To change the auto-QoS configuration settings to the standard QoS defaults, use the **no** form of this command.

auto qos voip {cisco-phone | trust}

no auto qos voip {cisco-phone | trust}

# **Syntax Description**

| cisco-phone | Generates a QoS configuration for Cisco IP phone interfaces (conditional trust through CDP). The CoS labels of incoming packets are trusted only when a telephone is detected. |
|-------------|----------------------------------------------------------------------------------------------------|
| trust       | Connects the interface to a trusted switch or router and automatically configures QoS for VoIP. The CoS and DSCP labels of incoming packets are trusted.                       |

## **Command Default**

Auto-QoS is disabled on all interfaces

## **Command Modes**

Interface configuration mode

# **Command History**

| Release    | Modification                                                    |
|------------|-----------------------------------------------------------------|
| 12.1(19)EW | This command was introduced on the Catalyst 4500 series switch. |

## **Usage Guidelines**

Use this command to configure a QoS that is appropriate for VoIP traffic within the QoS domain, which includes the switch, the interior of the network, and the edge devices that can classify incoming traffic for QoS.

Apply the **cisco-phone** keyword on those ports (at the edge of the network) that are connected to Cisco IP phones. The switch detects the telephone through Cisco Discovery Protocol (CDP) and trusts those CoS labels in packets that are received from the telephone.

Apply the **trust** keyword on those ports that are connected to the interior of the network. Assume that the traffic has already been classified by the other edge devices. So, the CoS/DSCP labels in these packets are trusted.

When you enable the auto-QoS feature on the specified interface, these actions automatically occur:

- QoS is globally enabled (qos global configuration command).
- DBL is enabled globally (**qos dbl** global configuration command).
- When you enter the **auto qos voip cisco-phone** interface configuration command, the trusted boundary feature is enabled. It uses the Cisco Discovery Protocol (CDP) to detect the presence or absence of a Cisco IP phone. When a Cisco IP phone is detected, the ingress classification on the specific interface is set to trust the CoS label that is received in the packet because some older phones do not mark DSCP. When a Cisco IP phone is absent, the ingress classification is set to not trust the CoS label in the packet.

• When you enter the **auto qos voip trust** interface configuration command, the ingress classification on the specified interface is set to trust the CoS label that is received in the packet provided the specified interface is configured as Layer 2 (and is set to trust DSCP if the interface is configured as Layer 3).

You can enable auto-QoS on static, dynamic-access, voice VLAN access, and trunk ports.

To display the QoS configuration that is automatically generated when auto-QoS is enabled, enable debugging (before you enable auto-QoS) with the **debug auto qos** privileged EXEC command.

To disable auto-QoS on an interface, use the **no auto qos voip** interface configuration command. When you enter this command, the switch enables standard QoS and changes the auto-QoS settings to the standard QoS default settings for that interface. This action will not change any global configuration performed by auto-QoS; the global configuration remains the same.

### **Examples**

The following example shows how to enable auto-QoS and to trust the CoS and DSCP labels that are received in the incoming packets when the switch or router that is connected to Gigabit Ethernet interface 1/1 is a trusted device:

```
Switch(config)# interface gigabitethernet1/1
Switch(config-if)# auto gos voip trust
```

The following example shows how to enable auto-QoS and to trust the CoS labels that are received in incoming packets when the device connected to Fast Ethernet interface 2/1 is detected as a Cisco IP phone:

```
Switch(config)# interface fastethernet2/1
Switch(config-if)# auto gos voip cisco-phone
```

The following example shows how to display the QoS configuration that is automatically generated when auto-QoS is enabled on an interface on a Supervisor Engine 6-E:

```
Switch#configure terminal
Enter configuration commands, one per line. End with CNTL/Z.
Switch(config)#interface gigabitethernet3/10
Switch(config-if)#auto qos voip trust
Switch(config-if)#
1d03h: service-policy input AutoQos-VoIP-Input-Cos-Policy
1d03h: service-policy output AutoQos-VoIP-Output-Policy
Switch(config-if)#intface gigabitethernet3/11
Switch(config-if)#auto qos voip
cisco-phone
Switch(config-if)#
1d03h: qos trust device cisco-phone
1d03h: service-policy input AutoQos-VoIP-Input-Cos-Policy
1d03h: service-policy output AutoQos-VoIP-Output-Policy
Switch(config-if)#end
Switch#
```

You can verify your settings by entering the **show auto qos interface** command.

| Command                                                  | Description                             |
|----------------------------------------------------------|-----------------------------------------|
| <b>debug auto qos</b> (refer to Cisco IOS documentation) | Debugs Auto QoS.                        |
| qos trust                                                | Sets the trusted state of an interface. |

| Command            | Description                                                                         |
|--------------------|-------------------------------------------------------------------------------------|
| show auto qos      | Displays the automatic quality of service (auto-QoS) configuration that is applied. |
| show qos           | Displays QoS information.                                                           |
| show qos interface | Displays queueing information.                                                      |
| show qos maps      | Displays QoS map information.                                                       |

# auto qos voip cisco-softphone

To generate QoS configuration for interfaces connected to PCs running the Cisco IP SoftPhone application and mark police traffic coming from such interfaces, use the **auto qos voip** interface configuration command.

### auto qos voip cisco-softphone

**Syntax Description** 

This command has no arguments or keywords.

**Command Default** 

This command has no default settings.

**Command Modes** 

Interface configuration mode

## **Command History**

| Release                | Modification                                                    |
|------------------------|-----------------------------------------------------------------|
| 15.1(1)SG,             | This command was introduced on the Catalyst 4500 series switch. |
| 15.1(1)SG IOS-XE 3.3.0 |                                                                 |

# **Usage Guidelines**

Ports configured with auto qos voip command are considered untrusted.

## **Global Level Commands Generated**

After auto-QoS srnd4 commands are applied to an interface, they generate one or more of the following templates (A, B, and C) at the global configuration level. Typically, a command generates a series of class-maps that either match on ACLs or on DSCP (or CoS) values to differentiate traffic into application classes. An input policy is also generated, which matches the generated classes, sets qos-groups on the classes, and in some cases, polices the classes to a set bandwidth. (A qos-group is a numerical tag that allows different application classes to be treated as one unit. Outside the switch's context, it has no significance.) Furthermore, eight egress-queue class-maps are generated, matching the qos-groups set in the input policy. The actual egress output policy assigns a queue to each of these eight class-maps.

The commands generate templates only as needed. For example, on first use of a new command, global configurations that define the eight queue egress service-policy are generated. Subsequently, auto-QoS applied to other interfaces do not generate templates for egress queuing. This is because all auto-QoS commands rely on the same eight queue models after migration, already been generated from the first use of the new command.

The global template is defined by A, B, and C.

A. Template for ACLs and application classes used by the auto qos voip cisco-softphone command

```
ip access-list extended AutoQos-4.0-ACL-Multimedia-Conf
    permit udp any any range 16384 32767
ip access-list extended AutoQos-4.0-ACL-Signaling
    permit tcp any any range 2000 2002
    permit tcp any any range 5060 5061
        permit udp any any range 5060 5061
ip access-list extended AutoQos-4.0-ACL-Transactional-Data
    permit tcp any any eq 443
    permit tcp any any eq 1521
```

```
permit udp any any eq 1521
  permit tcp any any eq 1526
  permit udp any any eq 1526
  permit tcp any any eq 1575
  permit udp any any eq 1575
  permit tcp any any eq 1630
  permit udp any any eq 1630
 ip access-list extended AutoQos-4.0-ACL-Bulk-Data
  permit tcp any any eq ftp
  permit tcp any any eq ftp-data
  permit tcp any any eq 22
  permit tcp any any eq smtp
  permit tcp any any eq 465
  permit tcp any any eq 143
  permit tcp any any eq 993
  permit tcp any any eq pop3
  permit tcp any any eq 995
  permit tcp anv anv eg 1914
 ip access-list extended AutoQos-4.0-ACL-Scavenger
  permit tcp any any eq 1214
  permit udp any any eq 1214
  permit tcp any any range 2300 2400
  permit udp any any range 2300 2400
  permit tcp any any eq 3689
  permit udp any any eq 3689
  permit tcp any any range 6881 6999
  permit tcp any any eq 11999
  permit tcp any any range 28800 29100
 ip access-list extended AutoQos-4.0-ACL-Default
  permit ip any any
class-map match-any AutoOos-4.0-VoIP-Data
       match dscp ef
       match cos 5
      class-map match-all AutoQos-4.0-VoIP-Data-Cos
       match cos 5
      class-map match-any AutoQos-4.0-VoIP-Signal
       match dscp cs3
       match cos 3
      class-map match-all AutoQos-4.0-VoIP-Signal-Cos
       match cos 3
class-map match-all AutoQos-4.0-Multimedia-Conf-Classify
       match access-group name AutoQos-4.0-ACL-Multimedia-Conf
class-map match-all AutoQos-4.0-Signaling-Classify
 match access-group name AutoQos-4.0-ACL-Signaling
class-map match-all AutoOos-4.0-Transaction-Classify
 match access-group name AutoQos-4.0-ACL-Transactional-Data
class-map match-all AutoQos-4.0-Bulk-Data-Classify
 match access-group name AutoQos-4.0-ACL-Bulk-Data
class-map match-all AutoQos-4.0-Scavenger-Classify
 match access-group name AutoQos-4.0-ACL-Scavenger
      class-map match-all AutoQos-4.0-Default-Classify
  match access-group name AutoQos-4.0-ACL-Default
```

AutoQos-4.0-VoIP-Data-Cos and AutoQos-4.0-VoIP-Signal-Cos handles those instances when a user connects an IP phone to an interface and enters the **auto qos voip cisco-phone** command on that interface. In this situation, the input service policy on the interface must match VoIP and signaling packets based solely on their CoS markings because switching ASICs on Cisco IP Phones are limited to only remarking the CoS bits of VoIP and signaling traffic. Matching DSCP markings would result in a security vulnerability because a user whose PC was connected to an IP phone connected to a switch

would be able to remark DSCP markings of traffic arriving from their PC to DSCP ef using the NIC on their PC. This results in incorrectly placing non real-time traffic in the priority queue in the egress direction.

B. Template for the auto qos voip cisco-softphone command input service-policy

```
policy-map AutoQos-4.0-Cisco-Softphone-Input-Policy
class AutoQos-4.0-VoIP-Data
  set dscp ef
  set cos 5
  set qos-group 32
  police cir 128000 bc 8000
   exceed-action set-dscp-transmit cs1
   exceed-action set-cos-transmit 1
      class AutoQos-4.0-VoIP-Signal
   set dscp cs3
   set cos 3
  set qos-group 16
  police cir 32000 bc 8000
  exceed-action set-dscp-transmit cs1
         exceed-action set-cos-transmit 1
class AutoQos-4.0-Multimedia-Conf-Classify
  set dscp af41
   set cos 4
  set qos-group 34
  police cir 5000000 bc 8000
   exceed-action drop
class AutoQos-4.0-Signaling-Classify
  set dscp cs3
   set cos 3
  set qos-group 16
  police cir 32000 bc 8000
  exceed-action drop
class AutoQos-4.0-Transaction-Classify
   set dscp af21
  set cos 2
  set qos-group 18
  police cir 10000000 bc 8000
  exceed-action set-dscp-transmit cs1
   exceed-action set-cos-transmit 1
class AutoQos-4.0-Bulk-Data-Classify
  set dscp af11
   set cos 1
   set qos-group 10
  police cir 10000000 bc 8000
   exceed-action set-dscp-transmit cs1
        exceed-action set-cos-transmit 1
class AutoQos-4.0-Scavenger-Classify
   set dscp cs1
  set cos 1
  set gos-group 8
  police cir 10000000 bc 8000
   exceed-action drop
class AutoQos-4.0-Default-Classify
   set dscp default
   set cos 0
```

C. Template for egress queue classes and the srnd4 output policy that uses the egress classes to allocate eight queues. This template is required by all srnd4 commands:

```
class-map match-all AutoQos-4.0-Priority-Queue
   match qos-group 32
   class-map match-all AutoQos-4.0-Control-Mgmt-Queue
   match qos-group 16
```

```
class-map match-all AutoQos-4.0-Multimedia-Conf-Queue
match qos-group 34

class-map match-all AutoQos-4.0-Multimedia-Stream-Queue
match qos-group 26

class-map match-all AutoQos-4.0-Trans-Data-Queue
match qos-group 18

class-map match-all AutoQos-4.0-Bulk-Data-Queue
match qos-group 10

class-map match-any AutoQos-4.0-Scavenger-Queue
match qos-group 8
match dscp cs1
```

Because the **police** commands executed in policy map configuration mode do not allow remarking of qos-groups for traffic flows that exceed defined rate limits, AutoQos-4.0-Scavenger-Queue must be configured to match either qos-group 7 or dscp af11. When the **auto qos classify police** command has been executed, traffic flows that violate the defined rate limit are remarked to cs1 but retain their original qos-group classification because qos-groups cannot be remarked as an exceed action. However, because AutoQos-4.0-Scavenger-Queue is defined before all other queues in the output policy map, remarked packets will fall into it, despite retaining their original qos-group labels.

```
policy-map AutoQos-4.0-Output-Policy
class AutoQos-4.0-Scavenger-Queue
  bandwidth remaining percent 1
class AutoOos-4.0-Priority-Oueue
  priority
  police cir percent 30 bc 33 ms
            conform-action transmit exceed-action drop
class AutoOos-4.0-Control-Mgmt-Oueue
  bandwidth remaining percent 10
class AutoQos-4.0-Multimedia-Conf-Queue
  bandwidth remaining percent 10
class AutoQos-4.0-Multimedia-Stream-Queue
  bandwidth remaining percent 10
class AutoQos-4.0-Trans-Data-Queue
  bandwidth remaining percent 10
class AutoQos-4.0-Bulk-Data-Queue
  bandwidth remaining percent 4
class class-default
  bandwidth remaining percent 25
         db1
```

## **Interface Level Commands Generated**

For Fa/Gig Ports:

### **Examples**

The following example shows how to generate QoS configuration for interfaces Gigabit Ethernet 1/1 connected to a PC that is running the Cisco IP SoftPhone application:

```
Switch(config)# interface gigabitethernet1/1
Switch(config-if)# auto qos voip cisco-softphone
Switch(config-if)# do sh running interface gigabitethernet1/1
interface gigabitethernet1/1
auto qos voip cisco-phone
qos trust device cisco-phone
```

service-policy input AutoQos-4.0-Cisco-Phone-Input-Policy service-policy output AutoQos-4.0-Output-Policy end

| Command                       | Description                                                                                                    |
|-------------------------------|----------------------------------------------------------------------------------------------------|
| auto qos voip cisco-softphone | Generate QoS configuration for interfaces connected to PCs running the Cisco IP SoftPhone application and marks police traffic coming from such interfaces. |
| auto qos classify             | Generate a QoS configuration for an untrusted interface.                                                                                                    |
| auto qos classify police      | Police traffic form an untrusted interface.                                                                                                    |

# auto security

To enable auto security globally, use the **auto security** command. Use the **no** form of this command to disable auto security.

auto security

no auto security

**Syntax Description** 

This command has no arguments or keywords.

**Command Default** 

none

**Command Modes** 

Interface configuration mode

# **Command History**

| Release | Modification                                                    |
|---------|-----------------------------------------------------------------|
| 3.6.0E  | This command was introduced on the Catalyst 4500 series switch. |

# **Usage Guidelines**

Relevant baseline security feature CLI as shown in the output of the show auto security command is applied on or removed from access and trunk ports.

# **Examples**

The following example shows how to enable auto security globally:

Switch(config)# auto security
Switch# show running-config | i security
auto security

# auto security-port

To enable auto security feature for access (end hosts) or uplink ports, use the **auto security-port** command. To disable the feature, use the **no** form of this command.

auto security-port [host | uplink]

no auto security-port [host | uplink]

# **Syntax Description**

| host   | Enables auto security on host facing port.           |
|--------|------------------------------------------------------|
| uplink | Enables auto security on server facing /uplink port. |

#### **Command Default**

none

#### **Command Modes**

Interface configuration mode

#### **Command History**

| Release | Modification                                                    |
|---------|-----------------------------------------------------------------|
| 3.6.0E  | This command was introduced on the Catalyst 4500 series switch. |

# **Usage Guidelines**

This command is supported on Catalyst 3750X, Catalyst 2960S, and the Catalyst 4500 series starting with Cisco IOS Release 15.2(2)E.

# **Examples**

The following example shows how to enable auto security on a host-facing port:

GigabitEthernet1/0/15
GigabitEthernet1/0/18

# auto-sync

To enable automatic synchronization of the configuration files in NVRAM, use the **auto-sync** command. To disable automatic synchronization, use the **no** form of this command.

auto-sync {startup-config | config-register | bootvar | standard}

no auto-sync {startup-config | config-register | bootvar | standard}

# **Syntax Description**

| startup-config  | Specifies automatic synchronization of the startup configuration.                                       |
|-----------------|----------------------------------------------------------------------------------------------------|
| config-register | Specifies automatic synchronization of the configuration register configuration.                        |
| bootvar         | Specifies automatic synchronization of the BOOTVAR configuration.                                       |
| standard        | Specifies automatic synchronization of the startup configuration, BOOTVAR, and configuration registers. |

#### **Command Default**

Standard automatic synchronization of all configuration files

#### **Command Modes**

Redundancy main-cpu mode

# **Command History**

| Release     | Modification                                                                   |
|-------------|--------------------------------------------------------------------------------|
| 12.1(12c)EW | This command was introduced on the Catalyst 4500 series switch (Catalyst 4507R |
|             | only).                                                                         |

# **Usage Guidelines**

If you enter the no auto-sync standard command, no automatic synchronizations occur.

# **Examples**

The following example shows how (from the default configuration) to enable automatic synchronization of the configuration register in the main CPU:

```
Switch# config terminal
Switch (config)# redundancy
Switch (config-r)# main-cpu
Switch (config-r-mc)# no auto-sync standard
Switch (config-r-mc)# auto-sync configure-register
Switch (config-r-mc)#
```

| Command    | Description                               |
|------------|-------------------------------------------|
| redundancy | Enters the redundancy configuration mode. |

# average-packet-size (netflow-lite monitor submode)

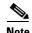

NetFlow-lite is supported only on Catalyst 4948E and Catalyst 4948E-F Ethernet switches.

To specify the average packet size at the observation point in netflow-lite monitor submode, use the **average-packet-size** command. To delete a sampler, use the **no** form of this command.

average-packet-size average-packet-size

no average-packet-size average-packet-size

# **Syntax Description**

| average-packer-size | Specifies the average pa | cket size in bytes expected | at the observation point. |
|---------------------|--------------------------|-----------------------------|---------------------------|
|                     | ~F                       |                             |                           |

#### **Command Default**

0 bytes

# **Command Modes**

netflow-lite exporter submode

#### **Command History**

| Release   | Modification                                                    |  |
|-----------|-----------------------------------------------------------------|--|
| 15.0(2)SG | This command was introduced on the Catalyst 4500 series switch. |  |

# **Usage Guidelines**

You can enter this command in physical port interface mode, port channel interface, or config VLAN mode.

The packet sampling mechanism attempts random 1-in-N sampling. Internally, 2 levels of sampling are performed. The accuracy of the first sampling level depends on the size of the packets arriving at a given interface. Use the **average-packet-size** parameter to tune the accuracy of the algorithm.

The system automatically determines the average packet size at an interface based on observation of input traffic and uses that value in its first level of sampling.

The algorithm requires a range of packet sizes from 64 to 9216 bytes. A value of 0 means that you want an automatic determination of average packet size.

#### **Examples**

The following example shows how to configure a monitor on a port interface Gigabit 1/3:

```
Switch# config terminal
Switch(config)# int GigabitEthernet1/3
Switch(config-if)# netflow-lite monitor 1
Switch(config-netflow-lite-monitor)# sampler sampler1
Switch(config-netflow-lite-monitor)# exporter exporter1
Switch(config-netflow-lite-monitor)# average-packet-size 128
Switch(config-netflow-lite-monitor)# exit
Switch(config-if)# exit
Switch(config)# exit
```

#### Switch# show netflow-lite monitor 1 interface gi1/3

```
Interface GigabitEthernet1/3:
 Netflow-lite Monitor-1:
   Active:
   Sampler:
                         sampler1
   Exporter:
                        exporter1
   Average Packet Size: 0
  Statistics:
   Packets exported:
                         0
   Packets observed:
                         0
   Packets dropped:
                         0
   Average Packet Size observed: 64
   Average Packet Size used: 64
```

You can verify your settings with the **show netflow-lite exporter** privileged EXEC command.

| Command                                 | Description                                                         |
|-----------------------------------------|---------------------------------------------------------------------|
| sampler (netflow-lite monitor submode)  | Activates sampling on an interface in netflow-lite monitor submode. |
| exporter (netflow-lite monitor submode) | Assigns an exporter in netflow-lite monitor submode.                |

# bandwidth

To specify or modify the minimum bandwidth provided to a class belonging to a policy map attached to a physical port, use the **bandwidth** policy-map class command. To return to the default setting, use the **no** form of this command.

**bandwidth** {bandwidth-kbps | **percent** | **remaining percent** percent}

#### no bandwidth

# **Syntax Description**

| bandwidth-kbps            | Amount of bandwidth in kbps assigned to the class. The range is 32 to 16000000.                                                                                                    |
|---------------------------|----------------------------------------------------------------------------------------------------|
| percent percent           | Percentage of available bandwidth assigned to the parent class. The range is 1 to 100.                                                                                                    |
| remaining percent percent | Percentage of remaining bandwidth assigned to parent class. The range is 1 to 100. This command is supported only when priority queuing class is configured, and the priority queuing class is not rate-limited. |

#### **Command Default**

No bandwidth is specified.

#### **Command Modes**

Policy-map class configuration mode

# **Command History**

| Release    | Modification                                                                                 |
|------------|----------------------------------------------------------------------------------------------|
| 12.2(40)SG | This command was introduced on the Catalyst 4500 series switch using a Supervisor Engine 6E. |

# **Usage Guidelines**

Use the **bandwidth** command only in a policy map attached to a physical port.

The **bandwidth** command specifies the minimum bandwidth for traffic in that class when there is traffic congestion in the switch. If the switch is not congested, the class receives more bandwidth than you specify with this command.

When queuing class is configured without any explicit bandwidth configuration, since the queue is not guaranteed any minimum bandwidth, this queue will get a share of any unallocated bandwidth on the port.

If there is no unallocated bandwidth for the new queue or if the unallocated bandwidth is not sufficient to meet the minimum configurable rate for all queues which do not have any explicit bandwidth configuration, then the policy association is rejected.

These restrictions apply to the **bandwidth** command:

• If the **percent** keyword is used, the sum of the class bandwidth percentages within a single policy map cannot exceed 100 percent. Percentage calculations are based on the bandwidth available on the port.

- The amount of bandwidth configured should be large enough to accommodate Layer 2 overhead.
- A policy map can have all the class bandwidths specified in either kbps or in percentages, but not a
  mix of both.

#### **Examples**

The following example shows how to set the minimum bandwidth to 2000 kbps for a class called *silver-class*. The class already exists in the switch configuration:

```
Switch# configure terminal
Enter configuration commands, one per line. End with CNTL/Z.
Switch(config)# policy-map polmap6
Switch(config-pmap)# class silver-class
Switch(config-pmap-c)# bandwidth 2000
Switch(config-pmap-c)# end
```

The following example shows how to guarantee 30 percent of the bandwidth for *class1* and 25 percent of the bandwidth for *class2* when CBWFQ is configured. A policy map with two classes is created and is then attached to a physical port:

```
Switch# configure terminal
Enter configuration commands, one per line. End with CNTL/Z.
Switch(config)# policy-map policy1
Switch(config-pmap)# class class1
Switch(config-pmap-c)# bandwidth percent 50
Switch(config-pmap-c)# exit
Switch(config-pmap)# class class2
Switch(config-pmap-c)# bandwidth percent 25
Switch(config-pmap-c)# exit
Switch(config-pmap)# end
Switch(config-pmap)# end
Switch(config-if)# service-policy input policy1
Switch(config-if)# end
```

The following example shows how bandwidth is guaranteed if low-latency queueing (LLQ) and bandwidth are configured. In this example, LLQ is enabled in a class called voice1.

```
Switch# configure terminal
Enter configuration commands, one per line. End with {\tt CNTL/Z}.
Switch(config) # policy-map policy1
Switch(config-pmap)# class class1
Switch(config-pmap-c)# bandwidth remaining percent 50
Switch(config-pmap-c)# exit
Switch(config-pmap)# class class2
Switch (config-pmap-c) # bandwidth remaining percent 25
Switch(config-pmap-c)# exit
Switch(config-pmap)# class voice1
Switch(config-pmap-c)# priority
Switch(config-pmap-c)# exit
Switch(config-pmap)# end
Switch(config)# interface gigabitethernet1/1
Switch(config-if)# service-policy output policy1
Switch(config-if)# end
```

You can verify your settings by entering the show policy-map privileged EXEC command.

#### **Related Commands**

| Command                           | Description                                                                                                    |
|-----------------------------------|----------------------------------------------------------------------------------------------------|
| class                             | Specifies the name of the class whose traffic policy you want to create or change.                                                                               |
| dbl                               | Enables active queue management on a transmit queue used by a class of traffic.                                                                                  |
| policy-map                        | Creates or modifies a policy map that can be attached to multiple ports to specify a service policy and to enter policy-map configuration mode.                  |
| priority                          | Enables the strict priority queue (low-latency queueing [LLQ]) and to give priority to a class of traffic belonging to a policy map attached to a physical port. |
| service-policy (policy-map class) | Creates a service policy that is a quality of service (QoS) policy within a policy map.                                                                          |
| shape (class-based queueing)      | Enables traffic shaping a class of traffic in a policy map attached to a physical port.                                                                          |
| show policy-map                   | Displays information about the policy map.                                                                                                    |

# broadcast-underlay

To configure the underlay in a LISP network to use a mutlicast group to send encapsulated broadcast packets and link local multicast packets, use the broadcast-underlay command in the service submode.

[no] broadcast-underlay multicast-ip

# **Syntax Description**

| multicast-ip | The IP address of the multicast group used to send the encapsulated broadcast |
|--------------|-------------------------------------------------------------------------------|
|              | packets.                                                                      |

# **Command Default**

None.

# **Command Modes**

LISP Service Ethernet

# **Command History**

| Release | Modification                 |
|---------|------------------------------|
| 3.10.0E | This command was introduced. |

# **Usage Guidelines**

Use this command to enable the broadcast functionality on the fabric edge node in a LISP network. Ensure that this command is used in the router-lisp-service-ethernet mode or router-lisp-instance-service-ethernet mode.

Use the no form of the command to remove the broadcast functionality.

# **Examples**

The following example shows how to configure broadcast on a fabric edge node:

```
device(config) # router lisp
device(config-router-lisp)#instance-id 3
device(config-router-lisp-inst) # service ethernet
device(config-router-lisp-inst-serv-eth) # eid-table vlan 250
device(config-router-lisp-inst-serv-eth) # broadcast-underlay 225.1.1.1
device(config-router-lisp-inst-serv-eth) # database-mapping mac locator-set rloc2
device(config-router-lisp-inst-serv-eth) # exit-service-ethernet
```

# capwap-ac address

To configure a Control And Provisioning of Wireless Access Point (CAPWAP) access controller address, use the **capwap-ac address** command in DHCPv6 pool configuration mode. To remove the CAPWAP access controller address, use the **no** form of this command.

capwap-ac address ipv6-address

no capwap-ac address ipv6-address

# **Syntax Description**

| ipv6-address | IPv6 address for the CAPWAP access controller. |  |
|--------------|------------------------------------------------|--|
|--------------|------------------------------------------------|--|

#### **Command Default**

Access controller address is not configured.

#### **Command Modes**

DHCPv6 pool configuration (config-dhcpv6)

#### **Command History**

| Release           | Modification                                                      |
|-------------------|-------------------------------------------------------------------|
| Cisco IOS         | This command was introduced on Cisco Catalyst 4500 series switch. |
| Release 15.2(5)E2 |                                                                   |

# **Usage Guidelines**

The CAPWAP protocol allows lightweight access points to use DHCPv6 to discover a Wireless Controller to which it can connect. CAPWAP is a standard, interoperable protocol that enables a controller to manage a collection of wireless access points.

Wireless access points use the DHCPv6 option 52 (RFC 5417) to supply the IPv6 management interface addresses of the primary, secondary, and tertiary Wireless Controllers.

#### **Examples**

The following example shows how to configure an IPv6 address for a CAPWAP access controller:

Device> enable
Device# configure terminal
Device(config)# ipv6 dhcp pool pool1
Device(config-dhcpv6)# capwap-ac address 2001:DB8::1
Device(config-dhcpv6)# end

| Command        | Description                                          |
|----------------|------------------------------------------------------|
| ipv6 dhcp pool | Configures a DHCPv6 server configuration information |
|                | pool and enters DHCPv6 pool configuration mode.      |

# call-home (global configuration)

To enter call home configuration submode, use the call-home command in global configuration mode.

#### call-home

#### **Syntax Description**

This command has no arguments or keywords.

# **Command Default**

This command has no default settings.

#### **Command Modes**

Global configuration mode

#### **Command History**

| Release    | Modification                                                         |
|------------|----------------------------------------------------------------------|
| 12.2(52)SG | This command was introduced on Supervisor Engine 6E and the Catalyst |
|            | 4900M.                                                               |

#### **Usage Guidelines**

Once you enter the **call-home** command, the prompt changes to Switch (cfg-call-home)#, and you have access to the call home configuration commands as follows:

- alert-group—Enables or disables an alert group. See the alert-group command.
- **contact-email-addr** *email-address*—Assigns the system contact's e-mail address. You can enter up to 128 alphanumeric characters in e-mail address format with no spaces.
- **contract-id** *alphanumeric*—Specifies the customer contract identification for Cisco AutoNotification. You can enter up to 64 alphanumeric characters. If you include spaces, you must enclose your entry in quotes ("").
- **copy profile** *source-profile target-profile*—Creates a new destination profile (*target-profile*) with the same configuration settings as the existing profile (*source-profile*).
- **customer-id** *name*—Provides customer identification for Cisco AutoNotify. You can enter up to 256 alphanumeric characters. If you include spaces, you must enclose your entry in quotes ("").
- default—Sets a command to its defaults.
- exit—Exits call home configuration mode and returns to global configuration mode.
- mail-server {ipv4-address | name} priority priority—Assigns the customer's e-mail server address and relative priority. You can enter an IP address or a fully qualified domain name (FQDN), and assign a priority from 1 (highest) to 100 (lowest).

You can define backup e-mail servers by repeating the **mail-server** command and entering different **priority** numbers.

- no—Negates a command or set its defaults.
- **phone-number** +phone-number—Specifies the phone number of the contact person. The phone-number value must begin with a plus (+) prefix, and may contain only dashes (-) and numbers. You can enter up to 16 characters. If you include spaces, you must enclose your entry in quotes ("").

- **profile** name—Enters call-home profile configuration mode. See the **profile** command.
- rate-limit threshold—Configures the call-home message rate-limit threshold; valid values are from 1 to 60 messages per minute.
- **sender** {**from** | **reply-to**} *email-address*—Specifies the call-home message sender's e-mail addresses. You can enter up to 128 alphanumeric characters in e-mail address format with no spaces.
- **site-id** *alphanumeric*—Specifies the site identification for Cisco AutoNotify. You can enter up to 256 alphanumeric characters. If you include spaces, you must enclose your entry in quotes ("").
- **street-address** *street-address*—Specifies the street address for the RMA part shipments. You can enter up to 256 alphanumeric characters. If you include spaces, you must enclose your entry in quotes ("").
- vrf—Specifies the VPN routing or forwarding instance name; limited to 32 characters.

#### **Examples**

This example show how to configure the contact information:

```
Switch# configure terminal

Enter configuration commands, one per line. End with CNTL/Z.

Switch(config)# call-home

Switch(cfg-call-home)# contact-email-addr username@example.com

Switch(cfg-call-home)# phone-number +1-800-555-4567

Switch(cfg-call-home)# street-address "1234 Picaboo Street, Any city, Any state, 12345"

Switch(cfg-call-home)# customer-id Customer1234

Switch(cfg-call-home)# site-id SitelManhattanNY

Switch(cfg-call-home)# contract-id Company1234

Switch(cfg-call-home)# exit

Switch(config)#
```

The following example shows how to configure the call-home message rate-limit threshold:

```
Switch(config)# call-home
Switch(cfg-call-home)# rate-limit 50
```

The following example shows how to set the call-home message rate-limit threshold to the default setting:

```
Switch(config)# call-home
Switch(cfg-call-home)# default rate-limit
```

The following example shows how to create a new destination profile with the same configuration settings as an existing profile:

```
Switch(config)# call-home
Switch(cfg-call-home)# copy profile profile1 profile1a
```

The following example shows how to configure the general e-mail parameters, including a primary and secondary e-mail server:

```
Switch# configure terminal
Enter configuration commands, one per line. End with CNTL/Z.
Switch(config)# call-home
Switch(cfg-call-home)# mail-server smtp.example.com priority 1
Switch(cfg-call-home)# mail-server 192.168.0.1 priority 2
Switch(cfg-call-home)# sender from username@example.com
Switch(cfg-call-home)# sender reply-to username@example.com
Switch(cfg-call-home)# exit
Switch(config)#
```

The following example shows how to specify MgmtVrf as the vrf name where the call-home email message is forwarded:

Switch(cfg-call-home)# vrf MgmtVrf

| Command                                           | Description                                   |
|---------------------------------------------------|-----------------------------------------------|
| alert-group (refer to Cisco IOS documentation)    | Enables an alert group.                       |
| <b>profile</b> (refer to Cisco IOS documentation) | Enters call-home profile configuration mode.  |
| show call-home                                    | Displays call home configuration information. |

# call-home request

To submit information about your system to Cisco for report and analysis information from the Cisco Output Interpreter tool, use the **call-home request** command in privileged EXEC mode. An analysis report is sent by Cisco to a configured contact e-mail address.

call-home request {output-analysis "show-command" | config-sanity | bugs-list | command-reference | product-advisory} [profile name] [ccoid user-id]

# **Syntax Description**

| output-analysis "show-command"                                      | Sends the output of the specified CLI show command for analysis. The show command must be contained in quotes ("").                                                                                                    |
|---------------------------------------------------------------------|----------------------------------------------------------------------------------------------------|
| config-sanity<br>bugs-list<br>command-reference<br>product-advisory | Specifies the type of report requested. Based on this keyword, the output of a predetermined set of commands such as the <b>show running-config all</b> , <b>show version</b> , and <b>show module</b> (standalone) or <b>show module switch all</b> (VS system) commands, is sent to Cisco for analysis. |
| profile name                                                        | (Optional) Specifies an existing profile to which the request is sent. If no profile is specified, the request is sent to the Cisco TAC profile.                                                                                                    |
| ccoid user-id                                                       | (Optional) Specifies the identifier of a registered Smart Call Home user. If a <i>user-id</i> is specified, the resulting analysis report is sent to the e-mail address of the registered user. If no <i>user-id</i> is specified, the report is sent to the contact e-mail address of the device.        |

#### **Command Default**

This command has no default settings.

#### **Command Modes**

Privileged EXEC mode

### **Command History**

| Release    | Modification                                                                |
|------------|-----------------------------------------------------------------------------|
| 12.2(52)SG | This command was introduced on Supervisor Engine 6E and the Catalyst 4900M. |

#### **Usage Guidelines**

The recipient profile does not need to be enabled for the call-home request. The profile should specify the e-mail address where the transport gateway is configured so that the request message can be forwarded to the Cisco TAC and the user can receive the reply from the Smart Call Home service.

Based on the keyword specifying the type of report requested, the following information is returned in response to the request:

- config-sanity—Information on best practices as related to the current running configuration.
- **bugs-list**—Known bugs in the running version and in the currently applied features.
- command-reference—Reference links to all commands in the running configuration.
- product-advisory—Product Security Incident Response Team (PSIRT) notices, End of Life (EOL) or End of Sales (EOS) notices, or field notices (FN) that may affect devices in your network.

# Examples

The following example shows a request for analysis of a user-specified show command:

Switch# call-home request output-analysis "show diagnostic result module all" profile TG

| call-home (global configuration)                     | Enters call home configuration mode.                                              |
|------------------------------------------------------|-----------------------------------------------------------------------------------|
| call-home send                                       | Sends a CLI command to be executed, with the command output to be sent by e-mail. |
| call-home send alert-group                           | Sends a specific alert group message.                                             |
| service call-home (refer to Cisco IOS documentation) | Enables or disables Call Home.                                                    |
| show call-home                                       | Displays call-home configuration information.                                     |

# call-home send

To execute a CLI command and e-mail the command output, use the **call-home send** command in privileged EXEC mode.

call-home send "cli-command" {email email-addr [service-number SR] | service-number SR}

# **Syntax Description**

| "cli-command"     | Specifies a CLI command to be executed. The command output is sent by e-mail.                                                                                                    |
|-------------------|----------------------------------------------------------------------------------------------------|
| email email-addr  | Specifies the e-mail address to which the CLI command output is sent. If no e-mail address is specified, the command output is sent to the Cisco TAC at attach@cisco.com.                                       |
| service-number SR | Specifies an active TAC case number to which the command output pertains. This number is required only if no e-mail address (or a TAC e-mail address) is specified, and will appear in the e-mail subject line. |

# **Command Default**

This command has no default settings.

#### **Command Modes**

Privileged EXEC mode

#### **Command History**

| Release    | Modification                                                                |
|------------|-----------------------------------------------------------------------------|
| 12.2(52)SG | This command was introduced on Supervisor Engine 6E and the Catalyst 4900M. |

# **Usage Guidelines**

This command causes the specified CLI command to be executed on the system. The specified CLI command must be enclosed in quotes (""), and can be any run or show command, including commands for all modules.

The command output is then sent by e-mail to the specified e-mail address. If no e-mail address is specified, the command output is sent to the Cisco TAC at attach@cisco.com. The e-mail is sent in long text format with the service number, if specified, in the subject line.

# **Examples**

The following example shows how to send a CLI command and have the command output e-mailed:

Switch# call-home send "show diagnostic result module all" email support@example.com

| call-home (global configuration)                     | Enters call home configuration mode.          |
|------------------------------------------------------|-----------------------------------------------|
| call-home send alert-group                           | Sends a specific alert group message.         |
| service call-home (refer to Cisco IOS documentation) | Enables or disables Call Home.                |
| show call-home                                       | Displays call-home configuration information. |

# call-home send alert-group

To send a specific alert group message, use the **call-home send alert-group** command in privileged EXEC mode.

call-home send alert-group {configuration | diagnostic module number | inventory} [profile profile-name]

# **Syntax Description**

| configuration               | Sends the configuration alert-group message to the destination profile.                           |
|-----------------------------|---------------------------------------------------------------------------------------------------|
| diagnostic module number    | Sends the diagnostic alert-group message to the destination profile for a specific module number. |
| inventory                   | Sends the inventory call-home message.                                                            |
| <b>profile</b> profile-name | (Optional) Specifies the name of the destination profile.                                         |

#### **Command Default**

This command has no default settings.

# **Command Modes**

Privileged EXEC mode

#### **Command History**

| Release    | Modification                                                                |
|------------|-----------------------------------------------------------------------------|
| 12.2(52)SG | This command was introduced on Supervisor Engine 6E and the Catalyst 4900M. |

# **Usage Guidelines**

When you enter the module number, you can enter the number of the module.

If you do not specify the **profile** profile-name, the message is sent to all subscribed destination profiles.

Only the configuration, diagnostic, and inventory alert groups can be manually sent. The destination profile need not be subscribed to the alert group.

# **Examples**

The following example shows how to send the configuration alert-group message to the destination profile:

Switch# call-home send alert-group configuration

The following example shows how to send the diagnostic alert-group message to the destination profile for a specific module number:

 ${\tt Switch\#\ call-home\ send\ alert-group\ diagnostic\ module\ 3}$ 

The following example shows how to send the diagnostic alert-group message to all destination profiles for a specific module number:

Switch# call-home send alert-group diagnostic module 3 profile Ciscotac1

The following example shows how to send the inventory call-home message:

Switch# call-home send alert-group inventory

| call-home (global configuration)                     | Enters call home configuration mode.            |
|------------------------------------------------------|-------------------------------------------------|
| call-home test                                       | Sends a call-home test message that you define. |
| service call-home (refer to Cisco IOS documentation) | Enables or disables Call Home.                  |
| show call-home                                       | Displays call-home configuration information.   |

# call-home test

To manually send a Call Home test message, use the call-home test command in privileged EXEC mode.

call-home test ["test-message"] profile profile-name

# **Syntax Description**

| "test-message"              | (Optional) Test message text.                  |
|-----------------------------|------------------------------------------------|
| <b>profile</b> profile-name | Specifies the name of the destination profile. |

# **Command Default**

This command has no default settings.

#### **Command Modes**

Privileged EXEC mode

# **Command History**

| Release    | Modification                                                                |
|------------|-----------------------------------------------------------------------------|
| 12.2(52)SG | This command was introduced on Supervisor Engine 6E and the Catalyst 4900M. |

# **Usage Guidelines**

This command sends a test message to the specified destination profile. If you enter test message text, you must enclose the text in quotes ("") if it contains spaces. If you do not enter a message, a default message is sent.

# **Examples**

The following example shows how to manually send a Call Home test message:

Switch# call-home test "test of the day" profile Ciscotac1

| call-home (global configuration)                     | Enters call home configuration mode.          |
|------------------------------------------------------|-----------------------------------------------|
| call-home send<br>alert-group                        | Sends a specific alert group message.         |
| service call-home (refer to Cisco IOS documentation) | Enables or disables Call Home.                |
| show call-home                                       | Displays call-home configuration information. |

# channel-group

To assign and configure an EtherChannel interface to an EtherChannel group, use the **channel-group** command. To remove a channel group configuration from an interface, use the **no** form of this command.

channel-group number mode {active | on | auto [non-silent]} | {passive | desirable [non-silent]} no channel-group

# **Syntax Description**

| number     | Specifies the channel-group number; valid values are from 1 to 64.                                                                                    |
|------------|----------------------------------------------------------------------------------------------------|
| mode       | Specifies the EtherChannel mode of the interface.                                                                                                    |
| active     | Enables LACP unconditionally.                                                                                                    |
| on         | Forces the port to channel without PAgP.                                                                                                    |
| auto       | Places a port into a passive negotiating state, in which the port responds to PAgP packets it receives but does not initiate PAgP packet negotiation. |
| non-silent | (Optional) Used with the auto or desirable mode when traffic is expected from the other device.                                                       |
| passive    | Enables LACP only if an LACP device is detected.                                                                                                    |
| desirable  | Places a port into an active negotiating state, in which the port initiates negotiations with other ports by sending PAgP packets.                    |

# **Command Default**

No channel groups are assigned.

#### **Command Modes**

Interface configuration mode

# **Command History**

| Release    | Modification                                                    |
|------------|-----------------------------------------------------------------|
| 12.1(8a)EW | This command was introduced on the Catalyst 4500 series switch. |
| 12.1(13)EW | Support for LACP was added.                                     |

# **Usage Guidelines**

You do not have to create a port-channel interface before assigning a physical interface to a channel group. If a port-channel interface has not been created, it is automatically created when the first physical interface for the channel group is created.

If a specific channel number is used for the PAgP-enabled interfaces of a channel group, that same channel number cannot be used for configuring a channel that has LACP-enabled interfaces or vice versa.

You can also create port channels by entering the **interface port-channel** command. This will create a Layer 3 port channel. To change the Layer 3 port channel into a Layer 2 port channel, use the **switchport** command before you assign physical interfaces to the channel group. A port channel cannot be changed from Layer 3 to Layer 2 or vice versa when it contains member ports.

You do not have to disable the IP address that is assigned to a physical interface that is part of a channel group, but we recommend that you do so.

Any configuration or attribute changes that you make to the port-channel interface are propagated to all interfaces within the same channel group as the port channel (for example, configuration changes are also propagated to the physical interfaces that are not part of the port channel, but are part of the channel group).

You can create in on mode a usable EtherChannel by connecting two port groups together.

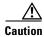

Do not enable Layer 3 addresses on the physical EtherChannel interfaces. Do not assign bridge groups on the physical EtherChannel interfaces because it creates loops.

# **Examples**

The following example shows how to add Gigabit Ethernet interface 1/1 to the EtherChannel group that is specified by port-channel 45:

Switch(config-if)# channel-group 45 mode on
Creating a port-channel interface Port-channel45
Switch(config-if)#

| Command                                                               | Description                                           |
|-----------------------------------------------------------------------|-------------------------------------------------------|
| interface port-channel                                                | Accesses or creates a port-channel interface.         |
| show interfaces port-channel<br>(refer to Cisco IOS<br>documentation) | Displays the information about the Fast EtherChannel. |

# channel-protocol

To enable LACP or PAgP on an interface, use the **channel-protocol** command. To disable the protocols, use the **no** form of this command.

channel-protocol {lacp | pagp}

no channel-protocol {lacp | pagp}

# **Syntax Description**

| lacp | Enables LACP to manage channeling. |
|------|------------------------------------|
| pagp | Enables PAgP to manage channeling. |

#### **Command Default**

# pagp

#### **Command Modes**

Interface configuration mode

# **Command History**

| Release    | Modification                                                    |
|------------|-----------------------------------------------------------------|
| 12.1(13)EW | This command was introduced on the Catalyst 4500 series switch. |

# **Usage Guidelines**

You can also select the protocol using the **channel-group** command.

If the interface belongs to a channel, the **no** form of this command is rejected.

All ports in an EtherChannel must use the same protocol; you cannot run two protocols on one module.

PAgP and LACP are not compatible; both ends of a channel must use the same protocol.

You can manually configure a switch with PAgP on one side and LACP on the other side in the on mode.

You can change the protocol at any time, but this change causes all existing EtherChannels to reset to the default channel mode for the new protocol. You can use the **channel-protocol** command to restrict anyone from selecting a mode that is not applicable to the selected protocol.

Configure all ports in an EtherChannel to operate at the same speed and duplex mode (full duplex only for LACP mode).

For a complete list of guidelines, refer to the "Configuring EtherChannel" section of the *Catalyst 4500 Series Switch Cisco IOS Software Configuration Guide*.

#### **Examples**

The following example shows how to select LACP to manage channeling on the interface:

```
Switch(config-if)# channel-protocol lacp
Switch(config-if)#
```

| Command           | Description                                                                |  |
|-------------------|----------------------------------------------------------------------------|--|
| channel-group     | Assigns and configures an EtherChannel interface to an EtherChannel group. |  |
| show etherchannel | Displays EtherChannel information for a channel.                           |  |

# cisp enable

Use the **cisp enable** global configuration command to enable Client Information Signalling Protocol (CISP) on a switch.

cisp enable

no cisp enable

| •          |       | _            | -    |           |
|------------|-------|--------------|------|-----------|
| <b>\</b> 1 | yntax | 1166         | Crit | ntion     |
| •          | IIIUA | <b>D</b> 0 0 | v    | ,,,,,,,,, |

| cisp enable Enab | ole CISP. |
|------------------|-----------|
|------------------|-----------|

**Command Default** 

None

**Command Modes** 

Global configuration

# **Command History**

| Release    | Modification                                                    |
|------------|-----------------------------------------------------------------|
| 12.2(54)SG | This command was introduced on the Catalyst 4500 series switch. |

# **Usage Guidelines**

You must enable the CISP protocol (with the global **cisp enable** command) on both the authenticator and supplicant switch. The CISP protocol is crucial because it conveys the client information from the supplicant switch to the authenticator switch thereby providing access for the clients of the supplicant switch through the authenticator switch.

# **Examples**

The following example shows how to enable CISP:

switch(config)# cisp enable

| Command                                  | Description                                          |
|------------------------------------------|------------------------------------------------------|
| dot1x credentials (global configuration) | Configures a profile on a supplicant switch.         |
| show cisp                                | Displays CISP information for a specified interface. |
|                                          | Refer to IOS documentation.                          |

# class

To specify the name of the class whose traffic policy you want to create or change, use the **class** policy-map configuration command. To delete an existing class from a policy map, use the **no** form of this command.

class class-name

no class class-name

# **Syntax Description**

| class-name | Name of the predefined traffic class for which you want to configure or modify a |
|------------|----------------------------------------------------------------------------------|
|            | traffic policy. The class was previously created through the class-map           |
|            | class-map-name global configuration command.                                     |

#### **Command Default**

No classes are defined; except for the class-default.

#### **Command Modes**

Policy-map configuration mode

#### **Command History**

| Release    | Modification                                                    |
|------------|-----------------------------------------------------------------|
| 12.1(8a)EW | This command was introduced on the Catalyst 4500 series switch. |

#### **Usage Guidelines**

Before using the **class** command, you must create a class map for matching packets to the class by using the **class-map** global configuration command. You also must use the **policy-map** global configuration command to identify the policy map and to enter policy-map configuration mode. After specifying a policy map, you can configure a traffic policy for new classes or modify a traffic policy for any existing classes in that policy map. The class name that you specify with the **class** command in the policy map ties the characteristics for that class (its policy) to the class map and its match criteria, as configured through the **class-map** global configuration command. You attach the policy map to a port by using the **service** configuration command.

After you enter the **class** command, the switch enters policy-map class configuration mode, and these configuration commands are available:

- **bandwidth** Specifies or modifies the minimum bandwidth provided to a class belonging to a policy map. For more information, see the **bandwidth** command.
- **dbl** Enables dynamic buffer limiting for traffic hitting this class. For details on **dbl** parameters refer to the **show qos dbl** command.
- exit Exits policy-map class configuration mode and returns to policy-map configuration mode.
- **no** Returns a command to its default setting.
- **police** Configures a single-rate policer, an aggregate policer, or a two-rate traffic policer that uses the committed information rate (CIR) and the peak information rate (PIR) for a class of traffic. The policer specifies the bandwidth limitations and the action to take when the limits are exceeded. For more information, see the **police** command. For more information about the two-rate policer, see the **police** (**two rates**) and the **police** (**percent**) command.

- priority Enables the strict priority queue for a class of traffic. For more information, see the priority command.
- service-policy (policy-map class) Creates a service policy as a quality of service (QoS) policy within a policy map (called a hierarchical service policy). For more information, see the service-policy (policy-map class) command. This command is effective only in a hierarchical policy map attached to an interface.
- set Classifies IP traffic by setting a class of service (CoS), a Differentiated Services Code Point (DSCP) or IP-precedence in the packet. For more information, see the set command.
- **shape** (**class-based queueing**) Sets the token bucket committed information rate (CIR) in a policy map. For more information, see the **shape** (**class-based queueing**) command.
- **trust** Defines a trust state for a traffic class. For more information, see the **trust** command. This command is not supported on Supervisor Engine 6-E, Supervisor Engine 6L-E, Catalyst 4900M, Catalyst 4948E, and Catalyst 4948E-F.

The switch supports up to 256 classes, including the default class, in a policy map. Packets that fail to meet any of the matching criteria are classified as members of the default traffic class. You configure the default traffic class by specifying **class-default** as the class name in the **class** policy-map class configuration command. You can manipulate the default traffic class (for example, set policies to police or to shape it) just like any other traffic class, but you cannot delete it.

To return to policy-map configuration mode, use the **exit** command. To return to privileged EXEC mode, use the **end** command.

#### **Examples**

The following example shows how to create a policy map called policy1. When attached to an ingress port, the policy matches all the inbound traffic defined in class1, sets the IP DSCP to 10, and polices the traffic at an average rate of 1 Mbps and bursts of 20 KB. Traffic exceeding the profile is marked down to a Traffic exceeding the profile is marked down to a DSCP value obtained from the policed-DSCP map and then sent.

```
Switch# configure terminal
Switch(config)# class-map class1
Switch(config-cmap)# exit
Switch(config)# policy-map policy1
Switch(config-pmap)# class class1
Switch(config-pmap-c)# set ip dscp 10
Switch(config-pmap-c)# police 1000000 20000 exceed-action policed-dscp-transmit
Switch(config-pmap-c)# exit
Switch(config-pmap)# exit
Switch(config-pmap)# exit
Switch(config-if)# service-policy input policy1
Switch#
```

You can verify your settings by entering the show policy-map privileged EXEC command.

| Command                           | Description                                                                                                    |
|-----------------------------------|----------------------------------------------------------------------------------------------------|
| bandwidth                         | Specifies or modifies the minimum bandwidth provided to a class belonging to a policy map attached to a physical port.                                           |
| class-map                         | Creates a class map to be used for matching packets to the class whose name you specify and to enter class-map configuration mode.                               |
| dbl                               | Enables active queue management on a transmit queue used by a class of traffic.                                                                                  |
| police                            | Configures the Traffic Policing feature.                                                                                                    |
| police (percent)                  | Configures traffic policing on the basis of a percentage of bandwidth available on an interface.                                                                 |
| police rate                       | Configures single- or dual-rate policer.                                                                                                    |
| policy-map                        | Creates a policy map that can be attached to multiple ports to specify a service policy and to enter policy-map configuration mode.                              |
| priority                          | Enables the strict priority queue (low-latency queueing [LLQ]) and to give priority to a class of traffic belonging to a policy map attached to a physical port. |
| service                           | Attaches a policy map to an interface.                                                                                                    |
| service-policy (policy-map class) | Creates a service policy that is a quality of service (QoS) policy within a policy map.                                                                          |
| set                               | Marks IP traffic by setting a class of service (CoS), a<br>Differentiated Services Code Point (DSCP), or IP-precedence in<br>the packet.                         |
| shape (class-based queueing)      | Enables traffic shaping a class of traffic in a policy map attached to a physical port.                                                                          |
| show policy-map                   | Displays information about the policy map.                                                                                                    |
| trust                             | Defines a trust state for traffic classified through the <b>class</b> policy-map configuration command.                                                          |

# class-map

To create a class map to be used for matching packets to the class whose name you specify and to enter class-map configuration mode, use the **class-map** global configuration command. To delete an existing class map and to return to global configuration mode, use the **no** form of this command.

class-map [match-all | match-any] class-map-name

no class-map [match-all | match-any] class-map-name

# **Syntax Description**

| match-all      | (Optional) Perform a logical-AND of all matching under this class map. All criteria in the class map must be matched.                   |
|----------------|----------------------------------------------------------------------------------------------------|
| match-any      | (Optional) Perform a logical-OR of the matching statements under this class map. One or more criteria in the class map must be matched. |
| class-map-name | Name of the class map.                                                                                                    |

#### **Command Default**

No class maps are defined.

If neither the match-all nor the match-any keyword is specified, the default is match-all.

#### **Command Modes**

Global configuration mode

#### **Command History**

| Release    | Modification                                                    |
|------------|-----------------------------------------------------------------|
| 12.1(8a)EW | This command was introduced on the Catalyst 4500 series switch. |

# **Usage Guidelines**

Use this command to specify the name of the class for which you want to create or modify class-map match criteria and to enter class-map configuration mode. Packets are checked against the match criteria configured for a class map to decide if the packet belongs to that class. If a packet matches the specified criteria, the packet is considered a member of the class and is forwarded according to the quality of service (QoS) specifications set in the traffic policy.

After you enter the **class-map** command, the switch enters class-map configuration mode, and these configuration commands are available:

- **description** Describes the class map (up to 200 characters). The **show class-map** privileged EXEC command displays the description and the name of the class map.
- exit Exits from QoS class-map configuration mode.
- match Configures classification criteria. For more information, see the match (class-map configuration) command.
- no Removes a match statement from a class map.

# **Examples**

The following example shows how to configure the class map called class1 with one match criterion, which is an access list called 103:

```
Switch# configure terminal
Switch(config) # access-list 103 permit any any dscp 10
Switch(config) # class-map class1
Switch(config-cmap) # match access-group 103
Switch(config-cmap) # exit
Switch#
```

The following example shows how to delete the class1 class map:

```
Switch# configure terminal
Switch(config)# no class-map class1
Switch#
```

You can verify your settings by entering the **show class-map** privileged EXEC command.

| Command                         | Description                                                                                                    |
|---------------------------------|----------------------------------------------------------------------------------------------------|
| class                           | Specifies the name of the class whose traffic policy you want to create or change.                                                  |
| match (class-map configuration) | Defines the match criteria for a class map.                                                                                         |
| policy-map                      | Creates a policy map that can be attached to multiple ports to specify a service policy and to enter policy-map configuration mode. |
| show class-map                  | Displays class map information.                                                                                                    |

# clear counters

To clear the interface counters, use the clear counters command.

clear counters [{FastEthernet interface\_number} | {GigabitEthernet interface\_number} |
{null interface\_number} | {port-channel number} | {vlan vlan\_id}]

# **Syntax Description**

| FastEthernet interface_number    | (Optional) Specifies the Fast Ethernet interface; valid values are from 1 to 9.    |
|----------------------------------|------------------------------------------------------------------------------------|
| GigabitEthernet interface_number | (Optional) Specifies the Gigabit Ethernet interface; valid values are from 1 to 9. |
| null interface_number            | (Optional) Specifies the null interface; the valid value is 0.                     |
| port-channel number              | (Optional) Specifies the channel interface; valid values are from 1 to 64.         |
| vlan vlan_id                     | (Optional) Specifies the VLAN; valid values are from 1 to 4096.                    |

#### **Command Default**

This command has no default settings.

#### **Command Modes**

Privileged EXEC mode

# **Command History**

| Release     | Modification                                                    |
|-------------|-----------------------------------------------------------------|
| 12.1(8a)EW  | This command was introduced on the Catalyst 4500 series switch. |
| 12.1(12c)EW | Support for extended VLAN addresses was added.                  |

# **Usage Guidelines**

This command clears all the current interface counters from all the interfaces unless you specify an interface.

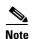

This command does not clear the counters that are retrieved using SNMP, but only those seen when you enter the **show interface counters** command.

# Examples

The following example shows how to clear all the interface counters:

Switch# clear counters

Clear "show interface" counters on all interfaces [confirm]  $\mathbf{y}$  Switch#

The following example shows how to clear the counters on a specific interface:

Switch# clear counters vlan 200

Clear "show interface" counters on this interface [confirm]  $\mathbf{y}$  Switch#

| Related Commands | Command                     | Description                             |  |
|------------------|-----------------------------|-----------------------------------------|--|
|                  |                             | Displays interface counter information. |  |
|                  | to Cisco IOS documentation) | Displays interface counter information. |  |

# clear errdisable interface

Use the **clear errdisable interface** privileged EXEC command on an interface to re-enable a VLAN that was error disabled.

clear errdisable interface interface-id vlan [vlan-list]

# **Syntax Description**

| interface-id | Specifies interface and port.                          |
|--------------|--------------------------------------------------------|
| vlan-list    | (Optional) Specifies a list of VLANs to be re-enabled. |
|              | If not specified, then all VLANs are re-enabled.       |

#### **Command Default**

This command has no default settings.

#### **Command Modes**

Privileged EXEC

# **Command History**

| Release    | Modification                                        |
|------------|-----------------------------------------------------|
| 12.2(52)SG | Added support for per-VLAN error-disable detection. |

# **Usage Guidelines**

If a VLAN range is not specified, all VLANs on the specified interface are re-enabled. The **clear errdisable** command recovers the disabled VLANs on an interface.

Clearing the error-disabled state from a virtual port does not change the link state of the physical port, and it does not affect other VLAN ports on the physical port. It does post an event to STP, and spanning tree goes through its normal process of bringing that VLAN port to the appropriate blocking or forwarding state.

You can re-enable a port by using the **shutdown** and **no shutdown** interface configuration commands, or you can clear error disable for VLANs by using the **clear errdisable interface** command.

#### **Examples**

The following example shows how to re-enable all VLANs that were error-disabled on Gigabit Ethernet port 4/0/2.

Switch# clear errdisable interface gigabitethernet4/0/2 vlan

The following example shows how to re-enable a range of disabled VLANs on an interaface:

Switch# clear errdisable interface ethernet2 vlan 10-15 Switch#

| Command                 | Description                                                  |  |
|-------------------------|--------------------------------------------------------------|--|
| errdisable detect cause | Enables error-disabled detection for a specific cause or all |  |
|                         | causes.                                                      |  |
| errdisable recovery     | Configures the recovery mechanism variables.                 |  |

| Command                  | Description                                                                |
|--------------------------|----------------------------------------------------------------------------|
| show errdisable detect   | Displays error-disabled detection status.                                  |
| show errdisable recovery | Display error-disabled recovery timer information.                         |
| show interfaces status   | Displays interface status of a list of interfaces in error-disabled state. |

# clear hw-module slot password

To clear the password on an intelligent line module, use the clear hw-module slot password command.

clear hw-module slot slot\_num password

| •  |        | _  |       |     |     |
|----|--------|----|-------|-----|-----|
| 61 | /ntax  | 11 | Decri | ntı | Λn  |
| U  | /IILAA | v  | COUL  | มน  | VII |

|  | slot num | Slot on a | line | module. |
|--|----------|-----------|------|---------|
|--|----------|-----------|------|---------|

**Command Default** 

The password is not cleared.

**Command Modes** 

Privileged EXEC mode

# **Command History**

| Release    | Modification                                                    |
|------------|-----------------------------------------------------------------|
| 12.2(18)EW | This command was introduced on the Catalyst 4500 series switch. |

# **Usage Guidelines**

You only need to change the password once unless the password is reset.

#### **Examples**

The following example shows how to clear the password from slot 5 on a line module:

Switch# clear hw-module slot 5 password

Switch#

| Command         | Description                                   |
|-----------------|-----------------------------------------------|
| hw-module power | Turns the power off on a slot or line module. |

# clear interface gigabitethernet

To clear the hardware logic from a Gigabit Ethernet IEEE 802.3z interface, use the **clear interface gigabitethernet** command.

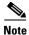

This command does not increment **interface resets** as displayed with the **show interface gigabitethernet mod/port** command.

clear interface gigabitethernet mod/port

# **Syntax Description**

mod/port Number of the module and port.

#### **Command Default**

This command has no default settings.

#### **Command Modes**

Privileged EXEC mode

# **Command History**

| Release    | Modification                                                    |
|------------|-----------------------------------------------------------------|
| 12.1(8a)EW | This command was introduced on the Catalyst 4500 series switch. |

#### **Examples**

The following example shows how to clear the hardware logic from a Gigabit Ethernet IEEE 802.3z interface:

Switch# clear interface gigabitethernet 1/1 Switch#

| Command                | Description                    |
|------------------------|--------------------------------|
| show interfaces status | Displays the interface status. |

# clear interface vlan

To clear the hardware logic from a VLAN, use the clear interface vlan command.

clear interface vlan number

| •   |        | _    | -      |     |     |
|-----|--------|------|--------|-----|-----|
| 6.1 | /ntax  | IIAC | Cri    | ntı | Λn  |
| υı  | /IILAA | DES  | · CIII | DU. | vII |

*number* Number of the VLAN interface; valid values are from 1 to 4094.

**Command Default** 

This command has no default settings.

**Command Modes** 

Privileged EXEC mode

# **Command History**

| Release     | Modification                                                    |
|-------------|-----------------------------------------------------------------|
| 12.1(8a)EW  | This command was introduced on the Catalyst 4500 series switch. |
| 12.1(12c)EW | Support for extended VLAN addresses added.                      |

# **Examples**

The following example shows how to clear the hardware logic from a specific VLAN:

Switch# clear interface vlan 5

Switch#

| Command                | Description                    |
|------------------------|--------------------------------|
| show interfaces status | Displays the interface status. |

# clear ip access-template

To clear the statistical information in access lists, use the clear ip access-template command.

clear ip access-template access-list

| •       | -      |       |
|---------|--------|-------|
| Syntax  | Decri  | ntınn |
| OVIILUA | DUSUII | NUVII |

| access-list | Number of the access list; valid values are from 100 to 199 for an IP extended access |
|-------------|---------------------------------------------------------------------------------------|
|             | list, and from 2000 to 2699 for an expanded range IP extended access list.            |

### **Command Default**

This command has no default settings.

### **Command Modes**

Privileged EXEC mode

### **Command History**

| Release    | Modification                                                    |
|------------|-----------------------------------------------------------------|
| 12.1(8a)EW | This command was introduced on the Catalyst 4500 series switch. |

### **Examples**

The following example shows how to clear the statistical information for an access list:

Switch# clear ip access-template 201

Switch#

# clear ip arp inspection log

To clear the status of the log buffer, use the clear ip arp inspection log command.

clear ip arp inspection log

**Syntax Description** 

This command has no arguments or keywords.

**Command Default** 

This command has no default settings.

**Command Modes** 

Privileged EXEC mode

**Command History** 

| Release    | Modification                                                    |
|------------|-----------------------------------------------------------------|
| 12.1(19)EW | This command was introduced on the Catalyst 4500 series switch. |

### Examples

The following example shows how to clear the contents of the log buffer:

Switch# clear ip arp inspection log Switch#

| Command                    | Description                                                                 |
|----------------------------|-----------------------------------------------------------------------------|
| arp access-list            | Defines an ARP access list or adds clauses at the end of a predefined list. |
| show ip arp inspection log | Displays the status of the log buffer.                                      |

# clear ip arp inspection statistics

To clear the dynamic ARP inspection statistics, use the clear ip arp inspection statistics command.

clear ip arp inspection statistics [vlan vlan-range]

### **Syntax Description**

| <b>vlan</b> vlan-range | (O | ptional | ) S | pecifies | the | <b>VLAN</b> | range. |
|------------------------|----|---------|-----|----------|-----|-------------|--------|
|                        |    |         |     |          |     |             |        |

### **Command Default**

This command has no default settings.

### **Command Modes**

Privileged EXEC mode

### **Command History**

| Release    | Modification                                                    |
|------------|-----------------------------------------------------------------|
| 12.1(19)EW | This command was introduced on the Catalyst 4500 series switch. |

### **Examples**

The following example shows how to clear the DAI statistics from VLAN 1 and how to verify the removal:

Switch# clear ip arp inspection statistics vlan 1 Switch# show ip arp inspection statistics vlan 1

| Vlan    | Forwarded      |     | Dropped  | DHCP     | Drops     | ACL D | rops |
|---------|----------------|-----|----------|----------|-----------|-------|------|
|         |                |     |          |          |           |       |      |
| 1       | 0              |     | 0        |          | 0         |       | 0    |
| Vlan    | DHCP Permits   | ACL | Permits  | Source   | MAC Failu | res   |      |
|         |                |     |          |          |           |       |      |
| 1       | 0              |     | 0        |          |           | 0     |      |
| Vlan    | Dest MAC Failu | ces | IP Valid | ation Fa | ilures    |       |      |
|         |                |     |          |          |           |       |      |
| 1       |                | 0   |          |          | 0         |       |      |
| Switch# |                |     |          |          |           |       |      |

| Command                     | Description                                                                 |
|-----------------------------|-----------------------------------------------------------------------------|
| arp access-list             | Defines an ARP access list or adds clauses at the end of a predefined list. |
| clear ip arp inspection log | Clears the status of the log buffer.                                        |
| show ip arp inspection log  | Displays the status of the log buffer.                                      |

## clear ip dhcp snooping binding

To clear the DHCP snooping binding, use the clear ip dhcp snooping binding command.

clear ip dhcp snooping binding [\*] [ip-address] [vlan vlan\_num] [interface interface\_num]

#### **Syntax Description**

| *                       | (Optional) Clears all DHCP snooping binding entries.         |
|-------------------------|--------------------------------------------------------------|
| ip-address              | (Optional) IP address for the DHCP snooping binding entries. |
| vlan vlan_num           | (Optional) Specifies a VLAN.                                 |
| interface interface_num | (Optional) Specifies an interface.                           |

### **Command Default**

This command has no default settings.

### **Command Modes**

Privileged EXEC mode

### **Command History**

| Release    | Modification                                                    |
|------------|-----------------------------------------------------------------|
| 12.2(44)SG | This command was introduced on the Catalyst 4500 series switch. |

### **Usage Guidelines**

These commands are mainly used to clear DHCP snooping binding entries.

DHCP snooping is enabled on a VLAN only if both the global snooping and the VLAN snooping are enabled.

### **Examples**

The following example shows how to clear all the DHCP snoop binding entries:

Switch# clear ip dhcp snooping binding \*
Switch#

The following example shows how to clear a specific DHCP snoop binding entry:

Switch# clear ip dhcp snooping binding 1.2.3.4 Switch#

The following example shows how to clear all the DHCP snoop binding entries on the GigabitEthernet interface 1/1:

Switch# clear ip dhcp snooping binding interface gigabitEthernet 1/1
Switch#

The following example shows how to clear all the DHCP snoop binding entries on VLAN 40:

Switch# clear ip dhcp snooping binding vlan 40 Switch#

| Command                             | Description                                                                            |
|-------------------------------------|----------------------------------------------------------------------------------------|
| ip dhcp snooping                    | Globally enables DHCP snooping.                                                        |
| ip dhcp snooping binding            | Sets up and generates a DHCP binding configuration to restore bindings across reboots. |
| ip dhcp snooping information option | Enables DHCP option 82 data insertion.                                                 |
| ip dhcp snooping trust              | Enables DHCP snooping on a trusted VLAN.                                               |
| ip dhcp snooping vlan               | Enables DHCP snooping on a VLAN or a group of VLANs.                                   |
| show ip dhcp snooping               | Displays the DHCP snooping configuration.                                              |
| show ip dhcp snooping binding       | Displays the DHCP snooping binding entries.                                            |

# clear ip dhcp snooping database

To clear the DHCP binding database, use the clear ip dhcp snooping database command.

clear ip dhcp snooping database

**Syntax Description** 

This command has no arguments or keywords.

**Command Default** 

This command has no default settings.

**Command Modes** 

Privileged EXEC mode

**Command History** 

| Release    | Modification                                                    |
|------------|-----------------------------------------------------------------|
| 12.1(19)EW | This command was introduced on the Catalyst 4500 series switch. |

### Examples

The following example shows how to clear the DHCP binding database:

Switch# **clear ip dhcp snooping database** Switch#

| Command                             | Description                                                                            |
|-------------------------------------|----------------------------------------------------------------------------------------|
|                                     | Globally enables DHCP snooping.                                                        |
| ip dhep snooping binding            | Sets up and generates a DHCP binding configuration to restore bindings across reboots. |
| ip dhcp snooping information option | Enables DHCP option 82 data insertion.                                                 |
| ip dhcp snooping trust              | Enables DHCP snooping on a trusted VLAN.                                               |
| ip dhcp snooping vlan               | Enables DHCP snooping on a VLAN or a group of VLANs.                                   |
| show ip dhcp snooping               | Displays the DHCP snooping configuration.                                              |
| show ip dhcp snooping binding       | Displays the DHCP snooping binding entries.                                            |

# clear ip dhcp snooping database statistics

To clear the DHCP binding database statistics, use the **clear ip dhcp snooping database statistics** command.

### clear ip dhcp snooping database statistics

**Syntax Description** 

This command has no arguments or keywords.

**Command Default** 

This command has no default settings.

**Command Modes** 

Privileged EXEC mode

### **Command History**

| Release    | Modification                                                    |
|------------|-----------------------------------------------------------------|
| 12.1(19)EW | This command was introduced on the Catalyst 4500 series switch. |

### **Examples**

The following example shows how to clear the DHCP binding database:

Switch# clear ip dhcp snooping database statistics Switch#

| Command                             | Description                                                                            |
|-------------------------------------|----------------------------------------------------------------------------------------|
| ip dhcp snooping                    | Globally enables DHCP snooping.                                                        |
| ip dhcp snooping binding            | Sets up and generates a DHCP binding configuration to restore bindings across reboots. |
| ip dhcp snooping information option | Enables DHCP option 82 data insertion.                                                 |
| ip dhcp snooping trust              | Enables DHCP snooping on a trusted VLAN.                                               |
| ip dhcp snooping vlan               | Enables DHCP snooping on a VLAN or a group of VLANs.                                   |
| show ip dhcp snooping               | Displays the DHCP snooping configuration.                                              |
| show ip dhcp snooping binding       | Displays the DHCP snooping binding entries.                                            |

## clear ip igmp group

To delete the IGMP group cache entries, use the **clear ip igmp group** command.

clear ip igmp group [{fastethernet mod/port} | {GigabitEthernet mod/port} | {host\_name |
 group\_address} {Loopback interface\_number} | {null interface\_number} |
 {port-channel number} | {vlan vlan\_id}]

### **Syntax Description**

| fastethernet              | (Optional) Specifies the Fast Ethernet interface.                                          |
|---------------------------|--------------------------------------------------------------------------------------------|
| mod/port                  | (Optional) Number of the module and port.                                                  |
| GigabitEthernet           | (Optional) Specifies the Gigabit Ethernet interface.                                       |
| host_name                 | (Optional) Hostname, as defined in the DNS hosts table or with the <b>ip host</b> command. |
| group_address             | (Optional) Address of the multicast group in four-part, dotted notation.                   |
| Loopback interface_number | (Optional) Specifies the loopback interface; valid values are from 0 to 2,147,483,647.     |
| null interface_number     | (Optional) Specifies the null interface; the valid value is 0.                             |
| port-channel number       | (Optional) Specifies the channel interface; valid values are from 1 to 64.                 |
| vlan vlan_id              | (Optional) Specifies the VLAN; valid values are from 1 to 4094.                            |

### **Command Default**

This command has no default settings.

#### **Command Modes**

Privileged EXEC mode

### **Command History**

| Release    | Modification                                                    |
|------------|-----------------------------------------------------------------|
| 12.1(8a)EW | This command was introduced on the Catalyst 4500 series switch. |

### **Usage Guidelines**

The IGMP cache contains a list of the multicast groups of which hosts on the directly connected LAN are members.

To delete all the entries from the IGMP cache, enter the **clear ip igmp group** command with no arguments.

### **Examples**

The following example shows how to clear the entries for a specific group from the IGMP cache:

Switch# clear ip igmp group 224.0.255.1 Switch#

The following example shows how to clear the IGMP group cache entries from a specific interface:

Switch# clear ip igmp group gigabitethernet 2/2 Switch#

| Command                                                       | Description                                                                                                    |
|---------------------------------------------------------------|----------------------------------------------------------------------------------------------------|
| ip host (refer to Cisco IOS documentation)                    | Defines a static host name-to-address mapping in the host cache.                                                                                                    |
| <b>show ip igmp groups</b> (refer to Cisco IOS documentation) | Displays the multicast groups with receivers that are directly connected to the router and that were learned through Internet Group Management Protocol (IGMP), use the <b>show ip igmp groups</b> command in EXEC mode. |
| show ip igmp interface                                        | Displays the information about the IGMP-interface status and configuration.                                                                                                    |

## clear ip igmp snooping membership

To clear the explicit host-tracking database, use the clear ip igmp snooping membership command.

**clear ip igmp snooping** membership [vlan *vlan\_id*]

**Syntax Description** 

vlan vlan\_id (Optional) Specifies a VLAN; valid values are from 1 to 1001 and from 1006 to 4094.

**Command Default** 

This command has no default settings.

**Command Modes** 

Privileged EXEC mode

**Command History** 

| Release    | Modification                                                    |
|------------|-----------------------------------------------------------------|
| 12.1(20)EW | This command was introduced on the Catalyst 4500 series switch. |

### **Usage Guidelines**

By default, the explicit host tracking database maintains a maximum of 1-KB entries. After you reach this limit, no additional entries can be created in the database. To create more entries, you will need to delete the database with the **clear ip igmp snooping statistics vlan** command.

### **Examples**

The following example shows how to display the IGMP snooping statistics for VLAN 25:

Switch# clear ip igmp snooping membership vlan 25 Switch#

| Command                                 | Description                              |
|-----------------------------------------|------------------------------------------|
| ip igmp snooping vlan explicit-tracking | Enables per-VLAN explicit host tracking. |
| show ip igmp snooping membership        | Displays host membership information.    |

# clear ip mfib counters

To clear the global MFIB counters and the counters for all active MFIB routes, use the **clear ip mfib counters** command.

### clear ip mfib counters

**Syntax Description** 

This command has no arguments or keywords.

**Command Default** 

This command has no default settings.

**Command Modes** 

Privileged EXEC mode

**Command History** 

| Release    | Modification                                                    |
|------------|-----------------------------------------------------------------|
| 12.1(8a)EW | This command was introduced on the Catalyst 4500 series switch. |

### **Examples**

The following example shows how to clear all the active MFIB routes and global counters:

Switch# clear ip mfib counters

Switch#

| Command      | Description                                                              |
|--------------|--------------------------------------------------------------------------|
| show ip mfib | Displays all active Multicast Forwarding Information Base (MFIB) routes. |

# clear ip mfib fastdrop

To clear all the MFIB fast-drop entries, use the clear ip mfib fastdrop command.

### clear ip mfib fastdrop

**Syntax Description** 

This command has no arguments or keywords.

**Command Default** 

This command has no default settings.

**Command Modes** 

Privileged EXEC mode

**Command History** 

| Release    | Modification                                                    |
|------------|-----------------------------------------------------------------|
| 12.1(8a)EW | This command was introduced on the Catalyst 4500 series switch. |

**Usage Guidelines** 

If new fast-dropped packets arrive, the new fast-drop entries are created.

**Examples** 

The following example shows how to clear all the fast-drop entries:

Switch# clear ip mfib fastdrop

Switch#

| Command               | Description                                                                             |
|-----------------------|-----------------------------------------------------------------------------------------|
| ip mfib fastdrop      | Enables MFIB fast drop.                                                                 |
| show ip mfib fastdrop | Displays all currently active fast-drop entries and shows whether fast drop is enabled. |

## clear ip wccp

To remove Web Cache Communication Protocol (WCCP) statistics (counts) maintained on the switch for a particular service, use the **clear ip wccp** command in privileged EXEC mode.

clear ip wccp [vrf vrf-name {web-cache | service-number}] [web-cache | service-number]

### **Syntax Description**

| web-cache      | (Optional) Directs the router to remove statistics for the web cache service.         |
|----------------|---------------------------------------------------------------------------------------|
| service-number | (Optional) Number of the cache service to be removed. The number can be from 0 to 99. |

### **Command Default**

No default behavior or values.

### **Command Modes**

Privileged EXEC (#)

### **Command History**

| Release   | Modification                                                                                                    |
|-----------|----------------------------------------------------------------------------------------------------|
| 15.0(2)SG | This command was introduced on Supervisor Engine 6-E, Supervisor Engine 6L-E, Catalyst 4900M, Catalyst 4948E, and Catalyst 4948E-F. |

### **Usage Guidelines**

Use the **show ip wccp** and **show ip wccp detail** commands to display WCCP statistics.

Use the **clear ip wccp** command to clear the WCCP counters for all WCCP services in all VRFs.

### **Examples**

The following example shows how to clear all statistics associated with the web cache service:

Switch# clear ip wccp web-cache

| Command      | Description                                                                  |  |  |
|--------------|------------------------------------------------------------------------------|--|--|
| ip wccp      | Enables support of the specified WCCP service for participation in a service |  |  |
|              | group.                                                                       |  |  |
| show ip wccp | Displays global statistics related to the WCCP.                              |  |  |

## clear lacp counters

To clear the statistics for all the interfaces belonging to a specific channel group, use the **clear lacp counters** command.

clear lacp [channel-group] counters

### **Syntax Description**

| channel-group | (Ontional) | Channel-group | number: val | lid values | are from | 1 to 64 |
|---------------|------------|---------------|-------------|------------|----------|---------|
| channer-group | (Optional) | Chamici-group | number, var | ilu values | are mom  | 1 10 07 |

#### **Command Default**

This command has no default settings.

#### **Command Modes**

Privileged EXEC mode

### **Command History**

| Release    | Modification                                                    |
|------------|-----------------------------------------------------------------|
| 12.1(13)EW | This command was introduced on the Catalyst 4500 series switch. |

### **Usage Guidelines**

If you do not specify a channel group, all channel groups are cleared.

If you enter this command for a channel group that contains members in PAgP mode, the command is ignored.

### Examples

The following example shows how to clear the statistics for a specific group:

Switch# clear lacp 1 counters
Switch#

| Command   | Description                |
|-----------|----------------------------|
| show lacp | Displays LACP information. |

### clear mac-address-table

To clear the global counter entries from the Layer 2 MAC address table, use the **clear mac-address-table** command.

### **Syntax Description**

| dynamic             | Specifies dynamic entry types.                                                                                                    |
|---------------------|----------------------------------------------------------------------------------------------------|
| address mac_addr    | (Optional) Specifies the MAC address.                                                                                                    |
| interface interface | (Optional) Specifies the interface and clears the entries associated with it; valid values are <b>FastEthernet</b> and <b>GigabitEthernet</b> . |
| vlan vlan_id        | (Optional) Specifies the VLANs; valid values are from 1 to 4094.                                                                                |
| notification        | Specifies MAC change notification global counters.                                                                                              |

### **Command Default**

This command has no default settings.

#### **Command Modes**

Privileged EXEC mode

### **Command History**

| Release     | Modification                                                    |
|-------------|-----------------------------------------------------------------|
| 12.1(8a)EW  | This command was introduced on the Catalyst 4500 series switch. |
| 12.1(12c)EW | Support for extended VLAN addresses added.                      |
| 12.2(31)SG  | Support for MAC address notification global counters added.     |

### **Usage Guidelines**

Enter the **clear mac-address-table dynamic** command with no arguments to remove all dynamic entries from the table.

The **clear mac-address-table notification** command only clears the global counters which are displayed with **show mac-address-table notification** command. It does not clear the global counters and the history table of the CISCO-MAC-NATIFICATION-MIB.

### **Examples**

The following example shows how to clear all the dynamic Layer 2 entries for a specific interface (gi1/1):

Switch# clear mac-address-table dynamic interface gi1/1
Switch#

The following example shows how to clear the MAC address notification counters:

Switch# clear mac-address-table notification Switch#

| Command                         | Description                                                                                         |
|---------------------------------|----------------------------------------------------------------------------------------------------|
| clear mac-address-table dynamic | Clears the dynamic address entries from the Layer 2 MAC address table.                              |
| mac-address-table aging-time    | Configures the aging time for entries in the Layer 2 table.                                         |
| mac-address-table notification  | Enables MAC address notification on a switch.                                                       |
| main-cpu                        | Enters the main CPU submode and manually synchronizes the configurations on two supervisor engines. |
| show mac-address-table address  | Displays the information about the MAC-address table.                                               |
| snmp-server enable traps        | Enables SNMP notifications.                                                                         |

## clear mac-address-table dynamic

To clear the dynamic address entries from the Layer 2 MAC address table, use the **clear mac-address-table dynamic** command.

clear mac-address-table dynamic [{address mac\_addr} | {interface interface}] [vlan vlan\_id]

### **Syntax Description**

| address mac_addr    | (Optional) Specifies the MAC address.                                                                                                    |  |
|---------------------|----------------------------------------------------------------------------------------------------|--|
| interface interface | (Optional) Specifies the interface and clears the entries associated with it; valid values are <b>FastEthernet</b> and <b>GigabitEthernet</b> . |  |
| vlan vlan_id        | (Optional) Specifies the VLANs; valid values are from 1 to 4094.                                                                                |  |

#### **Command Default**

This command has no default settings.

### **Command Modes**

Privileged EXEC mode

### **Command History**

| Release     | Modification                                                    |
|-------------|-----------------------------------------------------------------|
| 12.1(8a)EW  | This command was introduced on the Catalyst 4500 series switch. |
| 12.1(12c)EW | Support for extended VLAN addresses added.                      |

### **Usage Guidelines**

Enter the **clear mac-address-table dynamic** command with no arguments to remove all dynamic entries from the table.

### **Examples**

The following example shows how to clear all the dynamic Layer 2 entries for a specific interface (gil/1):

Switch# clear mac-address-table dynamic interface gi1/1
Switch#

| Command                        | Description                                                                                         |
|--------------------------------|----------------------------------------------------------------------------------------------------|
| mac-address-table aging-time   | Configures the aging time for entries in the Layer 2 table.                                         |
| main-cpu                       | Enters the main CPU submode and manually synchronizes the configurations on two supervisor engines. |
| show mac-address-table address | Displays the information about the MAC-address table.                                               |

# clear netflow-lite exporter statistics

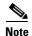

NetFlow-lite is supported only on the Catalyst 4948E and Catalyst 4948E-F Ethernet switches.

To clear the collector statistics, use the **clear netflow-lite exporter statistics** command.

clear netflow-lite exporter exporter-name statistics

| •   |        | _   |      |         |
|-----|--------|-----|------|---------|
| •   | ntax   | Hac | Crii | ati n n |
| -31 | viilax | DE9 |      | JULUII  |
|     |        |     |      |         |

exporter-name Specifies an exporter.

**Command Default** 

None

**Command Modes** 

Privileged EXEC mode

### **Command History**

| Release   | Modification                                                                        |
|-----------|-------------------------------------------------------------------------------------|
| 15.0(2)SG | Command introduced on on the Catalyst 4948E and Catalyst 4948E-F Ethernet switches. |

### **Examples**

The following examples show how to clear statistics of a packet sampler at a monitor:

Switch# clear netflow-lite exporter e1 statistics

| Command                    | Description                                         |
|----------------------------|-----------------------------------------------------|
| clear netflow-lite monitor | Clears statistics of a packet sampler at a monitor. |
| statistics interface       |                                                     |

### clear netflow-lite monitor statistics interface

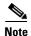

NetFlow-lite is supported only on the Catalyst 4948E and Catalyst 4948E-F Ethernet switches.

To clear statistics of a packet sampler at a monitor, use the **clear netflow-lite monitor statistics interface** command.

clear netflow-lite monitor statistics interface vlan-id

| <u> </u> | 7    |     |      |    |
|----------|------|-----|------|----|
| Syntax   | Desc | rır | ntin | ın |

| vlan-id | Specifies an interface. |
|---------|-------------------------|
|         |                         |

### **Command Default**

None

### **Command Modes**

Privileged EXEC mode

### **Command History**

| Release   | Modification                                                                     |
|-----------|----------------------------------------------------------------------------------|
| 15.0(2)SG | Command introduced on the Catalyst 4948E and Catalyst 4948E-F Ethernet switches. |

### Examples

The following examples show how to clear statistics of a packet sampler at a monitor:

Switch# clear netflow-lite monitor 1 statistics int gi1/1 Switch# clear netflow-lite monitor 1 statistics vlan 10

| Command                     | Description                     |
|-----------------------------|---------------------------------|
| clear netflow-lite exporter | Clear the collector statistics. |
| statistics                  |                                 |

# clear nmsp statistics

To clear the Network Mobility Services Protocol (NMSP) statistics, use the **clear nmsp statistics** command. This command is available only when your switch is running the cryptographic (encrypted) software image.

### clear nmsp statistics

**Syntax Description** 

This command has no arguments or keywords.

**Command Default** 

No default is defined.

**Command Modes** 

Privileged EXEC mode

**Command History** 

| Release    | Modification                                                    |
|------------|-----------------------------------------------------------------|
| 12.2(52)SG | This command was introduced on the Catalyst 4500 series switch. |

### **Examples**

The following example shows how to clear NMSP statistics:

Switch# clear nmsp statistics

Switch#

You can verify that information was deleted by entering the show nmsp statistics command.

| Command   | Description                    |
|-----------|--------------------------------|
| show nmsp | Displays the NMSP information. |

## clear pagp

To clear the port-channel information, use the **clear pagp** command.

clear pagp {group-number | counters}

### **Syntax Description**

| group-number | Channel-group number; valid values are from 1 to 64. |
|--------------|------------------------------------------------------|
| counters     | Clears traffic filters.                              |

### **Command Default**

This command has no default settings.

### **Command Modes**

Privileged EXEC mode

### **Command History**

| Release    | Modification                                                    |
|------------|-----------------------------------------------------------------|
| 12.1(8a)EW | This command was introduced on the Catalyst 4500 series switch. |

### **Examples**

The following example shows how to clear the port-channel information for a specific group:

Switch# clear pagp 32

Switch#

The following example shows how to clear all the port-channel traffic filters:

Switch# clear pagp counters

Switch#

| Command   | Description                                  |
|-----------|----------------------------------------------|
| show pagp | Displays information about the port channel. |

### clear port-security

To delete all configured secure addresses or a specific dynamic or sticky secure address on an interface from the MAC address table, use the **clear port-security** command.

clear port-security dynamic [address mac-addr [vlan vlan-id]] | [interface interface-id] [vlan access | voice]

### **Syntax Description**

| dynamic                | Deletes all the dynamic secure MAC addresses.                                               |
|------------------------|---------------------------------------------------------------------------------------------|
| address mac-addr       | (Optional) Deletes the specified secure MAC address.                                        |
| vlan vlan-id           | (Optional) Deletes the specified secure MAC address from the specified VLAN.                |
| interface interface-id | (Optional) Deletes the secure MAC addresses on the specified physical port or port channel. |
| vlan access            | (Optional) Deletes the secure MAC addresses from access VLANs.                              |
| vlan voice             | (Optional) Deletes the secure MAC addresses from voice VLANs.                               |

### **Command Default**

This command has no default settings.

### **Command Modes**

Privileged EXEC mode

### **Usage Guidelines**

If you enter the **clear port-security all** command, the switch removes all the dynamic secure MAC addresses from the MAC address table.

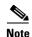

You can clear sticky and static secure MAC addresses one at a time with the **no switchport port-security mac-address** command.

If you enter the **clear port-security dynamic interface** *interface-id* command, the switch removes all the dynamic secure MAC addresses on an interface from the MAC address table.

### **Command History**

| Release    | Modification                                                          |
|------------|-----------------------------------------------------------------------|
| 12.2(18)EW | This command was first introduced on the Catalyst 4500 series switch. |
| 12.2(31)SG | Add support for sticky port security.                                 |

### Examples

The following example shows how to remove all the dynamic secure addresses from the MAC address table:

Switch# clear port-security dynamic

The following example shows how to remove a dynamic secure address from the MAC address table: Switch# clear port-security dynamic address 0008.0070.0007

The following example shows how to remove all the dynamic secure addresses learned on a specific interface:

 ${\tt Switch\#\ clear\ port-security\ dynamic\ interface\ gigabitethernet0/1}$ 

You can verify that the information was deleted by entering the show port-security command.

| Command                  | Description                                           |
|--------------------------|-------------------------------------------------------|
| show port-security       | Displays information about the port-security setting. |
| switchport port-security | Enables port security on an interface.                |

# clear pppoe intermediate-agent statistics

To clear PPPoE Intermediate Agent statistics (packet counters), use the **clear pppoe intermediate-agent statistics** command.

### clear ppoe intermediate-agent statistics

| •   | _      | _    | -  |     |     |
|-----|--------|------|----|-----|-----|
| < 1 | /ntov  | Hace | rı | ntı | Λn  |
| υı  | /IILAA | Desc |    | μu  | vII |

This command has no arguments.

**Command Default** 

This command has no default settings.

**Command Modes** 

Privileged EXEC mode

### **Command History**

| Release    | Modification                                                    |
|------------|-----------------------------------------------------------------|
| 12.2(50)SG | This command was introduced on the Catalyst 4500 series switch. |

### Examples

The following example shows how to clear PPPoE Intermediate Agent statistics:

Switch# clear pppoe intermediate-agent statistics

| Command                                 | Description                                                     |
|-----------------------------------------|-----------------------------------------------------------------|
| show pppoe intermediate-agent interface | Displays PPPoE Intermediate Agent statistics (packet counters). |

### clear qos

To clear the global and per-interface aggregate QoS counters, use the clear qos command.

clear qos [aggregate-policer [name] | interface {{fastethernet | GigabitEthernet}}
{mod/interface}} | vlan {vlan\_num} | port-channel {number}]

### **Syntax Description**

| aggregate-policer name | (Optional) Specifies an aggregate policer.                                 |
|------------------------|----------------------------------------------------------------------------|
| interface              | (Optional) Specifies an interface.                                         |
| fastethernet           | (Optional) Specifies the Fast Ethernet 802.3 interface.                    |
| GigabitEthernet        | (Optional) Specifies the Gigabit Ethernet 802.3z interface.                |
| mod/interface          | (Optional) Number of the module and interface.                             |
| vlan vlan_num          | (Optional) Specifies a VLAN.                                               |
| port-channel number    | (Optional) Specifies the channel interface; valid values are from 1 to 64. |

### **Command Default**

This command has no default settings.

### **Command Modes**

Privileged EXEC mode

### **Command History**

| Release    | Modification                                                    |
|------------|-----------------------------------------------------------------|
| 12.1(8a)EW | This command was introduced on the Catalyst 4500 series switch. |

### **Usage Guidelines**

This command is not supported on Supervisor Engine 6-E, Supervisor Engine 6L-E, Catalyst 4900M, Catalyst 4948E, and Catalyst 4948E-F.

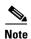

When you enter the **clear qos** command, the way that the counters work is affected and the traffic that is normally restricted could be forwarded for a short period of time.

The **clear qos** command resets the interface QoS policy counters. If no interface is specified, the **clear qos** command resets the QoS policy counters for all interfaces.

### **Examples**

The following example shows how to clear the global and per-interface aggregate QoS counters for all the protocols:

Switch# clear qos Switch#

The following example shows how to clear the specific protocol aggregate QoS counters for all the interfaces:

Switch# clear qos aggregate-policer Switch#

| Command  | Description               |
|----------|---------------------------|
| show qos | Displays QoS information. |

### clear switch virtual dual-active fast-hello

To clear counters related to fast-hello interfaces for a virtual switching system (VSS), use the **clear** switch virtual dual-active fast-hello command in EXEC mode.

clear switch virtual dual-active fast-hello [counters | packet]

### **Syntax Description**

| counters | (Optional)Clear counters related to exchange of fast-hello packets between fast-hello interfaces.       |
|----------|----------------------------------------------------------------------------------------------------|
| packet   | (Optional) Clear cumulative counters related to exchange of fast-hello packets between the VSS members. |

### **Command Default**

This command has no default settings.

#### **Command Modes**

EXEC (>)

### **Command History**

| Release                                       | Modification                 |
|-----------------------------------------------|------------------------------|
| Release IOS XE<br>3.5.0E and IOS<br>15.2(1)SG | This command was introduced. |

### **Usage Guidelines**

Use this command to clear fast-hello counters and packet statistics.

### **Examples**

The following example shows how to clear counters related to fast-hello interfaces:

Switch# clear switch virtual dual-active fast-hello ?
 counters Dual-active fast-hello link counters
 packet Dual-active fast-hello pkt counters
 <cr>
Switch# clear switch virtual dual-active fast-hello counters ?
 interface Interface

| Command                                | Description                                                                                 |
|----------------------------------------|---------------------------------------------------------------------------------------------|
| dual-active detection (virtual switch) | Enables and configures dual-active detection.                                               |
| snmp ifindex clear                     | Configures the VSS domain number and enter the virtual switch domain configuration submode. |

### clear vlan counters

To clear the software-cached counter values to start from zero again for a specified VLAN or all existing VLANs, use the **clear vlan counters** command.

clear vlan [vlan-id] counters

|        | 1    |     |       |
|--------|------|-----|-------|
| Syntax | Desc | rir | ntınn |

#### **Command Default**

This command has no default settings.

#### **Command Modes**

Privileged EXEC mode

### **Command History**

| Release    | Modification                                                    |
|------------|-----------------------------------------------------------------|
| 12.1(13)EW | This command was introduced on the Catalyst 4500 series switch. |

### **Usage Guidelines**

If you do not specify a *vlan-id* value; the software-cached counter values for all the existing VLANs are cleared.

### **Examples**

The following example shows how to clear the software-cached counter values for a specific VLAN:

Switch# clear vlan 10 counters

Clear "show vlan" counters on this vlan [confirm]  $\boldsymbol{y}$ 

Switch#

| Command            | Description                        |
|--------------------|------------------------------------|
| show vlan counters | Displays VLAN counter information. |

# clear vmps statistics

To clear the VMPS statistics, use the clear vmps statistics command.

clear vmps statistics

**Syntax Description** 

This command has no arguments or keywords.

**Command Default** 

This command has no default settings.

**Command Modes** 

Privileged EXEC mode

**Command History** 

| Release    | Modification                                                    |
|------------|-----------------------------------------------------------------|
| 12.1(13)EW | This command was introduced on the Catalyst 4500 series switch. |

### Examples

The following example shows how to clear the VMPS statistics:

Switch# clear vmps statistics

Switch#

| Command                          | Description                                                                   |
|----------------------------------|-------------------------------------------------------------------------------|
| show vmps                        | Displays VMPS information.                                                    |
| vmps reconfirm (privileged EXEC) | Changes the reconfirmation interval for the VLAN Query Protocol (VQP) client. |

### control-plane

To enter control-plane configuration mode, which allows users to associate or modify attributes or parameters (such as a service policy) that are associated with the control plane of the device, use the **control-plane** command.

### control-plane

### **Syntax Description**

This command has no arguments or keywords.

#### **Command Default**

Default service police *system-cpp-policy* is attached.

### **Command Modes**

Global configuration mode

### **Command History**

| Release    | Modification                                                      |
|------------|-------------------------------------------------------------------|
| 12.2(31)SG | This command was introduced on the Catalyst 4500 series switch.   |
| 12.2(50)SG | This command was introduced on Supervisor 6-E and Catalyst 4900M. |
| 12.2(52)XO | This command was introduced on Supervisor 6L-E                    |
| 12.2(54)XO | This command was introduced on Catalyst 4948-E                    |

### **Usage Guidelines**

After you enter the **control-plane** command, you can define control plane services for your route processor. For example, you can associate a service policy with the control plane to police all traffic that is destined to the control plane.

### Examples

These examples show how to configure trusted hosts with source addresses 10.1.1.1 and 10.1.1.2 to forward Telnet packets to the control plane without constraint, while allowing all remaining Telnet packets to be policed at the specified rate:

```
Switch(config) # access-list 140 deny tcp host 10.1.1.1 any eq telnet
! Allow 10.1.1.2 trusted host traffic.
Switch(config) # access-list 140 deny tcp host 10.1.1.2 any eq telnet
! Rate limit all other Telnet traffic.
Switch(config) # access-list 140 permit tcp any any eq telnet
! Define class-map "telnet-class."
Switch(config) # class-map telnet-class
Switch(config-cmap) # match access-group 140
Switch(config-cmap) # exit
Switch(config-pmap) # class telnet-class
Switch(config-pmap) # class telnet-class
Switch(config-pmap-c) # police 32000 1000 conform transmit exceed drop
Switch(config-pmap-c) # exit
Switch(config-pmap) # exit
```

```
! Define aggregate control plane service for the active Route Processor. Switch(config)# macro global apply system-cpp
Switch(config)# control-plane
Switch(config-cp)# service-police input system-cpp-policy
Switch(config-cp)# exit
```

| Command                                                                          | Description                                                                                                    |
|----------------------------------------------------------------------------------|----------------------------------------------------------------------------------------------------|
| class                                                                            | Specifies the name of the class whose traffic policy you want to create or change.                                                  |
| class-map                                                                        | Creates a class map to be used for matching packets to the class whose name you specify and to enter class-map configuration mode.  |
| match access-group (refer to<br>the Cisco IOS Release 12.2<br>Command Reference) | Configures the match criteria for a class map on the basis of the specified access control list (ACL).                              |
| policy-map                                                                       | Creates a policy map that can be attached to multiple ports to specify a service policy and to enter policy-map configuration mode. |
| service                                                                          | Attaches a policy map to an interface.                                                                                              |
| show policy-map<br>control-plane                                                 | Displays the configuration either of a class or of all classes for the policy map of a control plane.                               |

## cos (netflow-lite exporter submode)

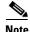

NetFlow-lite is supported only on Catalyst 4948E and Catalyst 4948E-F Ethernet switches.

To specify a CoS value for the NetFlow-lite collector, use the **cos** command. To delete the value, use the **no** form of this command.

cos cos-value

no cos cos-value

### **Syntax Description**

| cos-value Specifies a CoS value for the NetFlow-lite collector. Valid values from 0 to 7. |
|-------------------------------------------------------------------------------------------|
|-------------------------------------------------------------------------------------------|

### **Command Default**

0

### **Command Modes**

netflow-lite exporter submode

### **Command History**

| Release   | Modification                                                                              |
|-----------|-------------------------------------------------------------------------------------------|
| 15.0(2)SG | This command was introduced on the Catalyst 4948E and Catalyst 4948E-F Ethernet switches. |

### **Usage Guidelines**

This option allows you to set the CoS value of VLAN tags for packet samples exported by the fpga alone.

#### **Examples**

The following example shows how to specify a CoS value for the NetFlow-lite collector:

### Switch# config terminal

```
Switch(config) # netflow-lite exporter exporter1
Switch(config-netflow-lite-exporter) # destination 5.5.5.6
Switch(config-netflow-lite-exporter) # source 5.5.5.5
Switch(config-netflow-lite-exporter) # transport udp 8188
Switch(config-netflow-lite-exporter) # ttl 128
Switch(config-netflow-lite-exporter) # cos 7
Switch(config-netflow-lite-exporter) # dscp 32
Switch(config-netflow-lite-exporter) # template data timeout 1
Switch(config-netflow-lite-exporter) # options sampler-table timeout 1
Switch(config-netflow-lite-exporter) # options interface-table timeout 1
Switch(config-netflow-lite-exporter) # export-protocol netflow-v9
Switch(config-netflow-lite-exporter) # exit
Switch(config) #
```

```
Display the exporter
Switch# show netflow-lite exporter exporter1
Netflow-lite Exporter exporter1:
 Network Protocol Configuration:
   Destination IP address: 5.5.5.6
   Source IP Address:
                           5.5.5.5
   VRF label:
   DSCP:
                             0x20
   TTL:
                             128
   COS:
  Transport Protocol Configuration:
   Transport Protocol: UDP
   Destination Port:
   Source Port:
                           61670
  Export Protocol Configuration:
   Export Protocol:
                                    netflow-v9
   Template data timeout:
                                    60
   Options sampler-table timeout:
                                    1800
   Options interface-table timeout: 1800
  Exporter Statistics:
   Packets Exported:
```

You can verify your settings with the **show netflow-lite exporter** privileged EXEC command.

| Command                                               | Description                                                              |
|-------------------------------------------------------|--------------------------------------------------------------------------|
| destination (netflow-lite exporter submode)           | Specifies a destination address in netflow-lite submode.                 |
| source (netflow-lite exporter submode)                | Specifies a source Layer 3 interface of the NetFlow-lite collector.      |
| transport udp (netflow-lite exporter submode)         | Specifies a UDP transport destination port for a NetFlow-lite collector. |
| ttl (netflow-lite exporter submode)                   | Specifies a ttl value for the NetFlow-lite collector.                    |
| dscp (netflow-lite exporter submode)                  | Specifies a CoS value for the NetFlow-lite collector.                    |
| template data timeout (netflow-lite exporter submode) | Specifies a template data timeout for the NetFlow-lite collector.        |
| options timeout (netflow-lite exporter submode)       | Specifies an options timeout for the NetFlow-lite collector.             |
| etr                                                   | Specifies the export protocol for the NetFlow-lite collector.            |

### counter

To assign counters to a Layer 3 interface, use the **counter** interface command. To remove a counter assignment, use the **no** form of this command.

counter {ipv4 | ipv6 | ipv4 ipv6 separate}

no counter

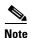

Supervisor Engine 6-E and Supervisor Engine 6L-E do not support Layer 3 interface counters.

### **Syntax Description**

| ipv4               | Enables collection of IPv4 statistics only.                                    |
|--------------------|--------------------------------------------------------------------------------|
| ipv6               | Enables collection of IPv6 statistics only.                                    |
| ipv4 ipv6 separate | Enables collection of IPv4 and IPv6 statistics and displays them individually. |

### **Command Default**

Not enabled

### **Command Modes**

Interface configuration

### **Command History**

| Release    | Modification                                                    |
|------------|-----------------------------------------------------------------|
| 12.2(40)SG | This command was introduced on the Catalyst 4500 series switch. |
| 12.2(54)SG | Support added for IPv4 and IPv6 counters.                       |

### **Usage Guidelines**

Entering the **counter** command without keywords displays the statistics as a sum.

The total number of switch ports that can possess transmit and receive counters is 4092.

When you change a Layer 3 port assigned with a counter to a Layer 2 port, the hardware counters are cleared. This action is similar to entering the **no counter** command.

### **Examples**

The following example shows how to enable counters on interface VLAN 1:

```
Switch# configure terminal
Enter configuration commands, one per line. End with CNTL/Z.
Switch(config)# interface vlan 1
Switch(config-if)# counter ipv4
Switch(config-if)# end
Switch#
00:17:15: %SYS-5-CONFIG_I: Configured from console by console
Switch# show run interface vlan 1
Building configuration...
```

```
Current configuration : 63 bytes ! interface Vlan1 ip address 10.0.0.1 255.0.0.0 counter ipv4 end
```

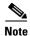

To remove the counter assignment, use the **no counter** command.

If you have already assigned the maximum number of counters, the **counter** command fails, displaying the following error message:

```
Switch# config terminal
Enter configuration commands, one per line. End with CNTL/Z.
Switch(config)# interface fa3/2
Switch(config-if)# no switchport
Switch(config-if)# counter ipv6
Counter resource exhausted for interface fa3/2
Switch(config-if)# end
Switch#
00:24:18: %SYS-5-CONFIG_I: Configured from console by console
```

In this situation, you must release a counter from another interface so the new interface can use it.

### dbl

To enable active queue management on a transmit queue used by a class of traffic, use the **dbl** command. Use the **no** form of this command to return to the default setting.

dbl

no dbl

### **Syntax Description**

This command has no keywords or arguments.

### **Command Default**

Active queue management is disabled.

### **Command Modes**

Policy-map class configuration

### **Command History**

| Release    | Modification                                                    |
|------------|-----------------------------------------------------------------|
| 12.1(8a)EW | This command was introduced on the Catalyst 4500 series switch. |
| 12.2(40)SG | Support added on Supervisor Engine 6E.                          |

### **Usage Guidelines**

The semantics of the DBL configuration is similar to the WRED algorithm. The **dbl** command can operate alone on class-default; otherwise, it requires you to configure the **bandwidth** or **shape** commands on the class.

#### **Examples**

The following example shows how to enable dbl action in a class:

```
Switch# configure terminal
Enter configuration commands, one per line. End with CNTL/Z.
Switch(config)# policy-map policy1
Switch(config-pmap)# class class1
Switch(config-pmap-c)# dbl
Switch(config-pmap-c)# exit
Switch(config-pmap)# exit
Switch(config)# interface gigabitethernet 1/1
Switch(config-if)# service-policy output policy1
Switch(config-if)# end
```

| Command   | Description                                                                                                    |
|-----------|----------------------------------------------------------------------------------------------------|
| bandwidth | Creates a signaling class structure that can be referred to by its name.                                                           |
| class     | Creates a class map to be used for matching packets to the class whose name you specify and to enter class-map configuration mode. |

| Command Description               |                                                                                                    |  |  |
|-----------------------------------|----------------------------------------------------------------------------------------------------|--|--|
| policy-map                        | Creates a policy map that can be attached to multiple ports to specify a service policy and to enter policy-map configuration mode. |  |  |
| service-policy (policy-map class) | Creates a service policy that is a quality of service (QoS) policy within a policy map.                                             |  |  |
| show policy-map                   | Displays information about the policy map.                                                                                          |  |  |

# debug adjacency

To display information about the adjacency debugging, use the **debug adjacency** command. To disable debugging output, use the **no** form of this command.

debug adjacency [ipc]

no debug adjacency

#### **Syntax Description**

**ipc** (Optional) Displays the IPC entries in the adjacency database.

#### **Command Default**

This command has no default settings.

### **Command Modes**

Privileged EXEC mode

### **Command History**

| Release    | Modification                                                    |
|------------|-----------------------------------------------------------------|
| 12.1(8a)EW | This command was introduced on the Catalyst 4500 series switch. |

### **Examples**

The following example shows how to display the information in the adjacency database:

```
Switch# debug adjacency
```

```
4d02h: ADJ: add 172.20.52.36 (GigabitEthernet1/1) via ARP will expire: 04:00:00 4d02h: ADJ: add 172.20.52.36 (GigabitEthernet1/1) via ARP will expire: 04:00:00 4d02h: ADJ: add 172.20.52.36 (GigabitEthernet1/1) via ARP will expire: 04:00:00 4d02h: ADJ: add 172.20.52.36 (GigabitEthernet1/1) via ARP will expire: 04:00:00 4d02h: ADJ: add 172.20.52.36 (GigabitEthernet1/1) via ARP will expire: 04:00:00 4d02h: ADJ: add 172.20.52.36 (GigabitEthernet1/1) via ARP will expire: 04:00:00 4d02h: ADJ: add 172.20.52.36 (GigabitEthernet1/1) via ARP will expire: 04:00:00 4d02h: ADJ: add 172.20.52.36 (GigabitEthernet1/1) via ARP will expire: 04:00:00 4d02h: ADJ: add 172.20.52.36 (GigabitEthernet1/1) via ARP will expire: 04:00:00 4d02h: ADJ: add 172.20.52.36 (GigabitEthernet1/1) via ARP will expire: 04:00:00 <... output truncated...>
```

| Command                    | Description                |
|----------------------------|----------------------------|
| undebug adjacency (same as | Disables debugging output. |
| no debug adjacency)        |                            |

# debug backup

To debug the backup events, use the **debug backup** command. To disable the debugging output, use the **no** form of this command.

debug backup

no debug backup

**Syntax Description** 

This command has no arguments or keywords.

**Command Default** 

This command has no default settings.

**Command Modes** 

Privileged EXEC mode

**Command History** 

| Release    | Modification                                                    |
|------------|-----------------------------------------------------------------|
| 12.1(8a)EW | This command was introduced on the Catalyst 4500 series switch. |

#### **Examples**

The following example shows how to debug the backup events:

Switch# debug backup

Backup events debugging is on

Switch#

| Command                                  | Description                |
|------------------------------------------|----------------------------|
| undebug backup (same as no debug backup) | Disables debugging output. |

# debug condition interface

To limit the debugging output of interface-related activities, use the **debug condition interface** command. To disable the debugging output, use the **no** form of this command.

**debug condition interface {fastethernet** mod/port | **GigabitEthernet** mod/port | **null** interface\_num | **port-channel** interface-num | **vlan** vlan\_id}

**no debug condition interface** {fastethernet mod/port | GigabitEthernet mod/port | null interface\_num | port-channel interface-num | vlan vlan\_id}

### **Syntax Description**

| fastethernet               | Limits the debugging to Fast Ethernet interfaces.                               |  |  |
|----------------------------|---------------------------------------------------------------------------------|--|--|
| mod/port                   | Number of the module and port.                                                  |  |  |
| GigabitEthernet            | Limits the debugging to Gigabit Ethernet interfaces.                            |  |  |
| null interface-num         | Limits the debugging to null interfaces; the valid value is 0.                  |  |  |
| port-channel interface-num | Limits the debugging to port-channel interfaces; valid values are from 1 to 64. |  |  |
| vlan vlan_id               | Specifies the VLAN interface number; valid values are from 1 to 4094.           |  |  |

#### **Command Default**

This command has no default settings.

#### **Command Modes**

Privileged EXEC mode

## **Command History**

| Release     | Modification                                                    |
|-------------|-----------------------------------------------------------------|
| 12.1(8a)EW  | This command was introduced on the Catalyst 4500 series switch. |
| 12.1(12c)EW | Support for extended VLAN addresses added.                      |

### **Examples**

The following example shows how to limit the debugging output to VLAN interface 1:

Switch# debug condition interface vlan 1
Condition 2 set
Switch#

| Command                                                                  | Description                                                            |  |  |
|--------------------------------------------------------------------------|------------------------------------------------------------------------|--|--|
| debug interface                                                          | Abbreviates the entry of the <b>debug condition interface</b> command. |  |  |
| undebug condition interface<br>(same as no debug condition<br>interface) | Disables interface related activities.                                 |  |  |

# debug condition standby

To limit the debugging output for the standby state changes, use the **debug condition standby** command. To disable the debugging output, use the **no** form of this command.

**debug condition standby** {fastethernet mod/port | GigabitEthernet mod/port | port-channel interface-num | vlan vlan\_id group-number}

**no debug condition standby** {fastethernet mod/port | GigabitEthernet mod/port | **port-channel** interface-num | **vlan** vlan\_id group-number}

#### **Syntax Description**

| fastethernet               | Limits the debugging to Fast Ethernet interfaces.                                         |  |  |  |
|----------------------------|-------------------------------------------------------------------------------------------|--|--|--|
| mod/port                   | Number of the module and port.                                                            |  |  |  |
| GigabitEthernet            | Limits the debugging to Gigabit Ethernet interfaces.                                      |  |  |  |
| port-channel interface_num | Limits the debugging output to port-channel interfaces; valid values are from 1 to 64.    |  |  |  |
| vlan vlan_id               | Limits the debugging of a condition on a VLAN interface; valid values are from 1 to 4094. |  |  |  |
| group-number               | VLAN group number; valid values are from 0 to 255.                                        |  |  |  |

#### **Command Default**

This command has no default settings.

### **Command Modes**

Privileged EXEC mode

### **Command History**

| Release     | Modification                                                    |
|-------------|-----------------------------------------------------------------|
| 12.1(8a)EW  | This command was introduced on the Catalyst 4500 series switch. |
| 12.1(12c)EW | Support for extended VLAN addresses added.                      |

#### **Usage Guidelines**

If you attempt to remove the only condition set, you will be prompted with a message asking if you want to abort the removal operation. You can enter  $\mathbf{n}$  to abort the removal or  $\mathbf{y}$  to proceed with the removal. If you remove the only condition set, an excessive number of debugging messages might occur.

#### **Examples**

The following example shows how to limit the debugging output to group 0 in VLAN 1:

Switch# debug condition standby vlan 1 0 Condition 3 set Switch#

The following example shows the display if you try to turn off the last standby debug condition:

Switch# no debug condition standby vlan 1 0
This condition is the last standby condition set.
Removing all conditions may cause a flood of debugging messages to result, unless specific debugging flags are first removed.

Proceed with removal? [yes/no]: n % Operation aborted Switch#

| Command                                                              | Description                |
|----------------------------------------------------------------------|----------------------------|
| undebug condition standby<br>(same as no debug condition<br>standby) | Disables debugging output. |

# debug condition vlan

To limit the VLAN debugging output for a specific VLAN, use the **debug condition vlan** command. To disable the debugging output, use the **no** form of this command.

**debug condition vlan** {*vlan\_id*}

no debug condition vlan {vlan id}

#### **Syntax Description**

| vlan id | Number of the | VLAN: v | alid values | are from 1 | to 4096. |
|---------|---------------|---------|-------------|------------|----------|
|         |               |         |             |            |          |

### **Command Default**

This command has no default settings.

#### Command Modes

Privileged EXEC mode

### **Command History**

| Release     | Modification                                                    |
|-------------|-----------------------------------------------------------------|
| 12.1(8a)EW  | This command was introduced on the Catalyst 4500 series switch. |
| 12.1(12c)EW | Support for extended VLAN addresses added.                      |

### **Usage Guidelines**

If you attempt to remove the only VLAN condition set, you will be prompted with a message asking if you want to abort the removal operation. You can enter  $\mathbf{n}$  to abort the removal or  $\mathbf{y}$  to proceed with the removal. If you remove the only condition set, it could result in the display of an excessive number of messages.

#### **Examples**

The following example shows how to limit the debugging output to VLAN 1:

Switch# **debug condition vlan 1** Condition 4 set Switch#

The following example shows the message that is displayed when you attempt to disable the last VLAN debug condition:

#### Switch# no debug condition vlan 1

This condition is the last vlan condition set. Removing all conditions may cause a flood of debugging messages to result, unless specific debugging flags are first removed.

Proceed with removal? [yes/no]: n % Operation aborted Switch#

| Command                      | Description                |
|------------------------------|----------------------------|
| undebug condition vlan (same | Disables debugging output. |
| as no debug condition vlan)  |                            |

# debug device-sensor

To enable debugging for Device Sensor, use the **debug device-sensor** command in privileged EXEC mode.

#### debug device-sensor errors events

### **Syntax Description**

| errors | Displays Device Sensor error messages.                                                                                           |
|--------|----------------------------------------------------------------------------------------------------|
| events | Displays messages for events such as protocol packet arrivals, identity updates, and release events sent to the session manager. |

#### **Command Default**

There are no defaults for this command.

#### **Command Modes**

Privileged EXEC

### **Command History**

| Release            | Modification                                           |
|--------------------|--------------------------------------------------------|
| IOS XE 3.4.0SG and | Command introduced on the Catalyst 4500 Series switch. |
| IOS 15.1(2)SG)     |                                                        |

### **Usage Guidelines**

Use the **debug device-sensor** command in conjunction with the **debug authentication all** command to troubleshoot scenarios where device sensor cache entries are not being created for the connected devices

#### **Examples**

The following is sample output from the **debug device-sensor events** command. The debug output shows how Cisco Discovery Protocol packets and TLVs are received from the device connected to the GigabitEthernet 2/1 interface:

#### Switch# debug device-sensor events

```
Switch#
*Nov 30 23:58:45.811: DSensor: Received cdp packet from GigabitEthernet2/1:00d0.2bdf.08a5
*Nov 30 23:58:45.811: DSensor: SM returned no or invalid session label for
GigabitEthernet2/1:00d0.2bdf.08a5
*Nov 30 23:58:45.811: DSensor: Updating SM with identity attribute list
  cdp-tlv
                           00 01 00 0B 4A 41 45 30 37 34 31 31 50 53 32
  cdp-tlv
                       Ω
                           00 03 00 03 32 2F 38
  cdp-tlv
                           00 04 00 04 00 00 00 0A
                       Ω
                       0
                           00 05 00 68 57 53 2D 43 32 39 34 38 20 53 6F 66 74 77 61 72 65
  cdp-tlv
2C 2O 56 65 72 73 69 6F 6E 2O 4D 63 7O 53 57 3A 2O 36 2E 34 28 35 2E
 30 29 20 4E 6D 70 53 57 3A 20 36 2E 34 28 35 29 0A 43 6F 70 79 72 69 67 68 74 20 28 63 29
20 31 39 39 35 2D 32 30 30 33 20 62 79 20 43 69 73 63 6F 20 53 79 73
74 65 6D 73 2C 20 49 6E 63 2E 0A
                          00 06 00 08 57 53 2D 43 32 39 34 38
 cdp-tlv
                      0
                          00 09 00 00
 cdp-tlv
 cdp-tlv
                      0
                          00 0A 00 02 00 21
                      0
 cdp-tlv
                          00 0B 00 01 01
                      0
 cdp-tlv
                          00 12 00 01 00
 cdp-tlv
                          00 13 00 01 00
```

```
cdp-tlv
                    0 00 14 00 00
                    0 00 15 00 0A 06 08 2B 06 01 04 01 09 05 2A
cdp-tlv
cdp-tlv
                   0 00 16 00 16 00 00 00 02 01 01 CC 00 04 00 00 00 0001 01 CC 00 04
01 01 01 01
cdp-tlv
                    0 00 17 00 01 00
swidb
                    0 604702240 (0x240B0620)
clid-mac-addr
                    0 00 D0 2B DF 08 A5
*Nov 30 23:58:46.831: DSensor: Received cdp packet from
GigabitEthernet2/1:00d0.2bdf.08a5exi
Switch#
*Nov 30 23:58:51.171: %SYS-5-CONFIG_I: Configured from console by console
```

| Command                     | Description                                                                                                    |
|-----------------------------|----------------------------------------------------------------------------------------------------|
| debug authentication all    | Displays all debugging information abou Authentication Manager and all features.                                                            |
| device-sensor<br>accounting | Adds the Device Sensor protocol data to the accounting records and generates additional accounting events when new sensor data is detected. |

# debug dot1x

To enable the debugging for the 802.1X feature, use the **debug dot1x** command. To disable the debugging output, use the **no** form of this command.

debug dot1x {all | errors | events | packets | registry | state-machine}

no debug dot1x {all | errors | events | packets | registry | state-machine}

# **Syntax Description**

| all           | Enables the debugging of all conditions.                                      |
|---------------|-------------------------------------------------------------------------------|
| errors        | Enables the debugging of print statements guarded by the dot1x error flag.    |
| events        | Enables the debugging of print statements guarded by the dot1x events flag.   |
| packets       | All incoming dot1x packets are printed with packet and interface information. |
| registry      | Enables the debugging of print statements guarded by the dot1x registry flag. |
| state-machine | Enables the debugging of print statements guarded by the dot1x registry flag. |

#### **Command Default**

Debugging is disabled.

# **Command Modes**

Privileged EXEC mode

## **Command History**

| Release     | Modification                                                    |
|-------------|-----------------------------------------------------------------|
| 12.1(12c)EW | This command was introduced on the Catalyst 4500 series switch. |

### **Examples**

The following example shows how to enable the 802.1X debugging for all conditions:

Switch# debug dot1x all

Switch#

| Command                                | Description                 |
|----------------------------------------|-----------------------------|
| show dot1x                             | Displays dot1x information. |
| undebug dot1x (same as no debug dot1x) | Disables debugging output.  |

# debug etherchnl

To debug EtherChannel, use the **debug etherchnl** command. To disable the debugging output, use the **no** form of this command.

debug etherchnl [all | detail | error | event | idb | linecard]

no debug etherchnl

#### **Syntax Description**

| all      | (Optional) Displays all EtherChannel debug messages.          |
|----------|---------------------------------------------------------------|
| detail   | (Optional) Displays the detailed EtherChannel debug messages. |
| error    | (Optional) Displays the EtherChannel error messages.          |
| event    | (Optional) Debugs the major EtherChannel event messages.      |
| idb      | (Optional) Debugs the PAgP IDB messages.                      |
| linecard | (Optional) Debugs the SCP messages to the module.             |

#### **Command Default**

The default settings are as follows:

- Debug is disabled.
- All messages are displayed.

#### **Command Modes**

Privileged EXEC mode

#### **Command History**

| Release    | Modification                                                    |
|------------|-----------------------------------------------------------------|
| 12.1(8a)EW | This command was introduced on the Catalyst 4500 series switch. |

### **Usage Guidelines**

If you do not specify a keyword, all debug messages are displayed.

#### **Examples**

The following example shows how to display all the EtherChannel debug messages:

# Switch# debug etherchnl

```
PAGP Shim/FEC debugging is on

22:46:30:FEC:returning agport Po15 for port (Fa2/1)

22:46:31:FEC:returning agport Po15 for port (Fa4/14)

22:46:33:FEC:comparing GC values of Fa2/25 Fa2/15 flag = 1 1

22:46:33:FEC:port_attrib:Fa2/25 Fa2/15 same

22:46:33:FEC:EC - attrib incompatable for Fa2/25; duplex of Fa2/25 is half, Fa2/15 is full

22:46:33:FEC:pagp_switch_choose_unique:Fa2/25, port Fa2/15 in agport Po3 is incompatable

Switch#
```

The following example shows how to display the EtherChannel IDB debug messages:

```
Switch# debug etherchnl idb
Agport idb related debugging is on
Switch#
```

The following example shows how to disable the debugging:

Switch# no debug etherchn1
Switch#

| Command                                               | Description                |
|-------------------------------------------------------|----------------------------|
| <b>undebug etherchnl</b> (same as no debug etherchnl) | Disables debugging output. |

# debug interface

To abbreviate the entry of the **debug condition interface** command, use the **debug interface** command. To disable debugging output, use the **no** form of this command.

**debug interface {FastEthernet** mod/port | **GigabitEthernet** mod/port | **null** | **port-channel** interface-num | **vlan** vlan\_id}

**no debug interface** {FastEthernet mod/port | GigabitEthernet mod/port | null | port-channel interface-num | vlan vlan\_id}

# Syntax Description

| FastEthernet               | Limits the debugging to Fast Ethernet interfaces.                               |
|----------------------------|---------------------------------------------------------------------------------|
| mod/port                   | Number of the module and port.                                                  |
| GigabitEthernet            | Limits the debugging to Gigabit Ethernet interfaces.                            |
| null                       | Limits the debugging to null interfaces; the only valid value is 0.             |
| port-channel interface-num | Limits the debugging to port-channel interfaces; valid values are from 1 to 64. |
| vlan vlan_id               | Specifies the VLAN interface number; valid values are from 1 to 4094.           |

### **Command Default**

This command has no default settings.

### **Command Modes**

Privileged EXEC mode

### **Command History**

| Release     | Modification                                                    |
|-------------|-----------------------------------------------------------------|
| 12.1(8a)EW  | This command was introduced on the Catalyst 4500 series switch. |
| 12.1(12c)EW | Support for extended VLAN addresses added.                      |

### Examples

The following example shows how to limit the debugging to interface VLAN 1:

Switch# debug interface vlan 1
Condition 1 set
Switch#

| Command                                               | Description                                                  |
|-------------------------------------------------------|--------------------------------------------------------------|
| debug condition interface                             | Limits the debugging output of interface-related activities. |
| <b>undebug etherchnl</b> (same as no debug etherchnl) | Disables debugging output.                                   |

# debug ipc

To debug the IPC activity, use the **debug ipc** command. To disable the debugging output, use the **no** form of this command.

debug ipc {all | errors | events | headers | packets | ports | seats}

no debug ipc {all | errors | events | headers | packets | ports | seats}

## **Syntax Description**

| all     | Enables all IPC debugging.                                   |
|---------|--------------------------------------------------------------|
| errors  | Enables the IPC error debugging.                             |
| events  | Enables the IPC event debugging.                             |
| headers | Enables the IPC header debugging.                            |
| packets | Enables the IPC packet debugging.                            |
| ports   | Enables the debugging of the creation and deletion of ports. |
| seats   | Enables the debugging of the creation and deletion of nodes. |

#### **Command Default**

This command has no default settings.

### **Command Modes**

Privileged EXEC mode

### **Command History**

| Release     | Modification                                                    |
|-------------|-----------------------------------------------------------------|
| 12.1(12c)EW | This command was introduced on the Catalyst 4500 series switch. |

### **Examples**

The following example shows how to enable the debugging of the IPC events:

Switch# **debug ipc events**Special Events debugging is on
Switch#

| Command                       | Description                |
|-------------------------------|----------------------------|
| undebug ipc (same as no debug | Disables debugging output. |
| ipc)                          |                            |

# debug ip dhcp snooping event

To debug the DHCP snooping events, use the **debug ip dhcp snooping event** command. To disable debugging output, use the **no** form of this command.

debug ip dhcp snooping event

no debug ip dhcp snooping event

**Syntax Description** 

This command has no arguments or keywords.

**Command Default** 

Debugging of snooping event is disabled.

**Command Modes** 

Privileged EXEC mode

### **Command History**

| Release     | Modification                                                    |
|-------------|-----------------------------------------------------------------|
| 12.1(12c)EW | This command was introduced on the Catalyst 4500 series switch. |

#### **Examples**

The following example shows how to enable the debugging for the DHCP snooping events:

Switch# debug ip dhcp snooping event

Switch#

The following example shows how to disable the debugging for the DHCP snooping events:

Switch# no debug ip dhcp snooping event

Switch#

| Command                       | Description                        |
|-------------------------------|------------------------------------|
| debug ip dhcp snooping packet | Debugs the DHCP snooping messages. |

# debug ip dhcp snooping packet

To debug the DHCP snooping messages, use the **debug ip dhcp snooping packet** command. To disable the debugging output, use the **no** form of this command.

debug ip dhcp snooping packet

no debug ip dhcp snooping packet

### **Syntax Description**

This command has no arguments or keywords.

### **Command Default**

Debugging of snooping packet is disabled.

### **Command Modes**

Privileged EXEC mode

### **Command History**

| Release     | Modification                                                    |
|-------------|-----------------------------------------------------------------|
| 12.1(12c)EW | This command was introduced on the Catalyst 4500 series switch. |

#### **Examples**

The following example shows how to enable the debugging for the DHCP snooping packets:

Switch# debug ip dhcp snooping packet

Switch#

The following example shows how to disable the debugging for the DHCP snooping packets:

Switch# no debug ip dhcp snooping packet

Switch#

| Command                      | Description                      |
|------------------------------|----------------------------------|
| debug ip dhcp snooping event | Debugs the DHCP snooping events. |

# debug ip verify source packet

To debug the IP source guard messages, use the **debug ip verify source packet** command. To disable the debugging output, use the **no** form of this command.

debug ip verify source packet

no debug ip verify source packet

**Syntax Description** 

This command has no arguments or keywords.

**Command Default** 

Debugging of snooping security packets is disabled.

**Command Modes** 

Privileged EXEC mode

### **Command History**

| Release     | Modification                                                    |
|-------------|-----------------------------------------------------------------|
| 12.1(12c)EW | This command was introduced on the Catalyst 4500 series switch. |

#### **Examples**

The following example shows how to enable debugging for the IP source guard:

Switch# debug ip verify source packet

Switch#

The following example shows how to disable debugging for the IP source guard:

Switch# no debug ip verify source packet

Switch#

| Command                       | Description                                 |
|-------------------------------|---------------------------------------------|
| ip dhcp snooping              | Globally enables DHCP snooping.             |
| ip dhcp snooping limit rate   | Enables DHCP option 82 data insertion.      |
| ip dhcp snooping trust        | Enables DHCP snooping on a trusted VLAN.    |
| show ip dhcp snooping         | Displays the DHCP snooping configuration.   |
| show ip dhep snooping binding | Displays the DHCP snooping binding entries. |

# debug lacp

To debug the LACP activity, use the **debug lacp** command. To disable the debugging output, use the **no** form of this command.

debug lacp [all | event | fsm | misc | packet]

no debug lacp

## **Syntax Description**

| all    | (Optional) Enables all LACP debugging.                             |
|--------|--------------------------------------------------------------------|
| event  | (Optional) Enables the debugging of the LACP events.               |
| fsm    | (Optional) Enables the debugging of the LACP finite state machine. |
| misc   | (Optional) Enables the miscellaneous LACP debugging.               |
| packet | (Optional) Enables the LACP packet debugging.                      |

### **Command Default**

Debugging of LACP activity is disabled.

### **Command Modes**

Privileged EXEC mode

## **Command History**

| Release    | Modification                                                    |
|------------|-----------------------------------------------------------------|
| 12.1(13)EW | This command was introduced on the Catalyst 4500 series switch. |

## **Usage Guidelines**

This command is supported only by the supervisor engine and can be entered only from the Catalyst 4500 series switch console.

### **Examples**

The following example shows how to enable the LACP miscellaneous debugging:

Switch# debug lacp

Port Aggregation Protocol Miscellaneous debugging is on  $\mbox{Switch} \#$ 

| Command                              | Description                |
|--------------------------------------|----------------------------|
| undebug pagp (same as no debug pagp) | Disables debugging output. |

# debug monitor

To display the monitoring activity, use the **debug monitor** command. To disable the debugging output, use the **no** form of this command.

 $debug\ monitor\ \{all\ |\ errors\ |\ idb-update\ |\ list\ |\ notifications\ |\ platform\ |\ requests\}$ 

 $no\ debug\ monitor\ \{all\ |\ errors\ |\ idb-update\ |\ list\ |\ notifications\ |\ platform\ |\ requests\}$ 

### **Syntax Description**

| all           | Displays all the SPAN debugging messages.                 |
|---------------|-----------------------------------------------------------|
| errors        | Displays the SPAN error details.                          |
| idb-update    | Displays the SPAN IDB update traces.                      |
| list          | Displays the SPAN list tracing and the VLAN list tracing. |
| notifications | Displays the SPAN notifications.                          |
| platform      | Displays the SPAN platform tracing.                       |
| requests      | Displays the SPAN requests.                               |

#### **Command Default**

This command has no default settings.

### **Command Modes**

Privileged EXEC mode

### **Command History**

| Release    | Modification                                                    |
|------------|-----------------------------------------------------------------|
| 12.1(8a)EW | This command was introduced on the Catalyst 4500 series switch. |

### **Examples**

The following example shows how to debug the monitoring errors:

Switch# **debug monitor errors**SPAN error detail debugging is on
Switch#

| Command                           | Description                |
|-----------------------------------|----------------------------|
| undebug monitor (same as no debug | Disables debugging output. |
| monitor)                          |                            |

# debug nmsp

To the enable debugging of the Network Mobility Services Protocol (NMSP) on the switch, use the **debug nmsp** command. This command is available only when your switch is running the cryptographic (encrypted) software image. Use the **no** form of this command to disable debugging.

debug nmsp  $\{all \mid connection \mid error \mid event \mid packet \mid rx \mid tx\}$ 

no debug nmsp

**Syntax Description** 

This command has no arguments or keywords.

**Command Default** 

Debugging is disabled.

**Command Modes** 

Privileged EXEC mode

| Command | History |
|---------|---------|
|---------|---------|

| Release    | Modification                                                    |
|------------|-----------------------------------------------------------------|
| 12.2(52)SG | This command was introduced on the Catalyst 4500 series switch. |

# **Usage Guidelines**

The **undebug nmsp** command is the same as the **no debug nmsp** command.

| Command        | Description                                                         |
|----------------|---------------------------------------------------------------------|
| show debugging | Displays information about the types of debugging that are enabled. |
| show nmsp      | Displays the NMSP information.                                      |

# debug nvram

To debug the NVRAM activity, use the **debug nvram** command. To disable the debugging output, use the **no** form of this command.

debug nvram

no debug nvram

**Syntax Description** 

This command has no arguments or keywords.

**Command Default** 

This command has no default settings.

**Command Modes** 

Privileged EXEC mode

**Command History** 

| Release    | Modification                                                    |
|------------|-----------------------------------------------------------------|
| 12.1(8a)EW | This command was introduced on the Catalyst 4500 series switch. |

#### **Examples**

The following example shows how to debug NVRAM:

Switch# debug nvram

NVRAM behavior debugging is on

Switch#

| Command                         | Description                |  |
|---------------------------------|----------------------------|--|
| undebug nvram (same as no debug | Disables debugging output. |  |
| nvram)                          |                            |  |

# debug pagp

To debug the PAgP activity, use the **debug pagp** command. To disable the debugging output, use the **no** form of this command.

debug pagp [all | dual-active | event | fsm | misc | packet]

no debug pagp

### **Syntax Description**

| all         | (Optional) Enables all PAgP debugging.                             |
|-------------|--------------------------------------------------------------------|
| dual-active | (Optional) Enables the PAgP dual-active debugging.                 |
| event       | (Optional) Enables the debugging of the PAgP events.               |
| fsm         | (Optional) Enables the debugging of the PAgP finite state machine. |
| misc        | (Optional) Enables the miscellaneous PAgP debugging.               |
| packet      | (Optional) Enables the PAgP packet debugging.                      |

#### **Command Default**

This command has no default settings.

#### **Command Modes**

Privileged EXEC mode

## **Command History**

| Release    | Modification                                                    |
|------------|-----------------------------------------------------------------|
| 12.1(8a)EW | This command was introduced on the Catalyst 4500 series switch. |

# **Usage Guidelines**

This command is supported only on the supervisor engine and can be entered only from the Catalyst 4500 series switch console.

### **Examples**

The following example shows how to enable the PAgP miscellaneous debugging:

Switch# debug pagp misc

```
Port Aggregation Protocol Miscellaneous debugging is on
Switch#
*Sep 30 10:13:03: SP: PAgP: pagp_h(Fa5/6) expired
*Sep 30 10:13:03: SP: PAgP: 135 bytes out Fa5/6
*Sep 30 10:13:03: SP: PAgP: Fa5/6 Transmitting information packet
*Sep 30 10:13:03: SP: PAgP: timer pagp_h(Fa5/6) started with interval 30000
<... output truncated...>
Switch#
```

| Command                              | Description                |
|--------------------------------------|----------------------------|
| undebug pagp (same as no debug pagp) | Disables debugging output. |

# debug platform packet protocol lacp

To debug the LACP protocol packets, use the **debug platform packet protocol lacp** command. To disable the debugging output, use the **no** form of this command.

debug platform packet protocol lacp [receive | transmit | vlan]

no debug platform packet protocol lacp [receive | transmit | vlan]

### **Syntax Description**

| receive  | (Optional) Enables the platform packet reception debugging functions.    |  |
|----------|--------------------------------------------------------------------------|--|
| transmit | (Optional) Enables the platform packet transmission debugging functions. |  |
| vlan     | (Optional) Enables the platform packet VLAN debugging functions.         |  |

#### **Command Default**

This command has no default settings.

#### **Command Modes**

Privileged EXEC mode

#### **Command History**

| Release    | Modification                                                    |
|------------|-----------------------------------------------------------------|
| 12.1(8a)EW | This command was introduced on the Catalyst 4500 series switch. |

# **Examples**

The following example shows how to enable all PM debugging:

Switch# debug platform packet protocol lacp Switch#

| Command                               | Description                |
|---------------------------------------|----------------------------|
| undebug platform packet protocol lacp | Disables debugging output. |
| (same as no debug platform packet     |                            |
| protocol lacp)                        |                            |

# debug platform packet protocol pagp

To debug the PAgP protocol packets, use the **debug platform packet protocol pagp** command. To disable the debugging output, use the **no** form of this command.

debug platform packet protocol pagp [receive | transmit | vlan]

no debug platform packet protocol pagp [receive | transmit | vlan]

### **Syntax Description**

| receive  | (Optional) Enables the platform packet reception debugging functions.    |  |
|----------|--------------------------------------------------------------------------|--|
| transmit | (Optional) Enables the platform packet transmission debugging functions. |  |
| vlan     | (Optional) Enables the platform packet VLAN debugging functions.         |  |

#### **Command Default**

This command has no default settings.

#### **Command Modes**

Privileged EXEC mode

### **Command History**

| Release    | Modification                                                    |
|------------|-----------------------------------------------------------------|
| 12.1(13)EW | This command was introduced on the Catalyst 4500 series switch. |

## **Examples**

The following example shows how to enable all PM debugging:

Switch# debug platform packet protocol pagp

Switch#

| Command                                | Description                |
|----------------------------------------|----------------------------|
| undebug platform packet protocol       | Disables debugging output. |
| pagp (same as no debug platform packet |                            |
| protocol pagp)                         |                            |

# debug pm

To debug the port manager (PM) activity, use the **debug pm** command. To disable the debugging output, use the **no** form of this command.

debug pm {all | card | cookies | etherchnl | messages | port | registry | scp | sm | span | split | vlan | vp}

no debug pm {all | card | cookies | etherchnl | messages | port | registry | scp | sm | span | split | vlan | vp}

### **Syntax Description**

| all       | Displays all PM debugging messages.        |
|-----------|--------------------------------------------|
| card      | Debugs the module-related events.          |
| cookies   | Enables the internal PM cookie validation. |
| etherchnl | Debugs the EtherChannel-related events.    |
| messages  | Debugs the PM messages.                    |
| port      | Debugs the port-related events.            |
| registry  | Debugs the PM registry invocations.        |
| scp       | Debugs the SCP module messaging.           |
| sm        | Debugs the state machine-related events.   |
| span      | Debugs the spanning-tree-related events.   |
| split     | Debugs the split-processor.                |
| vlan      | Debugs the VLAN-related events.            |
| vp        | Debugs the virtual port-related events.    |
|           |                                            |

### **Command Default**

This command has no default settings.

## **Command Modes**

Privileged EXEC mode

### **Command History**

| Release    | Modification                                                    |
|------------|-----------------------------------------------------------------|
| 12.1(8a)EW | This command was introduced on the Catalyst 4500 series switch. |

# **Examples**

The following example shows how to enable all PM debugging:

Switch# debug pm all

Switch#

| Command                          | Description                |
|----------------------------------|----------------------------|
| undebug pm (same as no debug pm) | Disables debugging output. |

# debug port-security

To debug port security, use the **debug port-security** command. To disable the debugging output, use the **no** form of this command.

debug port-security

no debug port-security

**Syntax Description** 

This command has no arguments or keywords.

**Command Default** 

This command has no default settings.

**Command Modes** 

Privileged EXEC mode

**Command History** 

| Release    | Modification                                                    |
|------------|-----------------------------------------------------------------|
| 12.1(13)EW | This command was introduced on the Catalyst 4500 series switch. |

#### **Examples**

The following example shows how to enable all PM debugging:

Switch# debug port-security

Switch#

| Command                  | Description                            |
|--------------------------|----------------------------------------|
| switchport port-security | Enables port security on an interface. |

# debug pppoe intermediate-agent

To turn on debugging of the PPPoE Intermediate Agent feature, use the **debug pppoe intermediate-agent** command. To turn off debugging, use the **no** form of this command.

debug pppoe intermediate-agent {event | packet | all}

no debug pppoe intermediate-agent {event | packet | all}

#### **Syntax Description**

| event  | Activates event debugging                 |  |
|--------|-------------------------------------------|--|
| packet | Activates packet debugging                |  |
| all    | Activates both event and packet debugging |  |

#### **Command Default**

All debugging is turned off.

#### **Command Modes**

Privileged EXEC mode

#### **Command History**

| Release    | Modification                                                    |
|------------|-----------------------------------------------------------------|
| 12.2(50)SG | This command was introduced on the Catalyst 4500 series switch. |

#### **Examples**

The following example shows how to turn on packet debugging:

Switch# debug pppoe intermediate-agent packet

PPPOE IA Packet debugging is on

\*Sep 2 06:12:56.133: PPPOE IA: Process new PPPoE packet, Message type: PADI, input interface: Gi3/7, vlan : 2 MAC da: ffff.ffff.ffff, MAC sa: aabb.cc00.0000 \*Sep 2 06:12:56.137: PPPOE\_IA: received new PPPOE packet from inputinterface (GigabitEthernet3/4) \*Sep 2 06:12:56.137: PPPOE\_IA: received new PPPOE packet from inputinterface (GigabitEthernet3/8) \*Sep 2 06:12:56.137: PPPOE IA: Process new PPPoE packet, Message type: PADO, input interface: Gi3/4, vlan : 2 MAC da: aabb.cc00.0000, MAC sa: 001d.e64c.6512 \*Sep 2 06:12:56.137: PPPOE\_IA: Process new PPPoE packet, Message type: PADO, input interface: Gi3/8, vlan : 2 MAC da: aabb.cc00.0000, MAC sa: aabb.cc80.0000 \*Sep 2 06:12:56.137: PPPOE\_IA: received new PPPOE packet from inputinterface (GigabitEthernet3/7) \*Sep 2 06:12:56.137: PPPOE IA: Process new PPPoE packet, Message type: PADR, input interface: Gi3/7, vlan : 2 MAC da: 001d.e64c.6512, MAC sa: aabb.cc00.0000 \*Sep 2 06:12:56.145: PPPOE IA: received new PPPOE packet from inputinterface (GigabitEthernet3/4)

\*Sep 2 06:12:56.145: PPPOE\_IA: Process new PPPoE packet, Message type: PADS, input

interface: Gi3/4, vlan : 2 MAC da: aabb.cc00.0000, MAC sa: 001d.e64c.6512

The following example shows how to turn off packet debugging:

Switch# debug pppoe intermediate-agent packet PPPOE IA Packet debugging is off

| Command                                | Description                                                              |
|----------------------------------------|--------------------------------------------------------------------------|
| pppoe intermediate-agent (interface)   | Enables the PPPoE Intermediate Agent feature on an interface.            |
| pppoe intermediate-agent<br>limit rate | Limits the rate of the PPPoE Discovery packets arriving on an interface. |
| pppoe intermediate-agent<br>trust      | Sets the trust configuration of an interface.                            |

# debug redundancy

To debug supervisor engine redundancy, use the **debug redundancy** command. To disable the debugging output, use the **no** form of this command.

debug redundancy {errors | fsm | kpa | msg | progression | status | timer}

no debug redundancy

### **Syntax Description**

| errors      | Enables the redundancy facility for error debugging.             |
|-------------|------------------------------------------------------------------|
| fsm         | Enables the redundancy facility for FSM event debugging.         |
| kpa         | Enables the redundancy facility for keepalive debugging.         |
| msg         | Enables the redundancy facility for messaging event debugging.   |
| progression | Enables the redundancy facility for progression event debugging. |
| status      | Enables the redundancy facility for status event debugging.      |
| timer       | Enables the redundancy facility for timer event debugging.       |

#### **Command Default**

This command has no default settings.

### **Command Modes**

Privileged EXEC mode

### **Command History**

| Release     | Modification                                                                   |
|-------------|--------------------------------------------------------------------------------|
| 12.1(12c)EW | This command was introduced on the Catalyst 4500 series switch (Catalyst 4507R |
|             | only).                                                                         |

### **Examples**

The following example shows how to debug the redundancy facility timer event debugging:

Switch# **debug redundancy timer**Redundancy timer debugging is on
Switch#

# debug spanning-tree

To debug the spanning tree activities, use the **debug spanning-tree** command. To disable the debugging output, use the **no** form of this command.

debug spanning-tree {all | backbonefast | bpdu | bpdu-opt | etherchannel | config | events | exceptions | general | ha | mstp | pvst+ | root | snmp | switch | synchronization | uplinkfast}

no debug spanning-tree {all | bpdu | bpdu-opt | etherchannel | config | events | exceptions | general | mst | pvst+ | root | snmp}

#### **Syntax Description**

| all             | Displays all the spanning tree debugging messages. |
|-----------------|----------------------------------------------------|
| backbonefast    | Debugs the BackboneFast events.                    |
| bpdu            | Debugs the spanningtree BPDU.                      |
| bpdu-opt        | Debugs the optimized BPDU handling.                |
| etherchannel    | Debugs the spanning tree EtherChannel support.     |
| config          | Debugs the spanning tree configuration changes.    |
| events          | Debugs the TCAM events.                            |
| exceptions      | Debugs the spanning tree exceptions.               |
| general         | Debugs the general spanning tree activity.         |
| ha              | Debugs the HA events.                              |
| mstp            | Debugs the multiple spanning tree events.          |
| pvst+           | Debugs the PVST+ events.                           |
| root            | Debugs the spanning tree root events.              |
| snmp            | Debugs the spanning tree SNMP events.              |
| switch          | Debugs the switch debug events.                    |
| synchronization | Debugs the STP state synchronization events.       |
| uplinkfast      | Debugs the UplinkFast events.                      |

#### **Command Default**

This command has no default settings.

#### **Command Modes**

Privileged EXEC mode

### **Command History**

| Release    | Modification                                                    |
|------------|-----------------------------------------------------------------|
| 12.1(8a)EW | This command was introduced on the Catalyst 4500 series switch. |

### **Examples**

The following example shows how to debug the spanning-tree PVST+:

Switch# **debug spanning-tree pvst+**Spanning Tree PVST+ debugging is on
Switch#

| Command                           | Description                |
|-----------------------------------|----------------------------|
| undebug spanning-tree (same as no | Disables debugging output. |
| debug spanning-tree)              |                            |

# debug spanning-tree backbonefast

To enable debugging of the spanning tree BackboneFast events, use the **debug spanning-tree backbonefast** command. To disable the debugging output, use the **no** form of this command.

debug spanning-tree backbonefast [detail | exceptions]

no debug spanning-tree backbonefast

### **Syntax Description**

| detail     | (Optional) Displays the detailed BackboneFast debugging messages.          |  |
|------------|----------------------------------------------------------------------------|--|
| exceptions | (Optional) Enables the debugging of spanning tree BackboneFast exceptions. |  |

#### **Command Default**

This command has no default settings.

#### **Command Modes**

Privileged EXEC mode

### **Command History**

| Release    | Modification                                                    |  |
|------------|-----------------------------------------------------------------|--|
| 12.1(8a)EW | This command was introduced on the Catalyst 4500 series switch. |  |

## **Usage Guidelines**

This command is supported only on the supervisor engine and enterable only from the switch console.

### **Examples**

The following example shows how to enable the debugging and to display the detailed spanning tree BackboneFast debugging information:

Switch# debug spanning-tree backbonefast detail Spanning Tree backbonefast detail debugging is on Switch#

| Command                                                                          | Description                |
|----------------------------------------------------------------------------------|----------------------------|
| undebug spanning-tree backbonefast (same as no debug spanning-tree backbonefast) | Disables debugging output. |

# debug spanning-tree switch

To enable the switch shim debugging, use the **debug spanning-tree switch** command. To disable the debugging output, use the **no** form of this command.

 $debug \ spanning-tree \ switch \ \{all \mid errors \mid general \mid pm \mid rx \ \{decode \mid errors \mid interrupt \mid process\} \mid state \mid tx \ [decode]\}$ 

no debug spanning-tree switch {all | errors | general | pm | rx {decode | errors | interrupt | process} | state | tx [decode]}

### **Syntax Description**

| all       | Displays all the spanning-tree switch shim debugging messages.                                |
|-----------|-----------------------------------------------------------------------------------------------|
| errors    | Enables the debugging of switch shim errors or exceptions.                                    |
| general   | Enables the debugging of general events.                                                      |
| pm        | Enables the debugging of port manager events.                                                 |
| rx        | Displays the received BPDU-handling debugging messages.                                       |
| decode    | Enables the debugging of the decode-received packets of the spanning-tree switch shim.        |
| errors    | Enables the debugging of the receive errors of the spanning-tree switch shim.                 |
| interrupt | Enables the shim ISR receive BPDU debugging on the spanning-tree switch.                      |
| process   | Enables the process receive BPDU debugging on the spanning-tree switch.                       |
| state     | Enables the debugging of the state changes on the spanning-tree port.                         |
| tx        | Enables the transmit BPDU debugging on the spanning-tree switch shim.                         |
| decode    | (Optional) Enables the decode-transmitted packets debugging on the spanning-tree switch shim. |

### **Command Default**

This command has no default settings.

#### **Command Modes**

Privileged EXEC mode

### **Command History**

| Release    | Modification                                                    |
|------------|-----------------------------------------------------------------|
| 12.1(8a)EW | This command was introduced on the Catalyst 4500 series switch. |

### **Usage Guidelines**

This command is supported only on the supervisor engine and enterable only from the switch console.

## **Examples**

The following example shows how to enable the transmit BPDU debugging on the spanning tree switch shim:

Switch# debug spanning-tree switch tx

```
Spanning Tree Switch Shim transmit bpdu debugging is on

*Sep 30 08:47:33: SP: STP SW: TX: bpdu of type ieee-st size 92 on FastEthernet5/9 303

*Sep 30 08:47:33: SP: STP SW: TX: bpdu of type ieee-st size 92 on FastEthernet5/9 304

*Sep 30 08:47:33: SP: STP SW: TX: bpdu of type ieee-st size 92 on FastEthernet5/9 305

*Sep 30 08:47:33: SP: STP SW: TX: bpdu of type ieee-st size 92 on FastEthernet5/9 349

*Sep 30 08:47:33: SP: STP SW: TX: bpdu of type ieee-st size 92 on FastEthernet5/9 350

*Sep 30 08:47:33: SP: STP SW: TX: bpdu of type ieee-st size 92 on FastEthernet5/9 350

*Sep 30 08:47:33: SP: STP SW: TX: bpdu of type ieee-st size 92 on FastEthernet5/9 351

*Sep 30 08:47:33: SP: STP SW: TX: bpdu of type ieee-st size 92 on FastEthernet5/9 801

<... output truncated...>

Switch#
```

| Command                               | Description                |
|---------------------------------------|----------------------------|
| undebug spanning-tree switch (same as | Disables debugging output. |
| no debug spanning-tree switch)        |                            |

# debug spanning-tree uplinkfast

To enable the debugging of the spanning-tree UplinkFast events, use the **debug spanning-tree uplinkfast** command. To disable the debugging output, use the **no** form of this command.

debug spanning-tree uplinkfast [exceptions]

no debug spanning-tree uplinkfast

| ntax |  |  |
|------|--|--|
|      |  |  |
|      |  |  |

|      | 4 •     |
|------|---------|
| exce | ptions  |
| CALC | DUIDIID |

(Optional) Enables the debugging of the spanning tree UplinkFast exceptions.

#### **Command Default**

This command has no default settings.

### **Command Modes**

Privileged EXEC mode

### **Command History**

| Release    | Modification                                                    |
|------------|-----------------------------------------------------------------|
| 12.1(8a)EW | This command was introduced on the Catalyst 4500 series switch. |

## **Usage Guidelines**

This command is supported only on the supervisor engine and enterable only from the switch console.

#### **Examples**

The following example shows how to debug the spanning tree UplinkFast exceptions:

Switch# debug spanning-tree uplinkfast exceptions Spanning Tree uplinkfast exceptions debugging is on Switch#

| Command                          | Description                |
|----------------------------------|----------------------------|
| undebug spanning-tree uplinkfast | Disables debugging output. |
| (same as no debug spanning-tree  |                            |
| uplinkfast)                      |                            |

# debug sw-vlan

To debug the VLAN manager activities, use the **debug sw-vlan** command. To disable the debugging output, use the **no** form of this command.

debug sw-vlan {badpmcookies | events | management | packets | registries}

no debug sw-vlan {badpmcookies | events | management | packets | registries}

## **Syntax Description**

| badpmcookies | Displays the VLAN manager incidents of bad port manager cookies. |  |
|--------------|------------------------------------------------------------------|--|
| events       | Debugs the VLAN manager events.                                  |  |
| management   | Debugs the VLAN manager management of internal VLANs.            |  |
| packets      | Debugs the packet handling and encapsulation processes.          |  |
| registries   | Debugs the VLAN manager registries.                              |  |

## **Command Default**

This command has no default settings.

## **Command Modes**

Privileged EXEC mode

## **Command History**

| Release    | Modification                                                    |
|------------|-----------------------------------------------------------------|
| 12.1(8a)EW | This command was introduced on the Catalyst 4500 series switch. |

## Examples

The following example shows how to debug the software VLAN events:

Switch# **debug sw-vlan events** 

vlan manager events debugging is on

Switch#

| Command                           | Description                |
|-----------------------------------|----------------------------|
| undebug sw-vlan (same as no debug | Disables debugging output. |
| sw-vlan)                          |                            |

# debug sw-vlan ifs

To enable the VLAN manager Cisco IOS file system (IFS) error tests, use the **debug sw-vlan ifs** command. To disable the debugging output, use the **no** form of this command.

debug sw-vlan ifs {open {read | write} | read {1 | 2 | 3 | 4} | write}

no debug sw-vlan ifs {open {read | write} | read {1 | 2 | 3 | 4} | write}

## **Syntax Description**

| open            | Enables the VLAN manager IFS debugging of errors in an IFS file-open operation.                                |  |
|-----------------|----------------------------------------------------------------------------------------------------|--|
| read            | Debugs the errors that occurred when the IFS VLAN configuration file was open for reading.                     |  |
| write           | Debugs the errors that occurred when the IFS VLAN configuration file was open for writing.                     |  |
| {1   2   3   4} | Determines the file-read operation. See the "Usage Guidelines" section for information about operation levels. |  |
| write           | Debugs the errors that occurred during an IFS file-write operation.                                            |  |

#### **Command Default**

This command has no default settings.

#### **Command Modes**

Privileged EXEC mode

## **Command History**

| Release    | Modification                                                    |
|------------|-----------------------------------------------------------------|
| 12.1(8a)EW | This command was introduced on the Catalyst 4500 series switch. |

#### **Usage Guidelines**

The following are four types of file read operations:

- Operation 1—Reads the file header, which contains the header verification word and the file version number
- Operation 2—Reads the main body of the file, which contains most of the domain and VLAN information.
- Operation 3—Reads TLV descriptor structures.
- Operation 4—Reads TLV data.

## **Examples**

The following example shows how to debug the TLV data errors during a file-read operation:

```
Switch# debug sw-vlan ifs read 4
vlan manager ifs read # 4 errors debugging is on
Switch#
```

| Related Commands | Command                               | Description                |
|------------------|---------------------------------------|----------------------------|
|                  | undebug sw-vlan ifs (same as no debug | Disables debugging output. |
|                  | sw-vlan ifs)                          |                            |

# debug sw-vlan notification

To enable the debugging of the messages that trace the activation and deactivation of the ISL VLAN IDs, use the **debug sw-vlan notification** command. To disable the debugging output, use the **no** form of this command.

debug sw-vlan notification {accfwdchange | allowedvlancfgchange | fwdchange | linkchange | modechange | pruningcfgchange | statechange}

no debug sw-vlan notification {accfwdchange | allowedvlancfgchange | fwdchange | linkchange | modechange | pruningcfgchange | statechange}

## **Syntax Description**

| accfwdchange         | Enables the VLAN manager notification of aggregated access interface STP forward changes. |
|----------------------|-------------------------------------------------------------------------------------------|
| allowedvlancfgchange | Enables the VLAN manager notification of changes to allowed VLAN configuration.           |
| fwdchange            | Enables the VLAN manager notification of STP forwarding changes.                          |
| linkchange           | Enables the VLAN manager notification of interface link state changes.                    |
| modechange           | Enables the VLAN manager notification of interface mode changes.                          |
| pruningcfgchange     | Enables the VLAN manager notification of changes to pruning configuration.                |
| statechange          | Enables the VLAN manager notification of interface state changes.                         |

#### **Command Default**

This command has no default settings.

#### **Command Modes**

Privileged EXEC mode

## **Command History**

| Release    | Modification                                                    |
|------------|-----------------------------------------------------------------|
| 12.1(8a)EW | This command was introduced on the Catalyst 4500 series switch. |

## **Examples**

The following example shows how to debug the software VLAN interface mode change notifications:

Switch# debug sw-vlan notification modechange

vlan manager port mode change notification debugging is on  $\ensuremath{\mathsf{Switch\#}}$ 

| Command                               | Description                |
|---------------------------------------|----------------------------|
| undebug sw-vlan notification (same as | Disables debugging output. |
| no debug sw-vlan notification)        |                            |

# debug sw-vlan vtp

To enable the debugging of messages to be generated by the VTP protocol code, use the **debug sw-vlan vtp** command. To disable the debugging output, use the **no** form of this command.

debug sw-vlan vtp {events | packets | pruning [packets | xmit] | xmit}

no debug sw-vlan vtp {events | packets | pruning [packets | xmit] | xmit}

## **Syntax Description**

| events  | Displays the general-purpose logic flow and detailed VTP debugging messages generated by the VTP_LOG_RUNTIME macro in the VTP code.                                         |
|---------|----------------------------------------------------------------------------------------------------|
| packets | Displays the contents of all incoming VTP packets that have been passed into the VTP code from the Cisco IOS VTP platform-dependent layer, except for pruning packets.      |
| pruning | Enables the debugging message to be generated by the pruning segment of the VTP protocol code.                                                                              |
| packets | (Optional) Displays the contents of all incoming VTP pruning packets that have been passed into the VTP code from the Cisco IOS VTP platform-dependent layer.               |
| xmit    | (Optional) Displays the contents of all outgoing VTP packets that the VTP code will request that the Cisco IOS VTP platform-dependent layer to send.                        |
| xmit    | Displays the contents of all outgoing VTP packets that the VTP code will request that the Cisco IOS VTP platform-dependent layer to send; does not include pruning packets. |

## **Command Default**

This command has no default settings.

# **Command Modes**

Privileged EXEC mode

# **Command History**

| Release    | Modification                                                    |
|------------|-----------------------------------------------------------------|
| 12.1(8a)EW | This command was introduced on the Catalyst 4500 series switch. |

# **Usage Guidelines**

If you do not enter any more parameters after entering **pruning**, the VTP pruning debugging messages are displayed.

## **Examples**

The following example shows how to debug the software VLAN outgoing VTP packets:

Switch# **debug sw-vlan vtp xmit** vtp xmit debugging is on Switch#

| Command                               | Description                |
|---------------------------------------|----------------------------|
| undebug sw-vlan vtp (same as no debug | Disables debugging output. |
| sw-vlan vtp)                          |                            |

# debug udld

To enable the debugging of UDLD activity, use the **debug udld** command. To disable the debugging output, use the **no** form of this command.

debug udld {events | packets | registries}

no debug udld {events | packets | registries}

## **Syntax Description**

| events     | Enables the debugging of UDLD process events as they occur.                                                                                                    |
|------------|----------------------------------------------------------------------------------------------------|
| packets    | Enables the debugging of the UDLD process as it receives packets from the packet queue and attempts to transmit packets at the request of the UDLD protocol code. |
| registries | Enables the debugging of the UDLD process as it processes registry upcalls from the UDLD process-dependent module and other feature modules.                      |

#### **Command Default**

This command has no default settings.

#### **Command Modes**

Privileged EXEC mode

## **Command History**

| Release    | Modification                                                    |  |
|------------|-----------------------------------------------------------------|--|
| 12.1(8a)EW | This command was introduced on the Catalyst 4500 series switch. |  |

## **Usage Guidelines**

This command is supported only on the supervisor engine and enterable only from the switch console.

## **Examples**

The following example shows how to debug the UDLD events:

Switch# **debug udld events**UDLD events debugging is on
Switch#

The following example shows how to debug the UDLD packets:

Switch# **debug udld packets**UDLD packets debugging is on
Switch#

The following example shows how to debug the UDLD registry events:

Switch# **debug udld registries**UDLD registries debugging is on
Switch#

| Related Commands | Command                              | Description                |  |
|------------------|--------------------------------------|----------------------------|--|
|                  | undebug udld (same as no debug udld) | Disables debugging output. |  |

# debug vqpc

To debug the VLAN Query Protocol (VQP), use the **debug vqpc** command. To disable the debugging output, use the **no** form of this command.

debug vqpc [all | cli | events | learn | packet]

no debug vqpc [all | cli | events | learn | packet]

## **Syntax Description**

| all    | (Optional) Debugs all the VQP events.             |
|--------|---------------------------------------------------|
| cli    | (Optional) Debugs the VQP command-line interface. |
| events | (Optional) Debugs the VQP events.                 |
| learn  | (Optional) Debugs the VQP address learning.       |
| packet | (Optional) Debugs the VQP packets.                |

## **Command Default**

This command has no default settings.

## **Command Modes**

Privileged EXEC mode

## **Command History**

| Release    | Modification                                                    |
|------------|-----------------------------------------------------------------|
| 12.1(13)EW | This command was introduced on the Catalyst 4500 series switch. |

## Examples

The following example shows how to enable all VQP debugging:

Switch# debug vqpc all

Switch#

| Command                          | Description                                                                                                    |
|----------------------------------|----------------------------------------------------------------------------------------------------|
| vmps reconfirm (privileged EXEC) | Immediately sends VLAN Query Protocol (VQP) queries to reconfirm all the dynamic VLAN assignments with the VLAN Membership Policy Server (VMPS). |

# define interface-range

To create a macro of interfaces, use the **define interface-range** command.

define interface-range macro-name interface-range

## **Syntax Description**

| macro-name      | Name of the interface range macro; up to 32 characters.                              |
|-----------------|--------------------------------------------------------------------------------------|
| interface-range | List of valid ranges when specifying interfaces; see the "Usage Guidelines" section. |

#### **Command Default**

This command has no default settings.

## **Command Modes**

Global configuration mode

## **Command History**

| Release    | Modification                                                    |
|------------|-----------------------------------------------------------------|
| 12.1(8a)EW | This command was introduced on the Catalyst 4500 series switch. |

## **Usage Guidelines**

The macro name is a character string of up to 32 characters.

A macro can contain up to five ranges. An interface range cannot span modules.

When entering the *interface-range*, use these formats:

- interface-type {mod}/{first-interface} {last-interface}
- interface-type {mod}/{first-interface} {last-interface}

The valid values for *interface-type* are as follows:

- FastEthernet
- GigabitEthernet
- Vlan vlan id

## **Examples**

The following example shows how to create a multiple-interface macro:

Switch(config)# define interface-range macrol gigabitethernet 4/1-6, fastethernet 2/1-5
Switch(config)#

| Command         | Description                                        |
|-----------------|----------------------------------------------------|
| interface range | Runs a command on multiple ports at the same time. |

# deny

To deny an ARP packet based on matches against the DHCP bindings, use the **deny** command. To remove the specified ACEs from the access list, use the **no** form of this command.

deny {[request] ip {any | host sender-ip | sender-ip sender-ip-mask} mac {any | host sender-mac | sender-mac sender-mac-mask} | response ip {any | host sender-ip | sender-ip | sender-ip | sender-ip | sender-ip | target-ip target-ip target-ip-mask}] mac {any | host sender-mac | sender-mac sender-mac-mask} [{any | host target-mac | target-mac target-mac-mask}]} [log]

no deny {[request] ip {any | host sender-ip | sender-ip sender-ip-mask} mac {any | host sender-mac | sender-mac sender-mac-mask} | response ip {any | host sender-ip | sender-ip sender-ip | sender-ip | target-ip target-ip-mask}] mac {any | host sender-mac | sender-mac sender-mac-mask} [{any | host target-mac | target-mac target-mac-mask}]} [log]

# **Syntax Description**

| request                    | (Optional) Requests a match for the ARP request. When <b>request</b> is not specified, matching is performed against all ARP packets. |
|----------------------------|----------------------------------------------------------------------------------------------------|
| ip                         | Specifies the sender IP address.                                                                                                    |
| any                        | Specifies that any IP or MAC address will be accepted.                                                                                |
| host sender-ip             | Specifies that only a specific sender IP address will be accepted.                                                                    |
| sender-ip sender-ip-mask   | Specifies that a specific range of sender IP addresses will be accepted.                                                              |
| mac                        | Specifies the sender MAC address.                                                                                                    |
| host sender-mac            | Specifies that only a specific sender MAC address will be accepted.                                                                   |
| sender-mac sender-mac-mask | Specifies that a specific range of sender MAC addresses will be accepted.                                                             |
| response                   | Specifies a match for the ARP responses.                                                                                              |
| ip                         | Specifies the IP address values for the ARP responses.                                                                                |
| host target-ip             | (Optional) Specifies that only a specific target IP address will be accepted.                                                         |
| target-ip target-ip-mask   | (Optional) Specifies that a specific range of target IP addresses will be accepted.                                                   |
| mac                        | Specifies the MAC address values for the ARP responses.                                                                               |
| host target-mac            | (Optional) Specifies that only a specific target MAC address will be accepted.                                                        |
| target-mac target-mac-mask | (Optional) Specifies that a specific range of target MAC addresses will be accepted.                                                  |
| log                        | (Optional) Logs a packet when it matches the access control entry (ACE).                                                              |

**Command Default** 

At the end of the ARP access list, there is an implicit deny ip any mac any command.

**Command Modes** 

arp-nacl configuration mode

## **Command History**

| Release    | Modification                                                    |  |
|------------|-----------------------------------------------------------------|--|
| 12.1(19)EW | This command was introduced on the Catalyst 4500 series switch. |  |

## **Usage Guidelines**

Deny clauses can be added to forward or drop ARP packets based on some matching criteria.

## **Examples**

The following example shows a host with a MAC address of 0000.0000.abcd and an IP address of 10.1.1.1. The following example shows how deny both requests and responses from this host:

```
Switch(config)# arp access-list static-hosts
Switch(config-arp-nacl)# deny ip host 10.1.1.1 mac host 0000.0000.abcd
Switch(config-arp-nacl)# end
Switch# show arp access-list

ARP access list static-hosts
   deny ip host 10.1.1.1 mac host 0000.0000.abcd
Switch#
```

| Command                       | Description                                                                                                    |
|-------------------------------|----------------------------------------------------------------------------------------------------|
| arp access-list               | Defines an ARP access list or adds clauses at the end of a predefined list.                                                              |
| ip arp inspection filter vlan | Permits ARPs from hosts that are configured for static IP when DAI is enabled and to define an ARP access list and applies it to a VLAN. |
| permit                        | Permits an ARP packet based on matches against the DHCP bindings.                                                                        |

# destination (netflow-lite exporter submode)

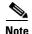

NetFlow-lite is supported only on Catalyst 4948E and Catalyst 4948E-F Ethernet switches.

To specify a destination address in netflow-lite submode, use the **destination** command. To delete an exporter, use the **no** form of this command.

destination destination-address

no destination destination-address

#### **Syntax Description**

| destination-address S | Specifies a destination address of a NetFlow-lite collector. |
|-----------------------|--------------------------------------------------------------|
|                       |                                                              |

#### **Command Default**

None

## **Command Modes**

netflow-lite exporter submode

## **Command History**

| Release   | Modification                                                                                 |
|-----------|----------------------------------------------------------------------------------------------|
| 15.0(2)SG | This command was introduced on on the Catalyst 4948E and Catalyst 4948E-F Ethernet switches. |

## **Usage Guidelines**

One of the mandatory parameters for a minimally configured exporter along with the source Layer 3 interface and the UDP destination port of the collector.

## **Examples**

The following example shows how to specify a destination address in netflow-lite submode:

## Switch# config terminal

```
Switch(config) # netflow-lite exporter exporter1
Switch(config-netflow-lite-exporter) # destination 5.5.5.6
Switch(config-netflow-lite-exporter) # source 5.5.5.5
Switch(config-netflow-lite-exporter) # transport udp 8188
Switch(config-netflow-lite-exporter) # ttl 128
Switch(config-netflow-lite-exporter) # cos 7
Switch(config-netflow-lite-exporter) # dscp 32
Switch(config-netflow-lite-exporter) # template data timeout 1
Switch(config-netflow-lite-exporter) # options sampler-table timeout 1
Switch(config-netflow-lite-exporter) # options interface-table timeout 1
Switch(config-netflow-lite-exporter) # export-protocol netflow-v9
Switch(config-netflow-lite-exporter) # exit
Switch(config) #
```

```
Display the exporter
Switch# show netflow-lite exporter exporter1
Netflow-lite Exporter exporter1:
 Network Protocol Configuration:
   Destination IP address: 5.5.5.6
   Source IP Address:
                          5.5.5.5
   VRF label:
   DSCP:
                             0x20
   TTL:
                             128
   COS:
  Transport Protocol Configuration:
   Transport Protocol: UDP
   Destination Port:
   Source Port:
                           61670
  Export Protocol Configuration:
   Export Protocol:
                                    netflow-v9
   Template data timeout:
                                    60
   Options sampler-table timeout:
                                    1800
   Options interface-table timeout: 1800
  Exporter Statistics:
   Packets Exported:
```

You can verify your settings with the **show netflow-lite exporter** privileged EXEC command.

| Command                                                  | Description                                                              |
|----------------------------------------------------------|--------------------------------------------------------------------------|
| cos (netflow-lite exporter submode)                      | Specifies a CoS value for the NetFlow-lite collector.                    |
| source (netflow-lite exporter submode)                   | Specifies a source Layer 3 interface of the NetFlow-lite collector.      |
| transport udp (netflow-lite exporter submode)            | Specifies a UDP transport destination port for a NetFlow-lite collector. |
| ttl (netflow-lite exporter submode)                      | Specifies a ttl value for the NetFlow-lite collector.                    |
| dscp (netflow-lite exporter submode)                     | Specifies a CoS value for the NetFlow-lite collector.                    |
| template data timeout<br>(netflow-lite exporter submode) | Specifies a template data timeout for the NetFlow-lite collector.        |
| options timeout (netflow-lite exporter submode)          | Specifies an options timeout for the NetFlow-lite collector.             |
| etr                                                      | Specifies the export protocol for the NetFlow-lite collector.            |

# destination address

To configure the destination e-mail address or URL to which Call Home messages will be sent, use the **destination address** command.

**destination address** { **email** *email-address* | **http** *url* }

## **Syntax Description**

| email email-address | Specifies the destination e-mail address in 1 to 200 characters. |
|---------------------|------------------------------------------------------------------|
| http url            | Specifies the destination HTTP URL in 2 to 200 characters.       |

#### **Command Default**

This command has no default settings.

#### **Command Modes**

cfg-call-home-profile

## **Command History**

| Release    | Modification                                                    |
|------------|-----------------------------------------------------------------|
| 12.2(52)SG | This command was introduced on the Catalyst 4500 series switch. |

## **Usage Guidelines**

To enter profile call-home configuration submode, use the **profile** command in call-home configuration mode.

When entering the https:// destination URL for the secure server, you must also configure a trustpoint CA.

#### **Examples**

The following example shows how to set the destination to the e-mail address callhome@cisco.com:

Switch(config)# call-home
Switch(cfg-call-home)# profile cisco
Switch(cfg-call-home-profile)# destination address email callhome@cisco.com

| Command                                | Description                                                                |
|----------------------------------------|----------------------------------------------------------------------------|
| destination message-size-limit bytes   | Configures a maximum destination message size for the destination profile. |
| destination preferred-msg-format       | Configures a preferred message format.                                     |
| destination transport-method           | Enables the message transport method.                                      |
| profile                                | Enters profile call-home configuration submode                             |
| subscribe-to-alert-group all           | Subscribes to all available alert groups.                                  |
| subscribe-to-alert-group configuration | Subscribes this destination profile to the Configuration alert group.      |
| subscribe-to-alert-group diagnostic    | Subscribes this destination profile to the Diagnostic alert group.         |

| Command                              | Description                                                    |
|--------------------------------------|----------------------------------------------------------------|
| subscribe-to-alert-group environment | Subscribes this destination profile to the Environment alert   |
|                                      | group.                                                         |
| subscribe-to-alert-group inventory   | Subscribes this destination profile to the Inventory alert     |
|                                      | group.                                                         |
| subscribe-to-alert-group syslog      | Subscribes this destination profile to the Syslog alert group. |

# destination message-size-limit bytes

To configure a maximum destination message size for the destination profile, use the **destination** message-size-limit bytes command.

#### destination message-size-limit bytes

**Syntax Description** 

This command has no arguments or keywords.

**Command Default** 

3145728 bytes

**Command Modes** 

cfg-call-home-profile

#### **Command History**

| Release    | Modification                                                    |
|------------|-----------------------------------------------------------------|
| 12.2(52)SG | This command was introduced on the Catalyst 4500 series switch. |

#### **Usage Guidelines**

To enter profile call-home configuration submode, use the **profile** command in call-home configuration mode.

#### Examples

The following example shows how to configure the maximum message size for the destination profile as 3000000:

```
Switch(config)# call-home
Switch(cfg-call-home)# profile cisco
Switch(cfg-call-home-profile)# destination message-size-limit 3000000
Switch(cfg-call-home-profile)#
```

| Command                                | Description                                                                                |
|----------------------------------------|--------------------------------------------------------------------------------------------|
| destination address                    | Configures the destination e-mail address or URL to which Call Home messages will be sent. |
| destination preferred-msg-format       | Configures a preferred message format.                                                     |
| destination transport-method           | Enables the message transport method.                                                      |
| profile                                | Enters profile call-home configuration submode                                             |
| subscribe-to-alert-group all           | Subscribes to all available alert groups.                                                  |
| subscribe-to-alert-group configuration | Subscribes this destination profile to the Configuration alert group.                      |
| subscribe-to-alert-group diagnostic    | Subscribes this destination profile to the Diagnostic alert group.                         |
| subscribe-to-alert-group environment   | Subscribes this destination profile to the Environment alert group.                        |

| Command                            | Description                                                    |
|------------------------------------|----------------------------------------------------------------|
| subscribe-to-alert-group inventory | Subscribes this destination profile to the Inventory alert     |
|                                    | group.                                                         |
| subscribe-to-alert-group syslog    | Subscribes this destination profile to the Syslog alert group. |

# destination preferred-msg-format

To configure a preferred message format, use the **destination preferred-msg-format** command.

destination preferred-msg-format {long-text | short-text | xml}

#### **Syntax Description**

| long-text  | Sends the message in long-text format.  |
|------------|-----------------------------------------|
| short-text | Sends the message in short-text format. |
| xml        | Sends the message in XML format.        |

#### **Command Default**

xml

#### **Command Modes**

cfg-call-home-profile

## **Command History**

| Release    | Modification                                                    |
|------------|-----------------------------------------------------------------|
| 12.2(52)SG | This command was introduced on the Catalyst 4500 series switch. |

## **Usage Guidelines**

To enter profile call-home configuration submode, use the **profile** command in call-home configuration mode.

## **Examples**

The following example shows how to configure the preferred message format as long text:

```
Switch(config)# call-home
Switch(cfg-call-home)# profile cisco
Switch(cfg-call-home-profile)# destination preferred-msg-format long-text
Switch(cfg-call-home-profile)#
```

| Command                                | Description                                                                                |
|----------------------------------------|--------------------------------------------------------------------------------------------|
| destination address                    | Configures the destination e-mail address or URL to which Call Home messages will be sent. |
| destination message-size-limit bytes   | Configures a maximum destination message size for the destination profile.                 |
| destination transport-method           | Enables the message transport method.                                                      |
| profile                                | Enters profile call-home configuration submode                                             |
| subscribe-to-alert-group all           | Subscribes to all available alert groups.                                                  |
| subscribe-to-alert-group configuration | Subscribes this destination profile to the Configuration alert group.                      |
| subscribe-to-alert-group diagnostic    | Subscribes this destination profile to the Diagnostic alert group.                         |

| Command                              | Description                                                    |
|--------------------------------------|----------------------------------------------------------------|
| subscribe-to-alert-group environment | Subscribes this destination profile to the Environment alert   |
|                                      | group.                                                         |
| subscribe-to-alert-group inventory   | Subscribes this destination profile to the Inventory alert     |
|                                      | group.                                                         |
| subscribe-to-alert-group syslog      | Subscribes this destination profile to the Syslog alert group. |

# destination transport-method

To enable the message transport method, use the destination transport-method command.

destination transport-method {email | http}

## **Syntax Description**

| email | Enables e-mail as transport method. |
|-------|-------------------------------------|
| http  | Enables HTTP as transport method.   |

## **Command Default**

e-mail

## **Command Modes**

cfg-call-home-profile

## **Command History**

| Release    | Modification                                                    |
|------------|-----------------------------------------------------------------|
| 12.2(52)SG | This command was introduced on the Catalyst 4500 series switch. |

## **Usage Guidelines**

To enter profile call-home configuration submode, use the **profile** command in call-home configuration mode.

## **Examples**

The following example shows how to set the transport method to HTTP:

Switch(config)# call-home
Switch(cfg-call-home)# profile cisco
Switch(cfg-call-home-profile)# destination transport-method http

| Command                                | Description                                                                                |
|----------------------------------------|--------------------------------------------------------------------------------------------|
| destination address                    | Configures the destination e-mail address or URL to which Call Home messages will be sent. |
| destination message-size-limit bytes   | Configures a maximum destination message size for the destination profile.                 |
| destination preferred-msg-format       | Configures a preferred message format.                                                     |
| profile                                | Enters profile call-home configuration submode                                             |
| subscribe-to-alert-group all           | Subscribes to all available alert groups.                                                  |
| subscribe-to-alert-group configuration | Subscribes this destination profile to the Configuration alert group.                      |
| subscribe-to-alert-group diagnostic    | Subscribes this destination profile to the Diagnostic alert group.                         |
| subscribe-to-alert-group environment   | Subscribes this destination profile to the Environment alert group.                        |

| Command                            | Description                                                    |
|------------------------------------|----------------------------------------------------------------|
| subscribe-to-alert-group inventory | Subscribes this destination profile to the Inventory alert     |
|                                    | group.                                                         |
| subscribe-to-alert-group syslog    | Subscribes this destination profile to the Syslog alert group. |

# device-sensor filter-list

To create a CDP or Link Layer Discovery Protocol (LLPD) filter list that contains a list of Type-Length-Value (TLV) fields to be included or excluded in the Device Sensor output, use the **device-sensor filter-list** command in global configuration mode. To remove the filter list, use the **no** form of this command.

device-sensor filter-list cdp | lldp list list-name

no device-sensor filter-list cdp | lldp list list-name

#### **Syntax Description**

| list      | Contains a discovery protocol filter list. |
|-----------|--------------------------------------------|
| list-name | Name of the filter list.                   |

#### **Command Default**

Protocol TLV fields filter list is not available.

#### **Command Modes**

Global configuration

#### **Command History**

| Release            | Modification                                           |
|--------------------|--------------------------------------------------------|
| IOS XE 3.4.0SG and | Command introduced on the Catalyst 4500 Series switch. |
| IOS 15.1(2)SG)     |                                                        |

## **Usage Guidelines**

Use the **device-sensor filter-list** command to configure the name of the protocol filter list and enter into discovery protocol sensor configuration mode. You can configure the list of TLVs in discovery protocol sensor configuration mode using the **tlv** { **name** tlv-name | **number** tlv-number} command. Use the **name** tlv-name keyword-argument pair to specify the name of the TLV. Enter ? to query the available TLV names or refer to the following tables.

Table 2-1 CDP TLV Names

| CDP TLV Name              | Description                              |
|---------------------------|------------------------------------------|
| Global configuration mode |                                          |
| app                       | Enable application TLV                   |
| forward                   | Forward CDP packets to another interface |
| location                  | Enable location information              |
| Interface configuration   | ı mode                                   |
| app                       | Enable application TLV                   |
| location                  | Enable location information              |
| server-location           | Enable CDP location server on interface  |

Table 2-2 LLDP TLVs

| LLPP TLV Name                | Description                                                |
|------------------------------|------------------------------------------------------------|
| Global configuration mode    |                                                            |
| 4-wire-power-management      | Cisco 4-wire power with MDI TLV                            |
| mac-phy-cfg                  | IEEE 802.3 MAC/PHY configuration status TLV                |
| management-address           | Management address TLV                                     |
| port-description             | Port description TLV                                       |
| port-vlan                    | Port VLAN ID TLV                                           |
| power-management             | IEEE 802.3 DTE power with MDI TLV                          |
| system-capabilities          | System capabilities TLV                                    |
| system-description           | System description TLV                                     |
| system-name                  | System name TLV                                            |
| Interface configuration mode | •                                                          |
| inventory-management         | LLDP Media Endpoint Devices (MED) inventory management TLV |
| location                     | LLDP MED location TLV                                      |
| network-policy               | LLDP MED network policy TLV                                |

Use the **number** *tlv-name* keyword-argument pair to specify the TLV number to be added to the TLV filter list.

Use the **no tlv** {name tlv-name | number tlv-number} command to remove individual TLVs from the TLV filter list.

Use the **no device-sensor filter-list lldp list** *tlv-list-name* command to remove the entire TLV list containing all of the TLVs.

The following example shows how to create an LLDP filter containing a list of TLVs:

```
Switch> enable
Switch# configure terminal
Switch(config)# device-sensor filter-list 1ldp list lldp-list
Switch(config-sensor-lldplist)# tlv name mac-phy-config
Switch(config-sensor-lldplist)# tlv name system-name
Switch(config-sensor-lldplist)# end
```

## **Examples**

The following example shows how to create an LLDP filter containing a list of TLVs:

```
Switch> enable
Switch# configure terminal
Switch(config)# device-sensor filter-list lldp list lldp-list
Switch(config-sensor-lldplist)# tlv name mac-phy-config
Switch(config-sensor-lldplist)# tlv name system-name
Switch(config-sensor-lldplist)# end
```

| Command                           | Description                                                                                                    |
|-----------------------------------|----------------------------------------------------------------------------------------------------|
| debug device-sensor               | Enables debugging for Device Sensor.                                                                                                    |
| device-sensor<br>accounting       | Adds the Device Sensor protocol data to accounting records and generates additional accounting events when new sensor data is detected. |
| device-sensor filter-list<br>dhcp | Creates a DHCP filter containing a list of options that can be included or excluded in the Device Sensor output.                        |
| show device-sensor cache          | Displays Device Sensor cache entries.                                                                                                   |

# device-sensor filter-list dhcp

To create a DHCP filter containing a list of options that can be included or excluded in the Device Sensor output, use the **device-sensor filter-list dhcp** command in global configuration mode. To remove the DHCP filter containing the list of options, use the **no** form of this command.

device-sensor filter-list dhcp list option-list-name

no device-sensor filter-list dhcp list option-list-name

## **Syntax Description**

| list             | Contains a DHCP options filter list. |
|------------------|--------------------------------------|
| option-list-name | DHCP options filter list name.       |

#### **Command Default**

DHCP options filter list is not available.

#### **Command Modes**

Global configuration

## **Command History**

| Release            | Modification                                           |
|--------------------|--------------------------------------------------------|
| IOS XE 3.4.0SG and | Command introduced on the Catalyst 4500 Series switch. |
| IOS 15.1(2)SG)     |                                                        |

## **Usage Guidelines**

Use the **device-sensor filter-list dhcp** command to configure the name of the DHCP options filter list and enter into DHCP sensor configuration mode. You can configure the list of options in DHCP sensor configuration mode using the **option** { **name** option-name | **number** option-number} command. Use the **name** option-name keyword-argument pair to specify the name of the DHCP option. Use the **number** option-number keyword-argument pair to specify the TLV number to be added to the DHCP options filter list.

Use the **no option** {name option-name | number option-number} command to remove individual options from the DHCP options filter list.

Use the **no device-sensor filter-list dhcp list** *option-list-name* command to remov the entire options filter list.

#### **Examples**

The following example shows how to create a DHCP filter containing a list of options:

```
Switch> enable
Switch# configure terminal
Switch(config)# device-sensor filter-list dhcp list dhcp-list
Switch(config-sensor-dhcplist)# option name domain-name
Switch(config-sensor-dhcplist)# option name host-name
Switch(config-sensor-dhcplist)# option number 50
Switch(config-sensor-dhcplist)# end
```

| Command                     | Description                                                                                                    |  |
|-----------------------------|----------------------------------------------------------------------------------------------------|--|
| debug device-sensor         | Enables debugging for Device Sensor.                                                                                                    |  |
| device-sensor<br>accounting | Adds the Device Sensor protocol data to accounting records and generates additional accounting events when new sensor data is detected. |  |
| device-sensor filter-list   | Creates a CDP or LLDP filter containing a list of options that can be included or excluded in the Device Sensor output.                 |  |
| show device-sensor<br>cache | Displays Device Sensor cache entries.                                                                                                   |  |

# device-sensor filter-spec

To apply a protocol filter list to the Device Sensor output, use the **device-sensor filter-spec** command in global configuration mode. To remove the protocol filter list from the device sensor output, use the **no** form of this command.

device-sensor filter-spec {cdp | lldp | dhcp} {exclude {all | list list-name} | include list list-name}

#### **Syntax Description**

| cdp            | Applies a CDP TLV filter list to the device sensor output.                                |  |
|----------------|-------------------------------------------------------------------------------------------|--|
| lldp           | Applies a LLDP TLV filter list to the device sensor output.                               |  |
| dhcp           | Applies a DHCP options filter list to the device sensor output.                           |  |
| exclude        | Specifies the protocol TLVs or DHCP options to be excluded from the device sensor output. |  |
| all            | Disables all notifications for the associated protocol.                                   |  |
| list list-name | Specified the name of the filter list.                                                    |  |
| include        | Specifies the TLVs or DHCP options that should be included in the Device Sensor output.   |  |

#### **Command Default**

All TLVs or DHCP options are included in notifications and will trigger notifications.

## **Command Modes**

Global configuration

## **Command History**

| Release                           | Modification                                           |
|-----------------------------------|--------------------------------------------------------|
| IOS XE 3.4.0SG and IOS 15.1(2)SG) | Command introduced on the Catalyst 4500 Series switch. |

## **Usage Guidelines**

Use the **device-sensor filter-spec** command to specify a list of CDP or LLDP TLV fields or DHCP options to be included in Device Sensor outputs.

Certain TLVs and message types such as DISCOVER, OFFER, REQUEST, ACK, and IP address are unconditionally excluded. These excluded TLVs and message types are used as transport for higher layer protocols, which change frequently and convey little useful information about endpoints. OFFER messages are also excluded because they can be received from multiple servers, and therefore, do not convey useful endpoint data.

## **Examples**

The following example shows how to apply a CDP TLV filter list to the Device Sensor output:

Switch> enable

Switch# configure terminal

Switch(config)# device-sensor filter-spec cdp include cdp-list1

| Command                           | Description                                                                                                    |  |
|-----------------------------------|----------------------------------------------------------------------------------------------------|--|
| debug device-sensor               | Enables debugging for Device Sensor.                                                                                                    |  |
| device-sensor<br>accounting       | Adds the Device Sensor protocol data to accounting records and generates additional accounting events when new sensor data is detected. |  |
| device-sensor filter-list         | Creates a CDP or LLDP filter containing a list of options that can be included or excluded in the Device Sensor output.                 |  |
| device-sensor filter-list<br>dhcp | Creates a DHCP filter containing a list of options that can be included or excluded in the Device Sensor output.                        |  |
| show device-sensor cache          | Displays Device Sensor cache entries.                                                                                                   |  |

# device-sensor notify

To enable client notifications and events for TLV changes, use the **device-sensor notify** command in global configuration mode. To disable client notifications and accounting events for TLV changes, use the **no** form of this command.

device-sensor notify all-changes | new-tlvs

no device-sensor notify all-changes | new-tlvs

## **Syntax Description**

| all-changes | Enables client notifications and accounting events for all TLV changes.      |
|-------------|------------------------------------------------------------------------------|
| new-tlvs    | Enables client notifications and accounting events for only new TLV changes. |

#### **Command Default**

Client notifications and accounting events are generated only for new TLVs.

#### **Command Modes**

Global configuration

## **Command History**

| Release Modification              |                                                        |
|-----------------------------------|--------------------------------------------------------|
| IOS XE 3.4.0SG and IOS 15.1(2)SG) | Command introduced on the Catalyst 4500 Series switch. |

## **Usage Guidelines**

By default, for each supported peer protocol, client notifications and accounting events will only be generated when an incoming packet includes a TLV that has not been previously received in the context of a given session.

To enable client notifications and accounting events for all TLV changes, where either a new TLV has been received or a previously received TLV has been received with a different value, use the **device-sensor notify all-changes** command.

To return to the default behavior, use the **device-sensor notify new-tlvs** or the **default device-sensor notify** command.

## **Examples**

The following example shows how to enable client notifications and accounting events for all TLV change:

Switch> enable

Switch# configure terminal

Switch(config)# device-sensor notify all-changes

| Command                   | Description                                                                                                    |  |
|---------------------------|----------------------------------------------------------------------------------------------------|--|
| debug device-sensor       | Enables debugging for Device Sensor.                                                                                         |  |
| device-sensor filter-list | list Creates a CDP or LLDP filter containing a list of options that can be included or excluded in the Device Sensor output. |  |

| Command                   | Description                                                                |  |
|---------------------------|----------------------------------------------------------------------------|--|
| device-sensor filter-list | Creates a DHCP filter containing a list of options that can be included or |  |
| dhcp                      | excluded in the Device Sensor output.                                      |  |
| show device-sensor cache  | Displays Device Sensor cache entries.                                      |  |

# diagnostic fpga soft-error recover

To configure the SEU behavior, use the **diagnostic fpga soft-error recover** command. To return to the default setting, use the **no** form of this command.

diagnostic fpga soft-error recover {conservative | aggressive}

no diagnostic fpga soft-error recover

#### **Syntax Description**

| conservative | Dictates that the supervisor engine does not reload, Rather it issues a console error message once an hour.                                                             |
|--------------|----------------------------------------------------------------------------------------------------|
|              | You should reload the supervisor engine at the next maintenance window.                                                                                                 |
| aggressive   | Dictates that the supervisor engine reloads immediately and automatically. A crashdump is generated, allowing you to identify the SEU event as the cause of the reload. |

#### **Command Default**

A switch exhibits the default SEU behavior when this command is not configured. On redundant switches that have reached SSO, the default behavior is aggressive. In all other switches, the default behavior is conservative.

#### **Command Modes**

Global config mode

## **Command History**

| Release                                                                                                    | Modification                                          |  |  |
|----------------------------------------------------------------------------------------------------|-------------------------------------------------------|--|--|
| 12.2(53)SG3, This command was provided on the Catalyst 4500 series switch 12.2(54)SG, 15.0(2)SG XE 3.1.1SG |                                                       |  |  |
| 12.2(53)SG6<br>15.0(2)SG2<br>XE 3.3.0SG                                                                    | Support for the <b>conservative</b> option was added. |  |  |

## **Usage Guidelines**

SEU events on the system FPGAs result in a potentially unstable switch. The only recovery is to reload the affected supervisor engine. However, SEU events may be harmless, so you might want to delay the reload until a maintenance window, to avoid impacting users. Alternatively, you might want to force an immediate reload to avoid an instance where the switch crashes or drops traffic because of the SEU.

#### **Examples**

The following example shows how to configure the SEU behavior as conservative:

Switch (config) # diagnostic fpga soft-error recover conservative

The following example shows how to revert to the default behavior:

Switch (config) # no diagnosite fpga soft-error recover

# diagnostic monitor action

To direct the action of the switch when it detects a packet memory failure, use the **diagnostic monitor** action command.

## diagnostic monitor action [conservative | normal | aggressive]

| Syntax Description | conservative | (Optional) Specifies that the bootup SRAM diagnostics log all failures and remove all affected buffers from the hardware operation. The ongoing SRAM diagnostics will log events, but will take no other action.                                                             |
|--------------------|--------------|----------------------------------------------------------------------------------------------------|
|                    | normal       | (Optional) Specifies that the SRAM diagnostics operate as in conservative mode, except that an ongoing failure resets the supervisor engine; allows for the bootup tests to map out the affected memory.                                                                     |
|                    | aggressive   | (Optional) Specifies that the SRAM diagnostics operate as in normal mode, except that a bootup failure only logs failures and does not allow the supervisor engine to come online; allows for either a redundant supervisor engine or network-level redundancy to take over. |

**Command Default** 

normal mode

#### **Command Modes**

Global configuration mode

## **Command History**

| Release    | Modification                                                    |
|------------|-----------------------------------------------------------------|
| 12.2(18)EW | This command was introduced on the Catalyst 4500 series switch. |

## **Usage Guidelines**

Use the **conservative** keyword when you do not want the switch to reboot so that the problem can be fixed

Use the **aggressive** keyword when you have redundant supervisor engines, or when network-level redundancy has been provided.

## **Examples**

The following example shows how to configure the switch to initiate an RPR switchover when an ongoing failure occurs:

Switch# configure terminal

Switch (config) # diagnostic monitor action normal

| Command                              | Description                                        |
|--------------------------------------|----------------------------------------------------|
| show diagnostic result module test 2 | Displays the module-based diagnostic test results. |
| show diagnostic result module test 3 | Displays the module-based diagnostic test results. |

# diagnostic start

To run the specified diagnostic test, use the diagnostic start command.

diagnostic start {module num} {test test-id} [port num]

#### **Syntax Description**

| module num | Module number.                                                                                                    |
|------------|----------------------------------------------------------------------------------------------------|
| test       | Specifies a test to run.                                                                                                    |
| test-id    | Specifies an identification number for the test to be run; can be the cable diagnostic <i>test-id</i> , or the <b>cable-tdr</b> keyword. |
| port num   | (Optional) Specifies the interface port number.                                                                                          |

## **Command Default**

This command has no default settings.

#### **Command Modes**

Privileged EXEC mode

## **Command History**

| Release    | Modification                                                    |
|------------|-----------------------------------------------------------------|
| 12.2(25)SG | This command was introduced on the Catalyst 4500 series switch. |

#### **Examples**

The following example shows how to run the specified diagnostic test at the specified module:

```
This exec command starts the TDR test on specified interface
Switch# diagnostic start module 1 test cable-tdr port 3
diagnostic start module 1 test cable-tdr port 3
module 1: Running test(s) 5 Run interface level cable diags
module 1: Running test(s) 5 may disrupt normal system operation
Do you want to continue? [no]: yes
yes
Switch#
2d16h: %DIAG-6-TEST_RUNNING: module 1: Running online-diag-tdr{ID=5} ...
2d16h: %DIAG-6-TEST_OK: module 1: online-diag-tdr{ID=5} has completed successfully
```

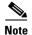

Switch#

The **show cable-diagnostic tdr** command displays the results of a TDR test. The test results will not be available until approximately 1 minute after the test starts. If you enter the **show cable-diagnostic tdr** command within 1 minute of the test starting, you may see a "TDR test is in progress on interface..." message.

| Command                 | Description                              |
|-------------------------|------------------------------------------|
| show diagnostic content | Displays diagnostic content information. |

# dot1x auth-fail max-attempts

To configure the max number of attempts before a port is moved to the auth-fail VLAN, use the **dot1x auth-fail max-attempts** command. To return to the default setting, use the **no** form of this command.

dot1x auth-fail max-attempts max-attempts

no dot1x auth-fail max-attempts max-attempts

## **Syntax Description**

| max-attempts | Specifies a maximum number of attempts before a port is moved to the |
|--------------|----------------------------------------------------------------------|
|              | auth-fail VLAN in the range of 1 to 10.                              |

## **Command Default**

Default is 3.

#### **Command Modes**

Interface configuration mode

## **Command History**

| Release    | Modification                                                    |
|------------|-----------------------------------------------------------------|
| 12.2(25)SG | This command was introduced on the Catalyst 4500 series switch. |

#### **Examples**

The following example shows how to configure the maximum number of attempts before the port is moved to the auth-fail VLAN on Fast Ethernet interface 4/3:

Switch# configure terminal

Enter configuration commands, one per line. End with  $\mathtt{CNTL}/\mathtt{Z}$ .

Switch(config)# interface fastethernet4/3

Switch(config-if)# dot1x auth-fail max-attempts 5

Switch(config-if)# end

Switch#

| Command              | Description                                                                                                    |
|----------------------|----------------------------------------------------------------------------------------------------|
| dot1x max-reauth-req | Sets the maximum number of times that the switch will retransmit an EAP-Request/Identity frame to the client before restarting the authentication process. |
| show dot1x           | Displays 802.1x information.                                                                                                    |

# dot1x auth-fail vlan

To enable the auth-fail VLAN on a port, use the **dot1x auth-fail vlan** command. To return to the default setting, use the **no** form of this command.

dot1x auth-fail vlan vlan-id

no dot1x auth-fail vlan vlan-id

## **Syntax Description**

| vlan-id | Specifies a VLAN in the range | of 1 to 4094. |
|---------|-------------------------------|---------------|
|---------|-------------------------------|---------------|

#### **Command Default**

This command has no default settings.

#### Command Modes

Interface configuration mode

## **Command History**

| Release    | Modification                                                    |
|------------|-----------------------------------------------------------------|
| 12.2(25)SG | This command was introduced on the Catalyst 4500 series switch. |

## **Examples**

The following example shows how to configure the auth-fail VLAN on Fast Ethernet interface 4/3:

Switch# configure terminal

Enter configuration commands, one per line. End with  $\mathtt{CNTL}/\mathtt{Z}\,.$ 

Switch(config)# interface fastethernet4/3

Switch(config-if) # dot1x auth-fail vlan 40

Switch(config-if)# end

Switch#

| Command                                                                                                    | Description                 |
|----------------------------------------------------------------------------------------------------|-----------------------------|
| dot1x max-reauth-req  Sets the maximum number of times that the stretransmit an EAP-Request/Identity frame to before restarting the authentication process. |                             |
| show dot1x                                                                                                    | Displays dot1x information. |

# dot1x control-direction

To enable unidirectional port control on a per-port basis on a switch, use the **dot1x control-direction** command. Use the **no** form of this command to disable unidirectional port control.

dot1x control-direction [in | both]

no dot1x control-direction

## **Syntax Description**

| in   | (Optional) Specifies controlling in-bound traffic on a port.                    |
|------|---------------------------------------------------------------------------------|
| both | (Optional) Specifies controlling both in-bound and out-bound traffic on a port. |

#### **Command Default**

Both in-bound and out-bound traffic will be controlled.

#### **Command Modes**

Interface configuration mode

## **Command History**

| Release    | Modification                                                    |
|------------|-----------------------------------------------------------------|
| 12.2(31)SG | This command was introduced on the Catalyst 4500 series switch. |

## **Usage Guidelines**

You can manage remote systems using unidirectional control. Unidirectional control enables you to turn on systems remotely using a specific Ethernet packet, known as a magic packet.

Using unidirectional control enables you to remotely manage systems using 802.1X ports. In the past, the port became unauthorized after the systems was turned off. In this state, the port only allowed the receipt and transmission of EAPoL packets. Therefore, there was no way for the unidirectional control magic packet to reach the host and without being turned on there was no way for the system to authenticate and open the port.

#### **Examples**

The following example shows how to enable unidirectional control on incoming packets:

Switch(config-if)# dot1x control-direction in
Switch(config-if)#

| Command    | Description                 |
|------------|-----------------------------|
| show dot1x | Displays dot1x information. |

# dot1x credentials (global configuration)

Use the dot1x credentials global configuration command to configure a profile on a supplicant switch.

dot1x credentials profile

no dot1x credentials profile

| •   |       | -      |       |
|-----|-------|--------|-------|
| .51 | vntax | Descri | ntıon |
|     |       |        |       |

| profile | C          | profile for the | 1           | 1.      |
|---------|------------|-----------------|-------------|---------|
| nrotile | Necity a   | nrottle for the | ciinniicant | CWITCH  |
| DIOILE  | DDCCII v a | DIOTHE TOT THE  | Subblicant  | SWILCH. |
|         |            |                 |             |         |

#### **Command Default**

No profile is configured for the switch.

#### **Command Modes**

Global configuration

# **Command History**

| Release    | Modification                 |
|------------|------------------------------|
| 12.2(54)SG | This command was introduced. |

# **Usage Guidelines**

You must have another switch set up as the authenticator for this switch to be the supplicant.

#### **Examples**

The following example shows how to configure a switch as a supplicant:

Switch(config)# dot1x credentials profile

You can verify your settings by entering the show running-config privileged EXEC command.

| Command     | Description                                            |  |
|-------------|--------------------------------------------------------|--|
| cisp enable | Enables Client Information Signalling Protocol (CISP). |  |
| show cisp   | Displays CISP information for a specified interface.   |  |
|             | Refer to IOS documentation.                            |  |

# dot1x critical

To enable the 802.1X critical authentication on a port, use the **dot1x critical** command. To return to the default setting, use the **no** form of this command.

#### dot1x critical

#### no dot1x critical

**Syntax Description** 

This command has no keywords or variables.

**Command Default** 

Critical authentication is disabled.

**Command Modes** 

Interface configuration mode

# **Command History**

| Release    | Modification                                                    |
|------------|-----------------------------------------------------------------|
| 12.2(31)SG | This command was introduced on the Catalyst 4500 series switch. |

#### **Examples**

The following example shows how to enable 802.1x critical authentication:

Switch(config-if)# dot1x critical
Switch(config-if)#

| Command                       | Description                                                                                                 |
|-------------------------------|----------------------------------------------------------------------------------------------------|
| dot1x critical eapol          | Enables sending EAPOL success packets when a port is critically authorized partway through an EAP exchange. |
| dot1x critical recovery delay | Sets the time interval between port reinitializations.                                                      |
| dot1x critical vlan           | Assigns a critically authenticated port to a specific VLAN.                                                 |
| show dot1x                    | Displays dot1x information.                                                                                 |

# dot1x critical eapol

To enable sending EAPOL success packets when a port is critically authorized partway through an EAP exchange, use the **dot1x critical eapol** command. To return to the default setting, use the **no** form of this command.

#### dot1x critical eapol

no dot1x critical eapol

# **Syntax Description**

This command has no keywords or variables.

#### **Command Default**

The default is to not send EAPOL success packets.

#### **Command Modes**

Global configuration mode

#### **Command History**

| Release    | Modification                                                    |
|------------|-----------------------------------------------------------------|
| 12.2(31)SG | This command was introduced on the Catalyst 4500 series switch. |

# **Examples**

The following example shows how to enable sending EAPOL success packets:

Switch(config-if)# dot1x critical eapol
Switch(config-if)#

| Command                       | Description                                                 |
|-------------------------------|-------------------------------------------------------------|
| dot1x critical                | Enables the 802.1X critical authentication on a port.       |
| dot1x critical recovery delay | Sets the time interval between port reinitializations.      |
| dot1x critical vlan           | Assigns a critically authenticated port to a specific VLAN. |
| show dot1x                    | Displays dot1x information.                                 |

# dot1x critical recovery delay

To set the time interval between port reinitializations, use the **dot1x critical recovery delay** command. To return to the default setting, use the **no** form of this command.

dot1x critical recovery delay delay-time

no dot1x critical recovery delay

#### **Syntax Description**

| delay-time | Specifies the interval between port reinitializations when AAA transistion |
|------------|----------------------------------------------------------------------------|
|            | occurs; valid values are from 1 to 10,000 milliseconds.                    |

#### **Command Default**

Delay time is set to 100 milliseconds.

#### **Command Modes**

Global configuration mode

#### **Command History**

| Release    | Modification                                                    |
|------------|-----------------------------------------------------------------|
| 12.2(31)SG | This command was introduced on the Catalyst 4500 series switch. |

### Examples

The following example shows how to set the 802.1x critical recovery delay time to 500:

Switch(config-if)# dot1x critical recovery delay 500
Switch(config-if)#

| Command              | Description                                                                                                 |
|----------------------|----------------------------------------------------------------------------------------------------|
| dot1x critical       | Enables the 802.1X critical authentication on a port.                                                       |
| dot1x critical eapol | Enables sending EAPOL success packets when a port is critically authorized partway through an EAP exchange. |
| dot1x critical vlan  | Assigns a critically authenticated port to a specific VLAN.                                                 |
| show dot1x           | Displays dot1x information.                                                                                 |

# dot1x critical vlan

To assign a critically authenticated port to a specific VLAN, use the **dot1x critical vlan** command. To return to the default setting, use the **no** form of this command.

dot1x critical vlan vlan-id

no dot1x critical vlan-id

#### **Syntax Description**

#### **Command Default**

Critical authentication is disabled on a ports VLAN.

#### Command Modes

Interface configuration mode

# **Command History**

| Release    | Modification                                                    |
|------------|-----------------------------------------------------------------|
| 12.2(31)SG | This command was introduced on the Catalyst 4500 series switch. |

# **Usage Guidelines**

The type of VLAN specified must match the type of the port. If the port is an access port, the VLAN must be a regular VLAN. If the port is a private-VLAN host port, the VLAN must be the secondary VLAN of a valid private-VLAN domain. If the port is a routed port, no VLAN may be specified.

This command is not supported on platforms such as Layer 3 switches that do not include the Critical Auth VLAN subsystem.

# **Examples**

The following example shows how to enable 802.1x critical authentication on a ports VLAN:

Switch(config-if)# dot1x critical vlan 350
Switch(config-if)#

| Command                       | <b>Description</b> Enables the 802.1X critical authentication on a port.                                    |  |  |
|-------------------------------|----------------------------------------------------------------------------------------------------|--|--|
| dot1x critical                |                                                                                                    |  |  |
| dot1x critical eapol          | Enables sending EAPOL success packets when a port is critically authorized partway through an EAP exchange. |  |  |
| dot1x critical recovery delay | Sets the time interval between port reinitializations.                                                      |  |  |
| show dot1x                    | Displays dot1x information.                                                                                 |  |  |

# dot1x guest-vlan

To enable a guest VLAN on a per-port basis, use the **dot1x guest-vlan** command. To return to the default setting, use the **no** form of this command.

dot1x guest-vlan vlan-id

no dot1x guest-vlan vlan-id

#### **Syntax Description**

| vlan-id | Specifies a VLAN in the range of | 1 to 4094. |
|---------|----------------------------------|------------|
|         |                                  |            |

#### **Command Default**

This command has no default settings.; the guest VLAN feature is disabled.

### **Command Modes**

Interface configuration mode

#### **Command History**

| Release Modification |             |                                                                       |
|----------------------|-------------|-----------------------------------------------------------------------|
|                      | 12.1(19)EW  | This command was introduced on the Catalyst 4500 series switch.       |
|                      | 12.2(25)EWA | Support for secondary VLAN as the configured guest VLAN ID was added. |

### **Usage Guidelines**

Guest VLANs can be configured only on ports that are statically configured as access ports or private VLAN host ports. Statically configured access ports can be configured with regular VLANs as guest VLANs; statically configured private VLAN host ports can be configured with secondary private VLANs as guest VLANs.

#### **Examples**

The following example shows how to enable a guest VLAN on Fast Ethernet interface 4/3:

Switch# configure terminal

Enter configuration commands, one per line. End with  $\mathtt{CNTL}/\mathtt{Z}.$ 

Switch(config)# interface fastethernet4/3
Switch(config-if)# dot1x port-control auto

Switch(config-if)# dot1x guest-vlan 26

Switch(config-if)# end

Switch(config)# end

Switch#

| Command              | Description                                                                                                    |
|----------------------|----------------------------------------------------------------------------------------------------|
| dot1x max-reauth-req | Sets the maximum number of times that the switch will retransmit an EAP-Request/Identity frame to the client before restarting the authentication process. |
| show dot1x           | Displays dot1x information.                                                                                                    |

# dot1x guest-vlan supplicant

To place an 802.1X-capable supplicant (host) into a guest VLAN, use the **dot1x guest-vlan supplicant** global configuration command. To return to the default setting, use the **no** form of this command.

#### dot1x quest-vlan supplicant

#### no dot1x quest-vlan supplicant

#### **Syntax Description**

This command has no arguments or keywords.

#### **Command Default**

802.1X-capable hosts are not put into a guest VLAN.

#### **Command Modes**

Global configuration mode

#### **Command History**

| Release     | Modification                                                    |
|-------------|-----------------------------------------------------------------|
| 12.2(25)EWA | This command was introduced on the Catalyst 4500 series switch. |

#### **Usage Guidelines**

With Cisco Release 12.2(25) EWA, you can use the **dot1x guest-vlan supplicant** command to place an 802.1X-capable host into a guest VLAN. Prior to Cisco Release 12.2(25)EWA, you could only place non-802.1X capable hosts into a guest VLAN.

When guest VLAN supplicant behavior is enabled, the Catalyst 4500 series switch does not maintain EAPOL packet history. The switch allows clients that fail 802.1X authentication to access a guest VLAN, whether or not EAPOL packets have been detected on the interface.

#### **Examples**

The following example shows how to place an 802.1X-capable supplicant (host) into a guest VLAN:

Switch# configure terminal

Enter configuration commands, one per line. End with  $\mathtt{CNTL}/\mathtt{Z}.$ 

Switch(config)# dot1x guest-vlan supplicant

Switch(config)# end

Switch#

| Command                   | Description                                  |  |
|---------------------------|----------------------------------------------|--|
| dot1x system-auth-control | Enables 802.1X authentication on the switch. |  |
| show dot1x                | Displays dot1x information.                  |  |

# dot1x host-mode

Use the **dot1x host-mode** interface configuration command on the switch stack or on a standalone switch to allow a single host (client) or multiple hosts on an IEEE 802.1x-authorized port. Use the **multi-domain** keyword to enable multidomain authentication (MDA) on an IEEE 802.1x-authorized port. Use the **no** form of this command to return to the default setting.

dot1x host-mode {multi-host | single-host | multi-domain}

no dot1x host-mode [multi-host | single-host | multi-domain]

#### **Syntax Description**

| multi-host   | ulti-host Enables multiple-hosts mode on the switch. |  |
|--------------|------------------------------------------------------|--|
| single-host  | Enables single-host mode on the switch.              |  |
| multi-domain | Enables MDA on a switch port.                        |  |

#### **Command Default**

The default is single-host mode.

#### **Command Modes**

Interface configuration mode

#### **Command History**

| Release     | Modification                                                    |
|-------------|-----------------------------------------------------------------|
| 12.2(20)EWA | This command was introduced on the Catalyst 4500 series switch. |
| 12.2(37)SG  | Added support for multiple domains.                             |

#### **Usage Guidelines**

Use this command to limit an IEEE 802.1X-enabled port to a single client or to attach multiple clients to an IEEE 802.1X-enabled port. In multiple-hosts mode, only one of the attached hosts needs to be successfully authorized for all hosts to be granted network access. If the port becomes unauthorized (re-authentication fails or an Extensible Authentication Protocol over LAN [EAPOL]-logoff message is received), all attached clients are denied access to the network.

Use the **multi-domain** keyword to enable MDA on a port. MDA divides the port into both a data domain and a voice domain. MDA allows both a data device and a voice device, such as an IP phone (Cisco or non-Cisco), on the same IEEE 802.1x-enabled port.

Before entering this command, make sure that the **dot1x port-control** interface configuration command is set to **auto** for the specified port.

You can assign both voice and data VLAN dynamically from the ACS server. No additional configuration is required to enable dynamic VLAN assignment on the switch. To enable VLAN assignment, you must configure the Cisco ACS server. For details on configuring the ACS server for voice VLAN assignment, refer to the "Cisco ACS Configuration for VLAN Assignment" section in the Catalyst 4500 Series Switch Software Configuration Guide-Release, 12.2(52)SG.

#### **Examples**

The following example shows how to enable IEEE 802.1x authentication and to enable multiple-hosts mode:

```
Switch# configure t
Enter configuration commands, one per line. End with CNTL/Z.
Switch(config)# interface gigabitethernet6/1
Switch(config-if)# dot1x port-control auto
Switch(config-if)# dot1x host-mode multi-host
Switch(config-if)# end
Switch#
```

The following example shows how to enable MDA and to allow both a host and a voice device on the port:

```
Switch# configure t
Enter configuration commands, one per line. End with CNTL/Z.
Switch(config)# interface FastEthernet6/1
Switch(config-if)# switchport access vlan 12
Switch(config-if)# switchport mode access
Switch(config-if)# switchport voice vlan 10
Switch(config-if)# dot1x pae authenticator
Switch(config-if)# dot1x port-control auto
Switch(config-if)# dot1x host-mode multi-domain
Switch(config-if)# no shutdown
Switch(config-if)# end
Switch#
```

You can verify your settings by entering the **show dot1x** [**interface** *interface-id*] privileged EXEC command.

| Command    | Description                 |
|------------|-----------------------------|
| show dot1x | Displays dot1x information. |

# dot1x initialize

To unauthorize an interface before reinitializing 802.1X, use the **dot1x initialize** command.

dot1x initialize interface

| •       | _     |      |      |
|---------|-------|------|------|
| Syntax  | Hac   | crin | tınn |
| SVIIIAX | D C 2 | GIID | uvii |

| nterface | Number of | the | interface |
|----------|-----------|-----|-----------|
|          |           |     |           |

#### **Command Default**

This command has no default settings.

#### **Command Modes**

Privileged EXEC mode

# **Command History**

| Release     | Modification                                                    |
|-------------|-----------------------------------------------------------------|
| 12.1(12c)EW | This command was introduced on the Catalyst 4500 series switch. |

# **Usage Guidelines**

Use this command to initialize state machines and to set up the environment for fresh authentication.

#### **Examples**

The following example shows how to initialize the 802.1X state machines on an interface:

Switch# dot1x initialize

Switch#

| Command    | Description                 |
|------------|-----------------------------|
| show dot1x | Displays dot1x information. |

# dot1x logging verbose

Use the **dot1x logging verbose** global configuration command on the switch stack or on a standalone switch to filter detailed information from 802.1x system messages.

dot1x logging verbose

no dot1x logging verbose

Defaults

Detailed logging of system messages is not enabled.

**Syntax Description** 

This command has no arguments or keywords.

**Command Modes** 

Global configuration

#### **Command History**

| Release    | Modification                 |
|------------|------------------------------|
| 12.2(55)SE | This command was introduced. |

# **Usage Guidelines**

This command filters details, such as anticipated success, from 802.1x system messages.

#### **Examples**

To filter verbose 802.1x system messages:

Switch(config)# dot1x logging verbose

You can verify your settings by entering the show running-config privileged EXEC command.

| Command                | Description                                                           |
|------------------------|-----------------------------------------------------------------------|
| authentication logging | Filters details from authentication system messages.                  |
| verbose                |                                                                       |
| mab logging verbose    | Filters details from MAC authentication bypass (MAB) system messages. |

# dot1x mac-auth-bypass

To enable the 802.1X MAC address bypassing on a switch, use the **dot1x mac-auth-bypass** command. Use the **no** form of this command to disable MAC address bypassing.

dot1x mac-auth-bypass [eap]

no dot1x mac-auth-bypass [eap]

| • |       | _    | -           |        |
|---|-------|------|-------------|--------|
| • | /ntav | Hace | <b>YPII</b> | ntini  |
| J | ntax  | DCOL | , I I I     | ULIUII |
|   |       |      |             |        |

| eap | (Optional) Specifies using EAP MAC address authentication. |
|-----|------------------------------------------------------------|
|-----|------------------------------------------------------------|

**Command Default** 

There is no default setting.

**Command Modes** 

Interface configuration mode

# **Command History**

| Release    | Modification                                                    |
|------------|-----------------------------------------------------------------|
| 12.2(31)SG | This command was introduced on the Catalyst 4500 series switch. |

# **Usage Guidelines**

The removal of the **dot1x mac-auth-bypass** configuration from a port does not affect the authorization or authentication state of a port. If the port is in unauthenticated state, it remains unauthenticated, and if MAB is active, the authentication will revert back to the 802.1X Authenticator. If the port is authorized with a MAC address, and the MAB configuration is removed the port remains authorized until re-authentication takes place. When re-authentication occurs the MAC address is removed in favor of an 802.1X supplicant, which is detected on the wire.

### **Examples**

The following example shows how to enable EAP MAC address authentication:

Switch(config-if)# dot1x mac-auth-bypass

Switch(config-if)#

# dot1x max-reauth-req

To set the maximum number of times that the switch will retransmit an EAP-Request/Identity frame to the client before restarting the authentication process, use the **dot1x max-reauth-req** command. To return to the default setting, use the **no** form of this command.

dot1x max-reauth-req count

no dot1x max-reauth-req

# **Syntax Description**

| count | Number of times that the switch retransmits EAP-Request/Identity frames before |
|-------|--------------------------------------------------------------------------------|
|       | restarting the authentication process; valid values are from 1 to 10.          |

### **Command Default**

The switch sends a maximum of two retransmissions.

#### **Command Modes**

Interface configuration mode

#### **Command History**

| Release    | Modification                                                    |
|------------|-----------------------------------------------------------------|
| 12.1(19)EW | This command was introduced on the Catalyst 4500 series switch. |

# **Usage Guidelines**

You should change the default value of this command only to adjust for unusual circumstances such as unreliable links or specific behavioral problems with certain clients and authentication servers. This setting impacts the wait before a non-dot1x-capable client is admitted to the guest VLAN, if one is configured.

You can verify your settings by entering the show dot1x privileged EXEC command.

#### **Examples**

The following example shows how to set 5 as the number of times that the switch retransmits an EAP-Request/Identity frame before restarting the authentication process:

Switch(config-if)# dot1x max-reauth-req 5
Switch(config-if)#

| Command    | Description                 |
|------------|-----------------------------|
| show dot1x | Displays dot1x information. |

# dot1x max-req

To set the maximum number of times that the switch retransmits an Extensible Authentication Protocol (EAP)-Request frame of types other than EAP-Request/Identity to the client before restarting the authentication process, use the **dot1x max-req** command. To return to the default setting, use the **no** form of this command.

dot1x max-req count

no dot1x max-req

coun

#### **Syntax Description**

| nt | Number of times that the switch retransmits EAP-Request frames of types other than       |
|----|------------------------------------------------------------------------------------------|
|    | EAP-Request/Identity before restarting the authentication process; valid values are from |
|    | 1 to 10.                                                                                 |

#### **Command Default**

The switch sends a maximum of two retransmissions.

#### **Command Modes**

Interface configuration mode

#### **Command History**

| Release     | Modification                                                                        |
|-------------|-------------------------------------------------------------------------------------|
| 12.1(12c)EW | This command was introduced on the Catalyst 4500 series switch.                     |
| 12.1(19)EW  | This command was modified to control on EAP-Request/Identity retransmission limits. |

#### **Usage Guidelines**

You should change the default value of this command only to adjust for unusual circumstances such as unreliable links or specific behavioral problems with certain clients and authentication servers.

You can verify your settings by entering the **show dot1x** privileged EXEC command.

#### **Examples**

The following example shows how to set 5 as the number of times that the switch retransmits an EAP-Request frame before restarting the authentication process:

```
Switch(config-if)# dot1x max-req 5
Switch(config-if)#
```

The following example shows how to return to the default setting:

```
Switch(config-if)# no dot1x max-req
Switch(config-if)#
```

| Command              | Description                                                                                                    |
|----------------------|----------------------------------------------------------------------------------------------------|
| dot1x initialize     | Unauthorizes an interface before reinitializing 802.1X.                                                                                                    |
| dot1x max-reauth-req | Sets the maximum number of times that the switch will retransmit an EAP-Request/Identity frame to the client before restarting the authentication process. |
| show dot1x           | Displays dot1x information.                                                                                                    |

# dot1x port-control

To enable manual control of the authorization state on a port, use the **dot1x port-control** command. To return to the default setting, use the **no** form of this command.

dot1x port-control {auto | force-authorized | force-unauthorized}

no dot1x port-control {auto | force-authorized | force-unauthorized}

### **Syntax Description**

| auto               | Enables 802.1X authentication on the interface and causes the port to transition to the authorized or unauthorized state based on the 802.1X authentication exchange between the switch and the client.                                                    |
|--------------------|----------------------------------------------------------------------------------------------------|
| force-authorized   | Disables 802.1X authentication on the interface and causes the port to transition to the authorized state without any authentication exchange required. The port transmits and receives normal traffic without 802.1X-based authentication of the client.  |
| force-unauthorized | Denies all access through the specified interface by forcing the port to transition to the unauthorized state, ignoring all attempts by the client to authenticate. The switch cannot provide authentication services to the client through the interface. |

#### **Command Default**

The port 802.1X authorization is disabled.

#### **Command Modes**

Interface configuration mode

#### **Command History**

| Release     | Modification                                                    |
|-------------|-----------------------------------------------------------------|
| 12.1(12c)EW | This command was introduced on the Catalyst 4500 series switch. |

# **Usage Guidelines**

The 802.1X protocol is supported on both the Layer 2 static-access ports and the Layer 3-routed ports.

You can use the **auto** keyword only if the port is not configured as follows:

- Trunk port—If you try to enable 802.1X on a trunk port, an error message appears, and 802.1X is
  not enabled. If you try to change the mode of an 802.1X-enabled port to trunk, the port mode is not
  changed.
- Dynamic ports—A port in dynamic mode can negotiate with its neighbor to become a trunk port. If
  you try to enable 802.1X on a dynamic port, an error message appears, and 802.1X is not enabled.
  If you try to change the mode of an 802.1X-enabled port to dynamic, the port mode is not changed.
- EtherChannel port—Before enabling 802.1X on the port, you must first remove it from the EtherChannel. If you try to enable 802.1X on an EtherChannel or on an active port in an EtherChannel, an error message appears, and 802.1X is not enabled. If you enable 802.1X on an inactive port of an EtherChannel, the port does not join the EtherChannel.

• Switch Port Analyzer (SPAN) destination port—You can enable 802.1X on a port that is a SPAN destination port; however, 802.1X is disabled until the port is removed as a SPAN destination. You can enable 802.1X on a SPAN source port.

To globally disable 802.1X on the switch, you must disable it on each port. There is no global configuration command for this task.

#### **Examples**

The following example shows how to enable 802.1X on Gigabit Ethernet 1/1:

Switch(config)# interface gigabitethernet1/1
Switch(config-if)# dot1x port-control auto
Switch#

You can verify your settings by using the **show dot1x all** or **show dot1x interface** *int* commands to show the port-control status. An enabled status indicates that the port-control value is set either to **auto** or to **force-unauthorized**.

| Command    | Description                 |
|------------|-----------------------------|
| show dot1x | Displays dot1x information. |

# dot1x re-authenticate

To manually initiate a reauthentication of all 802.1X-enabled ports or the specified 802.1X-enabled port, use the **dot1x re-authenticate** command.

dot1x re-authenticate [interface interface-id]

| •      | _    | -    |      |   |
|--------|------|------|------|---|
| Syntax | Desi | crin | itin | n |

interface interface-id

(Optional) Module and port number of the interface.

**Command Default** 

This command has no default settings.

**Command Modes** 

Privileged EXEC mode

#### **Command History**

| Release     | Modification                                                    |
|-------------|-----------------------------------------------------------------|
| 12.1(12c)EW | This command was introduced on the Catalyst 4500 series switch. |

# **Usage Guidelines**

You can use this command to reauthenticate a client without waiting for the configured number of seconds between reauthentication attempts (re-autheriod) and automatic reauthentication.

#### **Examples**

The following example shows how to manually reauthenticate the device connected to Gigabit Ethernet interface 1/1:

Switch# dot1x re-authenticate interface gigabitethernet1/1 Starting reauthentication on gigabitethernet1/1 Switch#

# dot1x re-authentication

To enable the periodic reauthentication of the client, use the **dot1x re-authentication** command. To return to the default setting, use the **no** form of this command.

#### dot1x re-authentication

#### no dot1x re-authentication

#### **Syntax Description**

This command has no arguments or keywords.

#### **Command Default**

The periodic reauthentication is disabled.

#### **Command Modes**

Interface configuration mode

#### **Command History**

| Release     | Modification                                                    |
|-------------|-----------------------------------------------------------------|
| 12.1(12c)EW | This command was introduced on the Catalyst 4500 series switch. |

#### **Usage Guidelines**

You configure the amount of time between the periodic reauthentication attempts by using the **dot1x timeout re-authperiod** global configuration command.

#### **Examples**

The following example shows how to disable the periodic reauthentication of the client:

```
Switch(config-if)# no dot1x re-authentication
Switch(config-if)#
```

The following example shows how to enable the periodic reauthentication and set the number of seconds between the reauthentication attempts to 4000 seconds:

```
Switch(config-if)# dot1x re-authentication
Switch(config-if)# dot1x timeout re-authperiod 4000
Switch#
```

You can verify your settings by entering the **show dot1x** privileged EXEC command.

| Command       | Description                      |
|---------------|----------------------------------|
| dot1x timeout | Sets the reauthentication timer. |
| show dot1x    | Displays dot1x information.      |

# dot1x system-auth-control

To enable 802.1X authentication on the switch, use the **dot1x system-auth-control** command. To disable 802.1X authentication on the system, use the **no** form of this command.

dot1x system-auth-control

no dot1x system-auth-control

**Syntax Description** 

This command has no arguments or keywords.

**Command Default** 

The 802.1X authentication is disabled.

**Command Modes** 

Global configuration mode

#### **Command History**

| Release     | Modification                                                    |
|-------------|-----------------------------------------------------------------|
| 12.1(12c)EW | This command was introduced on the Catalyst 4500 series switch. |

#### **Usage Guidelines**

You must enable **dot1x system-auth-control** if you want to use the 802.1X access controls on any port on the switch. You can then use the **dot1x port-control auto** command on each specific port on which you want the 802.1X access controls to be used.

#### **Examples**

The following example shows how to enable 802.1X authentication:

Switch(config)# dot1x system-auth-control
Switch(config)#

| Command          | Description                                             |
|------------------|---------------------------------------------------------|
| dot1x initialize | Unauthorizes an interface before reinitializing 802.1X. |
| show dot1x       | Displays dot1x information.                             |

# dot1x timeout

To set the reauthentication timer, use the **dot1x timeout** command. To return to the default setting, use the **no** form of this command.

no dot1x timeout {reauth-period | quiet-period | tx-period | supp-timeout | server-timeout}

# **Syntax Description**

| reauth-period seconds  | Number of seconds between reauthentication attempts; valid values are from 1 to 65535. See the "Usage Guidelines" section for more information.                                                      |
|------------------------|----------------------------------------------------------------------------------------------------|
| reauth-period server   | Number of seconds between reauthentication attempts; valid values are from 1 to 65535 as derived from the Session-Timeout RADIUS attribute. See the "Usage Guidelines" section for more information. |
| quiet-period seconds   | Number of seconds that the switch remains in the quiet state following a failed authentication exchange with the client; valid values are from 0 to 65535 seconds.                                   |
| tx-period seconds      | Number of seconds that the switch waits for a response to an EAP-request/identity frame from the client before retransmitting the request; valid values are from 1 to 65535 seconds.                 |
| supp-timeout seconds   | Number of seconds that the switch waits for the retransmission of EAP-Request packets; valid values are from 30 to 65535 seconds.                                                                    |
| server-timeout seconds | Number of seconds that the switch waits for the retransmission of packets by the back-end authenticator to the authentication server; valid values are from 30 to 65535 seconds.                     |

#### **Command Default**

The default settings are as follows:

- Reauthentication period is 3600 seconds.
- Quiet period is 60 seconds.
- Transmission period is 30 seconds.
- Supplicant timeout is 30 seconds.
- Server timeout is 30 seconds.

#### **Command Modes**

Interface configuration mode

#### **Command History**

| Release     | Modification                                                                  |
|-------------|-------------------------------------------------------------------------------|
| 12.1(12)EW  | This command was introduced on the Catalyst 4500 series switch.               |
| 12.2(25)EWA | Support for selecting the reauthentication timer from the "server" was added. |

# **Usage Guidelines**

The periodic reauthentication must be enabled before entering the **dot1x timeout re-authperiod** command. Enter the **dot1x re-authentication** command to enable periodic reauthentication.

#### **Examples**

The following example shows how to set 60 as the number of seconds that the switch waits for a response to an EAP-request/identity frame from the client before retransmitting the request:

```
Switch# configure terminal
Enter configuration commands, one per line. End with CNTL/Z.
Switch(config)# interface fastethernet4/3
Switch(config-if)# dot1x timeout tx-period 60
Switch(config-if)# end
Switch#
```

You can verify your settings by entering the **show dot1x** privileged EXEC command.

The following example shows how to set up the switch to use a reauthentication timeout derived from a Session-Timeout attribute taken from the RADIUS Access-Accept message received when a host successfully authenticates via 802.1X:

```
Switch# configure terminal
Enter configuration commands, one per line. End with CNTL/Z.
Switch(config)# interface fastethernet4/3
Switch(config-if)# dot1x timeout reauth-period server
Switch(config-if)# end
Switch#
```

| Command          | Description                                             |
|------------------|---------------------------------------------------------|
| dot1x initialize | Unauthorizes an interface before reinitializing 802.1X. |
| show dot1x       | Displays dot1x information.                             |

# dscp (netflow-lite exporter submode)

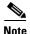

NetFlow-lite is supported only on Catalyst 4948E and Catalyst 4948E-F Ethernet switches.

To specify a CoS value for the NetFlow-lite collector, use the **dscp** command. To delete the value, use the **no** form of this command.

dscp dscp-value

no dscp dscp-value

### **Syntax Description**

| dscp-value | Specifies a DSCP value for the NetFlow-lite collector. Valid values from 0 to |
|------------|-------------------------------------------------------------------------------|
|            | 63                                                                            |

#### **Command Default**

0

#### **Command Modes**

netflow-lite exporter submode

#### **Command History**

| Release   | Modification                                                                              |  |
|-----------|-------------------------------------------------------------------------------------------|--|
| 15.0(2)SG | This command was introduced on the Catalyst 4948E and Catalyst 4948E-F Ethernet switches. |  |

#### **Examples**

The following example shows how to specify a CoS value for the NetFlow-lite collector:

#### Switch# config terminal

```
Switch(config) # netflow-lite exporter exporter1
Switch(config-netflow-lite-exporter)# destination 5.5.5.6
Switch(config-netflow-lite-exporter)# source 5.5.5.5
Switch (config-netflow-lite-exporter) # transport udp 8188
Switch(config-netflow-lite-exporter)# ttl 128
Switch(config-netflow-lite-exporter)# cos 7
Switch(config-netflow-lite-exporter) # dscp 32
Switch(config-netflow-lite-exporter)# template data timeout 1
Switch(config-netflow-lite-exporter)# options sampler-table timeout 1
Switch(config-netflow-lite-exporter)# options interface-table timeout 1
Switch(config-netflow-lite-exporter)# export-protocol netflow-v9
Switch(config-netflow-lite-exporter)# exit
Switch(config)#
Display the exporter
Switch# show netflow-lite exporter exporter1
Netflow-lite Exporter exporter1:
  Network Protocol Configuration:
    Destination IP address: 5.5.5.6
    Source IP Address:
                              5.5.5.5
    VRF label:
```

```
DSCP:
                           0x20
                           128
 TTL:
 COS:
Transport Protocol Configuration:
 Transport Protocol: UDP
 Destination Port:
                         8188
 Source Port:
                          61670
Export Protocol Configuration:
 Export Protocol:
                                  netflow-v9
 Template data timeout:
                                  60
 Options sampler-table timeout:
                                 1800
 Options interface-table timeout: 1800
Exporter Statistics:
 Packets Exported:
```

You can verify your settings with the **show netflow-lite exporter** privileged EXEC command.

| Command                                               | Description                                                              |
|-------------------------------------------------------|--------------------------------------------------------------------------|
| cos (netflow-lite exporter submode)                   | Specifies a CoS value for the NetFlow-lite collector.                    |
| source (netflow-lite exporter submode)                | Specifies a source Layer 3 interface of the NetFlow-lite collector.      |
| transport udp (netflow-lite exporter submode)         | Specifies a UDP transport destination port for a NetFlow-lite collector. |
| ttl (netflow-lite exporter submode)                   | Specifies a ttl value for the NetFlow-lite collector.                    |
| destination (netflow-lite exporter submode)           | Specifies a destination address in netflow-lite submode.                 |
| template data timeout (netflow-lite exporter submode) | Specifies a template data timeout for the NetFlow-lite collector.        |
| options timeout (netflow-lite exporter submode)       | Specifies an options timeout for the NetFlow-lite collector.             |
| etr                                                   | Specifies the export protocol for the NetFlow-lite collector.            |

# dual-active detection (virtual switch)

To enable and configure dual-active detection, use the **dual-active detection** command in virtual switch configuration submode. To disable dual-active detection, use the **no** form of this command.

dual-active detection {pagp [trust channel-group num]} | fast-hello}

no dual-active detection {pagp | fast-hello}

#### **Syntax Description**

| pagp                    | Configures Port Aggregation Protocol (PAgP) as the dual-active detection method. Default: enabled.                                 |  |
|-------------------------|----------------------------------------------------------------------------------------------------|--|
| trust channel-group num | (Optional) Specifies the EtherChannel/port bundling to be used for PAgP dual-active detection. Range: 1 to 256. Default: disabled. |  |
| fast-hello              | Configures fast hello packet detection as the dual-active detection method. Default: enabled.                                      |  |

#### **Command Default**

Detection methods (pagp and fast-hello) are enabled and trust is disabled by default.

#### **Command Modes**

Virtual switch configuration submode (config-vs-domain)

### **Command History**

| Release Modification                    |                                                                 |
|-----------------------------------------|-----------------------------------------------------------------|
| 12.2(52)SG                              | This command was introduced on the Catalyst 4500 series switch. |
| Release IOS XE 3.5.0E and IOS 15.2(1)SG | Support extended to fast-hello option.                          |

#### **Usage Guidelines**

If PAgP is running on the MECs between the VSS and its access switches, the VSS can use enhanced PAgP messaging to detect dual-active scenario. The MEC must have links from both chassis of the VSS to the access switch. By default, PAgP dual-active detection is enabled. However, the enhanced messages are only sent on channel groups with trust mode enabled.

If you configure the fast hello dual-active detection mechanism, you must also configure dual-active interface pairs to act as fast hello dual-active messaging links. See the **dual-active fast-hello (virtual switch)** command.

When you enter the optional trust channel-group num keywords and argument, the following applies:

- You can configure trust mode on a port channel even if there are no interfaces on the port channel or the port channel is a protocol type other than PAgP. The trust mode status is displayed in the **show** pagp dual-active command output, but no interfaces are displayed.
- Configuring trust mode requires that the port channel exists. If the port channel does not exist, the following error message is displayed:

Router(config-vs-domain) # dual-active trust pagp channel-group 30 Port-channel 30 not configured

• If a trusted port is deleted, the trust-mode configuration is deleted and the following warning message is displayed:

```
Port-channel num is a trusted port-channel for PAgP dual-active detection. Restricting this port-channel has deleted the dual-active trust channel-group configuration associated with it.
```

• If a trusted port is changed to a virtual switch port, the trust mode configuration is deleted when the port becomes restricted and the following warning message is displayed:

```
Port-channel num is a trusted port-channel for PAgP dual-active detection. Deletion of this port-channel has deleted the dual-active trust channel-group configuration associated with it.
```

• If you enter the **dual-active detection pagp trust port-channel** command on a virtual switch port channel, the following error message is displayed:

Cannot configure dual-active trust mode on a virtual switch port-channel

#### **Examples**

The following example shows how to configure interfaces for PAgP dual-active detection:

```
Router(config)# switch virtual domain domain-id
Router (config-vs-domain)# dual-active detection pagp
Router (config-vs-domain)#
```

The following example shows how to specify that EtherChannel/port bundling to be used for PAgP dual-active detection:

```
Router(config)# switch virtual domain domain-id
Router (config-vs-domain)# dual-active detection pagp trust port-channel 20
Router (config-vs-domain)#
```

The following example shows how to configure an interface for fast hello dual-active detection:

```
Router(config)# switch virtual domain domain-id
Router (config-vs-domain)# dual-active detection fast-hello
Router (config-vs-domain)# exit
Router(config)# interface fastethernet 1/2/40
Router(config-if)# dual-active fast-hello
WARNING: Interface FastEthernet1/2/40 placed in restricted config mode. All extraneous configs removed!
Router(config-if)# no shutdown
```

| Command                                 | Description                                                                |
|-----------------------------------------|----------------------------------------------------------------------------|
| dual-active fast-hello (virtual switch) | Configures dual-active detection.                                          |
| show switch virtual (virtual switch)    | Displays information about dual-active detection configuration and status. |

# dual-active fast-hello (virtual switch)

To enable an interface to be a fast hello dual-active messaging link, use the **dual-active detection** command in interface configuration mode. To disable dual-active detection on an interface, use the **no** form of this command.

#### dual-active fast-hello

#### no dual-active fast-hello

#### **Syntax Description**

This command has no arguments or keywords.

#### **Command Default**

Fast hello dual-active detection is disabled on all interfaces by default.

#### **Command Modes**

Interface configuration mode (config-if)

#### **Command History**

| Release                                       | Modification                                                    |
|-----------------------------------------------|-----------------------------------------------------------------|
| Release IOS XE<br>3.5.0E and IOS<br>15.2(1)SG | This command was introduced on the Catalyst 4500 series switch. |

### **Usage Guidelines**

This command automatically removes all other configuration from the interface and restricts the interface to dual-active configuration commands.

#### **Examples**

The following example shows how to configure an interfaceas a fast hello dual-active messaging link:

Router(config)# switch virtual domain domain-id
Router (config-vs-domain)# dual-active detection fast-hello
Router (config-vs-domain)# exit

Router(config)# interface fastethernet 1/2/40
Router(config-if)# dual-active fast-hello

WARNING: Interface FastEthernet1/2/40 placed in restricted config mode. All extraneous configs removed!

Router(config-if)# no shutdown

| Command                                   | Description                                                                |  |
|-------------------------------------------|----------------------------------------------------------------------------|--|
| dual-active detection<br>(virtual switch) | Configure dual-active detection on the virtual switch.                     |  |
| show switch virtual (virtual switch)      | Displays information about dual-active detection configuration and status. |  |

# dual-active recovery ip address

To configure an IP address for the management interface when the switch is in recovery mode, use the **dual-active recovery ip address** command in virtual-switch configuration submode. To remove the IP address, use the **no** form of this command.

dual-active recovery [switch num] ip address ip-address ip-mask

no dual-active recovery ip address ip-address ip-mask

### **Syntax Description**

| switch num | (Optional) The virtual switch number of the chassis for which the IP address must be used. If unspecified, the same IP address is used for either switch. |
|------------|----------------------------------------------------------------------------------------------------|
| ip-address | Specifies an IP address.                                                                                                    |
| ip-mask    | Specifies an IP address mask.                                                                                                    |

#### **Command Default**

This command has no default settings.

#### **Command Modes**

Virtual switch configuration submode (config-vs-domain)

### **Command History**

| Release    | Modification                                                    |  |
|------------|-----------------------------------------------------------------|--|
| 12.2(52)SG | This command was introduced on the Catalyst 4500 series switch. |  |

#### **Usage Guidelines**

The command accepts up to three IP addresses - one for switch 1, one for switch 2 and one global IP address. When a switch enters recovery mode, it picks up the configured switch-specific recovery IP address for its management interface. If the switch-specific IP address is unconfigured, the global recovery IP address is used. If neither the switch-specific nor global recovery IP addresses are configured, the fastEthernet1 management interface on the switch has no IP address active, when the switch enters recovery mode.

The normal IP address configured for fastEthernet1 in interface configuration mode is retained in the configuration.

#### **Examples**

The following example shows how to configure global recovery IP address:

Switch(config)# switch virtual domain domain-id
Switch(config-vs-domain)# dual-acti
ve recovery ip address 192.168.1.5 255.255.255.0
Switch(config-vs-domain)# exit

| Command                                | Description                                                                |
|----------------------------------------|----------------------------------------------------------------------------|
| dual-active detection (virtual switch) | Configure dual-active detection on the virtual switch.                     |
| show switch virtual (virtual switch)   | Displays information about dual-active detection configuration and status. |

# duplex

To configure the duplex operation on an interface, use the **duplex** command. To return to the default setting, use the **no** form of this command.

duplex {auto | full | half}

no duplex

# **Syntax Description**

| auto | Specifies the autonegotiation operation. |
|------|------------------------------------------|
| full | Specifies the full-duplex operation.     |
| half | Specifies the half-duplex operation.     |

#### **Command Default**

Half-duplex operation

# **Command Modes**

Interface configuration mode

# **Command History**

| Release    | Modification                                                    |
|------------|-----------------------------------------------------------------|
| 12.1(8a)EW | This command was introduced on the Catalyst 4500 series switch. |

# **Usage Guidelines**

Table 2-1 lists the supported command options by interface.

Table 2-1 Supported duplex Command Options

| Interface Type                | Supported<br>Syntax     | Default Setting | Guidelines                                                                                                    |
|-------------------------------|-------------------------|-----------------|----------------------------------------------------------------------------------------------------|
| 10/100-Mbps module            | duplex [half  <br>full] | half            | If the speed is set to <b>auto</b> , you will not be able to set the <b>duplex</b> mode.                                                    |
|                               |                         |                 | If the speed is set to <b>10</b> or <b>100</b> , and you do not configure the duplex setting, the duplex mode is set to <b>half</b> duplex. |
| 100-Mbps fiber modules        | duplex [half  <br>full] | half            |                                                                                                    |
| Gigabit Ethernet<br>Interface | Not supported.          | Not supported.  | Gigabit Ethernet interfaces are set to <b>full</b> duplex.                                                                                  |
| 10/100/1000                   | duplex [half  <br>full] |                 | If the speed is set to <b>auto</b> or <b>1000</b> , you will not be able to set <b>duplex</b> .                                             |
|                               |                         |                 | If the speed is set to <b>10</b> or <b>100</b> , and you do not configure the duplex setting, the duplex mode is set to <b>half</b> duplex. |

If the transmission speed on a 16-port RJ-45 Gigabit Ethernet port is set to **1000**, the duplex mode is set to **full**. If the transmission speed is changed to **10** or **100**, the duplex mode stays at **full**. You must configure the correct duplex mode on the switch when the transmission speed changes to **10** or **100** from 1000 Mbps.

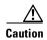

Changing the interface speed and duplex mode configuration might shut down and reenable the interface during the reconfiguration.

Table 2-2 describes the system performance for different combinations of the duplex and speed modes. The specified **duplex** command that is configured with the specified **speed** command produces the resulting action shown in the table.

Table 2-2 Relationship Between duplex and speed Commands

| duplex Command             | speed Command | Resulting System Action                    |
|----------------------------|---------------|--------------------------------------------|
| duplex half or duplex full | speed auto    | Autonegotiates both speed and duplex modes |
| duplex half                | speed 10      | Forces 10 Mbps and half duplex             |
| duplex full                | speed 10      | Forces 10 Mbps and full duplex             |
| duplex half                | speed 100     | Forces 100 Mbps and half duplex            |
| duplex full                | speed 100     | Forces 100 Mbps and full duplex            |
| duplex full                | speed 1000    | Forces 1000 Mbps and full duplex           |

# **Examples**

The following example shows how to configure the interface for full-duplex operation:

```
Switch(config-if)# duplex full
Switch(config-if)#
```

#### **Related Commands**

| Command                                             | Description                      |
|-----------------------------------------------------|----------------------------------|
| speed                                               | Configures the interface speed.  |
| interface (refer to Cisco IOS documentation)        | Configures an interface.         |
| show controllers (refer to Cisco IOS documentation) | Displays controller information. |
| show interfaces                                     | Displays interface information.  |

# dynamic-eid

To create a dynamic End Point Identifier (EID) policy and enter the dynamic-eid configuration mode on an xTR, use the **dynamic-eid** command.

dynamic-eid eid-name

# **Syntax Description**

| eid-name | If eid-name exists, it enters eid-name configuration mode. Else, a new |
|----------|------------------------------------------------------------------------|
|          | dynamic-eid policy with name eid-name is created and it enters the     |
|          | dynamic-eid configuration mode.                                        |

#### **Command Default**

No LISP dynamic-eid policies are configured.

# **Command Modes**

LISP EID-table (router-lisp-eid-table)

# **Command History**

| Release | Modification                 |
|---------|------------------------------|
| 3.10.0E | This command was introduced. |

#### **Usage Guidelines**

To configure LISP mobility, create a dynamic-EID roaming policy that can be referenced by the lisp mobility interface command. When the dynamic-eid command is entered, the referenced LISP dynamic-EID policy is created and you enter the dynamic-EID configuration mode. In this mode, all attributes associated with the referenced LISP dynamic-EID policy can be entered. When a dynamic-EID policy is configured, you must specify the dynamic-EID-to-RLOC mapping relationship and its associated traffic policy..

#### **Examples**

The following example shows how to configure a dynamic EID policy, EID.eng, under the instance 30:

device(config)# router lisp
device(config-router-lisp)# instance-id 30
device(config-router-lisp-inst)# dynamic-eid EID.eng

# eid-table

The eid-table command associates the instance-service instantiation with a virtual routing and forwarding (VRF) table or default table through which the endpoint identifier address space is reachable..

[no] eid-table {vrf-name | default | vrf vrf-name}

#### **Syntax Description**

| default      | Selects the default (global) routing table for association with the configured instance-service. |
|--------------|--------------------------------------------------------------------------------------------------|
| vrf vrf-name | Selects the named VRF table for association with the configured instance                         |

#### **Command Default**

Default VRF is associated with instance-id 0.

#### **Command Modes**

Service submode (router-lisp-instance-service)

#### **Command History**

| Release | Modification                 |
|---------|------------------------------|
| 3.10.0E | This command was introduced. |

#### **Usage Guidelines**

This command is used only in the instance-service mode.

For Layer 3 (serivce ipv4 / service ipv6), a VRF table is associated with the instance-service. For Layer 2 (service ethernet), a VLAN is associated with the instance-service..

#### **Examples**

The following example shows how to configure a eid-table:

```
Device(config)# router lisp
Device(config-router-lisp)# instance-id 3
Device(config-router-lisp-inst)# service ipv4
Device(config-router-lisp-inst-serv-ipv4)#eid-table vrf vrf-table
```

The following example shows how to configure a eid-table:

```
Device(config)# router lisp
Device(config-router-lisp)# instance-id 3
Device(config-router-lisp-inst)# service ethernet
Device(config-router-lisp-inst-serv-ethernet) eid-table vlan 10
```

# epm access control

| Command       | Description                                                                              |
|---------------|------------------------------------------------------------------------------------------|
| lisp mobility | Configures an interface on an ITR to participate in LISP mobility (dynamic-EID roaming). |

To configure access control, use the **epm access control [open | default]** command.

#### epm access control [open | default]

### **Syntax Description**

| open    | Specifies open access control.    |
|---------|-----------------------------------|
| default | Specifies default access control. |

#### **Command Default**

If the **epm access control** command is not configured, the behavior defaults to the **epm access control default** command. Nothing is nvgened.

#### **Command Modes**

Configuration mode

### **Command History**

| Release    | Modification                                                    |
|------------|-----------------------------------------------------------------|
| 12.2(54)SG | This command was introduced on the Catalyst 4500 series switch. |

#### **Usage Guidelines**

When you enter the epm access control command, it is nvgen'd.

If no ACLs are downloaded from the ACS server when a host is authenticated, the host is restricted by the port ACLs and do not receive additional permissions. In such a scenario, if you enter the **epm access control open** command, a **permit ip** *host* any entry is created for the host after authentication. This entry is created only if no ACLs are downloaded from the ACS.

The **epm access control open** command is particularly useful in authentication open mode. Traffic from a host is allowed to pass even before the host is authenticated. This traffic is restricted by the port ACL. In such a scenario, if no ACLs are downloaded from the ACS, the host will not receive any additional permissions. Even after authentication, the host is still restricted by the port ACL. If **epm access control open** is configured, complete access is granted upon authentication.

If **epm access control default** is configured and no ACL is downloaded, port ACL is the only ACL on the port. This is how access control functioned prior to Cisco IOS Release 12.2(54)SG.

#### **Examples**

The following example shows how to enable open access control:

Switch(config)# epm access control open

The following example shows how to enable default access control:

Switch(config)# epm access control default

| Command                     | Description                                                      |
|-----------------------------|------------------------------------------------------------------|
| show ipv6 snooping counters | Displays the number of packets dropped per port due to RA Guard. |

# erase

To erase a file system, use the erase command.

erase {/all [non-default | nvram:] | cat4000\_flash | nvram: | startup-config}

#### **Syntax Description**

| /all nvram:      | Erases everything in nvram:.                                                                                                    |  |
|------------------|----------------------------------------------------------------------------------------------------|--|
| /all non-default | Erases files and configuration in nonvolatile storage including nvram:, bootflash:, cat4000_flash:, and crashinfo: of the local supervisor engine. Resets the Catalyst 4500 series switch to the factory default settings. |  |
|                  | <b>Note</b> This command option is intended to work only on a standalone supervisor engine.                                                                                                    |  |
| cat4000_flash:   | Erases the VLAN database configuration file.                                                                                                    |  |
| nvram:           | Erases the startup-config and private-config file in NVRAM.                                                                                                    |  |
| startup-config:  | Erases the startup-config and private-config file in NVRAM.                                                                                                    |  |

#### **Command Default**

This command has no default settings.

#### **Command Modes**

Privileged EXEC mode

#### **Command History**

| Release    | Modification                                                    |
|------------|-----------------------------------------------------------------|
| 12.2(25)SG | This command was introduced on the Catalyst 4500 series switch. |

# **Usage Guidelines**

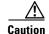

When you use the **erase** command to erase a file system, you cannot recover the files in the file system.

In addition to the command options shown above, options with the prefix slave that are used to identify nvram: and flash (such as slavenvram: and slavecat4000\_flash:) appear in the command help messages on the dual supervisor engine redundancy switch.

The **erase nvram:** command replaces the **write erase** and the **erase startup-confg** commands. This command erases both the startup-config and the private-config file.

The **erase /all nvram:** command erases all files in nvram: in addition to startup-config file and private-config file.

The **erase cat4000\_flash:** command erases the VLAN database configuration file.

The **erase /all non-default** command facilitates the work of a manufacturing facility and repair center. It erases the configuration and states stored in the nonvolatile storage and resets the Catalyst 4500 series switch to the factory default settings. The default settings include those mentioned in the Cisco IOS library as well as those set by the **erase /all non-default** command (vtp mode=transparent, and the ROMMON variables: ConfigReg=0x2101, PS1= "rommon! >" and EnableAutoConfig=1).

For the default settings, refer to these guides:

- Cisco IOS Configuration Fundamentals Configuration Guide, Release 12.2, at this URL: http://www.cisco.com/en/US/docs/ios/fundamentals/configuration/guide/12\_4/cf\_12\_4\_book.html
- Cisco IOS Configuration Fundamentals Configuration Command Reference, Release 12.2, at this URL:

http://www.cisco.com/en/US/docs/ios/12\_2/configfun/command/reference/ffun\_r.html

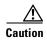

The **erase/all non-default** command can erase Cisco IOS images in bootflash:. Ensure that a Cisco IOS image can be copied back to the bootflash: (such as, from a accessible TFTP server or a flash card inserted in slot0:) (available on most chassis models), or that the switch can boot from a image stored in an accessible network server.

### **Examples**

The following example shows how to erase the files and configuration in a nonvolatile storage and reset the switch to factory default settings:

```
Switch# erase /all non-default
Switch#
Erase and format operation will destroy all data in non-volatile storage. Continue?
[confirm]
Formatting bootflash: ...
Format of bootflash complete
Erasing nvram:
Erasing cat4000 flash:
Clearing crashinfo:data
Clearing the last power failure timestamp
Clearing all ROMMON variables
Setting default ROMMON variables:
     ConfigReg=0x2101
     PS1=rommon ! >
     EnableAutoConfig=1
Setting vtp mode to transparent
%WARNING! Please reboot the system for the changes to take effect
00:01:48: %SYS-7-NV_BLOCK_INIT: Initialized the geometry of nvram
Switch#
```

The following example shows how to erase the contents in nvram.

```
Switch# erase /all nvram:
Erasing the nvram filesystem will remove all files! Continue? [confirm]
[OK]
Erase of nvram: complete
Switch#
00:38:10: %SYS-7-NV_BLOCK_INIT: Initalized the geometry of nvram
Switch#
```

The following example shows how to erase filesystem cat4000\_flash.

```
Switch# erase cat4000_flash:
Erasing the cat4000_flash filesystem will remove all files! Continue? [confirm]
[OK]
Erase of cat4000_flash:complete
Switch#
```

| Command                                               | Description                                                      |
|-------------------------------------------------------|------------------------------------------------------------------|
| <b>boot config</b> (refer to Cisco IOS documentation) | Specifies the device and filename of the configuration file.     |
| delete (refer to Cisco IOS documentation)             | Deletes a file from a flash memory device or NVRAM.              |
| show bootvar                                          | Displays BOOT environment variable information.                  |
| undelete (refer to Cisco IOS documentation)           | Recovers a file marked "deleted" on a Class a flash file system. |

## errdisable detect cause

Use the **errdisable detect cause** global configuration command, to enable error-disable detection for a specific cause or for all causes. To disable the error-disable detection feature, use the **no** form of this command.

errdisable detect cause {all | arp-inspection | bpduguard | dhcp-rate-limit | dtp-flap | gbic-invalid | inline-power | l2ptguard | link-flap | loopback | pagp-flap | psp | security-violation shutdown vlan | sfp-config-mismatch}

no errdisable detect cause {all | arp-inspection | bpduguard | dhcp-rate-limit | dtp-flap | gbic-invalid | inline-power | l2ptguard | link-flap | loopback | pagp-flap | psp | security-violation shutdown vlan | sfp-config-mismatch}

For the bridge protocol data unit (BPDU) guard and port security, you can use this command to configure the switch to disable only a specific VLAN on a port instead of disabling the entire port.

When the per-VLAN error-disable feature is turned off and a BPDU guard violation occurs, the entire port is disabled. Use the **no** form of this command to disable the per-VLAN error-disable feature.

#### errdisable detect cause bpduguard shutdown vlan

no errdisable detect cause bpduguard shutdown vlan

### **Syntax Description**

| all                              | Enable error detection for all error-disabled causes.                                      |  |
|----------------------------------|--------------------------------------------------------------------------------------------|--|
| arp-inspection                   | Enable error detection for dynamic Address Resolution Protocol (ARP) inspection.           |  |
| bpduguard shutdown vlan          | Enable per-VLAN error-disable for BPDU guard.                                              |  |
| dhcp-rate-limit                  | Enable error detection for DHCP snooping.                                                  |  |
| dtp-flap                         | Enable error detection for the Dynamic Trunking Protocol (DTP) flapping.                   |  |
| gbic-invalid                     | Enable error detection for an invalid Gigabit Interface Converter (GBIC) module.           |  |
|                                  | Note This error refers to an invalid small form-factor pluggable (SFP) module.             |  |
| inline-power                     | Enable error detection for the Power over Ethernet (PoE) error-disabled cause.             |  |
|                                  | This keyword is supported only on switches with PoE ports.                                 |  |
| 12ptguard                        | Enable error detection for a Layer 2 protocol-tunnel error-disabled cause.                 |  |
| link-flap                        | Enable error detection for link-state flapping.                                            |  |
| loopback                         | Enable error detection for detected loopbacks.                                             |  |
| pagp-flap                        | Enable error detection for the Port Aggregation Protocol (PAgP) flap error-disabled cause. |  |
| psp                              | Enable error detection for protocol storm protection                                       |  |
| security-violation shutdown vlan | Enable voice aware 802.1x security.                                                        |  |
| sfp-config-mismatch              | Enable error detection on an SFP configuration mismatch.                                   |  |

### **Command Default**

Detection is enabled for all causes. All causes, except for per-VLAN error disabling, are configured to shut down the entire port.

#### **Command Modes**

Global configuration

### **Command History**

| Release                        | Modification                                                        |
|--------------------------------|---------------------------------------------------------------------|
| 12.1(8a)EW                     | This command was introduced on the Catalyst 4500 series switch.     |
| 12.2(52)SG                     | Added support for per-VLAN error-disable detection.                 |
| IOS XE 3.5.0E and IOS 15.2(1)E | The <b>security-violation shutdown vlan</b> keyword was introduced. |

### **Usage Guidelines**

A cause (**link-flap**, **dhcp-rate-limit**, and so forth) is the reason for the error-disabled state. When a cause is detected on an interface, the interface is placed in an error-disabled state, an operational state that is similar to a link-down state.

When a port is error-disabled, it is effectively shut down, and no traffic is sent or received on the port. For the BPDU guard, voice aware 802.1x security, and port-security features, you can configure the switch to shut down just the offending VLAN on the port when a violation occurs, instead of shutting down the entire port.

If you set a recovery mechanism for the cause by entering the **errdisable recovery** global configuration command for the cause, the interface is brought out of the error-disabled state and allowed to retry the operation when all causes have timed out. If you do not set a recovery mechanism, you must enter the **shutdown** and then the **no shutdown** commands to manually recover an interface from the error-disabled state.

For protocol storm protection, excess packets are dropped for a maximum of two virtual ports. Virtual port error disabling using the **psp** keyword is not supported for EtherChannel and Flexlink interfaces.

To verify your settings, enter the **show errdisable detect** privileged EXEC command.

### **Examples**

The following example shows how to enable error-disabled detection for the link-flap error-disabled cause:

Switch(config)# errdisable detect cause link-flap

This command shows how to globally configure BPDU guard for per-VLAN error disable:

switch(config)# errdisable detect cause bpduguard shutdown vlan

This command shows how to globally configure voice aware 802.1x security for per-VLAN error disable:

Switch(config)# errdisable detect cause security-violation shutdown vlan

You can verify your setting by entering the show errdisable detect privileged EXEC command.

| Command                    | Description                                                                                                    |
|----------------------------|----------------------------------------------------------------------------------------------------|
| show errdisable detect     | Displays error-disabled detection information.                                                                     |
| show interfaces status     | Displays interface status or a list of interfaces in the error-disabled state.                                     |
| clear errdisable interface | Clears the error-disabled state from a port or VLAN that was error disabled by the per-VLAN error disable feature. |

# errdisable recovery

To configure the recovery mechanism variables, use the **errdisable recovery** command. To return to the default setting, use the **no** form of this command.

Use the **errdisable recovery** command to configure the recovery mechanism variables. To return to the default setting, use the **no** form of this command.

errdisable recovery [cause {all | arp-inspection | bpduguard | channel-misconfig | dhcp-rate-limit | dtp-flap | gbic-invalid | 12ptguard | link-flap | pagp-flap | pesecure-violation | security-violation | storm-control | udld | unicastflood | vmps} [arp-inspection] [interval {interval}]]

no errdisable recovery [cause {all | arp-inspection | bpduguard | channel-misconfig | dhcp-rate-limit | dtp-flap | gbic-invalid | l2ptguard | link-flap | pagp-flap | pesecure-violation | security-violation | storm-control | udld | unicastflood | vmps} [arp-inspection] [interval {interval}]]

### **Syntax Description**

| cause              | (Optional) Enables the error-disable recovery to recover from a specific cause.                                           |
|--------------------|----------------------------------------------------------------------------------------------------|
| all                | (Optional) Enables the recovery timers for all error-disable causes.                                                      |
| arp-inspection     | (Optional) Enables the recovery timer for the ARP inspection cause.                                                       |
| bpduguard          | (Optional) Enables the recovery timer for the BPDU guard error-disable cause.                                             |
| channel-misconfig  | (Optional) Enables the recovery timer for the channel-misconfig error-disable cause.                                      |
| dhcp-rate-limit    | (Optional) Enables the recovery timer for the DHCP rate limit error-disable cause.                                        |
| dtp-flap           | (Optional) Enables the recovery timer for the DTP flap error-disable cause.                                               |
| gbic-invalid       | (Optional) Enables the recovery timer for the GBIC invalid error-disable cause.                                           |
| 12ptguard          | (Optional) Enables the recovery timer for the Layer 2 protocol-tunnel error-disable cause.                                |
| link-flap          | (Optional) Enables the recovery timer for the link flap error-disable cause.                                              |
| pagp-flap          | (Optional) Enables the recovery timer for the PAgP flap error-disable cause.                                              |
| pesecure-violation | (Optional) Enables the recovery timer for the pesecure violation error-disable cause.                                     |
| security-violation | (Optional) Enables the automatic recovery of ports disabled due to 802.1X security violations.                            |
| storm-control      | (Optional) Enables the timer to recover from storm-control error-disable state.                                           |
| udld               | (Optional) Enables the recovery timer for the UDLD error-disable cause.                                                   |
| unicastflood       | (Optional) Enables the recovery timer for the unicast flood error-disable cause.                                          |
| vmps               | (Optional) Enables the recovery timer for the VMPS error-disable cause.                                                   |
| arp-inspection     | (Optional) Enables the ARP inspection cause and recovery timeout.                                                         |
| interval interval  | (Optional) Specifies the time to recover from a specified error-disable cause; valid values are from 30 to 86400 seconds. |

#### **Command Default**

Error disable recovery is disabled.

The recovery interval is set to 300 seconds.

### **Command Modes**

Global configuration mode

### **Command History**

| Release    | Modification                                                    |
|------------|-----------------------------------------------------------------|
| 12.1(8a)EW | This command was introduced on the Catalyst 4500 series switch. |
| 12.1(19)EW | Support for the storm-control feature.                          |

### **Usage Guidelines**

A cause (bpduguard, dtp-flap, link-flap, pagp-flap, udld) is defined as the reason why the error-disabled state occurred. When a cause is detected on an interface, the interface is placed in error-disabled state (an operational state that is similar to the link-down state). If you do not enable error-disable recovery for the cause, the interface stays in the error-disabled state until a shutdown and no shutdown occurs. If you enable recovery for a cause, the interface is brought out of the error-disabled state and allowed to retry operation again once all the causes have timed out.

You must enter the **shutdown** command and then the **no shutdown** command to recover an interface manually from error disable.

### **Examples**

The following example shows how to enable the recovery timer for the BPDU guard error disable cause:

```
Switch(config)# errdisable recovery cause bpduguard
Switch(config)#
```

The following example shows how to set the timer to 300 seconds:

```
Switch(config)# errdisable recovery interval 300
Switch(config)#
```

The following example shows how to enable the errdisable recovery for arp-inspection:

Switch(config)# errdisable recovery cause arp-inspection
Switch(config)# end

#### Switch# show errdisable recovery

| ErrDisable Reason | Timer Status |
|-------------------|--------------|
|                   |              |
| udld              | Disabled     |
| bpduguard         | Disabled     |
| security-violatio | Disabled     |
| channel-misconfig | Disabled     |
| vmps              | Disabled     |
| pagp-flap         | Disabled     |
| dtp-flap          | Disabled     |
| link-flap         | Disabled     |
| 12ptguard         | Disabled     |
| psecure-violation | Disabled     |
| gbic-invalid      | Disabled     |
| dhcp-rate-limit   | Disabled     |
| unicast-flood     | Disabled     |
| storm-control     | Disabled     |
| arp-inspection    | Enabled      |

Timer interval: 300 seconds

Interfaces that will be enabled at the next timeout:

Switch#

| Command                  | Description                                                                    |
|--------------------------|--------------------------------------------------------------------------------|
| show errdisable detect   | Displays the error disable detection status.                                   |
| show errdisable recovery | Displays error disable recovery timer information.                             |
| show interfaces status   | Displays the interface status or a list of interfaces in error-disabled state. |

### etr

To configure a device as an Egress Tunnel Router (ETR) use the **etr** command in the service mode or instance-service submode

[no] etr

**Syntax Description** 

This command does not have any arguments or keywords.

**Command Default** 

The device is not configured as ETR by default.

**Command Modes** 

router-lisp-instance-service

router-lisp-service

### **Command History**

| Release | Modification                 |
|---------|------------------------------|
| 3.10.0E | This command was introduced. |

### **Usage Guidelines**

Use this command to enable a device to perform the ETR functionality.

Use the no form of the command to remove the ETR functionality.

A router configured as an ETR is also typically configured with database-mapping commands so that the ETR knows what endpoint identifier (EID)-prefix blocks and corresponding locators are used for the LISP site. In addition, the ETR should be configured to register with a map server with the etr map-server command, or to use static LISP EID-to-routing locator (EID-to-RLOC) mappings with the map-cache command to participate in LISP networking.

#### **Examples**

The following example shows how to configure a device as an ETR.:

```
Switch(config)# router lisp
Switch(config-router-lisp)# instance-id 3
Switch(config-router-lisp-inst)# service ipv4
Switch(config-router-lisp-inst-serv-ipv4)# etr
```

## etr map-server

To configure a map server to be used by the Egress Tunnel Router (ETR) when configuring the EIDs, use the **etr map-server** command in the service mode or instance-service submode. To remove the configured locator address of the map-server, use the no form of this command.

etr map-server map-server-address {key [0|6|7] authentication-key | proxy-reply}

### **Syntax Description**

| map-server-address | The locator address of the map server.                                                                          |
|--------------------|----------------------------------------------------------------------------------------------------|
| key                | Specifies the key type.                                                                                         |
| 0                  | Indicates that password is entered as clear text.                                                               |
| 6                  | Indicates that password is in the AES encrypted form.                                                           |
| 7                  | Indicates that passowrd is a weak encrypted one.                                                                |
| authentication-key | The password used for computing the SHA-1 HMAC hash that is included in the header of the map-register message. |
| proxy-reply        | Specifies that the map server answer the map-requests on behalf the ETR.                                        |

### **Command Default**

None.

### **Command Modes**

router-lisp-instance-service

router-lisp-service

### **Command History**

| Release | Modification                 |
|---------|------------------------------|
| 3.10.0E | This command was introduced. |

### **Usage Guidelines**

Use the **etr map-server** command to configure the locator of the map server to which the ETR will register for its EIDs. The *authentication-key* argument in the command syntax is a password that is used for a SHA-1 HMAC hash. The password used for the SHA-1 HMAC may be entered in unencrypted (clear text) form or encrypted form. To enter an unencrypted password, specify 0. To enter an AES encrypted password, specify 6.

Use the **no** form of the command to remove the map server functionality.

### **Examples**

The following example shows how to configure a map server located at 2.1.1.6 to act as a proxy in order to answer the map-requests on the ETR:

```
Switch(config)# router lisp
Switch(config-router-lisp)# instance-id 3
Switch(config-router-lisp-inst)# service ipv4
```

Switch(config-router-lisp-inst-serv-ipv4)# etr map-server 2.1.1.6 key foo Switch(config-router-lisp-inst-serv-ipv4)# etr map-server 2.1.1.6 proxy-reply

## export-protocol (netflow-lite exporter submode)

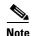

NetFlow-lite is supported only on Catalyst 4948E and Catalyst 4948E-F Ethernet switches.

To specify the export protocol for the NetFlow-lite collector, use the **export-protocol** command. To delete the value, use the **no** form of this command.

export-protocol {netflow-v9 | ipfix}

no export-protocol {netflow-v9 | ipfix}

### **Syntax Description**

| netflow-v9 | Specifies export format of Netflow V9.           |
|------------|--------------------------------------------------|
| ipfix      | Specifies export format of Netflow V10 or IPFIX. |

#### **Command Default**

netflow-v9

#### **Command Modes**

netflow-lite exporter submode

### **Command History**

| Release   | Modification                                                                              |
|-----------|-------------------------------------------------------------------------------------------|
| 15.0(2)SG | This command was introduced on the Catalyst 4948E and Catalyst 4948E-F Ethernet switches. |

### **Usage Guidelines**

By default the export protocol is Netflow V9. IPFIX or Netflow V10 is a newer export format. They support variable length encoding that allows for more efficient packaging of packet samples according to the actual packet section bytes extracted from the original sampled packet.

#### **Examples**

The following example shows how to specify the export protocol for the NetFlow-lite collector:

#### Switch# config terminal

```
Switch(config)# netflow-lite exporter exporter1
Switch(config-netflow-lite-exporter)# destination 5.5.5.6
Switch(config-netflow-lite-exporter)# source 5.5.5.5
Switch(config-netflow-lite-exporter)# transport udp 8188
Switch(config-netflow-lite-exporter)# ttl 128
Switch(config-netflow-lite-exporter)# cos 7
Switch(config-netflow-lite-exporter)# dscp 32
Switch(config-netflow-lite-exporter)# template data timeout 1
Switch(config-netflow-lite-exporter)# options sampler-table timeout 1
Switch(config-netflow-lite-exporter)# options interface-table timeout 1
Switch(config-netflow-lite-exporter)# export-protocol netflow-v9
Switch(config-netflow-lite-exporter)# exit
Switch(config)#
```

```
Display the exporter
Switch# show netflow-lite exporter exporter1
Netflow-lite Exporter exporter1:
 Network Protocol Configuration:
   Destination IP address: 5.5.5.6
   Source IP Address:
                          5.5.5.5
   VRF label:
   DSCP:
                             0x20
   TTL:
                             128
   COS:
  Transport Protocol Configuration:
   Transport Protocol: UDP
   Destination Port:
   Source Port:
                           61670
  Export Protocol Configuration:
   Export Protocol:
                                    netflow-v9
   Template data timeout:
                                    60
   Options sampler-table timeout:
                                    1800
   Options interface-table timeout: 1800
  Exporter Statistics:
   Packets Exported:
```

You can verify your settings with the **show netflow-lite exporter** privileged EXEC command.

| Command                                               | Description                                                              |
|-------------------------------------------------------|--------------------------------------------------------------------------|
| netflow-lite exporter                                 | Defines an exporter and to enter NetFlow-lite exporter submode.          |
| destination (netflow-lite exporter submode)           | Specifies a destination address in netflow-lite submode.                 |
| source (netflow-lite exporter submode)                | Specifies a source Layer 3 interface of the NetFlow-lite collector.      |
| transport udp (netflow-lite exporter submode)         | Specifies a UDP transport destination port for a NetFlow-lite collector. |
| ttl (netflow-lite exporter submode)                   | Specifies a ttl value for the NetFlow-lite collector.                    |
| cos (netflow-lite exporter submode)                   | Specifies a CoS value for the NetFlow-lite collector.                    |
| dscp (netflow-lite exporter submode)                  | Specifies a CoS value for the NetFlow-lite collector.                    |
| template data timeout (netflow-lite exporter submode) | Specifies a template data timeout for the NetFlow-lite collector.        |
| options timeout (netflow-lite exporter submode)       | Specifies an options timeout for the NetFlow-lite collector.             |

# exporter (netflow-lite monitor submode)

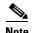

NetFlow-lite is supported only on Catalyst 4948E and Catalyst 4948E-F Ethernet switches.

To assign an exporter in netflow-lite monitor submode, use the **exporter** command. To delete a sampler, use the **no** form of this command.

exporter exporter-name

no exporter exporter-name

### **Syntax Description**

| exporter-name | Specifies an exporter. |  |
|---------------|------------------------|--|
|---------------|------------------------|--|

### **Command Default**

None

### **Command Modes**

netflow-lite exporter submode

### **Command History**

| Release   | Modification                                                                              |
|-----------|-------------------------------------------------------------------------------------------|
| 15.0(2)SG | This command was introduced on the Catalyst 4948E and Catalyst 4948E-F Ethernet switches. |

### **Usage Guidelines**

You can enter this command under the physical port interface mode, port channel interface, or config VLAN mode.

### **Examples**

The following example shows how to configure a monitor on a port interface Gigabit 1/3:

```
Switch# config terminal
Switch(config)# int GigabitEthernet1/3
Switch(config-if)# netflow-lite monitor 1
Switch(config-netflow-lite-monitor)# sampler sampler1
Switch(config-netflow-lite-monitor)# average-packet-size 128
Switch(config-netflow-lite-monitor)# exporter exporter1
Switch(config-netflow-lite-monitor)# exit
Switch(config-if)# exit
Switch(config)# exit
Switch# show netflow-lite monitor 1 interface gi1/3
Interface GigabitEthernet1/3:
  Netflow-lite Monitor-1:
   Active:
                          TRUE
   Sampler:
                          sampler1
   Exporter:
                          exporter1
   Average Packet Size: 0
  Statistics:
   Packets exported:
                          0
    Packets observed:
```

```
Packets dropped: 0
Average Packet Size observed: 64
Average Packet Size used: 64
```

You can verify your settings with the **show netflow-lite exporter** privileged EXEC command.

| Command                                               | Description                                                        |
|-------------------------------------------------------|--------------------------------------------------------------------|
| sampler (netflow-lite monitor submode)                | Activate sampling on an interface in netflow-lite monitor submode. |
| average-packet-size<br>(netflow-lite monitor submode) | Specifies the average packet size at the observation point.        |
| exporter (netflow-lite monitor submode)               | Assigns an exporter in netflow-lite monitor submode.               |

## flowcontrol

To configure a Gigabit Ethernet interface to send or receive pause frames, use the **flowcontrol** command. To disable the flow control setting, use the **no** form of this command.

flowcontrol {receive | send} {off | on | desired}

no flowcontrol {receive | send} {off | on | desired}

### **Syntax Description**

| receive | Specifies that the interface processes pause frames.                                                                             |
|---------|----------------------------------------------------------------------------------------------------|
| send    | Specifies that the interface sends pause frames.                                                                                 |
| off     | Prevents a local port from receiving and processing pause frames from remote ports or from sending pause frames to remote ports. |
| on      | Enables a local port to receive and process pause frames from remote ports or send pause frames to remote ports.                 |
| desired | Obtains predictable results whether a remote port is set to on, off, or desired.                                                 |

### **Command Default**

The default settings for Gigabit Ethernet interfaces are as follows:

- Sending pause frames is off—Non-oversubscribed Gigabit Ethernet interfaces.
- Receiving pause frames is desired—Non-oversubscribed Gigabit Ethernet interfaces.
- Sending pause frames is on—Oversubscribed Gigabit Ethernet interfaces.
- Receiving pause frames is desired—Oversubscribed Gigabit Ethernet interfaces.

Table 2-3 shows the default settings for the modules.

Table 2-3 Default Module Settings

| Module                                                   | Ports                                         | Send |
|----------------------------------------------------------|-----------------------------------------------|------|
| All modules except<br>WS-X4418-GB and<br>WS-X4416-2GB-TX | All ports except for the oversubscribed ports | Off  |
| WS-X4418-GB                                              | Uplink ports (1–2)                            | Off  |
| WS-X4418-GB                                              | Oversubscribed ports (3–18)                   | On   |
| WS-X4412-2GB-TX                                          | Uplink ports (13–14)                          | Off  |
| WS-X4412-2GB-TX                                          | Oversubscribed ports (1–12)                   | On   |
| WS-X4416-2GB-TX                                          | Uplink ports (17–18)                          | Off  |

#### **Command Modes**

Interface configuration mode

### **Command History**

| Release    | Modification                                                    |
|------------|-----------------------------------------------------------------|
| 12.1(8a)EW | This command was introduced on the Catalyst 4500 series switch. |

### **Usage Guidelines**

The pause frames are special packets that signal a source to stop sending frames for a specific period of time because the buffers are full.

Table 2-4 describes the guidelines for using the different configurations of the **send** and **receive** keywords with the **flowcontrol** command.

Table 2-4 Keyword Configurations for send and receive

| Configuration   | Description                                                                                                    |
|-----------------|----------------------------------------------------------------------------------------------------|
| send on         | Enables a local port to send pause frames to remote ports. To obtain predictable results, use <b>send on</b> only when remote ports are set to <b>receive on</b> or <b>receive desired</b> .          |
| send off        | Prevents a local port from sending pause frames to remote ports. To obtain predictable results, use <b>send off</b> only when remote ports are set to <b>receive off</b> or <b>receive desired</b> .  |
| send desired    | Obtains predictable results whether a remote port is set to <b>receive on</b> , <b>receive off</b> , or <b>receive desired</b> .                                                                      |
| receive on      | Enables a local port to process pause frames that a remote port sends. To obtain predictable results, use <b>receive on</b> only when remote ports are set to <b>send on</b> or <b>send desired</b> . |
| receive off     | Prevents remote ports from sending pause frames to a local port. To obtain predictable results, use <b>send off</b> only when remote ports are set to <b>receive off</b> or <b>receive desired</b> .  |
| receive desired | Obtains predictable results whether a remote port is set to <b>send on</b> , <b>send off</b> , or <b>send desired</b> .                                                                               |

Table 2-5 identifies how the flow control will be forced or negotiated on the Gigabit Ethernet interfaces based on their speed settings.

Table 2-5 Send Capability by Switch Type, Module, and Port

| Interface Type     | Configured Speed           | Advertised Flow Control                   |
|--------------------|----------------------------|-------------------------------------------|
| 10/100/1000BASE-TX | Speed 1000                 | Configured flow control always            |
| 1000BASE-T         | Negotiation always enabled | Configured flow control always negotiated |
| 1000BASE-X         | No speed nonegotiation     | Configured flow control negotiated        |
| 1000BASE-X         | Speed nonegotiation        | Configured flow control forced            |

### **Examples**

The following example shows how to enable send flow control:

Switch(config-if)# flowcontrol receive on
Switch(config-if)#

The following example shows how to disable send flow control:

Switch(config-if)# flowcontrol send off
Switch(config-if)#

The following example shows how to set receive flow control to desired:

Switch(config-if)# flowcontrol receive desired
Switch(config-if)#

| Command                | Description                                                               |
|------------------------|---------------------------------------------------------------------------|
| interface port-channel | Accesses or creates a port-channel interface.                             |
| interface range        | Runs a command on multiple ports at the same time.                        |
| show flowcontrol       | Displays the per-interface status and statistics related to flow control. |
| show running-config    | Displays the running-configuration for a switch.                          |
| speed                  | Configures the interface speed.                                           |

## hardware statistics

To enable TCAM hardware statistics in your ACLs use the **hardware statistics** command. To disable TCAM hardware statistics, use the **no** form of this command.

#### hardware statistics

#### no hardware statistics

### **Syntax Description**

This command has no arguments or keywords.

### **Command Default**

Hardware statistics is disabled.

### **Command Modes**

Global configuration mode

### **Command History**

| Release    | Modification                                                    |
|------------|-----------------------------------------------------------------|
| 12.2(40)SG | Support introduced on Supervisor Engine 6-E and Catalyst 4900M. |

### **Usage Guidelines**

TCAM hardware on Supervisor Engine 6-E, Supervisor Engine 6L-E, Catalyst 4900M, Catalyst 4948E, and Catalyst 4948E-F do not have sufficient hardware statistics entries for every classification/QoS cam entry. Therefore, the statistics for each cam entry needs to be enabled as needed.

### **Examples**

The following example shows how to enable TCAM hardware statistics in your ACLs ace:

Switch# configure terminal

Enter configuration commands, one per line. End with CNTL/Z.

Switch(config) #ip access-list extended myv4
Switch(config-ext-nacl) #permit ip any any
Switch(config-ext-nacl) #hardware statistics

Switch(config-ext-nacl)#end

| Command                                             | Description                              |
|-----------------------------------------------------|------------------------------------------|
| ip access list (refer to Cisco IOS documentation)   | Creates an IP ACL (Access Control List). |
| ipv6 access list (refer to Cisco IOS documentation) | Creates an IPv6 ACL.                     |
| mac access-list extended                            | Defines the extended MAC access lists.   |

## hw-module beacon

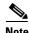

The **hw-module beacon** command is enabled only on the uplink modules of the WS-C4500X-32.

To control the beacon LED in conjunction with the beacon button, enter the **hw-module beacon** command:

#### hw-module beacon [on | off]

### **Syntax Description**

| on  | Turns on the LED.  |
|-----|--------------------|
| off | Turns off the LED. |

#### **Command Default**

none

#### **Command Modes**

global configuration

### **Command History**

| Release                       | Modification                                 |
|-------------------------------|----------------------------------------------|
| IOS-XE 3.3.0SG<br>(15.1(1)SG) | This command was introduced on WS-C4500X-32. |

### **Usage Guidelines**

Either press the beacon button on the front side of the switch or enter the **hw-mod beacon** command, so the switch is identifiable when the operator walks around the isle to the back side of the switch. (The LED and the CLI function as switch identifiers when multiple units are present.)

Pressing the blue beacon LED switch toggles the beacon LED state.

### **Examples**

If numerous WS-C4500X-32 chassis are in close proximity and you want to remove a transceiver from one chassis' port 11, you can identify it with the **hw-module beacon on** command:

Switch# hw-module beacon on

Switch#

\*Feb 16 13:12:24.418: %C4K IOSMODPORTMAN-6-BEACONTURNEDON: Beacon has been turned on

The WS-C4500X-32 whose beacon was turned on is the switch you are looking for.

After you complete the necessary service on a switch with the beacon LED turned on, you should either press the beacon button to turn it off, or enter the **hw-module beacon off** command to turn the LED off.

Switch# hw-module beacon off

Switch#

\*Feb 16 13:12:18.083: %C4K\_IOSMODPORTMAN-6-BEACONTURNEDOFF: Beacon has been turned off

## hw-module module start

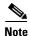

The hw-module module start command is enabled only on the uplink modules of the WS-C4500X-32.

To boot a module after if it has been stopped, use the hw-module module start command:

hw-module module number start

### **Syntax Description**

| number | U | plin | k r | nod | ule | ID | . T | he | onl | y a | applica | ab | le v | value | for | W | S- | C4 | 500 | ) is | 2 |  |
|--------|---|------|-----|-----|-----|----|-----|----|-----|-----|---------|----|------|-------|-----|---|----|----|-----|------|---|--|
|        |   |      |     |     |     |    |     |    |     |     |         |    |      |       |     |   |    |    |     |      |   |  |

#### **Command Default**

none

### **Command Modes**

global configuration

### **Command History**

| Release        | Modification                                 |
|----------------|----------------------------------------------|
| IOS-XE 3.3.0SG | This command was introduced on WS-C4500X-32. |
| (15.1(1)SG)    |                                              |

### **Usage Guidelines**

To bring up a module that has been stopped using the **hw-module module** *number* **stop** command or by pressing the **OIR button**, you either enter the **hw-module module** *number* **start** command or physically remove and reinsert.

### **Examples**

The following example shows what happens if a module has been stopped and you enter this command:

Switch# hw-module module 2 start
Switch#
\*Feb 5 16:36:27.352: %C4K\_IOSMODPORTMAN-6-MODULEINSERTED: Module 2 is inserted
\*Feb 5 16:37:15.902: %C4K\_IOSMODPORTMAN-6-MODULEONLINE: Module 2 (WS-X4908X-10G-TIM S/N: JAE15340C0J Hw: 0.1) is online
Switch#show module
Chassis Type : WS-C4500X-32

Power consumed by backplane : 0 Watts

| Mod Ports Card Type                                                      |              | Model                                  | Serial No.  |
|--------------------------------------------------------------------------|--------------|----------------------------------------|-------------|
| 1 32 4500X-32 10GE (SFP+)<br>2 8 10GE SFP+                               |              | WS-C4900X-32P-10G<br>WS-X4908X-10G-TIM | JAE153505E9 |
| M MAC addresses                                                          | Hw Fw        | Sw                                     | Status      |
| 1 0022.bde2.1061 to 0022.bde2.1080<br>2 0022.bde2.1579 to 0022.bde2.1580 | 0.2 15.0(1r) |                                        | Ok<br>Ok    |

Switch#

The following example shows what happens if a module has not been stopped and you enter this command:

Switch# hw-module module 2 start
% Module 2 not stopped

| Command               | Description                                        |
|-----------------------|----------------------------------------------------|
| hw-module module stop | Shuts down a module and makes it safe for removal. |

# hw-module module stop

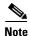

The hw-module module stop command is enabled only on the uplink modules of the WS-C4500X-32.

To shut down a module and make it safe for removal, enter the hw-module module stop command:

hw-module module number stop

### **Syntax Description**

number Uplink module ID. The only applicable value for WS-C4500 is 2.

### **Command Default**

none

### **Command Modes**

global configuration

### **Command History**

| Release        | Modification                                 |
|----------------|----------------------------------------------|
| IOS-XE 3.3.0SG | This command was introduced on WS-C4500X-32. |
| (15.1(1)SG)    |                                              |

### **Usage Guidelines**

To initiate uplink module OIR w/o pressing the OIR button.

### **Examples**

The following example shows what happens if a module is up and you enter the **hw-module module stop** command:

Switch# hw-module module 2 stop
Proceed with module stop? [confirm]

Switch#

\*Feb 5 16:34:37.325: %C4K\_IOSMODPORTMAN-6-MODULEOFFLINE: Module 2 is offline Switch#show module

Chassis Type : WS-C4500X-32

Power consumed by backplane : 0 Watts

|        | ts Card Ty               | -          |           |     | Mode  | el<br>                           | Serial N     |     |
|--------|--------------------------|------------|-----------|-----|-------|----------------------------------|--------------|-----|
|        | 32 4500X-3<br>8 Module   | 2 10GE (SI | FP+)      |     | WS-C  | C4900X-32P-10G<br>K4908X-10G-TIM | JAE15350     | 5E9 |
|        | addresses                |            |           | Hw  | <br>4 | Sw                               | Status       |     |
| 1 0022 | .bde2.1061<br>.bde2.1579 | to 0022.   | ode2.1080 | 0.2 |       |                                  | Ok<br>In Res |     |

Switch#

The following example shows what happens if a module is already stopped and you enter the **hw-module module stop** commandd:

Switch# hw-module module 2 stop % Module 2 stopped

| Command                | Description                                  |
|------------------------|----------------------------------------------|
| hw-module module start | Boots a module after if it has been stopped. |

# hw-module port-group

To select either Gigabit Ethernet or 10-Gigabit Ethernet interfaces on your module, use the **hw-module port-group** command.

hw-module module number port-group number select [gigabitethernet | tengigabitethernet]

### **Syntax Description**

| module             | Specifies a line module.                                                                |
|--------------------|-----------------------------------------------------------------------------------------|
| number             | Specifies a module which supports TwinGig converter.                                    |
| port-group number  | Port group number on a switch.                                                          |
| select             | Specifies an interface type; valid values are Gigabit Ethernet and 10-Gigabit Ethernet. |
| gigabitethernet    | (Optional) Specifies Gigabit Ethernet.                                                  |
| tengigabitethernet | (Optional) Specifies 10-Gigabit Ethernet.                                               |

### **Command Default**

10 Gigabit.

### **Command Modes**

Global configuration mode

### **Command History**

| Release    | Modification                                     |
|------------|--------------------------------------------------|
| 12.2(40)SG | Support for TwinGig converter module introduced. |

### **Usage Guidelines**

This command is available on the Cisco Catalyst 4500 modules that support TwinGig converter modules, such as the Supervisor Engine 6-E and WS-X4606-10GE-E.

### **Examples**

The following example shows how to select Gigabit Ethernet interfaces on a WS-X4606-10GE-E using the TwinGig Converter:

Switch# config terminal

Enter configuration commands, one per line. End with CNTL/Z.

Switch (config) # hw-module module 1 port-group 1 select gigabitethernet

Switch(config)# exit

Use the **show interfaces status** command to display your configuration.

| Command                   | Description                                                                    |
|---------------------------|--------------------------------------------------------------------------------|
| show hw-module port-group | Displays how the X2 holes on a module are grouped.                             |
| show interfaces status    | Displays the interface status or a list of interfaces in error-disabled state. |

# hw-module power

To turn the power off on a slot or line module, use the **no hw-module power** command. To turn the power back on, use the **hw-module power** command.

hw-module [slot | module] number power

no hw-module [slot | module] number power

### **Syntax Description**

| slot   | (Optional) Specifies a slot on a chassis. |
|--------|-------------------------------------------|
| module | (Optional) Specifies a line module.       |
| number | Slot or module number.                    |

#### **Command Default**

After a boot up, the power is on.

### **Command Modes**

Global configuration mode

### **Command History**

| Release    | Modification                                                    |
|------------|-----------------------------------------------------------------|
| 12.1(8a)EW | This command was introduced on the Catalyst 4500 series switch. |
| 12.2(18)EW | Add slot and module keywords.                                   |

### **Usage Guidelines**

After you enter **no hw-mod mod x power** command and OIR the linecard, the configuratio persists and is valid for any slot in the chassis it is applied to.

### **Examples**

The following example shows how to shut off power to a module in slot 5:

Switch(config) # no hw-module slot 5 power

| Command                       | Description                                        |
|-------------------------------|----------------------------------------------------|
| clear hw-module slot password | Clears the password on an intelligent line module. |

# hw-module system max-port-num-mode 1/2

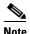

This command is supported only on a 10-slot chassis.

To enable support for the WS-X4640-CSFP-E linecard in a 10-slot chassis, use the **hw-module system** max-port-num-mode 2 command. To restore the default mode, use **hw-module system** max-port-num-mode 1 command or use the **no** form of the commands.

[no] hw-module system max-port-num-mode 1

OR

[no] hw-module system max-port-num-mode 2

### **Syntax Description**

| hw-module system<br>max-port-num-mode 2    | Enables a chassis with 80 ports and 5 Line card slots.      |
|--------------------------------------------|-------------------------------------------------------------|
| hw-module system<br>max-port-num-mode 1    | Restores the default mode (48 ports and 8 Line card slots). |
| no hw-module system<br>max-port-num-mode 1 | Restores the default mode (48 ports and 8 Line card slots). |
| no hw-module system<br>max-port-num-mode 2 | Restores the default mode (48 ports and 8 Line card slots). |

### **Command Default**

Unless **max-port-num-mode** is configured to 2, system assumes **max-port-num-mode1** as the default mode with 48 ports and 8 LC slots.

#### **Command Modes**

Global configuration mode

### **Command History**

| Release                       | Modification                                                    |
|-------------------------------|-----------------------------------------------------------------|
| Release IOS XE 3.5.0E and IOS | This command was introduced on the Catalyst 4500 series switch. |
| 15.2(1)E                      |                                                                 |

### **Examples**

The following example shows how to enable support for the WS-X4640-CSFP-E linecard in a 10-slot chassis:

Switch# enable

Switch# config terminal

 ${\tt Switch}\,({\tt config})\, \#\,\, \textbf{hw-module system max-port-num-mode ?}$ 

- 1 Select this to enable Chassis with 48 ports and 8 Line card slots
- 2 Select this to enable Chassis with 80 ports and 5 Line card slots

Switch(config) # hw-module system max-port-num-mode 2

A reload of the active supervisor is required to apply the new configuration. After reload, last 3 Line card slots will not be active

hw-module system max-port-num-mode 1/2

Switch(config)# end

# hw-module system max-port-num-mode 1/2 switch 1/2/all

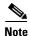

This command is supported only in VSS mode on a 10-slot chassis.

To enable support for the WS-X4640-CSFP-E linecard in a 10-slot chassis which is present in VSS, use hw-module system max-port-num-mode 2 switch 1, hw-module system max-port-num-mode 2 switch 2, or hw-module system max-port-num-mode 2 switch All commands. (1, 2, and All (both switches) specify the switch number to which max-port-num-mode applies.)

To restore the default mode, use hw-module system max-port-num-mode 1 switch 1, hw-module system max-port-num-mode 1 switch 2, hw-module system max-port-num-mode 1 switch All or the no form of the commands.

- [no] hw-module system max-port-num-mode 1 switch 1.
- [no] hw-module system max-port-num-mode 1 switch 2,
- [no] hw-module system max-port-num-mode 1 switch All
- [no] hw-module system max-port-num-mode 2 switch 1
- [no] hw-module system max-port-num-mode 2 switch 2,
- [no] hw-module system max-port-num-mode 2 switch All

### **Syntax Description**

| hw-module system                                      | Enables a chassis with 80 ports and five linecard slots for switch               |
|-------------------------------------------------------|----------------------------------------------------------------------------------|
| max-port-num-mode 2 switch 1                          | 1.                                                                               |
| hw-module system<br>max-port-num-mode 2 switch 2      | Enables a chassis with 80 ports and five linecard slots for switch 2.            |
| hw-module system<br>max-port-num-mode 2 switch All    | Enables a chassis with 80 ports and five linecard slots for switch 1 and 2.      |
| hw-module system<br>max-port-num-mode 1 switch 1      | Restores the default mode (48 ports and 8 Line card slots) for switch 1.         |
| hw-module system<br>max-port-num-mode 1 switch 2      | Restores the default mode (48 ports and 8 Line card slots) for switch 2.         |
| hw-module system<br>max-port-num-mode 1 switch All    | Restores the default mode (48 ports and 8 Line card slots) for switches 1 and 2. |
| no hw-module system<br>max-port-num-mode 1 switch 1   | Restores the default mode (48 ports and 8 Line card slots) for switch 1.         |
| no hw-module system<br>max-port-num-mode 1 switch 2   | Restores the default mode(48 ports and 8 Line card slots) for switch 2.          |
| no hw-module system<br>max-port-num-mode 1 switch All | Restores the default mode (48 ports and 8 Line card slots) for switches 1 and 2. |
| no hw-module system<br>max-port-num-mode 2 switch 1   | Restores the default mode (48 ports and 8 Line card slots) for switch 1.         |

| no hw-module system<br>max-port-num-mode 2 switch 2   | Restores the default modes(48 ports and 8 Line card slots) for the switch 2.    |
|-------------------------------------------------------|---------------------------------------------------------------------------------|
| no hw-module system<br>max-port-num-mode 2 switch All | Restore the default mode (48 ports and 8 Line card slots) for switches 1 and 2. |

### **Command Default**

Unless max-port-num-mode is set to 2, switch 1 assumes max-port-num-mode 1 as the default mode with 48 ports and 8 lineard slots. Switch 2 behaves similarly.

#### **Command Modes**

Global configuration mode

### **Command History**

| Release                                      | Modification                                                    |
|----------------------------------------------|-----------------------------------------------------------------|
| Release IOS XE<br>3.5.0E and IOS<br>15.2(1)E | This command was introduced on the Catalyst 4500 series switch. |

### **Usage Guidelines**

This command can be applied for individual switches or for all the switches in VSS by specifying the switch number. The switch number option is visible on the active switch provided a 10-slot chassis is present in the VSS mode.

The switch mode conversion from stand-alone to virtual and virtual to stand-alone automatically converts **max-port-num-mode** to the default mode (mode 1), irrespective of the existing mode configuration. **max-port-num-mode** is configured separately for VSS and the stand-alone switch after a switch mode conversion and reboot. Moreover the VSL port configured in WS-X4640-CSFP-E linecard in stand-alone mode is unavailable after a switch mode conversion from stand-alone to virtual.

VSS operations cannot be performed in mode 2 where the VSL port is configured beyond the 5th linecard (7th slot).

### **Examples**

The following example shows how to enable support for the WS-X4640-CSFP-E linecard in a 10-slot chassis:

Switch# config terminal

Switch(config)# hw-module system max-port-num-mode 2 switch ?

- 1 Switch Number One
- 2 Switch Number Two

All Both switches

Switch(config) # hw-module system max-port-num-mode 2 switch 2

A 'redundancy reload shelf' or power-cycle of chassis is required to apply the new configuration.

After reload, last 3 Line card slots will not be active in Switch 2  $\operatorname{Switch}(\operatorname{config})\#$  end

# hw-module system max-queue-limit

To enable a user to change the queue limit for all interfaces globally use the **hw-module system max-queue-limit** command. To cancel the global setting, use the **no** form of the command.

hw-module system max-queue-limit max-queue-limit

no hw-module system max-queue-limit max-queue-limit

### **Syntax Description**

| max-queue-limit | Specifies the queue limit for all interfaces. Valid values are from |
|-----------------|---------------------------------------------------------------------|
|                 | 1024 to 8184. This parameter must be a multiple of 8.               |

#### **Command Default**

Not enabled by default

#### **Command Modes**

Global configuration mode

### **Command History**

| Release | Modification                                                    |
|---------|-----------------------------------------------------------------|
| * *     | This command was introduced on the Catalyst 4500 series switch. |
| 3.2.1SG |                                                                 |

### **Usage Guidelines**

This command allows you to change the queue limit for all interfaces globally rather than apply a policy with a queue limit to all the interfcaes.

This is a global configuration command. It can be overriden by the per port, per class, **queue-limit** command.

For a standalone supervisor engine, you must reboot the engine after applying this command. For a redundant supervisor engine, you must enter the **redundancy reload shelf** command to enforce a reboot on both the supervisor engines.

### **Examples**

The following example shows how to set the queue limit globally to 1024:

```
Switch> enable
Switch# configure terminal
Switch(config)# hw-module system max-queue-limit 1024
Need to reboot to take effect max queue limit
Switch(config)# exit
Switch# reload (for standalone supervisors)
Switch# redundancy reload shelf (for reduandancy supervisors in SSO mode)
or
Switch# redundancy force-switchover (followed by another redundancy force-switchover, for reduandancy supervisors in RPR mode
```

# hw-module uplink mode

To change the uplink mode so that you can use the shared-backplane or the tengigabitethernet mode. To disable shared-backplane uplink mode, use the **no** form of the command.

hw-module uplink mode [shared-backplane | tengigabitethernet]

no hw-module uplink mode [shared-backplane | tengigabitethernet]

### **Syntax Description**

| shared-backplane   | (Optional) Specifies the four Ten-Gigabit Ethernet uplinks as blocking ports on the Supervisor Engine 6-E chassis when operating in redundant mode. |
|--------------------|----------------------------------------------------------------------------------------------------|
| tengigabitethernet | (Optional) Specifies the two Ten-Gigabit Ethernet uplinks on Supervisor Engine 6-E with the WS-X4640-CSFP-E linecard.                               |

#### **Command Default**

Only two 10-Gigabit Ethernet ports or four 1-Gigabit Ethernet ports can be used on the supervisor engine.

### **Command Modes**

Global configuration mode

### **Command History**

| Release                       | Modification                                                                                  |
|-------------------------------|-----------------------------------------------------------------------------------------------|
| 12.2(44)SG                    | Support for <b>shared-backplane</b> keyword was introduced on the Catalyst 4500 series switch |
| IOS-XE 3.3.0SG<br>(15.1(1)SG) | Support for <b>tengigabitethernet</b> keyword was introduced on the Supervisor Engine 6-E.    |

### **Usage Guidelines**

When changing the uplink mode using the **hw-module uplink mode shared-backplane** command, you must reload the system. A message appears on the console to reflect this.

On a Supervisor Engine 6-E in a 6 or 7-slot chassis (Catalyst 4506-E, 4507R-E, and 4507R+E), the default uplink mode does not allow a WS-X4640-CSFP-E linecard to boot in the last slot because of a hardware limitation. After you the **hw-module uplink mode tengigabitethernet** command, you must reload the system to enable TenGig mode. The configuration is NVGEN'd after you save the running configuration to the startup configuration. You can use the **show run l incl uplink** command to check the uplink configuration before reloading the system. Furthermore, you can can enter the **show hw-module uplink** command to display the uplink mode. It reports the current uplink mode, as well as the mode after the system reloads.

In uplink TenGig mode, the uplink is limited to two 10-Gigabit Ethernet interfaces in non-redundant and in redundant mode; Gigabit Etnernet interfaces are not supported. The WS-X4640-CSFP-E linecard boots in the last slot on 6 and 7-slot chassis. To return to default mode, reload the system from tengigabitethernet mode. SharedBackplane mode can be selected from Default mode, where a system reload is required as well.

The **hw-module module x port-group x select gigabitethernet** command is blocked in uplink TenGig mode, preventing you from selecting gigabitethernet mode.

### **Examples**

The following example shows how to enable shared-backplane uplink mode:

```
Switch(config)# hw-module uplink mode shared-backplane
A reload of the active supervisor is required to apply the new configuration.
Switch(config)# exit
Switch#
```

The following example shows how to disable shared-backplane uplink mode:

```
Switch(config)# no hw-module uplink mode shared-backplane
A reload of the active supervisor is required to apply the new configuration.
Switch(config)# exit
Switch#
```

The following example shows how to display the current state of uplink-mode:

```
Switch# show hw-module uplink
Active uplink mode configuration is Default
(will be Shared-backplane after next reload)
```

A reload of active supervisor is required to apply the new configuration.

| Command               | Description                                  |
|-----------------------|----------------------------------------------|
| show hw-module uplink | Displays hardware-module uplink information. |

## hw-module uplink select

To select the 10-Gigabit Ethernet, or Gigabit Ethernet uplinks on a Supervisor Engine V-10GE in a WS-C4510R chassis, or Supervisor 7L-E in a WS-C4507R chassis, use the **hw-module uplink select** command.

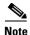

Supervisor Engine 7L-E is not supported on a ten-slot chassis (WS-C4510R.

hw-module uplink select {tengigabitethernet | gigabitethernet | all}

hw-module uplink select {tengigabitethernet | gigabitethernet} (Sup-7L-E only)

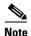

Option all is not supported on Supervisor Engine 7L-E.

### **Syntax Description**

| tengigabitethernet | (Optional) Specifies the 10-Gigabit Ethernet uplinks.                        |
|--------------------|------------------------------------------------------------------------------|
| gigabitethernet    | (Optional) Specifies the Gigabit Ethernet uplinks.                           |
| all                | (Optional) Specifies all uplinks (10-Gigabit Ethernet and Gigabit Ethernet). |

#### **Command Default**

tengigabitethernet

### **Command Modes**

Global configuration mode

### **Command History**

| Release    | Modification                                                                                                    |
|------------|----------------------------------------------------------------------------------------------------|
| 12.2(25)EW | This command was introduced on the Catalyst 4500 series switch.                                                                                                    |
| 12.2(25)SG | Support for the all keyword was added.                                                                                                    |
| 15.0(2)XO  | The number of uplink ports for Supervisor Engine 7L-E in a WS-C4507R chassis depends on the supervisor engine mode (single or redundandant) and the uplink mode configuration (1-Gigabit or 10-Gigabit). |

### **Usage Guidelines**

On a Supervisor Engine V-10GE (WS-X4516-10GE) in a 10-slot chassis (Catalyst 4510R and 4510R-E), if a startup configuration with a new uplink mode is copied into flash memory and the system is power cycled, the system will not come up with the new uplink mode. After copying the startup configuration with the new uplink mode into flash memory, the uplink mode must be changed to the new uplink mode through the command interface before the system is power cycled. This ensures that the system comes up in the new uplink mode.

Supervisor Engine V-10GE and Supervisor Engine II+10GE support 10-Gigabit Ethernet and Gigabit Ethernet uplink ports. On the Supervisor Engine II+10GE, all uplink ports are always available. Similarly, when a Supervisor Engine V-10GE is plugged into a W-C4503, W-4506, or W-4507R chassis, all uplink ports are always available. When a Supervisor Engine V-10GE is plugged into a W-4510R

chassis, you can choose to use the 10-Gigabit Ethernet uplink ports, the Gigabit Ethernet uplink ports, or all uplink ports. If you choose to use all uplink ports, then the tenth slot will support only the WS-X4302-GB switching linecard. Be aware that this command takes effect only after a reload (after you have executed the **redundancy reload shelf** command).

Because the uplink selection is programmed into hardware during initialization, changing the active uplinks requires saving the configuration and reloading the switch. When you are configuring a change to the uplinks, the system responds with a message informing you that the switch must be reloaded and suggesting the appropriate command (depending on redundancy mode) to reload the switch.

If you select the **all** keyword, ensure that the tenth slot is either empty or has a WS-X4302-GB switching module.

A no form of this command does not exist. To undo the configuration, you must configure the uplinks.

For Supervisor Engine 7L-E in a WS-C4507R chassis, the number of uplink options depends on the supervisor engine mode (single or redundandant) and the uplink mode configuration (1-Gigabit or 10-Gigabit)

### Single Supervisor Mode

In single supervisor mode, Supervisor Engine 7L-E supports the uplink configuration of at most either two 10-Gigabit or four 1-Gigabit ports (Table 2-6).

Table 2-6 Uplink Options for Single Supervisor Mode

| Slot 1      | Slot 2                                                          | Slot 3 | Slot 4 | Speeds Achievable with the Following<br>Combination of Pluggables (Band Width) |  |  |  |
|-------------|-----------------------------------------------------------------|--------|--------|--------------------------------------------------------------------------------|--|--|--|
| Choose 10-0 | Choose 10-Gigabit operation through the command line interface. |        |        |                                                                                |  |  |  |
| SFP+        | SFP+                                                            | _      | _      | 20 Gbps                                                                        |  |  |  |
| SFP+        | SFP                                                             |        | _      | 11 Gbps                                                                        |  |  |  |
| SFP         | SFP+                                                            |        | _      | 11 Gbps                                                                        |  |  |  |
| SFP         | SFP                                                             |        | _      | 2 Gbps                                                                         |  |  |  |
| Choose 1-G  | Choose 1-Gigabit operation through the command line interface.  |        |        |                                                                                |  |  |  |
| SFP         | SFP                                                             | SFP    | SFP    | 4 Gbps                                                                         |  |  |  |

### Redundant Supervisor Mode

In redundant supervisor mode, Supervisor Engine 7L-E support 1+1 (in 10-Gigabit mode) and 2+2 (in 1-Gigabit mode) (Table 2-7).

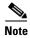

No redundancy support exists for slots 3 and 4.

Table 2-7 Uplink Options for Redundant Supervisor Mode

| Active Supervisor Uplink<br>Ports                         |    |    |            | Standb<br>Ports | y Super | visor Up | link |                                                          |
|-----------------------------------------------------------|----|----|------------|-----------------|---------|----------|------|----------------------------------------------------------|
| <b>A1</b>                                                 | A2 | А3 | <b>A</b> 4 | B1              | B2      | В3       | B4   | Speeds Achievable with this<br>Combination of Pluggables |
| Choose 10-Gigabit operation through the command line inte |    |    |            |                 |         | erface.  |      |                                                          |
| SFP+                                                      | —  |    | _          | SFP+            | _       | _        | _    | 20 Gbps                                                  |

Table 2-7 Uplink Options for Redundant Supervisor Mode

| Active Supervisor Uplink Ports                           |     |    | ink        | Standby Supervisor Uplink Ports |          |      |    |                                                          |
|----------------------------------------------------------|-----|----|------------|---------------------------------|----------|------|----|----------------------------------------------------------|
| <b>A</b> 1                                               | A2  | А3 | <b>A</b> 4 | B1                              | B2       | В3   | B4 | Speeds Achievable with this<br>Combination of Pluggables |
| SFP+                                                     | _   | _  | _          | SFP                             | _        | _    | _  | 11 Gbps                                                  |
| SFP                                                      | _   | _  | _          | SFP+                            | _        | _    | _  | 11 Gbps                                                  |
| SFP                                                      | _   | _  | _          | SFP                             | _        | _    | _  | 2 Gbps                                                   |
| Choose 1-Gigabit operation through the command line inte |     |    |            |                                 | e interf | ace. |    |                                                          |
| SFP                                                      | SFP | _  | _          | SFP                             | SFP      | _    | _  | 4 Gbps                                                   |

### **Examples**

The following example shows how to select the Gigabit Ethernet uplinks:

Switch(config)# hw-module uplink select gigabitethernet
A reload of the active supervisor is required to apply the new configuration.
Switch(config)# exit
Switch#

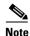

The Gigabit Ethernet uplinks will be active after the next reload.

The following example shows how to select the Gigabit Ethernet uplinks in a redundant system in SSO mode:

Switch(config)# hw-module uplink select gigabitethernet
A 'redundancy reload shelf' or power-cycle of chassis is required to apply the new
configuration
Switch(config)# exit
Switch#

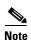

The Gigabit Ethernet uplinks will be active after the next reload of the chassis/shelf. Use the **redundancy reload shelf** command to reload the chassis/shelf.

The following example shows how to select the Gigabit Ethernet uplinks in a redundant system in RPR mode:

Switch(config)# hw-module uplink select gigabitethernet
A reload of the active supervisor is required to apply the new configuration.
Switch(config)# exit
Switch#

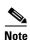

The Gigabit Ethernet uplinks will be active on a switchover or reload of the active supervisor engine.

The following example shows how to select all the uplinks in a redundant system in SSO mode:

Switch(config)# hw-module uplink select all
Warning: This configuration mode may disable slot10.
A 'redundancy reload shelf' or power-cycle of chassis is required to apply the new configuration.
Switch(config)# exit
Switch#

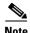

If you select the **all** keyword, only the Drome board will be supported in the tenth slot of the supervisor engine.

| Command               | Description                                  |
|-----------------------|----------------------------------------------|
| show hw-module uplink | Displays hardware-module uplink information. |

## instance

To map a VLAN or a set of VLANs to an MST instance, use the **instance** command. To return the VLANs to the common instance default, use the **no** form of this command.

instance instance-id {vlans vlan-range}

no instance instance-id

### **Syntax Description**

| instance-id      | MST instance to which the specified VLANs are mapped; valid values are from 0 to 15.                                                                           |
|------------------|----------------------------------------------------------------------------------------------------|
| vlans vlan-range | Specifies the number of the VLANs to be mapped to the specified instance. The number is entered as a single value or a range; valid values are from 1 to 4094. |

### **Command Default**

Mapping is disabled.

### **Command Modes**

MST configuration mode

#### **Command History**

| Release     | Modification                                                    |
|-------------|-----------------------------------------------------------------|
| 12.1(12c)EW | This command was introduced on the Catalyst 4500 series switch. |

### **Usage Guidelines**

The mapping is incremental, not absolute. When you enter a range of VLANs, this range is added or removed to the existing ones.

Any unmapped VLAN is mapped to the CIST instance.

### **Examples**

The following example shows how to map a range of VLANs to instance 2:

```
Switch(config-mst)# instance 2 vlans 1-100
Switch(config-mst)#
```

The following example shows how to map a VLAN to instance 5:

```
Switch(config-mst)# instance 5 vlans 1100
Switch(config-mst)#
```

The following example shows how to move a range of VLANs from instance 2 to the CIST instance:

```
Switch(config-mst)# no instance 2 vlans 40-60
Switch(config-mst)#
```

The following example shows how to move all the VLANs mapped to instance 2 back to the CIST instance:

```
Switch(config-mst)# no instance 2
Switch(config-mst)#
```

| Command                         | Description                                 |
|---------------------------------|---------------------------------------------|
| name                            | Sets the MST region name.                   |
| revision                        | Sets the MST configuration revision number. |
| show spanning-tree mst          | Displays MST protocol information.          |
| spanning-tree mst configuration | Enters the MST configuration submode.       |

## instance-id

To create a LISP EID instance under the router-lisp configuration mode and enter the instance-id submode, use the instance-id command.

#### instance-id id

### **Syntax Description**

| id Specifies the ID of the router lisp instantiation. |  |
|-------------------------------------------------------|--|
|-------------------------------------------------------|--|

### **Command Default**

None

### **Command Modes**

router-lisp

### **Command History**

| Release | Modification                 |
|---------|------------------------------|
| 3.10.0E | This command was introduced. |

### **Usage Guidelines**

Use the instance-id command to create a LISP eid instance to group multiple services. Configuration under this instance-id will apply to all services underneath it.

### **Examples**

The following example shows how to create an instance of id 3:

device(config)# router lisp
device(config-router-lisp)# instance-id 3
device(config-router-lisp-inst)#